# **RÁDIOS BIDIRECIONAIS SRX™SRX 2200 MODELO 3.5 GUIA DO USUÁRIO**

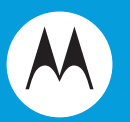

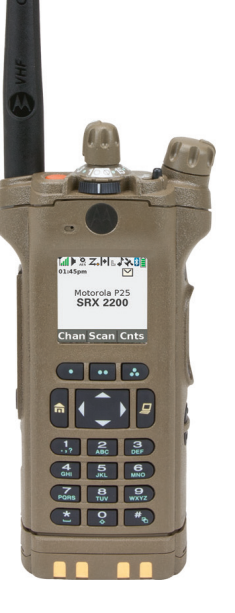

# **Conteúdo**

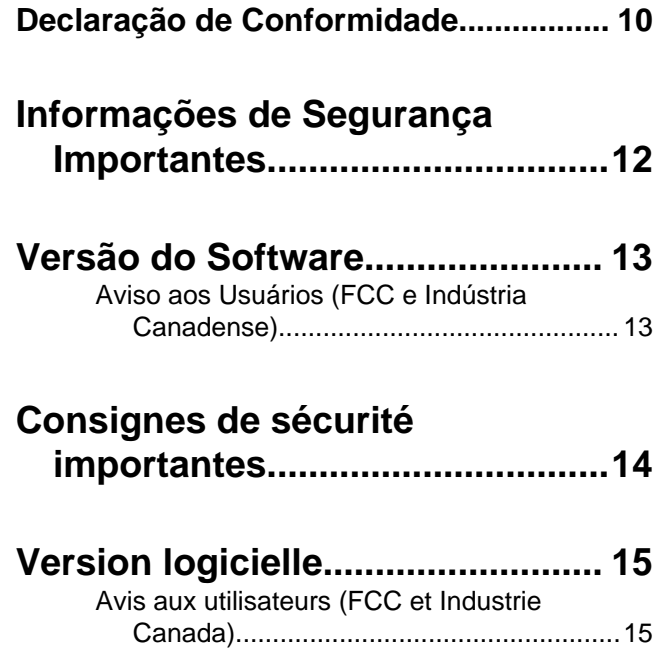

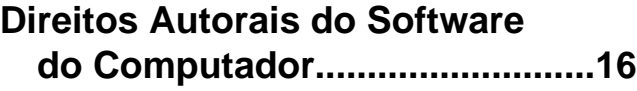

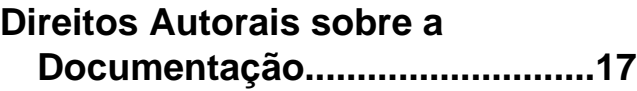

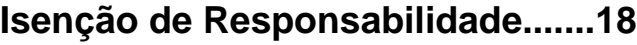

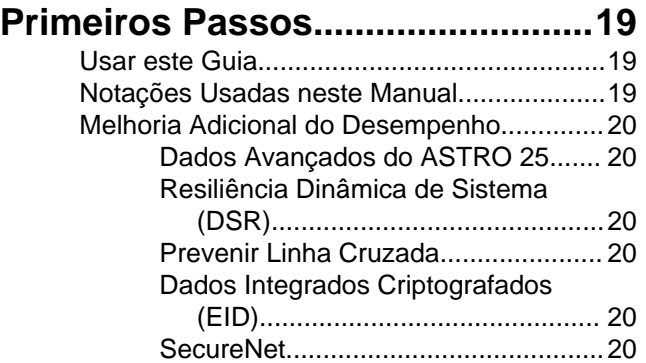

**1**

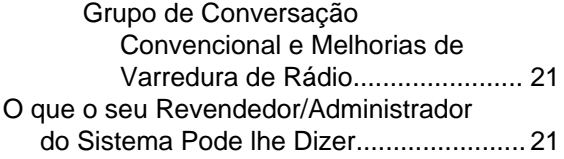

#### **[Preparar o Rádio para Uso............23](#page-24-0)**

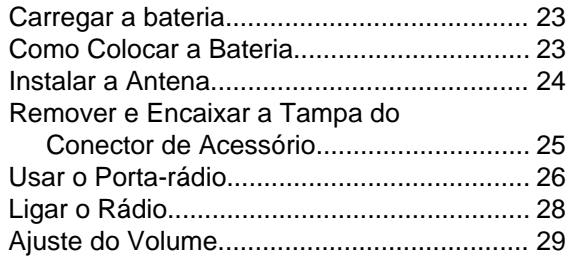

### **[Identificar os Controles do](#page-31-0)**

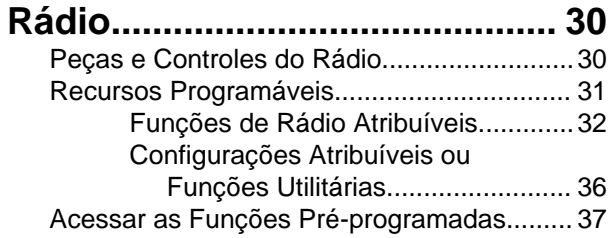

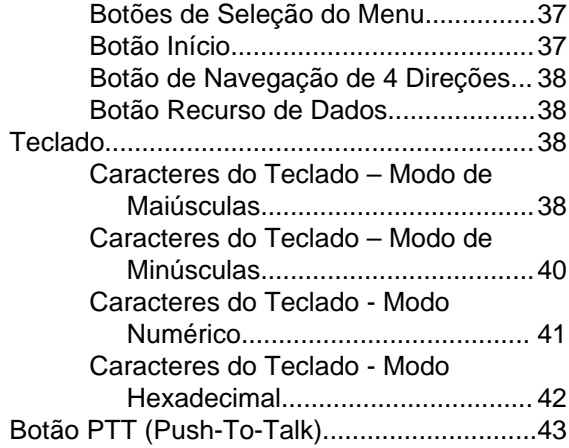

#### **[Identificar Indicadores de Status](#page-45-0)**

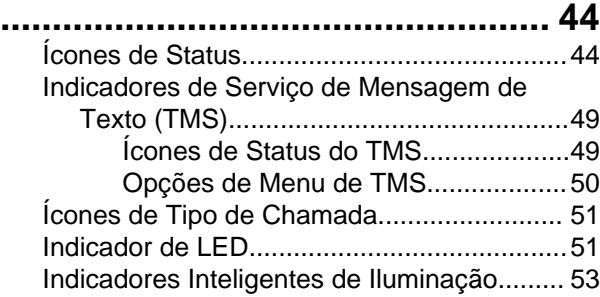

**2**

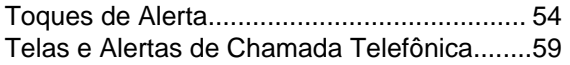

#### **[Operação Geral do Rádio..............61](#page-62-0)**

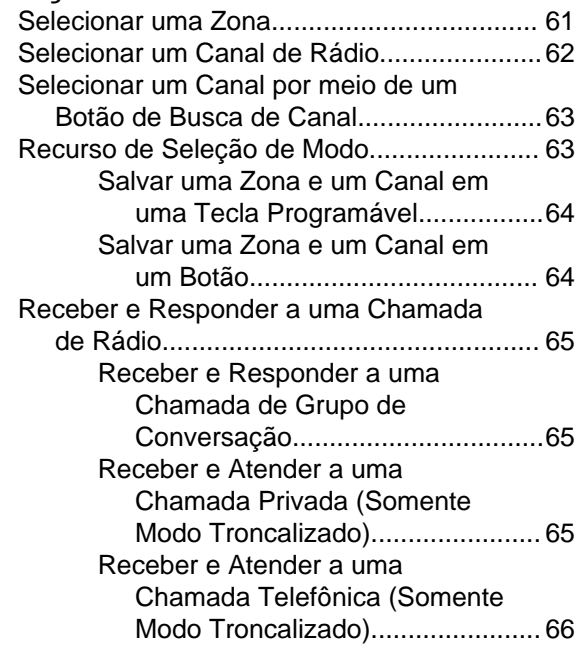

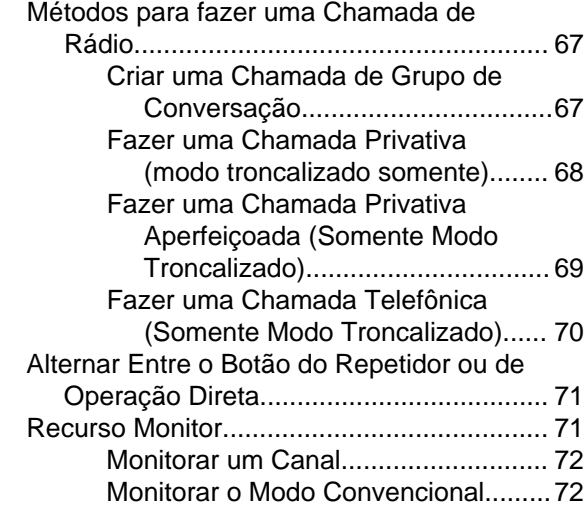

#### **[Recursos Avançados.................... 74](#page-75-0)**

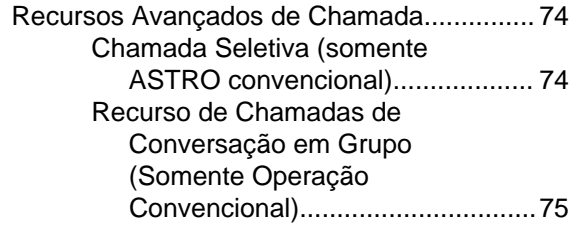

**3**

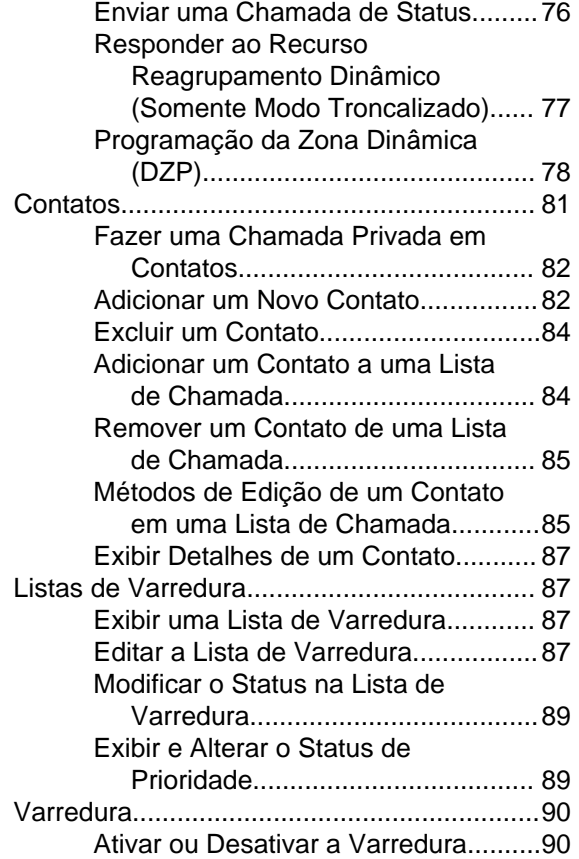

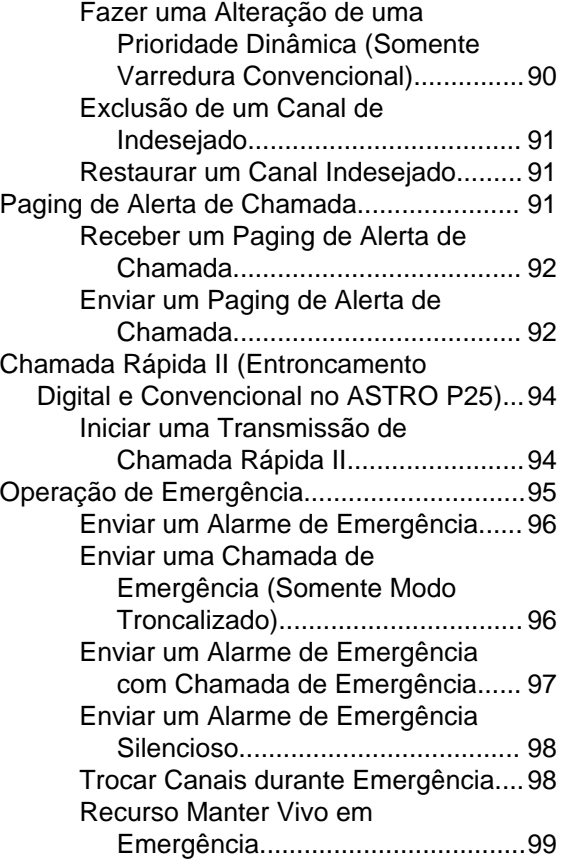

# Conteúdo

**4 Português** 

(Brasil)

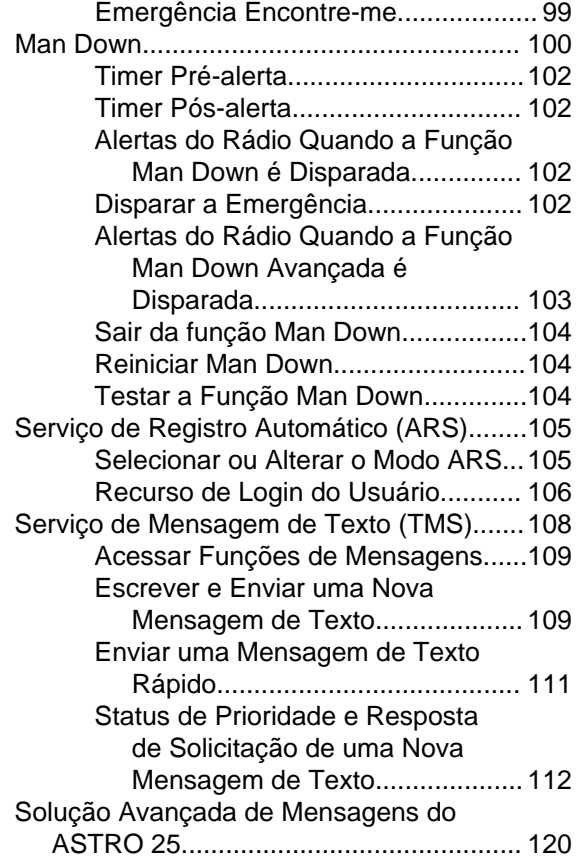

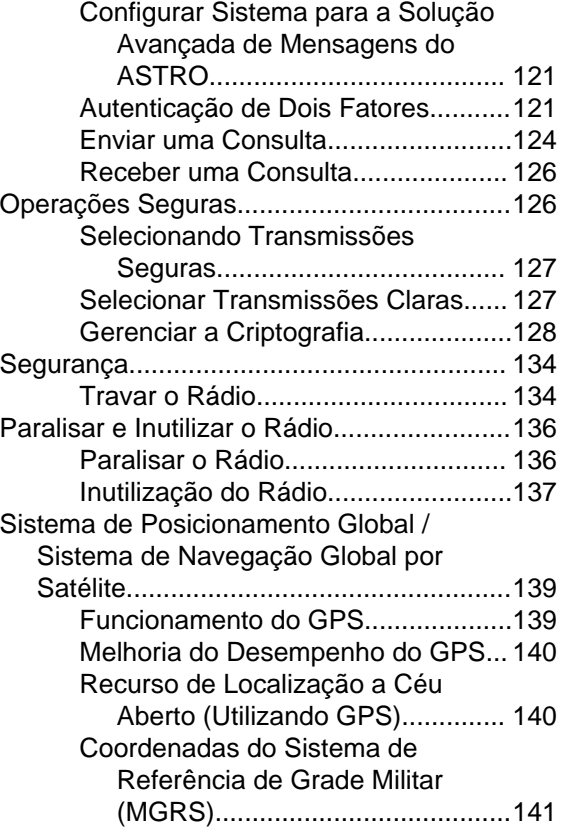

Conteúdo Conteúdo

**5**

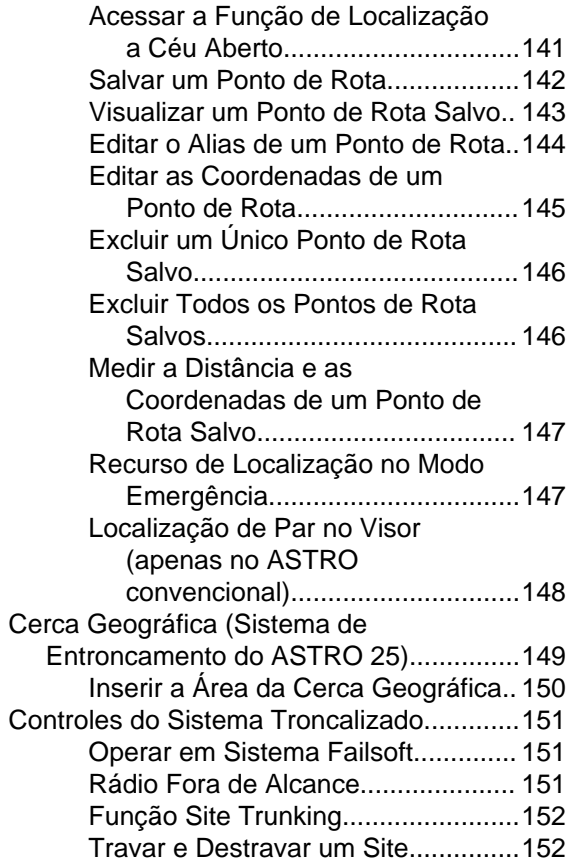

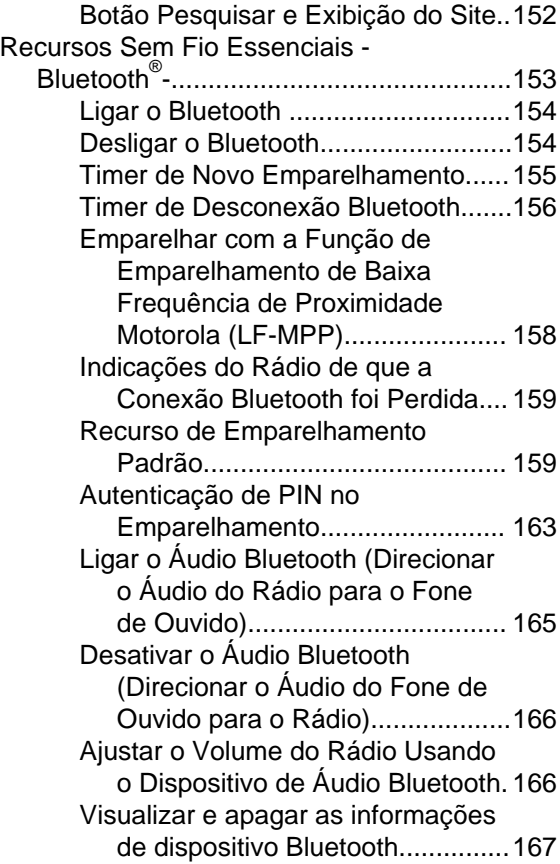

Conteúdo

**6**

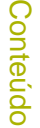

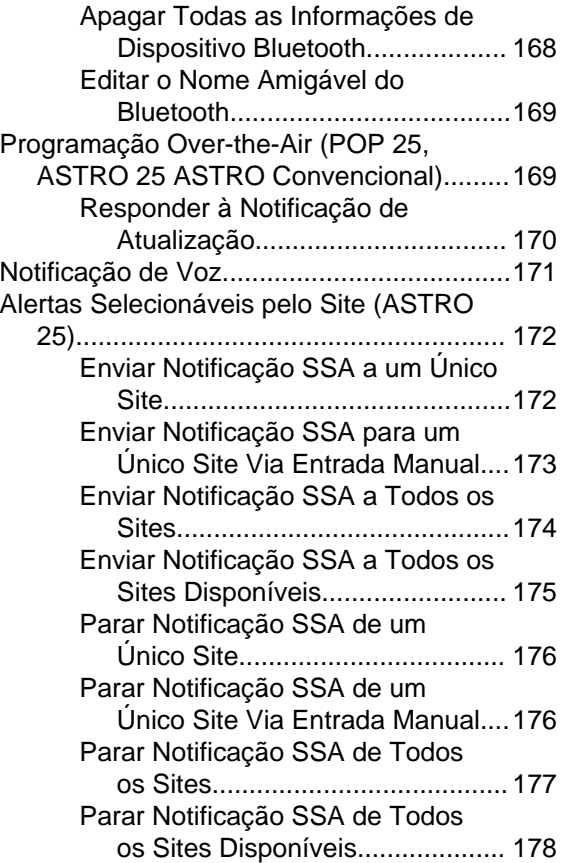

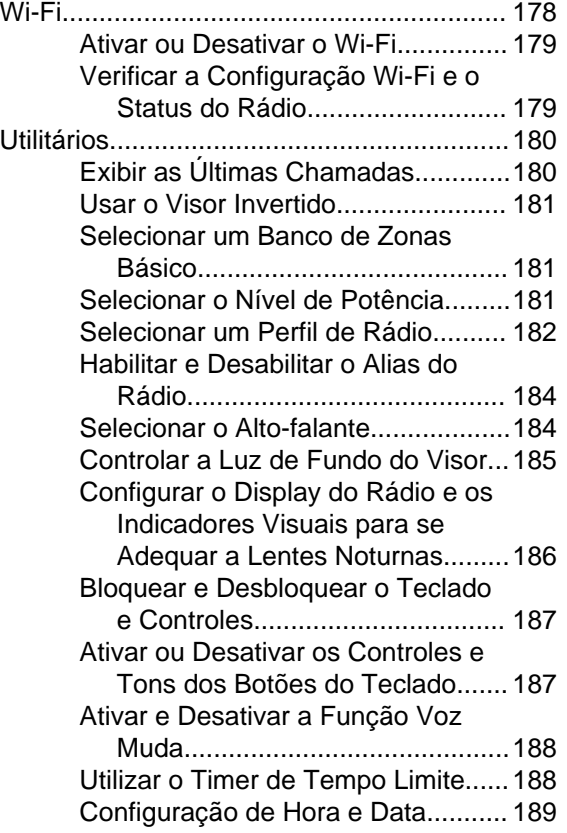

**Português** 

(Brasil)

**7**

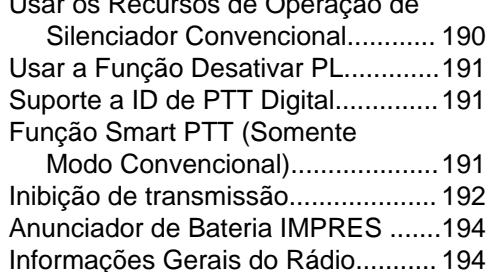

[Usar os Recursos de Operação de](#page-191-0)

#### **[Sugestões.....................................198](#page-199-0)** [Cuidados com o Rádio................................ 198](#page-199-0) [Limpar seu Rádio..............................199](#page-200-0) [Preparação para Lavar o Rádio e](#page-200-0) [Peças...........................................199](#page-200-0) [Formas Adequadas de Manusear o](#page-205-0) [Rádio........................................... 204](#page-205-0) [Serviço e Reparo do Rádio...............205](#page-206-0) [Manutenção da Bateria............................... 205](#page-206-0) [Status de Carga da Bateria...............205](#page-206-0) [Reciclar e Descartar a Bateria..........206](#page-207-0)

#### **[Acessórios....................................208](#page-209-0)**

# **[Uso de Rádio Marítimo na Faixa](#page-210-0)**

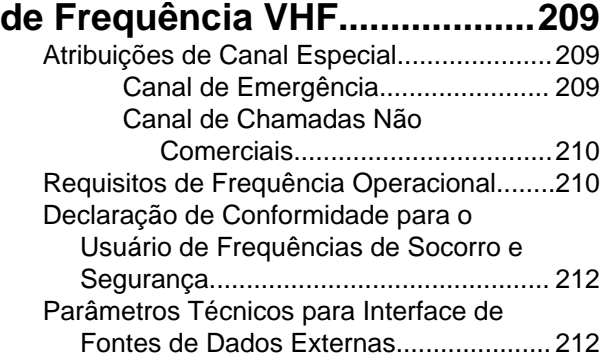

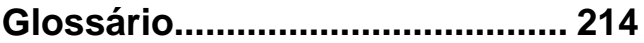

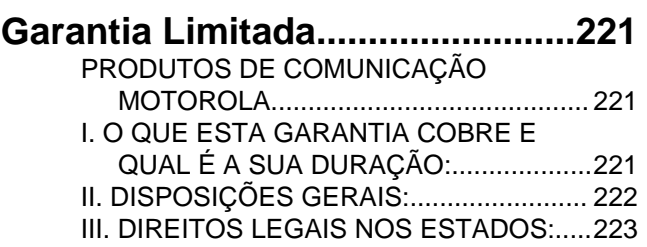

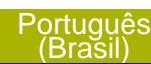

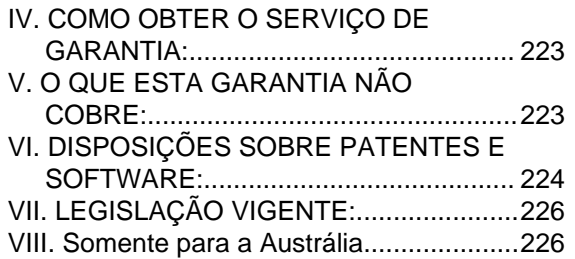

## <span id="page-11-0"></span>**Declaração de Conformidade**

Esta declaração se aplica ao seu rádio somente se ele tiver o logotipo da FCC, mostrado abaixo.

#### **Declaração de Conformidade**

De acordo com a CFR 47 Parte 2 Seção 2.1077(a) da FCC

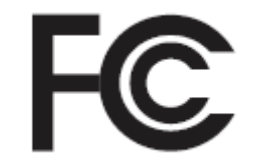

Parte Responsável

Nome: Motorola Solutions, Inc.

Endereço: 1303 East Algonquin Road, Schaumburg, IL 60196-1078, U.S.A.

Telefone: 1-800-927-2744

Declara que o produto:

Nome do modelo: **SRX 2200**

está em conformidade com as seguintes normas:

FCC parte 15, subparte B, seção 15.107(a), 15.107(d) e seção 15.109(a)

**10**

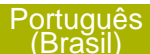

#### **Dispositivo Digital Classe B**

Como periférico de computador pessoal, este dispositivo está em conformidade com a Parte 15 das Normas da FCC. A operação está sujeita a duas condições a seguir:

- **1** Este dispositivo não pode causar interferências prejudiciais; e
- **2** Este dispositivo deve aceitar qualquer interferência, inclusive as que possam causar operação indesejável do dispositivo.

#### **Observação:**

Este equipamento foi testado e considerado em conformidade com os limites para um dispositivo digital da classe B, nos termos da parte 15 das Normas da FCC. Esses limites foram elaborados para fornecer uma proteção moderada contra interferências prejudiciais em uma instalação residencial. Este equipamento gera, utiliza e pode irradiar energia de radiofrequência e, caso não seja instalado e usado de acordo com as instruções, poderá causar interferência prejudicial às comunicações de rádio. Entretanto, não há garantia de que não ocorrerão interferências em uma instalação específica.

Se este equipamento vier a provocar interferências nocivas à recepção de rádio ou televisão, o que pode ser determinado ao ligar e desligar o equipamento, o usuário deve tentar corrigir a interferência seguindo um ou mais dos procedimentos abaixo:

- Reorientar ou reposicionar a antena receptora.
- Aumentar a distância entre o equipamento e o receptor.
- Conectar o equipamento a uma tomada de um circuito diferente daquele ao qual está conectado o receptor.
- Consultar um revendedor ou um técnico de rádio ou TV experiente para obter ajuda.

#### <span id="page-13-0"></span>**Informações de Segurança Importantes**

**Guia de Exposição à Energia de RF e de Segurança do Produto para Rádios Bidirecionais Portáteis**

#### **ATENÇÃO!**

#### **Este rádio é restrito apenas ao uso Profissional.**

Antes de usar o rádio, leia o Guia de Exposição à Energia de RF e de Segurança do Produto para Rádios Bidirecionais Portáteis que contém importantes instruções de operação para uso seguro e reconhecimento e controle de energia de RF de acordo com normas e regulamentações aplicáveis.

Para obter uma lista de antenas, baterias e outros acessórios aprovados pela Motorola, acesse o seguinte site:

#### *<http://www.motorolasolutions.com/APX>*

*De acordo com os regulamentos da Indústria Canadense, este rádio transmissor só pode operar com uma antena de um tipo e ganho máximo (ou menor) aprovados pela Indústria do Canadense. Para reduzir o potencial de interferência de rádio a outros usuários, o tipo de antena e seu ganho deverão ser*

*escolhidos de modo que a EIRP (Equivalent Isotropically Radiated Power, energia radiada isotropicalmente equivalente) não seja maior que o permitido para comunicações bem-sucedidas.*

*Este rádio transmissor foi aprovado pela Indústria Canadense para operar com os tipos de antenas aprovados pela Motorola com o ganho máximo permitido e a impedância de antena necessária para cada tipo de antena indicado. Os tipos de antena não incluídos nesta lista, com um ganho maior que o ganho máximo indicado para esse tipo, são estritamente proibidos para uso com este dispositivo.*

**12**

#### <span id="page-14-0"></span>**Versão do Software**

Todos os recursos descritos nas seções a seguir são compatíveis com a versão do software **R14.50.00** ou mais recente.

Consulte *[Acessar Informações do Rádio](#page-195-0)* na página 194 para determinar a versão do software do rádio.

Verifique junto ao fornecedor ou administrador do sistema mais detalhes sobre todos os recursos compatíveis.

#### **Aviso aos Usuários (FCC e Indústria Canadense)**

Este dispositivo está em conformidade com a Parte 15 das Regras da FCC e da Industry Canada RSS isentos de licença por as condições a seguir:

- Este dispositivo não pode causar interferências prejudiciais.
- Este dispositivo deve aceitar qualquer interferência, inclusive as que possam causar operação indesejável do dispositivo.
- Alterações ou modificações feitas neste dispositivo, que não sejam expressamente

aprovadas pela Motorola, poderão anular o direito do usuário de operar o equipamento.

<span id="page-15-0"></span>**Radios bidirectionnelles portatives : exposition aux radiofréquences et sécurité du produit**

#### **ATENÇÃO!**

#### **Cette radio ne doit être utilisée qu'à des fins**

**professionnelles.** Avant d'utiliser la radio, lisez le guide Radios bidirectionnelles portatives : exposition aux radiofréquences et sécurité du produit, qui contient d'importantes instructions de fonctionnement pour une utilisation sécuritaire et des informations sur l'exposition aux fréquences radioélectriques, dans le but d'assurer votre conformité aux normes et règlements en vigueur.

Visitez le site Web suivant pour obtenir la liste des antennes, des batteries et des autres accessoires approuvés par Motorola :

#### *<http://www.motorolasolutions.com/APX>*

*Selon la réglementation d'Industrie Canada, cet émetteur radio ne peut être utilisé qu'avec une antenne dont le type et le gain maximal (ou minimal) sont approuvés par Industrie Canada pour cet émetteur. Afin de limiter les interférences radio pour*

*les autres utilisateurs, le type et le gain de l'antenne doivent être choisis de façon à ce que la puissance isotrope rayonnée équivalente (P.I.R.E.) ne soit pas plus forte qu'il ne le faut pour établir la communication.*

*Cet émetteur radio a été approuvé par Industrie Canada pour utilisation avec une antenne approuvée par Motorola offrant le gain maximal autorisé et l'impédance requise pour le type d'antenne indiqué. Il est strictement interdit d'utiliser avec cet appareil tout type d'antenne ne figurant pas dans cette liste et présentant un gain supérieur au maximum indiqué pour le type.*

**14**

Français Canadien

<span id="page-16-0"></span>

#### **Version logicielle**

Toutes les fonctions décrites dans les sections suivantes sont prises en charge par la version **R14.50.00** ou les versions ultérieures du logiciel de la radio.

Pour obtenir davantage de renseignements à propos des fonctions prises en charge, adressez-vous à votre détaillant ou à votre administrateur de système.

#### **Avis aux utilisateurs (FCC et Industrie Canada)**

Cet appareil est conforme à la partie 15 des règles de la FCC et d'Industrie Canada permis exemptés RSS de par la conditions suivantes:

- Ce dispositif ne doit pas causer d'interférences nuisibles.
- Cet appareil doit accepter toute interférence reçue, y compris les interférences qui peuvent perturber le fonctionnement.
- Les changements ou les modifications apportées à ce dispositif, non expressément approuvées par Motorola, peuvent annuler le droit de l'utilisateur à utiliser cet équipement.

**15**

### <span id="page-17-0"></span>**Direitos Autorais do Software do Computador**

Os produtos da Motorola descritos neste manual podem incluir programas de computador da Motorola protegidos por direitos autorais, armazenados em memórias de semicondutores ou em outras mídias. As leis dos Estados Unidos e de outros países reservam à Motorola certos direitos exclusivos sobre programas de computador com direitos autorais, incluindo, mas não se limitando ao direito exclusivo de copiar ou reproduzir o programa de computador coberto pelo direito autoral. Consequentemente, nenhum programa de computador da Motorola protegido por direitos autorais contido nos produtos da Motorola descritos neste manual pode ser copiado, reproduzido, modificado, alvo de engenharia reversa ou distribuído sob qualquer forma, sem o consentimento expresso, por escrito, da Motorola. Além disso, a compra de produtos Motorola não confere, direta ou implicitamente, por preclusão ou qualquer outra forma, licenças sob direitos autorais, patentes ou aplicativos patenteados pela Motorola, exceto a licença normal, não exclusiva para utilização lícita decorrente da venda do produto conforme determina a lei.

**16**

#### <span id="page-18-0"></span>**Direitos Autorais sobre a Documentação**

Nenhuma duplicação ou distribuição deste documento, ou de qualquer parte dele, poderá ocorrer sem o consentimento expresso por escrito da Motorola. Nenhuma parte deste manual pode ser reproduzida, distribuída ou transmitida de forma alguma ou por qualquer meio, eletrônico ou mecânico, para qualquer finalidade, sem o consentimento expresso por escrito da Motorola.

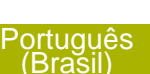

**17**

#### <span id="page-19-0"></span>**Isenção de Responsabilidade**

As informações contidas neste documento foram cuidadosamente analisadas e consideradas inteiramente confiáveis. No entanto, não será assumida nenhuma responsabilidade por imprecisões. Além disso, a Motorola reserva-se o direito de fazer alterações em qualquer produto aqui mencionado para melhorar a legibilidade, as funções ou o design. A Motorola não se responsabiliza por aplicações ou uso de qualquer produto ou circuito aqui descrito, e não cobre nenhuma licença sob direitos de patente ou os direitos de terceiros.

#### <span id="page-20-0"></span>**Primeiros Passos**

#### **Usar este Guia**

Este Guia do Usuário trata da operação básica dos rádios APX Portáteis.

Entretanto, é possível que o revendedor ou administrador do sistema tenha personalizado seu rádio para atender às suas necessidades específicas. Obtenha mais informações com seu revendedor ou administrador do sistema.

#### **Notações Usadas neste Manual**

Ao longo do texto desta publicação, você notará o uso de **Aviso, Atenção** e **Nota**. Essas notações são usadas para enfatizar que existem riscos à segurança e que é necessário ter cuidado.

#### **Aviso:**

Procedimentos operacionais, práticas ou condições que possam causar ferimentos ou morte se não forem cuidadosamente observados.

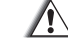

#### **Atenção:**

Procedimentos operacionais, práticas ou condições que possam causar danos aos equipamentos se não forem cuidadosamente observados.

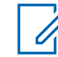

#### **Observação:**

Procedimentos operacionais, práticas ou condições cuja ênfase seja de muita importância.

As seguintes notações especiais identificam certos itens.

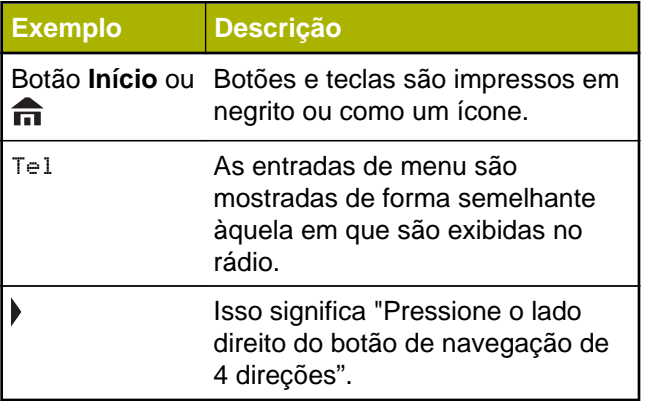

#### <span id="page-21-0"></span>**Melhoria Adicional do Desempenho**

As seguintes melhorias de desempenho são algumas das mais recentes criações projetadas para aprimorar a segurança, qualidade e eficiência dos rádios.

#### **Dados Avançados do ASTRO 25**

Dados Avançados do ASTRO 25 é aperfeiçoado para lidar com diferentes tamanhos de mensagens e taxas variáveis de atualização das diferentes aplicações do rádio. Adicione Dados Avançados no sistema de Dados Integrados com uma instalação de software para melhor a eficácia de canal de dados e permitir um tráfego de rede mais denso.

#### **Resiliência Dinâmica de Sistema (DSR)**

A DSR garante que o sistema de rádio mude, de forma ininterrupta e dinâmica, para um local mestre secundário em caso de falha no sistema. A DSR também fornece indicações adicionais, por exemplo, detecção de falhas, recuperação de erros e redundâncias no sistema para direcionar ao usuário específico. Mecanismos relacionados à IV & D (Integrated Voice and Data, voz e dados integrados) ou centrados em dados são suportados pela DSR.

#### **Prevenir Linha Cruzada**

Este recurso impede as ocorrências de linha cruzada, especialmente quando uma antena de banda larga é utilizada. Este recurso permite o ajuste da taxa interna do relógio SSI do rádio. Como resultado, isso reduz a possibilidade de interferências na frequência de rádio e previne a ocorrência de linha cruzada.

#### **Dados Integrados Criptografados (EID)**

EID (Encrypted Integrated Data, dados integrados criptografados) possibilita uma autenticação e criptografia de segurança da comunicação do serviço de portadora de dados IV&D entre o rádio e a Rede Corporativa do Cliente.

#### **SecureNet**

A SecureNet permite que o usuário desfrute de comunicação segura em um canal Analógico ou MDC (Motorola Data Communication, comunicação de dados da Motorola). A função MDC OTAR (Over-The-Air-Rekeying, troca de chave de criptografia via ar) permitirá aos usuários realizar atividades de OTAR em um canal MDC.

#### <span id="page-22-0"></span>**Grupo de Conversação Convencional e Melhorias de Varredura de Rádio**

Algumas melhorias foram feitas no Grupo de Conversação Convencional do sistema. Estas melhoram de maneira expressiva o funcionamento da função de Varredura quando várias agências estão usando um único canal de frequência de rádio convencional. Essas melhorias permitem que os usuários usem o Silenciador Seletivo para operar apenas no subconjunto de grupos de conversação que são relevantes aos usuários em vez de todos aqueles no canal. Essas melhorias de Varredura foram feitas para eliminar as falhas de áudio que estavam presentes e para ativar o LED de ocupado quando há atividade no canal. Há suporte para as configuração de Varredura Mista de Seleção e Varredura Convencional Padrão. A Operação de Prioridade também é possível.

Há suporte para até 30 diferentes grupos de conversação com a utilização de canais convencionais. Há suporte para no máximo quatro grupos de conversação quando os canais de Varredura de Seleção estão sendo usados.

Há suporte para o Smart **PTT** com essa melhoria, visto que o Smart **PTT** evita que os usuários transmitam enquanto outros estiverem no canal.

#### **Observação:**

Os Grupos de Conversação selecionáveis pelo usuário não são compatíveis com essa Melhoria do Grupo de Conversação Convencional.

#### **O que o seu Revendedor/Administrador do Sistema Pode lhe Dizer**

Consulte o revendedor ou o administrador de sistema para definir as configurações do rádio, se o rádio deve ser operado em temperaturas extremas (menos de -30 °C ou mais de +60 °C).

Você pode consultar o revendedor ou administrador do sistema sobre:

- Seu rádio está programado com algum canal convencional predefinido?
- Que botões foram programados para acessar outros recursos?
- Que acessórios opcionais podem atender às suas necessidades?

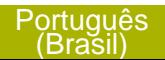

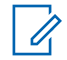

#### **Observação:**

As especificações podem variar de acordo com os diferentes modelos de rádios. Obtenha mais informações com seu revendedor ou administrador do sistema.

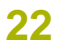

## <span id="page-24-0"></span>**Preparar o Rádio para Uso**

Esta seção oferece instruções simples para preparar o rádio para o uso.

#### **Carregar a bateria**

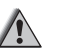

#### **Aviso:**

Para evitar uma possível explosão:

- **NÃO** substitua a bateria em nenhuma área que for classificada como **atmosfera perigosa**.
- **Não** descarte baterias no fogo.

A bateria aprovada pela Motorola que acompanha o rádio está descarregada. Antes de usar uma nova bateria, recarregue-a por, pelo menos, 16 horas, para garantir a capacidade e o desempenho ideais. Para obter uma lista de baterias e carregadores autorizados pela Motorola disponíveis para uso em seu rádio, consulte *[Acessórios](#page-209-0)* na página 208.

#### **Observação:**

Ao carregar a bateria que está no rádio, desligue-o para garantir a carga completa. Para carregar a bateria, coloque-a, com ou sem o rádio, em um carregador aprovado pela Motorola. O LED no carregador indica o progresso do carregamento. Consulte o guia de usuário do carregador.

#### **Como Colocar a Bateria**

Se o rádio estiver pré-programado com retenção de chave volátil, as chaves criptográficas serão mantidas por cerca de 30 segundos após a remoção da bateria. Obtenha mais informações com seu revendedor ou administrador do sistema.

É possível ver o status da bateria IMPRES™ caso o rádio esteja utilizando uma bateria IMPRES . Consulte o *[Anunciador de Bateria IMPRES](#page-195-0)* na página 194 para obter mais informações.

**1** Deslize a bateria no corpo do rádio até que as travas laterais se encaixem no lugar com um clique.

<span id="page-25-0"></span>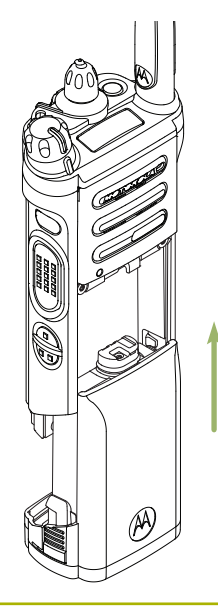

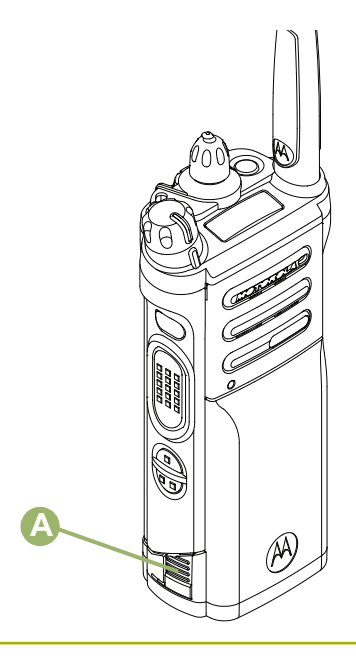

**2** Para remover a bateria, aperte as travas de liberação  $\Theta$  na parte inferior da bateria até que ela se solte do rádio e a remova.

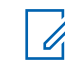

#### **Observação:**

Ao remover a bateria, certifique-se de que o rádio esteja desligado.

#### **Instalar a Antena**

Certifique-se de que o rádio esteja desligado antes de instalar a antena.

**1** Posicione a antena em seu receptáculo.

**24**

<u>lPortugues</u> (Brasil)

<span id="page-26-0"></span>**2** Gire a antena no sentido horário para encaixá-la no rádio.

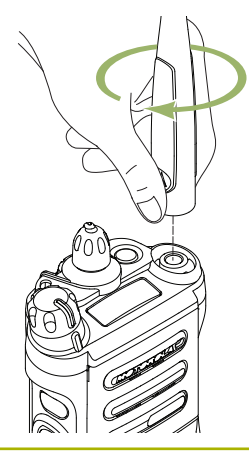

**3** Para remover a antena, gire-a no sentido antihorário.

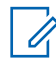

#### **Observação:**

Ao remover a antena, certifique-se de que o rádio esteja desligado.

#### **Remover e Encaixar a Tampa do Conector de Acessório**

O conector de acessórios fica no mesmo lado da antena. Ele é usado para conectar acessórios ao rádio.

#### **Observação:**

Para evitar danos ao conector, proteja-o com a tampa quando ele não estiver em uso.

**1** Para remover a tampa do conector acessório, gire o parafuso ® no sentido anti-horário até ele se soltar do rádio.

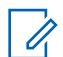

#### **Observação:**

Se o parafuso estiver muito apertado, use uma chave Allen em © para soltá-lo primeiro.

<span id="page-27-0"></span>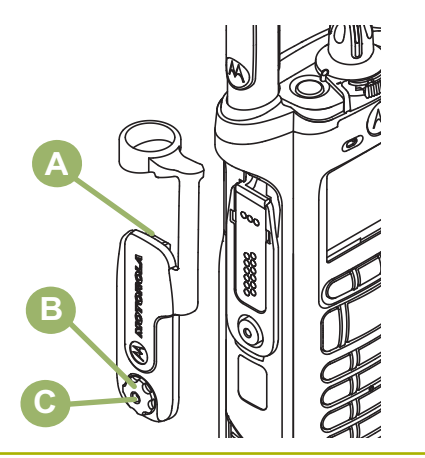

- **2** Gire e suspenda a tampa do conector para soltála do rádio.
- **3** Deslize a tampa do conector acessório sobre a antena e posicione-a na base da antena.
- **4** Para encaixar a tampa do conector acessório, insira a extremidade com o gancho  $\Theta$  da tampa na abertura acima do conector.
- **5** Pressione a parte superior da tampa para baixo para encaixá-la na abertura.

**6** Uma vez no lugar, aperte-a girando o parafuso manualmente ® no sentido horário.

#### **Usar o Porta-rádio**

**1** Coloque o rádio dentro do porta-rádio com o altofalante principal virado para fora.

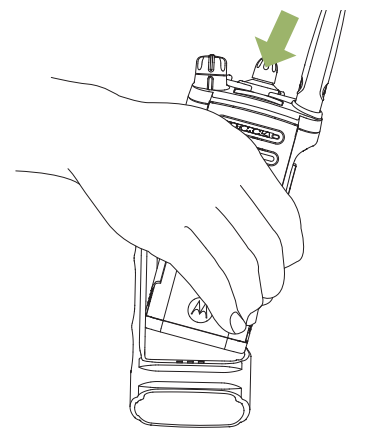

**2** Deslize o rádio para dentro do porta-rádio até que ele se encaixe com um clique.

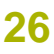

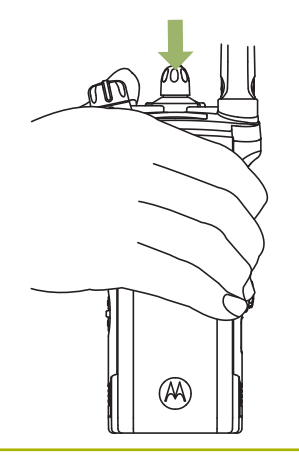

**3** Para retirar o rádio do porta-rádio, posicione a ponta de seus dedos na borda do porta-rádio.

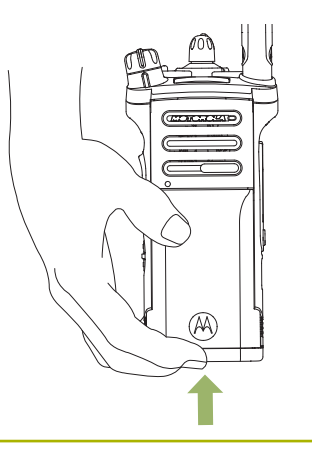

**4** Empurre a parte inferior do rádio até que ela seja liberada.

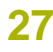

<span id="page-29-0"></span>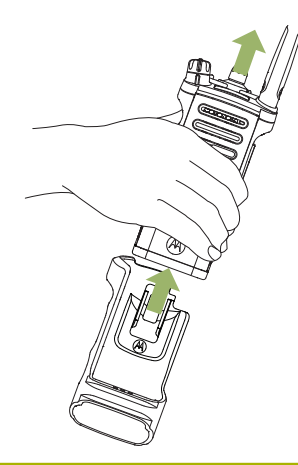

#### **Ligar o Rádio**

**1** Gire o **Botão de Controle de Volume Ligado/ Desligado** no sentido horário até ouvir um clique.

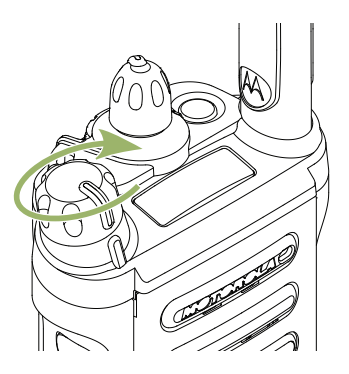

- Se o teste de inicialização for executado com sucesso, você verá no display do rádio momentaneamente, seguido pela tela Inicial.
- Se o teste de inicialização for executado com sucesso, você verá uma tela rápida no visor do rádio, seguida pela Tela Inicial.
- Se não houver êxito no teste de inicialização, você verá Erro XX/YY (XX/YY é um código alfanumérico).

#### **Observação:**

Se a inicialização do rádio falhar após algumas tentativas, anote o código do Erro XX/YY e entre em contato com seu revendedor.

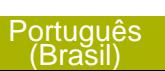

<span id="page-30-0"></span>**2** Para desligar o rádio, gire o **Botão de Controle de Volume Liga/Desliga** no sentido anti-horário até ouvir um clique.

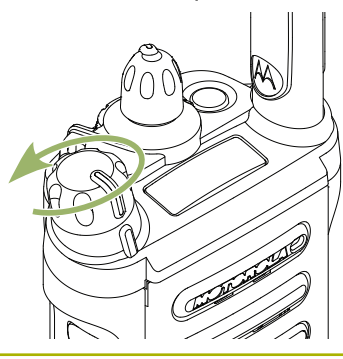

#### **Ajuste do Volume**

Certifique-se de que o rádio está ligado e o altofalante principal está voltado em sua direção, para melhor volume e inteligibilidade, especialmente em áreas com muito ruído de fundo.

**1** Para aumentar o volume, gire o **Botão de Controle de Volume/Ligado/Desligado**  $\circledA$  no sentido horário.

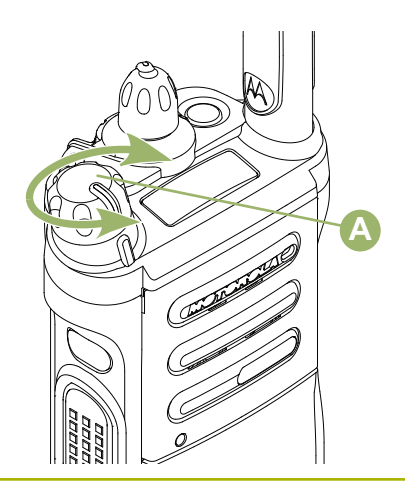

**2** Para abaixar o volume, gire esse botão no sentido anti-horário.

**29**

<span id="page-31-0"></span>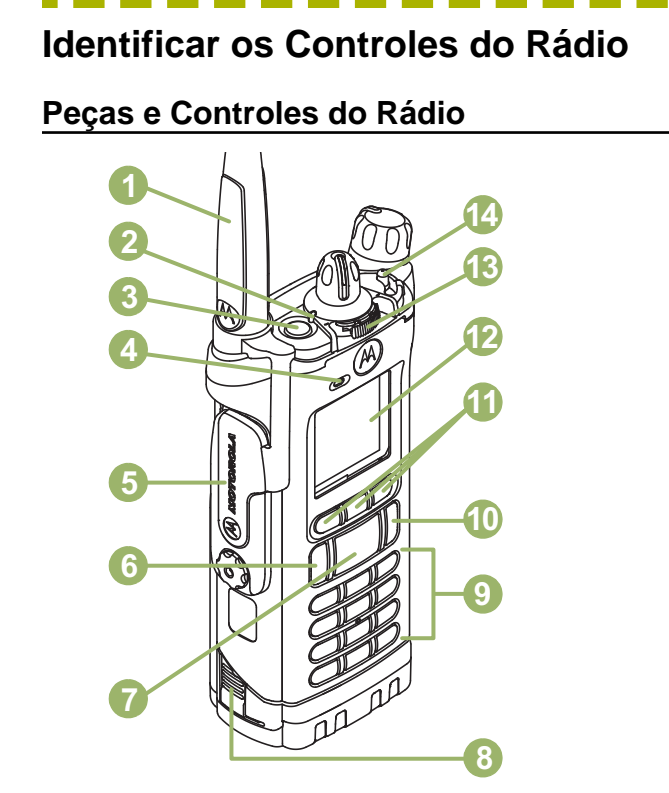

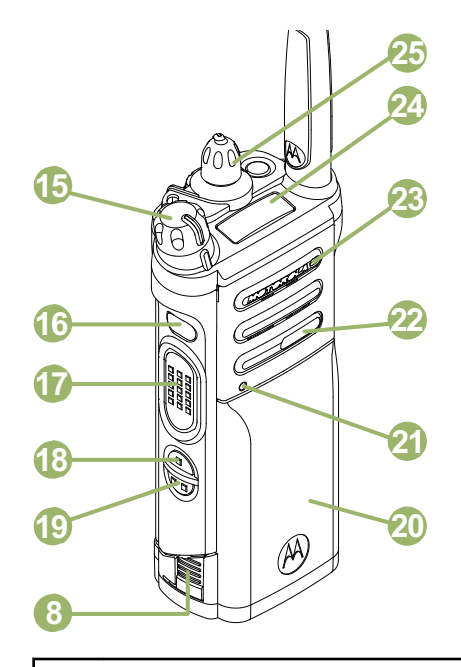

- Antena
- LED
- 3 Botão Superior (Laranja)<sup>[1]</sup>
- Microfone

<span id="page-32-0"></span>

| 5  | Conector de Acessório                              |
|----|----------------------------------------------------|
| 6  | Botão Início                                       |
| 7  | Botão de Navegação de 4 modos                      |
| 8  | Trava da Bateria                                   |
| 9  | Teclado                                            |
| 10 | Botão Recurso de Dados                             |
| 11 | Botões de Seleção do Menu                          |
| 12 | Visor Principal                                    |
| 13 | Chave A/B/C de 3 Posições <sup>[1]</sup>           |
| 14 | Chave Concêntrica de 2 Posições <sup>[1]</sup>     |
| 15 | Botão de Controle de Volume/Liga/Desliga           |
| 16 | Botão Lateral Superior (Selecionar) <sup>[1]</sup> |
| 17 | Botão PTT (Push-To-Talk)                           |
| 18 | Botão Lateral 1 <sup>[1]</sup>                     |
| 19 | Botão Lateral 2 <sup>[1]</sup>                     |
| 20 | <b>Bateria</b>                                     |
|    |                                                    |

<sup>1</sup> Esses controles/botões do rádio são programáveis.

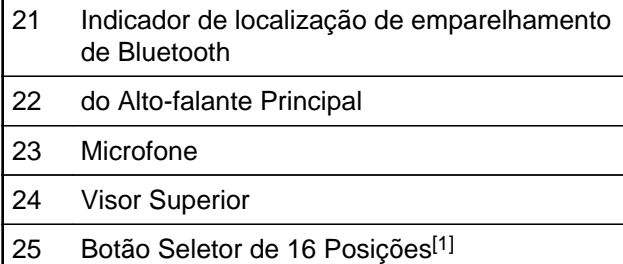

#### **Recursos Programáveis**

Qualquer referência neste manual a controles que são "pré-programados" significa que um técnico de rádio qualificado deve usar o software de programação do rádio para atribuir um recurso a um controle.

O revendedor pode programar os botões como atalhos para as funções do rádio ou canais/grupos predefinidos, dependendo de quanto tempo o botão é pressionado:

<span id="page-33-0"></span>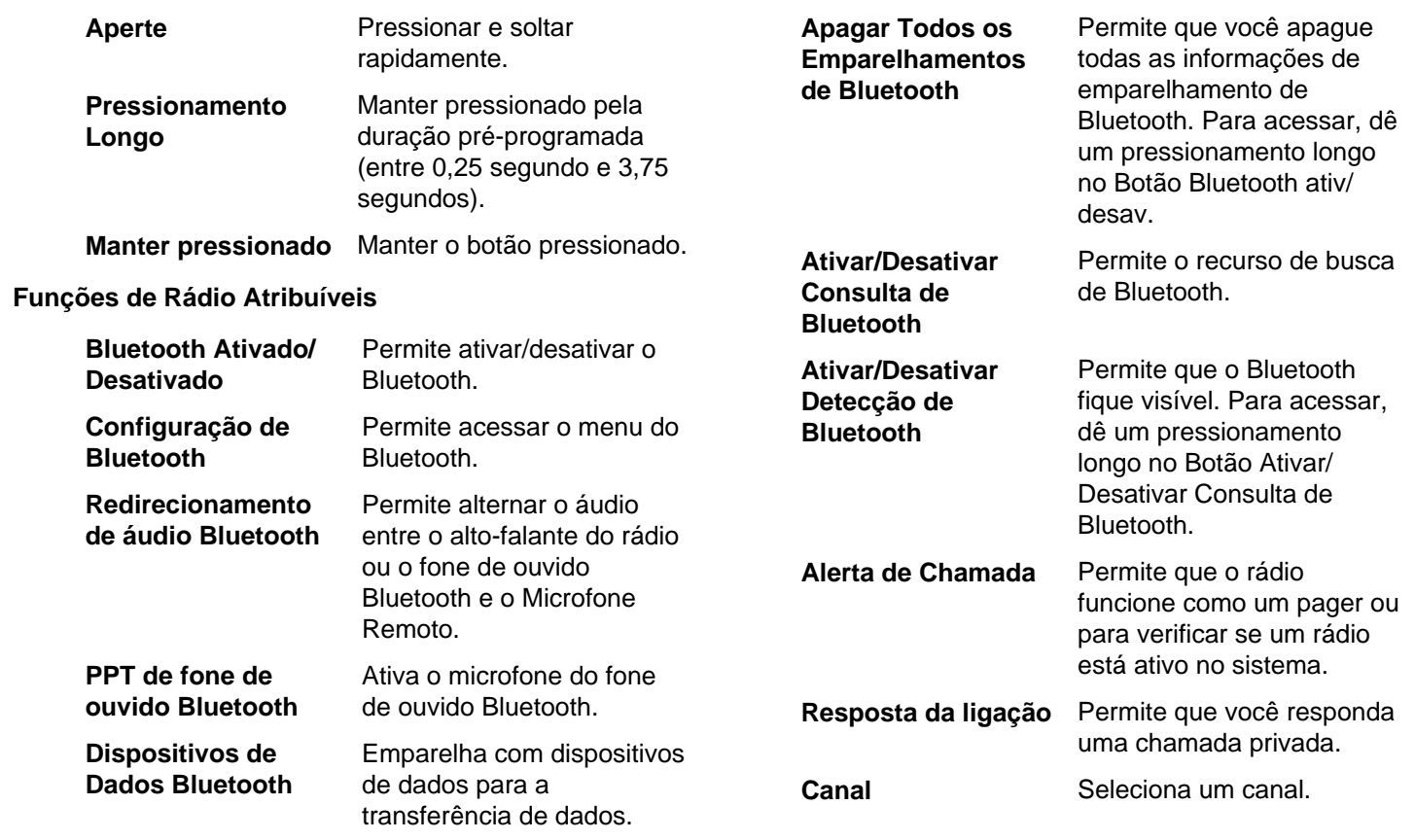

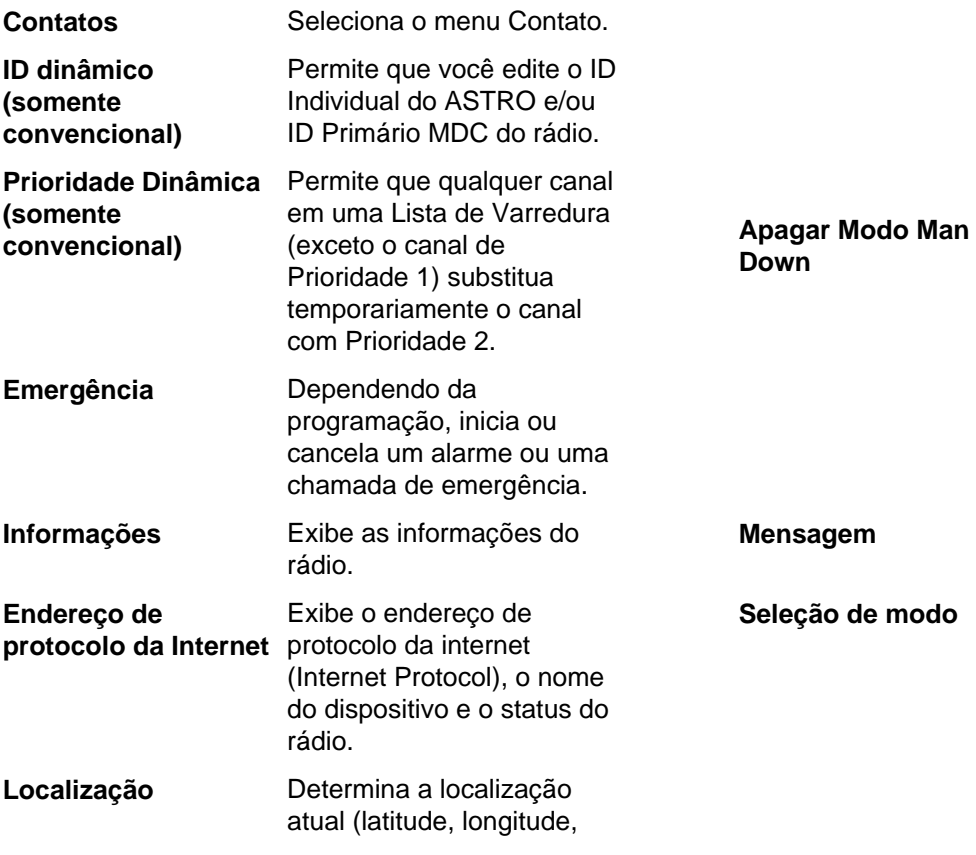

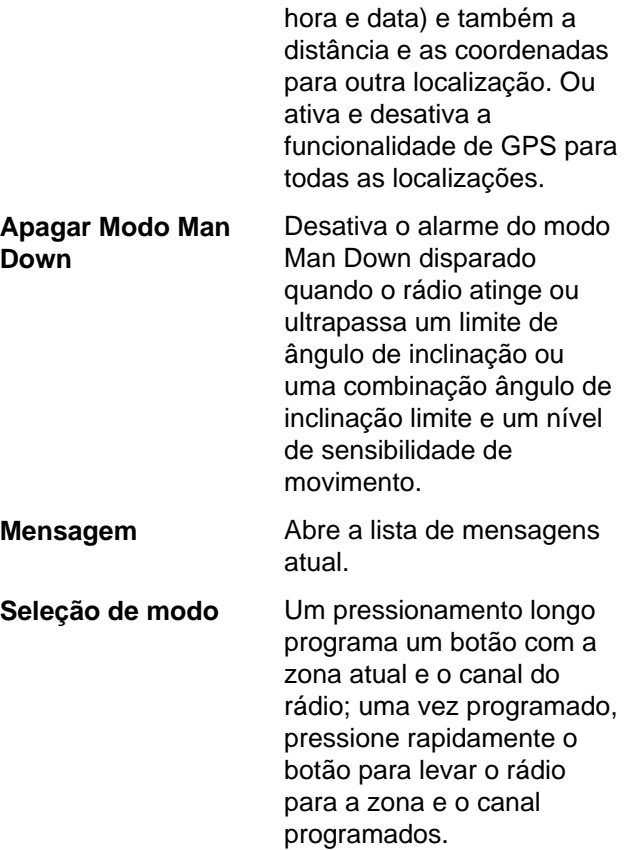

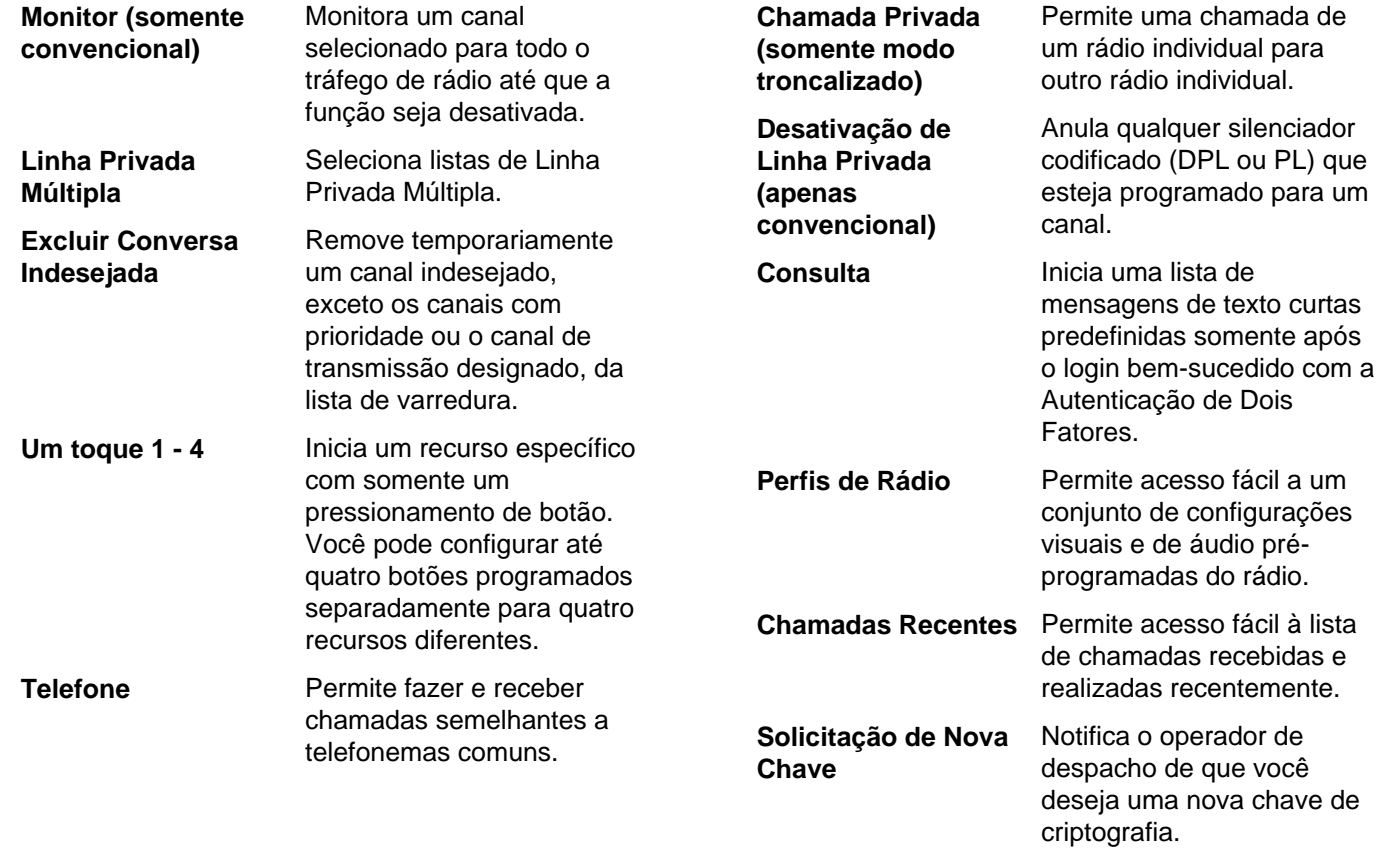
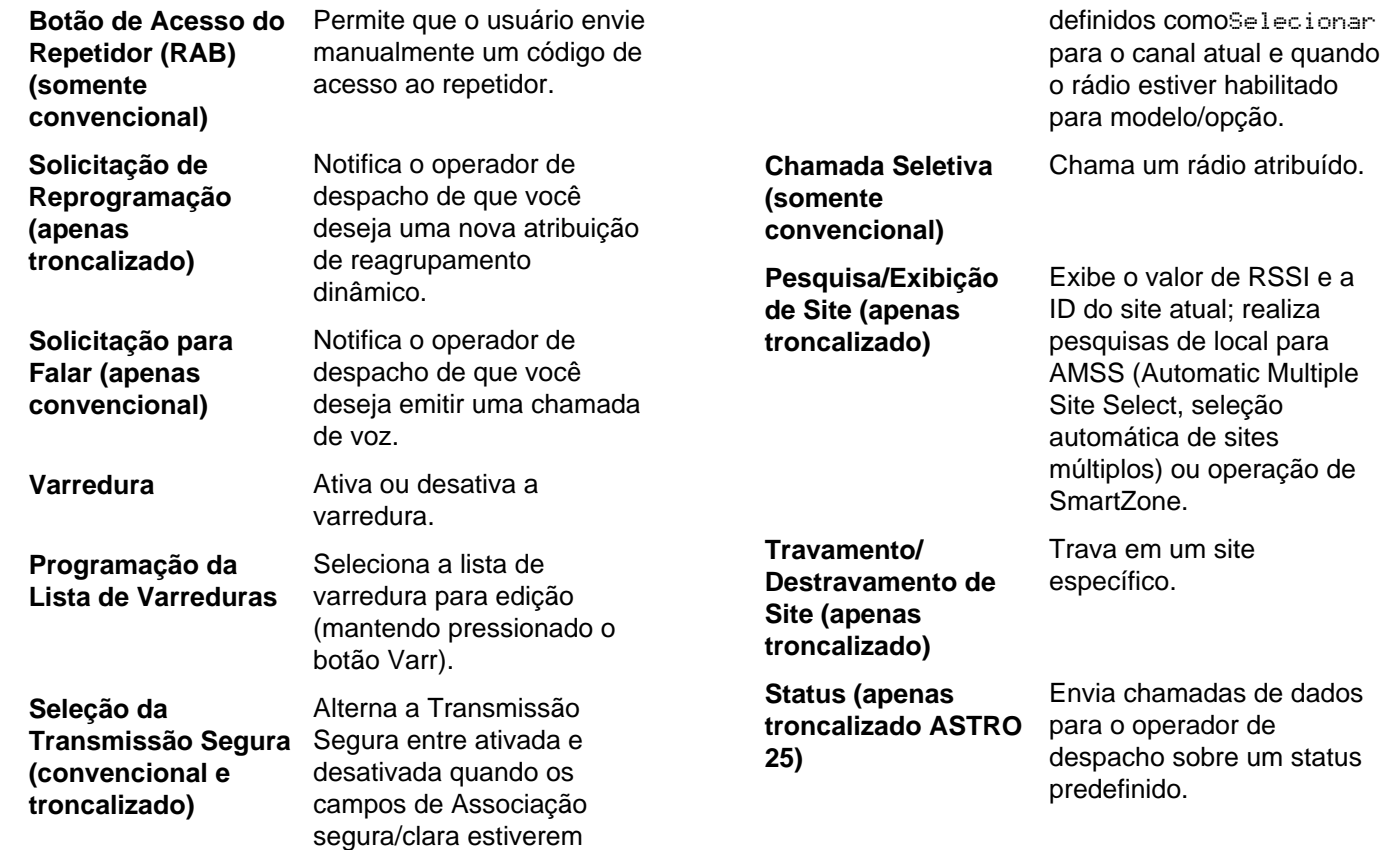

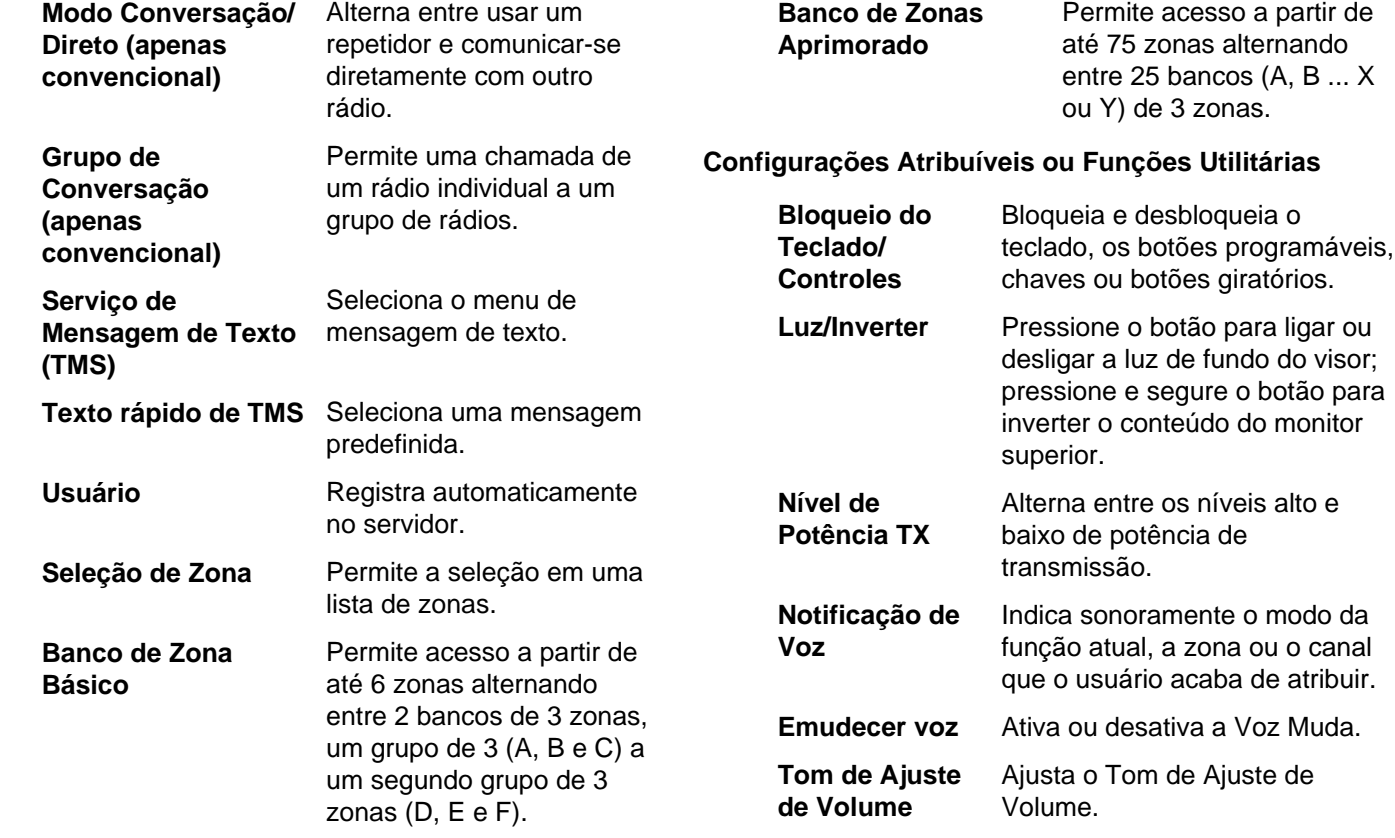

**36**

# **Acessar as Funções Pré-programadas**

Você pode acessar diferentes funções do rádio por meio de um dos seguintes métodos.

- **•** Um pressionamento curto ou longo dos botões programáveis relevantes.
- **•** Use o Botão **Selecionar Menu**.
- **•** Use os botões **Selecionar Menu** e de **Navegação**.

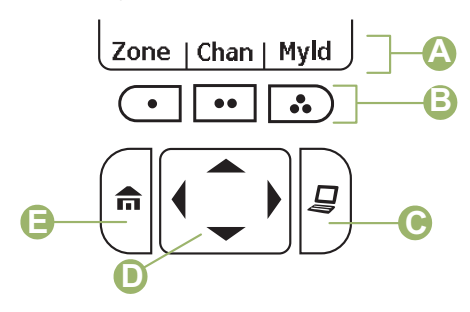

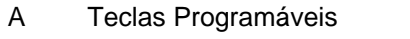

- B Botões de Seleção do Menu
- C Botão Recurso de Dados

#### D Botão de Navegação de 4 modos

E Botão Início

#### **Botões de Seleção do Menu**

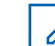

#### **Observação:**

Obtenha com o revendedor ou administrador do sistema uma lista dos recursos ativados no seu rádio.

Use o botão **Selecionar Menu** para acessar a entrada do menu do recurso do seu rádio. O rádio pode ser pré-programado de maneira diferente do exemplo a seguir, mas as etapas para a seleção de um canal podem aparecer conforme mostrado abaixo:

Pressione o botão **Selecionar Menu** diretamente abaixo de Canal.

#### **Botão Início**

Pressionar o botão m faz com que você volte para a tela Inicial (padrão). Na maioria dos casos, este é o modo atual. Em algumas funções de rádio, o botão é também utilizado para salvar as configurações ou informações editadas pelo o usuário antes de voltar para a tela Inicial.

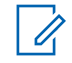

#### **Observação:**

Outras função não exigem que você pressione o botão **m** para ir para a tela Inicial. Consulte as seções relativas a cada recurso neste manual para obter maiores detalhes sobre como salvar configurações de rádio ou informações editadas pelo usuário.

## **Botão de Navegação de 4 Direções**

Use o **Botão de Navegação de 4 Direções** para percorrer para cima, para baixo, para esquerda ou direita com um dos seguintes métodos.

- Pressione e solte o botão para passar de uma entrada para a seguinte.
- Mantenha pressionado o botão para fazer a lista rolar automaticamente (solte o botão para parar).

#### **Caracteres do Teclado – Modo de Maiúsculas**

## **Botão Recurso de Dados**

Use o botão **Recurso de Dados** para acessar recursos relacionados a dados, como, por exemplo, a tela da função TMS (Serviço de Mensagem de Texto).

# **Teclado**

É possível usar o teclado alfanumérico 3 x 4 para acessar as funções do rádio. O teclado funciona de modo semelhante a um teclado padrão de telefone para digitar os números. Quando o teclado é usado para editar uma lista, cada tecla pode gerar diferentes caracteres do alfabeto. As tabela a seguir exibem quantas vezes é necessário pressionar uma tecla para gerar o caractere necessário.

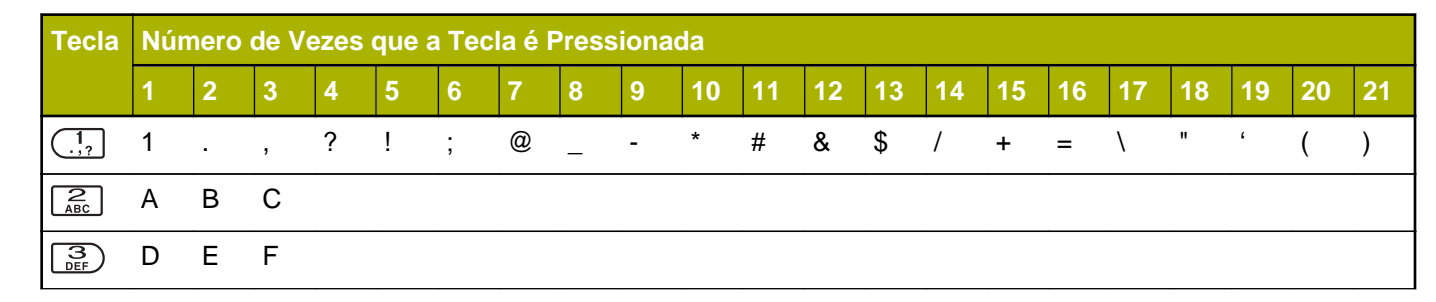

**38**

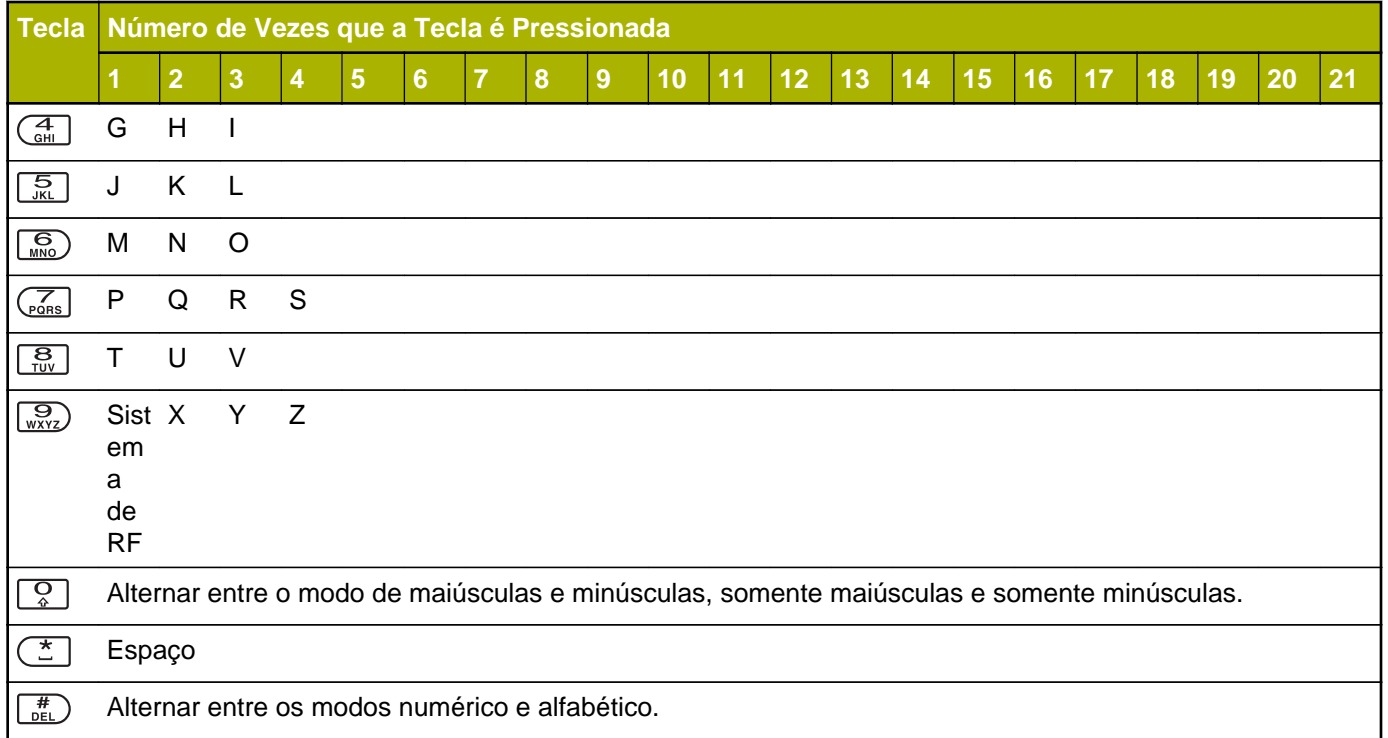

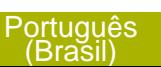

**39**

#### **Tecla Número de Vezes que a Tecla é Pressionada 1 2 3 4 5 6 7 8 9 10 11 12 13 14 15 16 17 18 19 20 21**  $\Box$ ? 1 . , ? ! ; @ \_ - \* # & \$ / + = \ " ' ( )  $\frac{2}{\text{ABC}}$ a b c  $\frac{3}{100}$ d e f  $\overline{\mathcal{A}}_{\mathsf{GHI}}$ g h i  $\frac{5}{5}$  $\mathsf{k}$  $\overline{\mathsf{S}}$ m n o  $\sqrt{\frac{2}{10}}$ p q r s  $\frac{8}{100}$ t u v  $\overline{\mathcal{G}}$ w x y z Alternar entre o modo de maiúsculas e minúsculas, somente maiúsculas e somente minúsculas.  $\overline{Q}$  $\mathbf{F}$ Espaço  $\begin{matrix} \# \\ \text{DEL} \end{matrix}$ Alternar entre os modos numérico e alfabético.

#### **Caracteres do Teclado – Modo de Minúsculas**

**40**

## **Caracteres do Teclado - Modo Numérico**

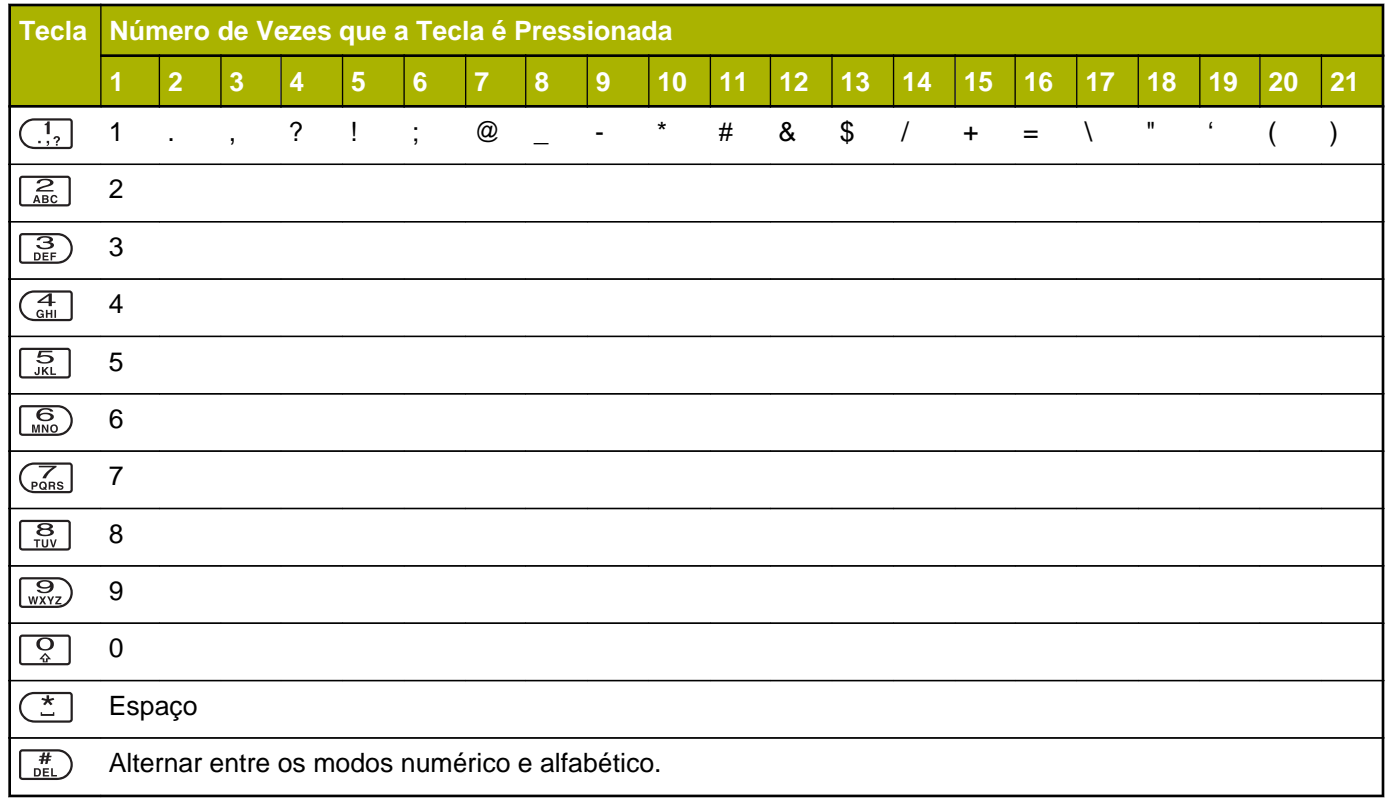

**Português** (Brasil)

**41**

## **Caracteres do Teclado - Modo Hexadecimal**

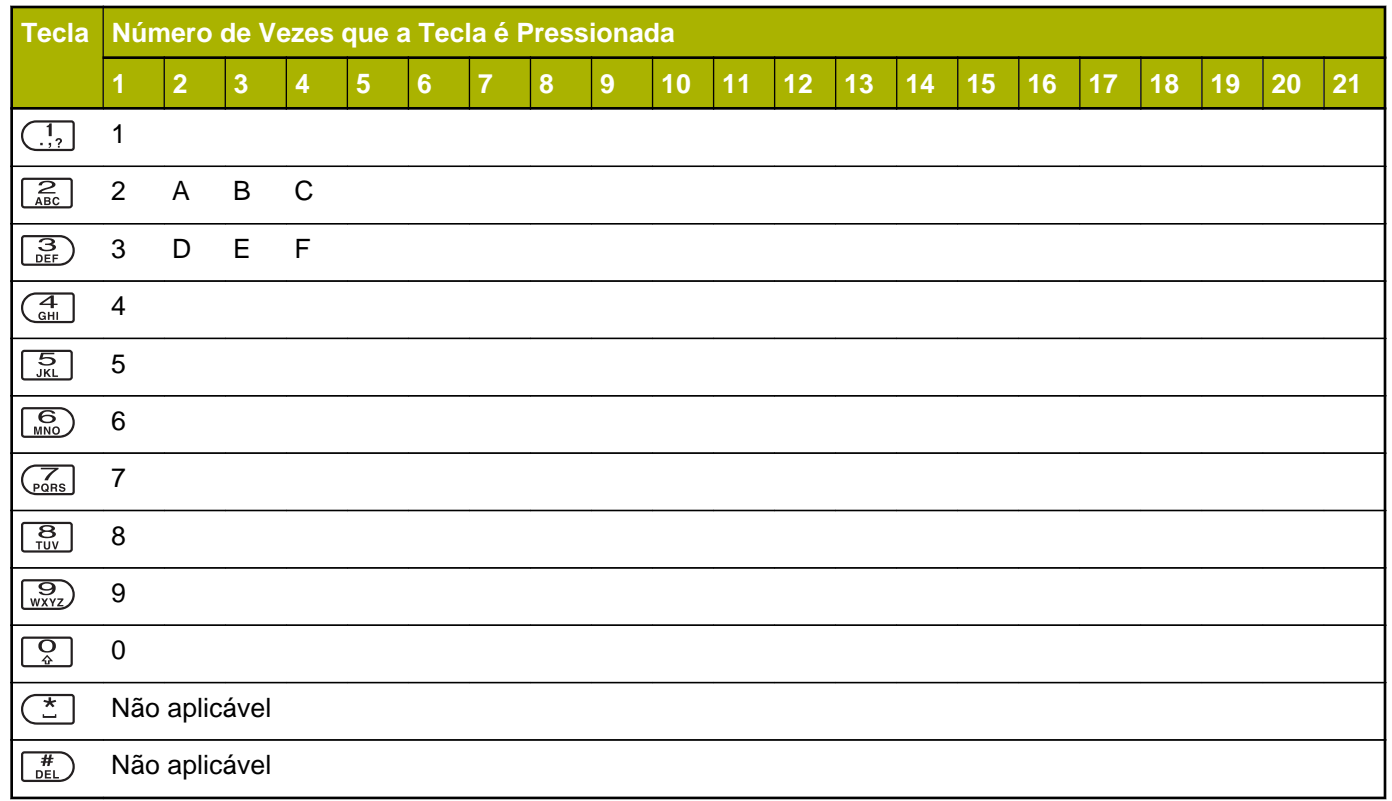

**42**

# **Botão PTT (Push-To-Talk)**

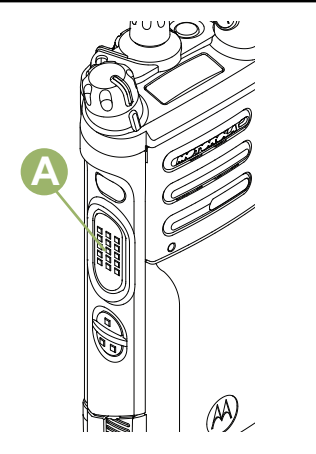

O botão PTT <sup>®</sup> na lateral do rádio serve para duas finalidades básicas:

• Enquanto uma chamada está em andamento, o botão **PTT** permite que o rádio transmita a outros rádios na chamada.

Mantenha pressionado o botão **PTT** para falar. Solte o botão **PTT** para ouvir. O microfone é ativado quando o botão **PTT** é pressionado.

• Quando não existe uma chamada em andamento, o botão **PTT** é usado para fazer uma nova chamada. Consulte o *[Métodos para fazer uma](#page-68-0) [Chamada de Rádio](#page-68-0)* na página 67 para obter mais informações.

**43**

# **Identificar Indicadores de Status**

# **Ícones de Status**

O visor de cristal líquido (LCD) de 130 x 130 pixels frontal de seu rádio mostra o status do rádio, as entradas de texto e as entradas de menu. As duas linhas superiores do visor contêm ícones coloridos que indicam as condições de operação do rádio.

Os ícones selecionados também são mostrados na primeira linha da tela do visor monocromático superior de 112 x 32 pixels. Os seguintes ícones são da tela do visor frontal a menos que indicado o contrário.

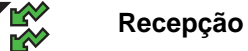

O rádio está recebendo uma chamada ou dados.

Superior:

**TK** 

Visor

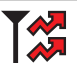

**Transmissão**

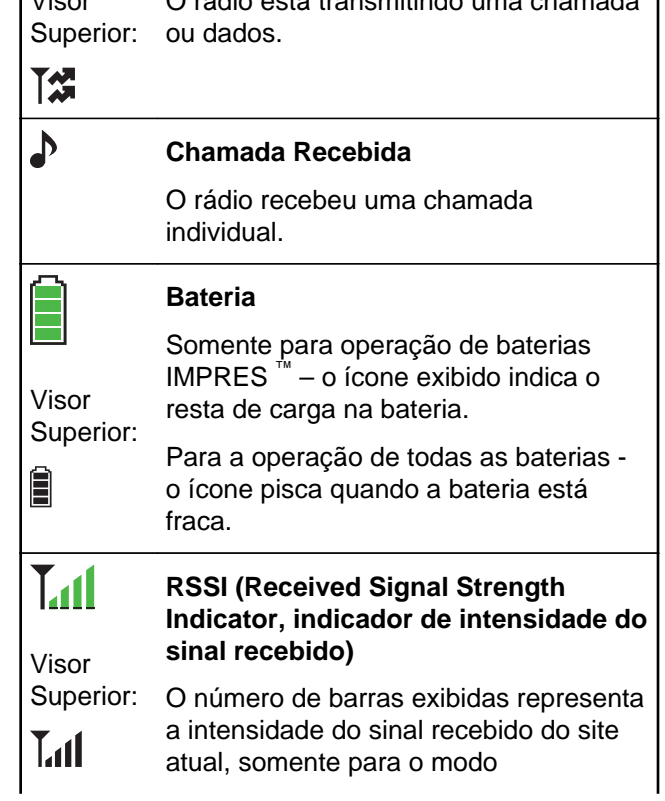

O rádio está transmitindo uma chamada

 $\sqrt{v}$ 

**44**

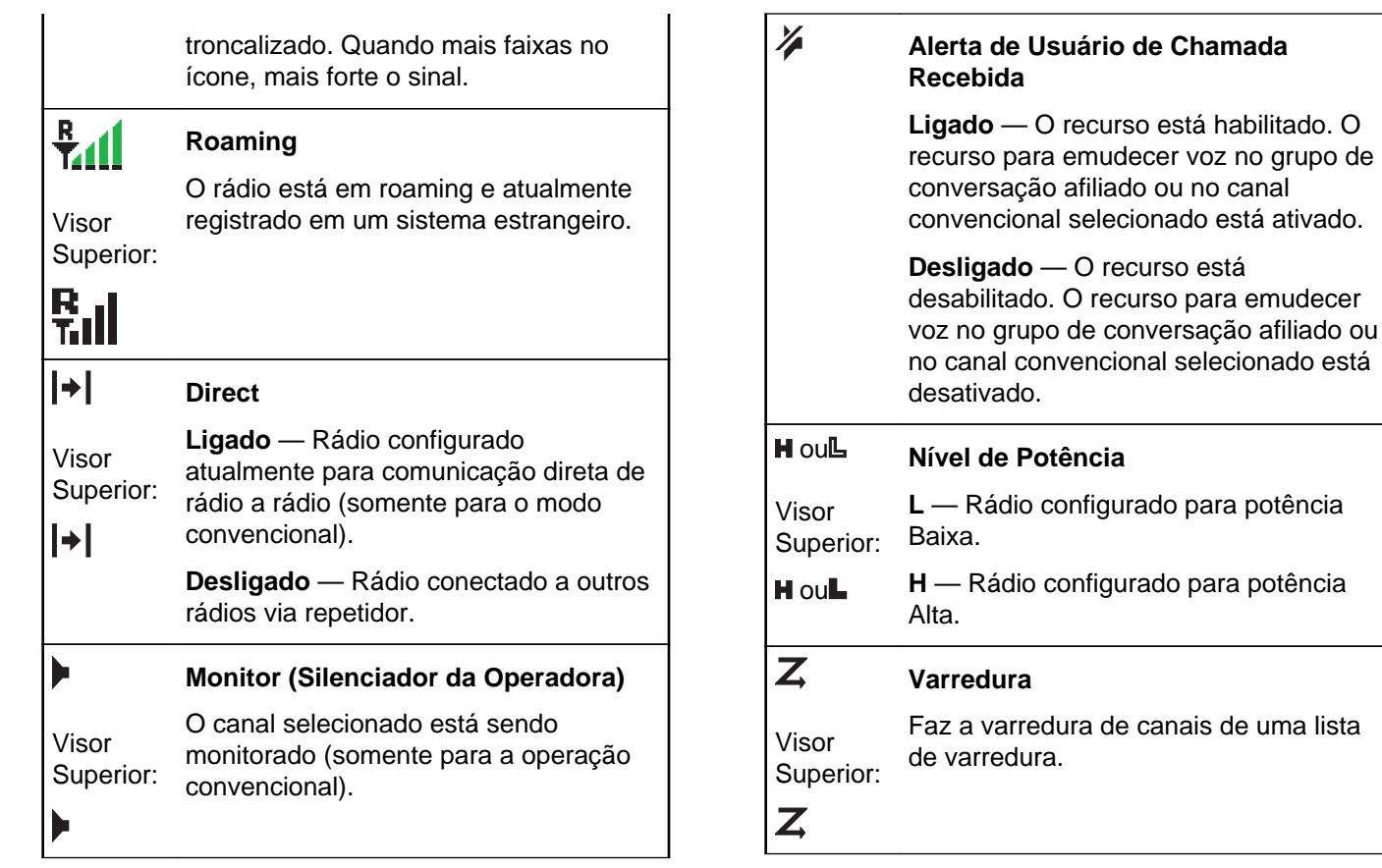

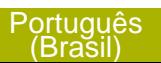

**45**

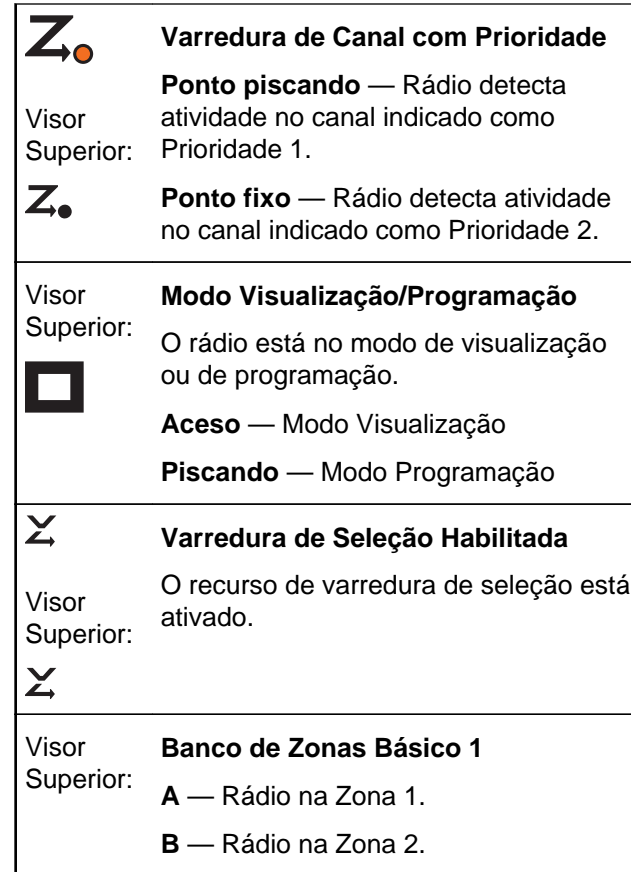

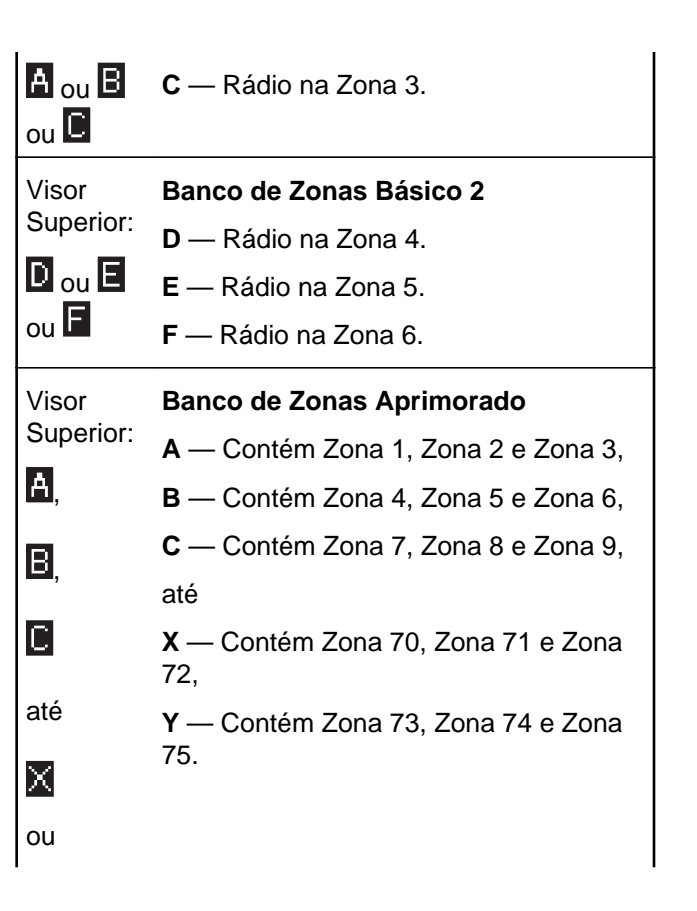

**46**

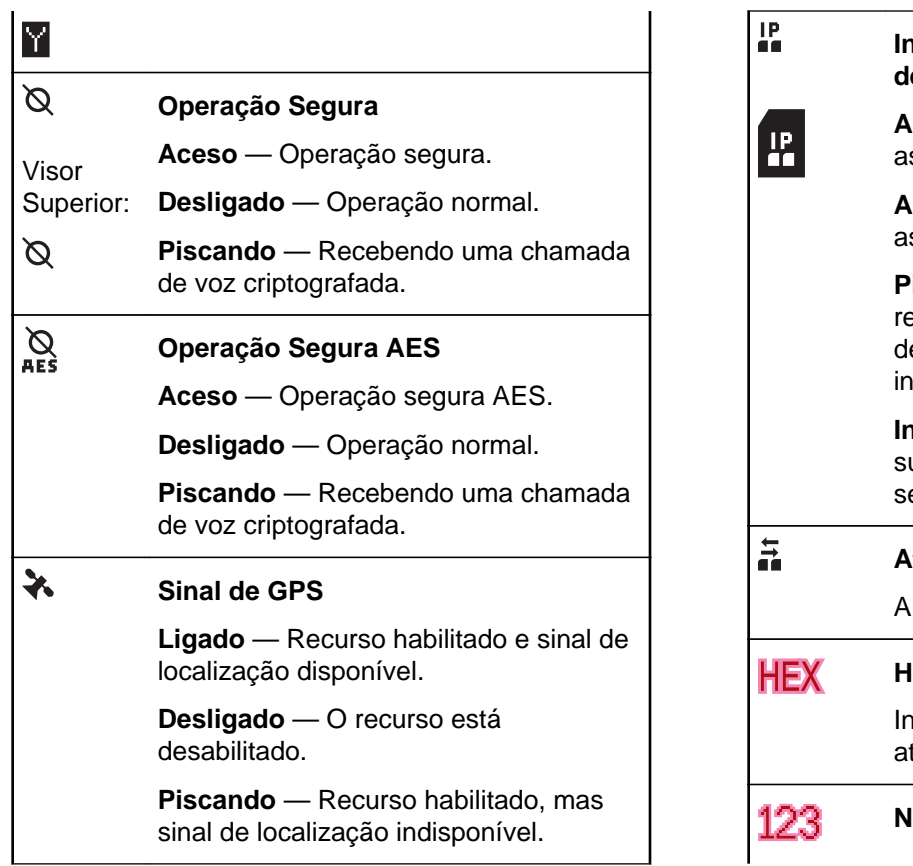

## **Indicador de Login de Usuário (Dados de Pacote IP)**

**Aceso** — O usuário está atualmente associado ao rádio.

**Apagado** — O usuário não está ssociado ao rádio.

**Piscando** — Registro de dispositivo ou egistro de usuário no servidor falhou evido a um nome de usuário ou pin **iválido.** 

**Invertido** — Login efetuado com ucesso em Dados de Pacotes de IP eguro.

# **Atividade de Dados**

A atividade de dados está presente.

## **Hexadecimal**

Indica que a entrada de texto está tualmente no modo hexadecimal.

## **Numérico**

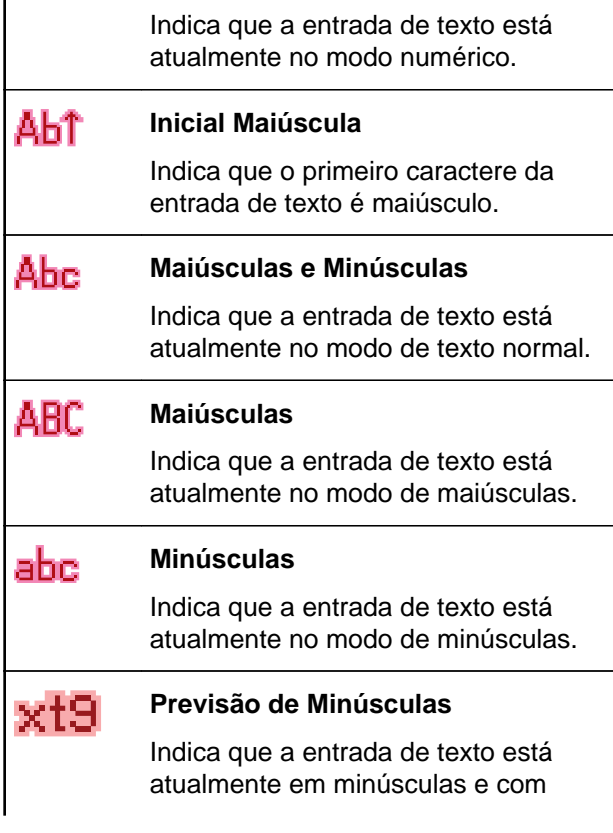

palavras possíveis mostradas na parte inferior da tela.

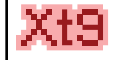

#### **Previsão de Caractere Maiúsculo e Minúsculo**

Indica que a entrada de texto está atualmente em caractere maiúsculo e minúsculo e com palavras possíveis mostradas na parte inferior da tela.

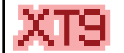

#### **Maiúsculas Preditivas**

Indica que a entrada de texto está atualmente em letras maiúsculas e com palavras previstas mostradas na parte inferior da tela.

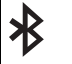

#### **Bluetooth Lig**

Bluetooth ligado e pronto para conexão.

Visor Superior:

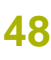

**Português** (Brasil)

 $\blacksquare$ 

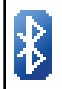

## **Bluetooth Conectado**

Bluetooth atualmente conectado a um dispositivo Bluetooth externo.

Visor Superior:

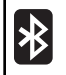

A rede Wi-Fi® do rádio está conectada. O número de barras exibidas representa a intensidade do sinal do Wi-Fi.

# **Indicadores de Serviço de Mensagem de Texto (TMS)**

Este recurso permite que você envie e receba mensagens de texto. Os ícones de status e opções do menu mostrados aqui o ajudam a trabalhar de maneira mais eficaz com a função TMS. Consulte o *[Serviço de Mensagem de Texto \(TMS\)](#page-109-0)* na página 108 para obter mais informações.

#### **Ícones de Status do TMS**

Os seguintes ícones aparecem no display do rádio quando você envia ou recebe mensagens de texto.

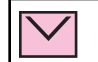

#### **Caixa de Entrada Cheia**

A Caixa de Entrada está cheia.

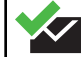

#### **Mensagem Enviada**

A mensagem de texto foi enviada com sucesso.

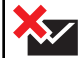

## **Mensagem Não Enviada**

A mensagem de texto não pôde ser enviada.

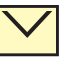

## **Mensagem Não Lida**

- O usuário recebeu uma mensagem nova.
- A mensagem de texto selecionada na Caixa de Entrada não foi lida.

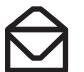

## **Mensagem Lida**

A mensagem de texto selecionada na Caixa de Entrada foi lida.

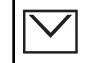

#### **Mensagem Normal**

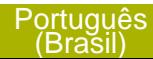

O usuário está redigindo uma mensagem com status de prioridade normal e sem solicitação de resposta.

#### $3/6$ **Índice de Mensagem**

Indica o índice da mensagem atual visualizada pelo usuário.

Exemplo: Se o usuário estiver vendo a terceira mensagem de um total de 6 mensagens na pasta Caixa de Entrada, o ícone será exibido como o ícone na coluna à esquerda.

# **Status de Prioridade**

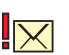

- A função Prioridade é ativada antes de a mensagem ser enviada.
- As mensagens na Caixa de Entrada são marcadas com Prioridade.

## **Solicitação de Resposta**

• A função "Solicitação de Resposta" é ativada antes de a mensagem ser enviada.

• As mensagens na Caixa de Entrada são marcadas com "Solicitação de Resposta".

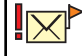

#### **Status de Prioridade e Solicitação de Resposta**

- O usuário está redigindo uma mensagem com status de prioridade e solicitação de resposta.
- As mensagens na Caixa de Entrada são marcadas com "Prioridade" e "Solicitação de Resposta".

## **Opções de Menu de TMS**

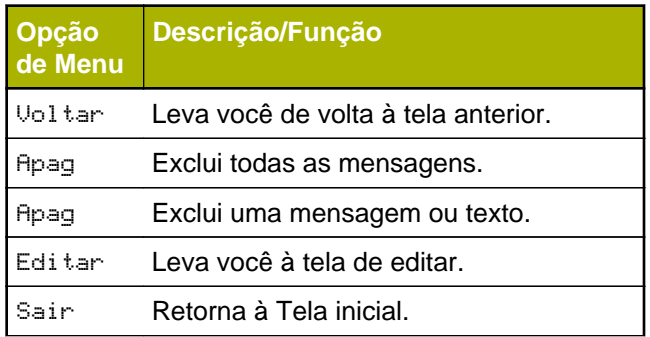

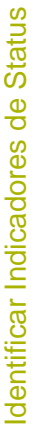

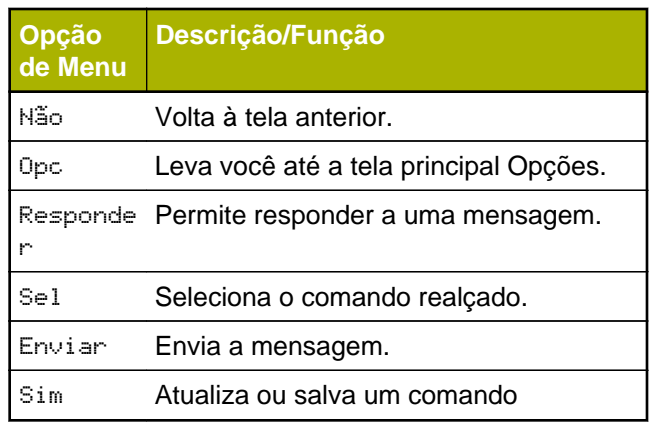

# **Ícones de Tipo de Chamada**

Os seguintes ícones aparecem no visor principal do rádio quando você faz ou recebe uma chamada, ou exibe listas de chamadas selecionadas para indicar os diversos tipos de chamada associados a um alias ou ID.

п. Ε Número do rádio.

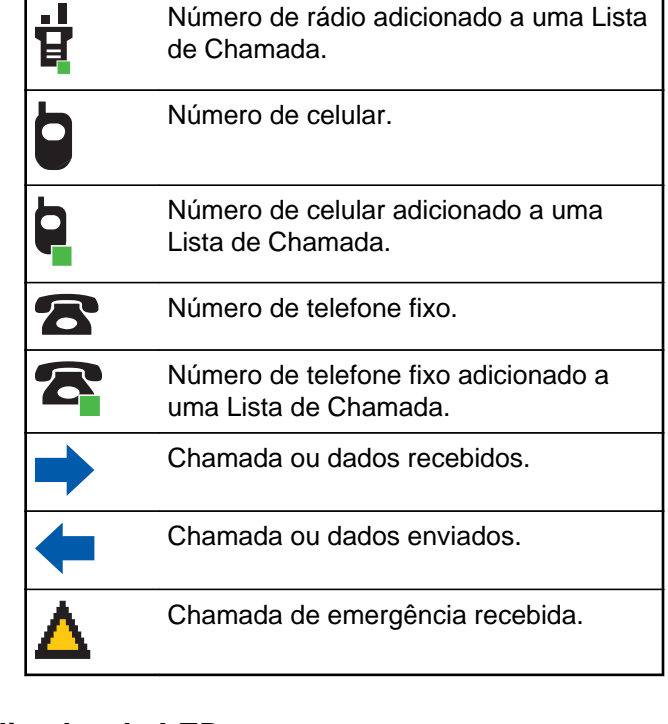

# **Indicador de LED**

O indicador LED  $\textcircled{\textsc{}}$  exibe o status operacional do seu rádio.

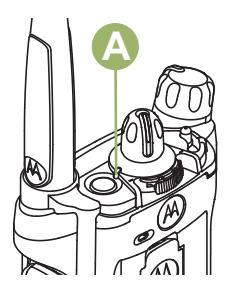

**Vermelho contínuo**

**Vermelho piscando**

**Vermelho piscante duplo**

**Vermelho piscando rapidamente**

**Amarelo contínuo (Somente Modo Convencional)**

**Amarelo piscando** O rádio está recebendo uma transmissão segura.

O rádio está transmitindo.

O rádio está no Modo de

O rádio não passou no autoteste na inicialização ou encontrou um erro fatal.

O canal está ocupado.

Emergência.

O rádio está transmitindo com condição de bateria fraca.

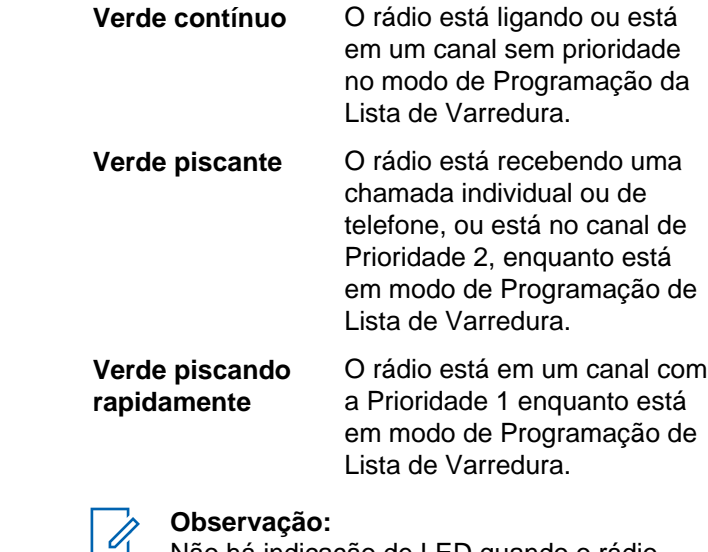

Não há indicação de LED quando o rádio recebe uma transmissão clara (não segura) no Modo troncalizado. A indicação LED pode ser pré-programada por um técnico qualificado para ser permanentemente desabilitada. Entre em contato com um representante para obter mais detalhes caso queira desabilitá-la.

**Status** Identificar Indicadores de Status  $\frac{1}{\sigma}$ Identificar Indicadores

**52**

# **Indicadores Inteligentes de Iluminação**

Este recurso altera temporariamente a luz de fundo da tela do visor superior e adiciona uma barra de cor à tela do visor principal para ajudar a sinalizar que ocorreu um evento no rádio.

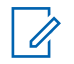

## **Observação:**

Este recurso deve ser pré-programado por um técnico de rádio qualificado.

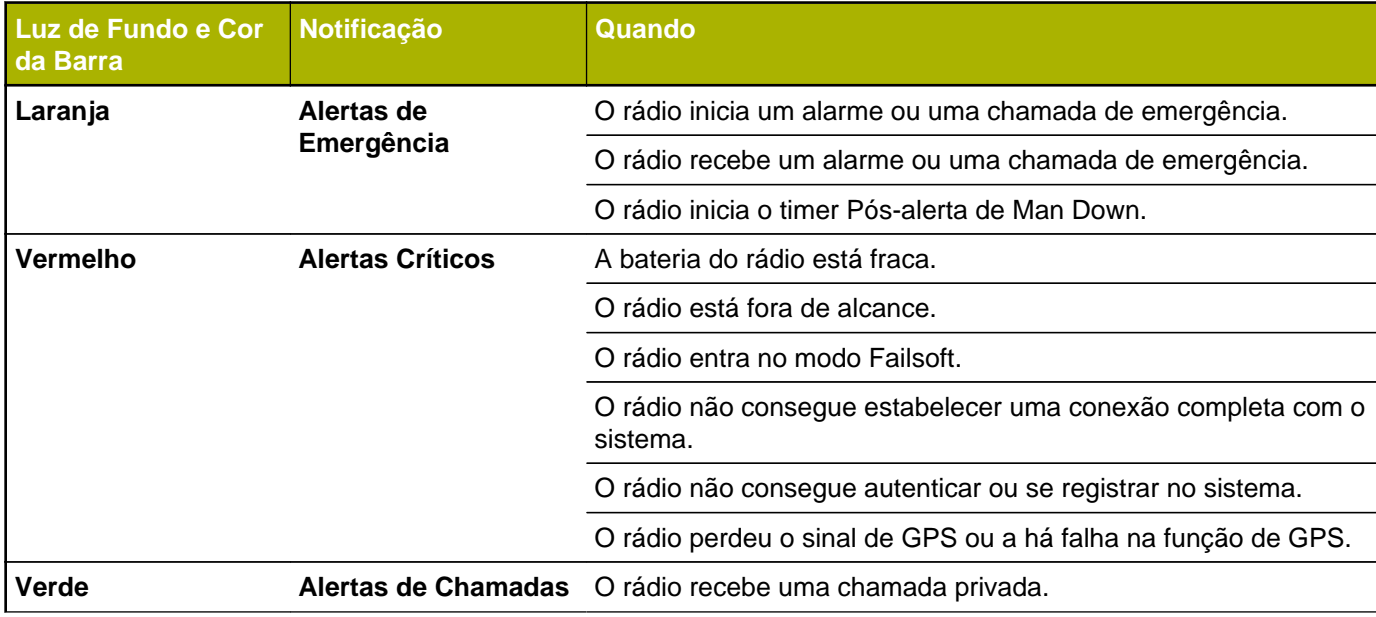

**53**

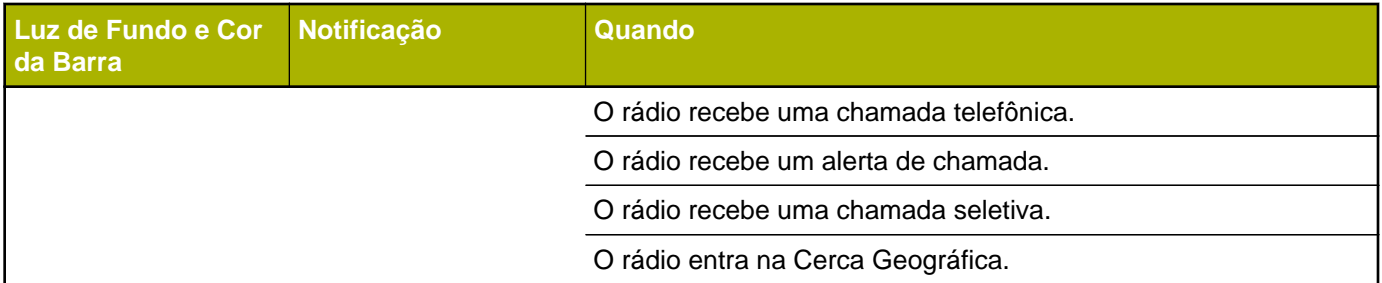

# **Toques de Alerta**

O rádio usa os tons de alerta para informá-lo sobre sua condição. A seguinte tabela lista estes tons e quando eles ocorrem.

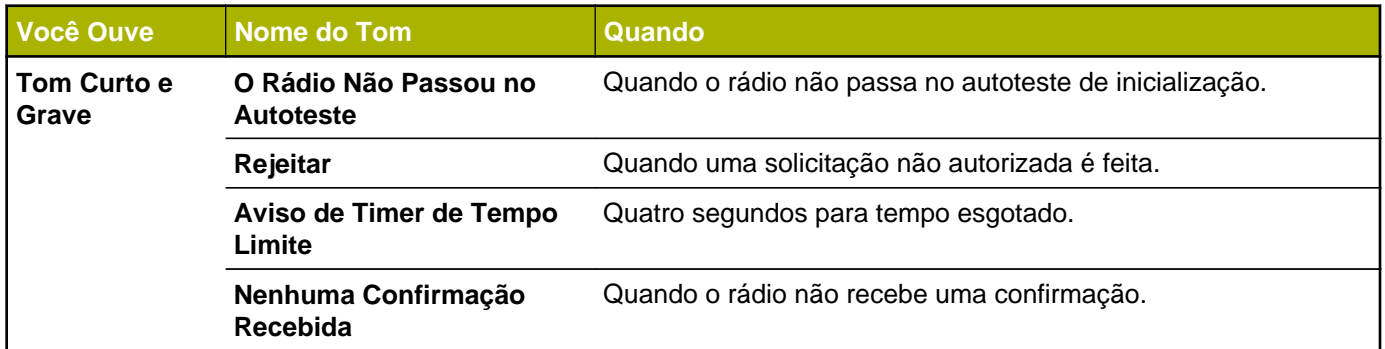

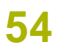

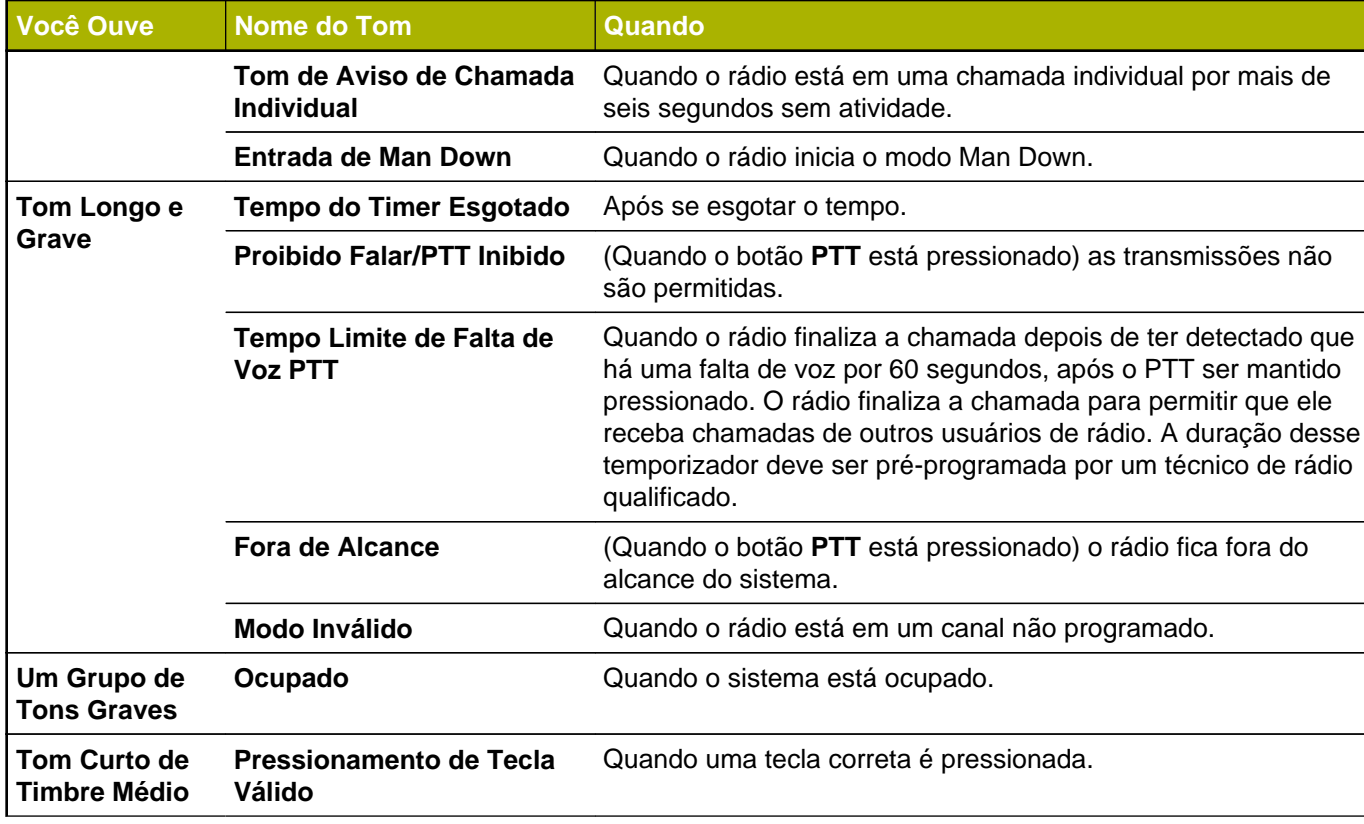

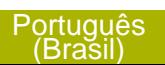

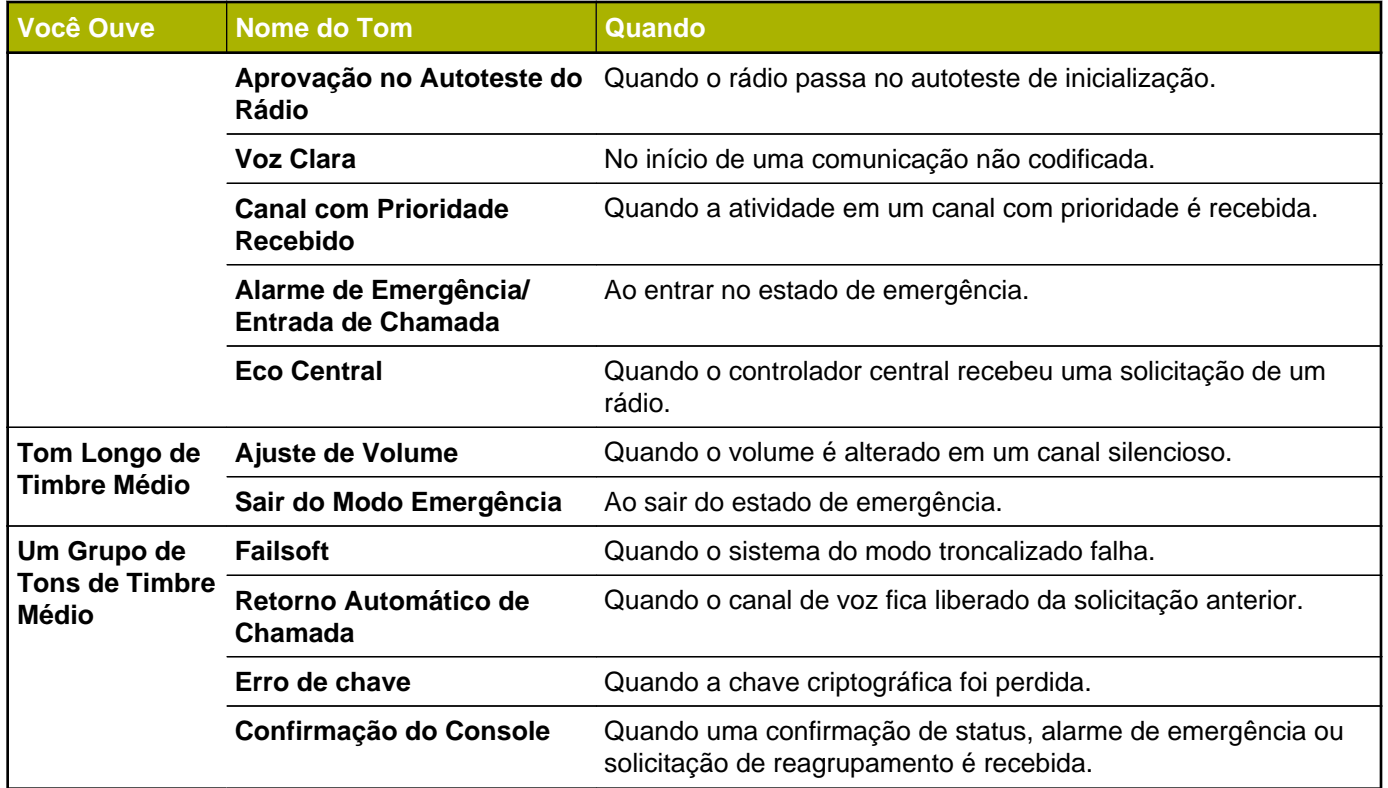

**56**

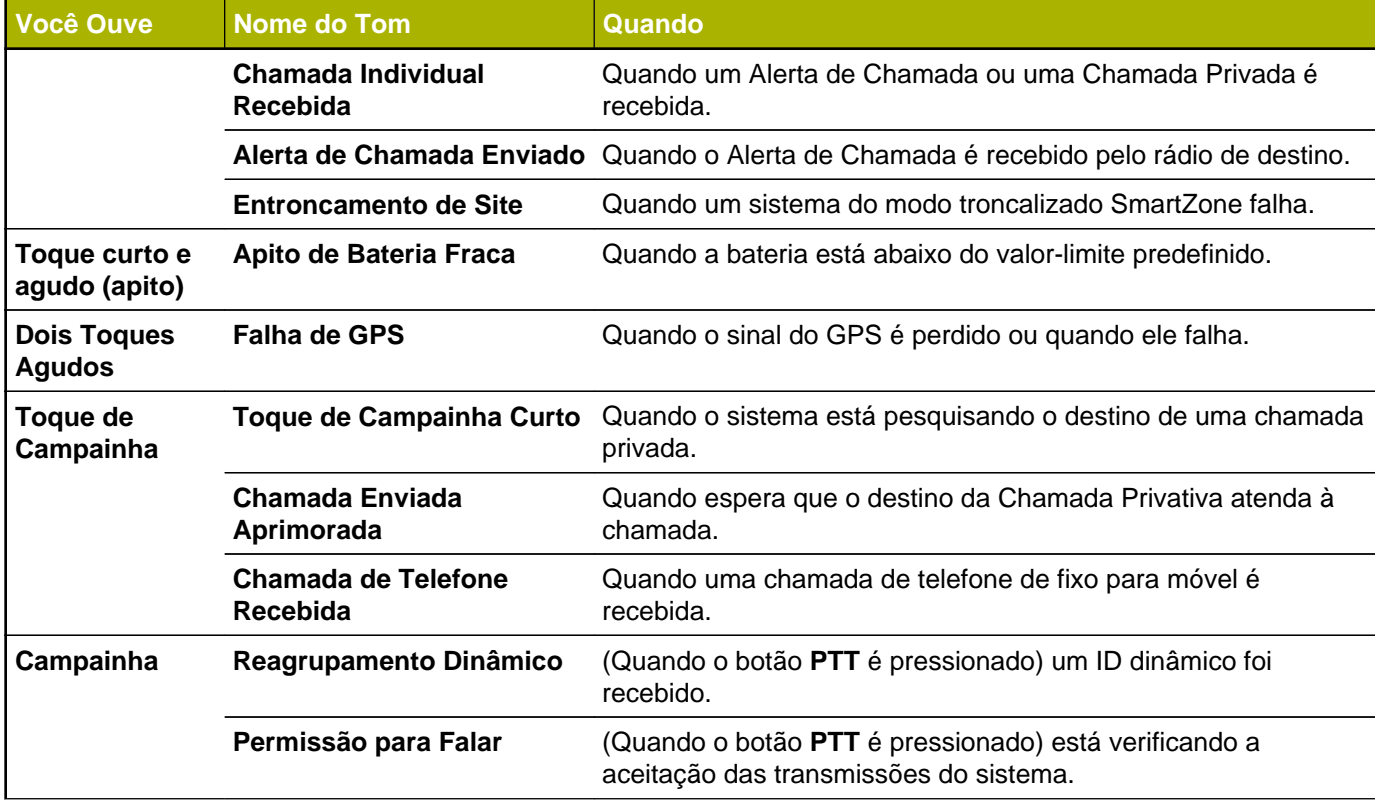

(Brasil)

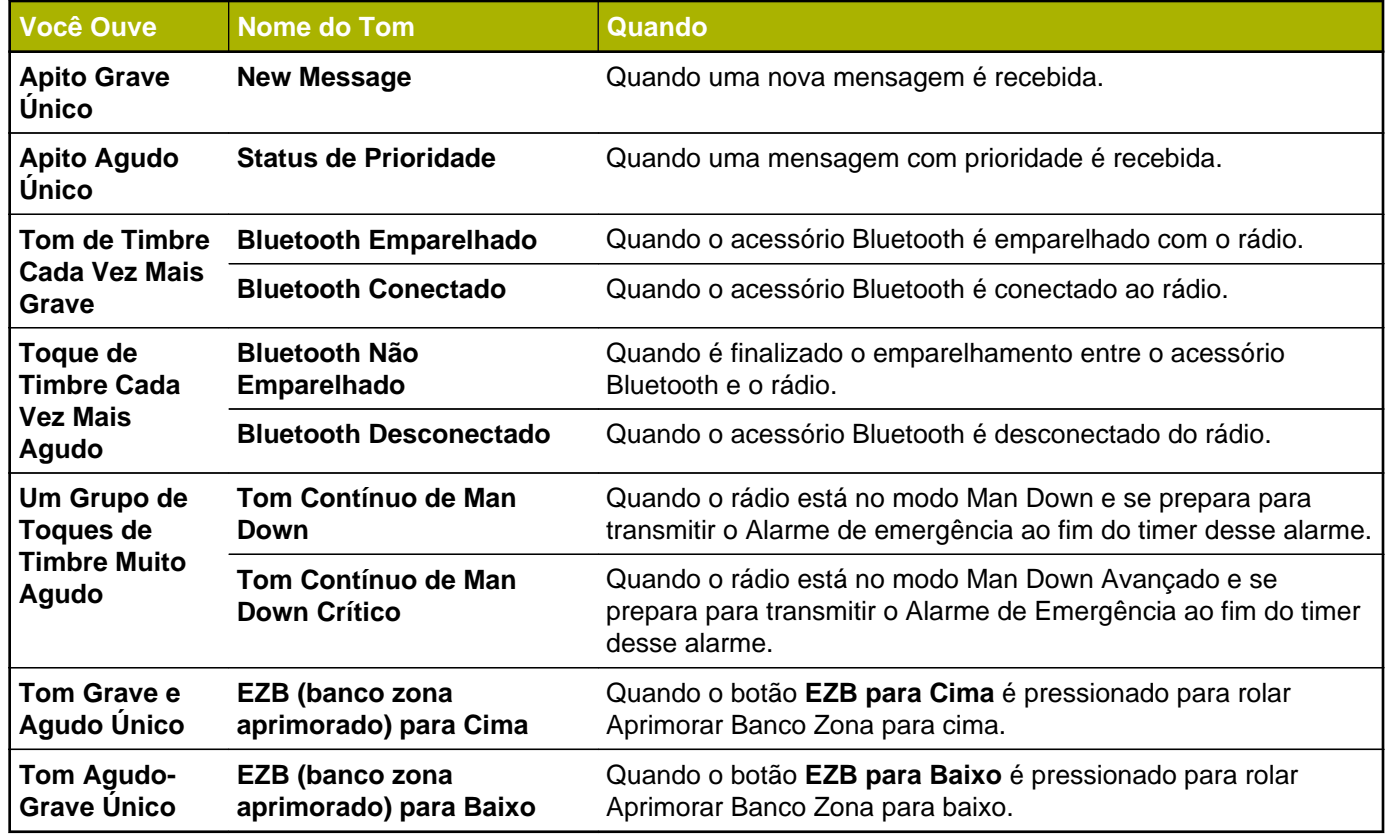

**58**

# **Telas e Alertas de Chamada Telefônica**

As seguintes telas e alertas de chamada telefônica aparecem no display do rádio quando você faz ou recebe uma chamada Telefônica. O rádio também usa tons de alerta para indicar o status atual.

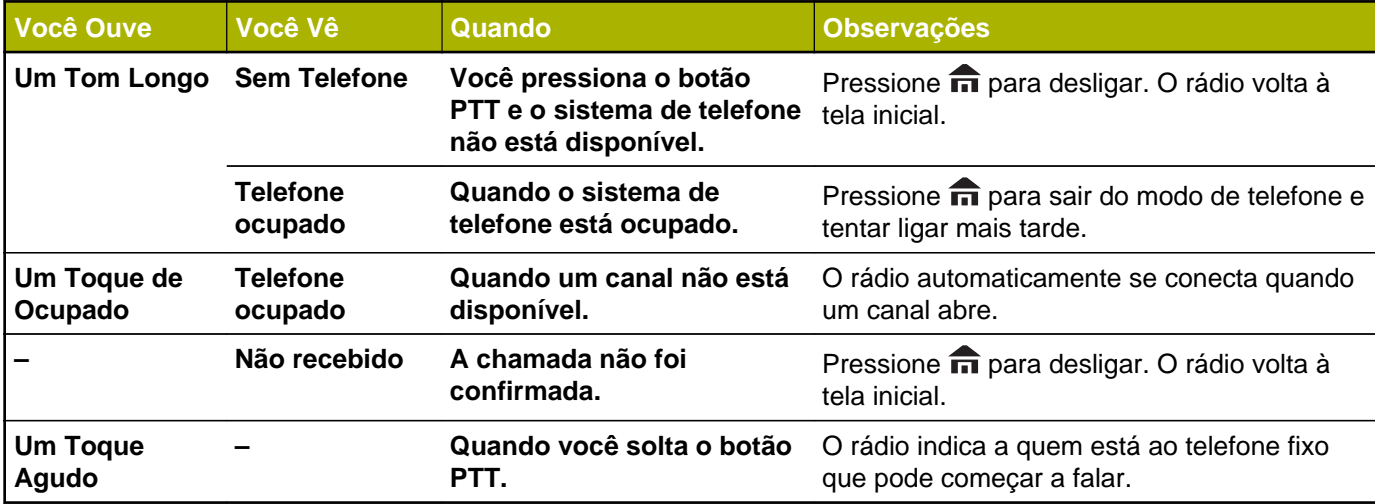

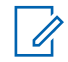

#### **Observação:**

Você tem a opção de enviar dígitos adicionais, como um número de ramal, números de cartão de crédito ou PIN, para o sistema de telefone. Se o rádio estiver pré-programado para discagem adicional, todo dígito inserido depois de completada a chamada é enviado para o sistema de telefone.

Se o rádio estiver pré-programado para discagem adicional em buffer, os dígitos pressionados são inseridos na memória e depois enviados quando o botão **PTT** for pressionado. Pressione o botão **PTT** para enviar dígitos ou voz, mas não ambos ao mesmo tempo.

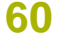

# **Operação Geral do Rádio**

# **Selecionar uma Zona**

O rádio deve ser pré-programado para permitir que você use este recurso.

Uma zona é um grupo de canais. Os seguintes métodos são opções de como selecionar uma zona de rádio. O resultado de todos os métodos é o mesmo. Você pode usar as opções alternadamente, dependendo da sua preferência e das funções programadas.

- **•** Selecione uma zona por meio da chave préprogramada **Zona (A/B/C de 3 posições)**:
	- a) Mova a chave pré-programada **Zona (3 Posições A/B/C)** para a posição da zona desejada.

Se o número da zona inserido for desprogramado, o visor exibe Entrada invál. Repita esta etapa.

b) Pressione o botão **PTT** para transmitir no canal da zona exibida.

- **•** Selecione uma zona por meio do menu do rádio Zona:
	- a)  $\{ou\}$  para Zona e pressione o botão **Selecionar Menu** diretamente abaixo de Zona.
	- b)  $\rightarrow$  ou  $\rightarrow$  para a zona obrigatória, use o teclado para digitar o número da zona. Se o número da zona inserido for desprogramado, o visor exibe Entrada invál. Repita esta etapa.
	- c) Pressione o botão **Selecionar Menu** logo abaixo de Sel para confirmar a zona exibida.
	- d) Pressione o botão **PTT** para transmitir no canal da zona exibida.
- **•** Selecionar uma zona por meio do menu do rádio Zn+ ou Zn-:
	- a)  $\{ou\}$  para Zn+ ou Zn-.
	- b) Mantenha pressionado o botão **Selecionar Menu** logo abaixo de Zon+ ou Zon- ou até que a zona desejada seja exibida.

As posições de Zon+ e Zon- no visor podem aparecer diferentes cada vez que você soltar o botão **Selecionar Menu**. Leia com atenção antes de pressionar.

c) Pressione o botão **PTT** para transmitir no canal da zona exibida.

# **Selecionar um Canal de Rádio**

Um canal é um grupo de características de rádio, como pares de frequência de transmissão/recepção. Os seguintes métodos são opções de como selecionar um cana de rádio. O resultado de todos os métodos é o mesmo. Você pode usar as opções alternadamente, dependendo da sua preferência e das funções programadas.

- **•** Selecione um canal usando o **Botão Seletor de 16 Posições** pré-programado até o canal desejado.
	- a) Gire o **Botão Seletor de 16 Posições** préprogramado para o canal desejado.
	- b) Pressione o botão **PTT** para transmitir no canal da zona exibida.
- **•** Selecione um canal por meio do menu do rádio Canal:
	- a)  $\{ou\}$  para Chdn.
- b) Pressione o botão **Selecionar Menu** logo abaixo de Canal.
- c)  $\triangle$  ou  $\triangle$  para o canal obrigatório ou use o teclado para digital o número do canal. Se o número do canal inserido for desprogramado, o visor exibe Entrada invál. Repita esta etapa.
- d) Pressione o botão **Selecionar Menu** logo abaixo de Sel para confirmar o canal selecionado.
- e) Pressione o botão **PTT** para transmitir no canal da zona exibida.
- **•** Selecione o canal por meio do menu do rádio Canal Superior ou Canal Inferior:
	- a)  $\triangle$  ou  $\blacktriangleright$  para Can+ ou Can-.
	- b) Pressione o botão **Selecionar Menu** logo abaixo de Can+ ou Can-.

As posições de Can+ e Can- no visor podem aparecer diferentes cada vez que você soltar o botão **Selecionar Menu**. Leia com atenção antes de pressionar.

c) Pressione o botão **PTT** para transmitir no canal e zona exibida.

**62**

# **Selecionar um Canal por meio de um Botão de Busca de Canal**

Esta função permite fazer uma busca rápida por um canal específico do rádio digitando o alias do canal. Se o nome obtiver um resultado, o rádio exibirá o primeiro canal de nome semelhante encontrado.

- **1** Execute uma das seguintes ações:
	- Pressione o botão pré-programado **Busca de Canais**.
	- ou para CSrh e pressione o botão **Selecionar Menu** diretamente abaixo de CSrh.

Um cursor piscando será exibido na tela **Busca de Canais**.

- **2** Use o **teclado** para digitar ou editar o nome do canal.
- **3** Para iniciar uma busca, pressione o botão **Selecionar Menu** logo abaixo de BCan assim que a entrada for concluída.

Para sair deste processo, pressione o botão **Selecionar Menu** logo abaixo de Cncl.

O visor exibe Buscando. Após encontrar, o visor exibe o nome do canal correspondente e o rádio altera sua transmissão para esse canal.

Se houver o comando para o rádio fazer uma busca de uma entrada vazia, o visor exibe Entrada inválida. Repita a etapa *2* para pesquisar novamente.

Se a entrada não corresponder, o visor exibe Nome do canal não encontrado. Repita a etapa *2* para pesquisar novamente; ou pressione  $\widehat{\mathbf{n}}$  ou o botão **Selecionar Menu** diretamente abaixo de Sair para sair.

#### **Recurso de Seleção de Modo**

A Seleção de Modo permite um pressionamento longo para salvar a zona e canal atuais de seu rádio em um botão programável, tecla do teclado ou tecla programável. Uma vez programado, um pressionamento curto desse botão ou tecla programável altera a transmissão para zona e canal salvos.

Há dois métodos para salvar a zona e o canal selecionados:

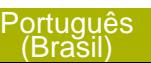

- Teclas Programáveis
- Botões programáveis e teclas do teclado (dígitos 0 a 9)

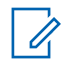

## **Observação:**

O rádio deve ser pré-programado para permitir que você use este recurso.

#### **Salvar uma Zona e um Canal em uma Tecla Programável**

Há cinco teclas programáveis disponíveis para salvar zonas e canais usados com frequência.

- **1** Alterne a zona e o canal para a zona e canal desejados.
- $2 \times$  ou para MS1, MS2 ... ou MS5.
- **3** Mantenha pressionado o botão **Selecionar Menu** logo abaixo de uma das teclas programáveis (MS1 – MS5).

Um tom curto de timbre médio soará quando a zona e o canal forem salvos.

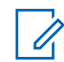

#### **Observação:**

Para alterar a zona e o canal programados, repita o procedimento.

Pressione rapidamente a tecla programável programada para alterar a transmissão atual para a zona e canal programados nessa tecla.

## **Salvar uma Zona e um Canal em um Botão**

Você pode salvar a zona e canal frequentemente usados em botões programáveis e os botões do teclado com os dígitos de 0 a 9.

- **1** Alterne a zona e o canal para a zona e canal desejados.
- **2** Mantenha pressionado o botão que deseja programar.

Um tom curto de timbre médio soará quando a zona e o canal forem salvos.

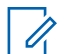

# **Observação:**

Repita o procedimento para alterar a zona e o canal do botão programado.

Pressione o botão programado para alterar a transmissão atual para a zona e canal programados nesse botão.

**64**

# **Receber e Responder a uma Chamada de Rádio**

Após ter selecionado o canal e/ou a zona desejado(a), você pode prosseguir para receber e responder a chamadas.

O LED se acende em vermelho contínuo enquanto o rádio está transmitindo. No modo convencional, o LED amarelo fica sólido enquanto o rádio recebe transmissões. No modo troncalizado, não existe indicação de LED quando o rádio recebe transmissões.

Se o rádio estiver recebendo uma transmissão segura, o LED amarelo pisca.

#### **Receber e Responder a uma Chamada de Grupo de Conversação**

Para receber uma chamada de um grupo de usuários, o rádio deve ser configurado como parte do grupo de conversação.

Quando você recebe uma chamada de grupo de conversação (enquanto na tela Inicial), o rádio dispara um alerta caso ocorra um dos seguintes cenários, dependendo do sistema em que seu rádio está configurado:

- Para o sistema convencional ASTRO, o LED se acende em amarelo contínuo. O visor exibe o alias ou ID do grupo de conversação ou de quem está chamando.
- Para o sistema troncalizado, o visor exibe o ID ou alias de quem está chamando.
- **1** Segure o rádio verticalmente, a uma distância de 2,5 a 5 cm (1 a 2 polegadas) de sua boca.
- **2** Pressione o botão **PTT** para responder à chamada. O LED se acende em vermelho contínuo.
- **3** Solte o botão **PTT** para ouvir.

Consulte também *[Criar uma Chamada de Grupo de](#page-68-0) [Conversação](#page-68-0)* na página 67 para detalhes sobre como fazer uma Chamada de Grupo de Conversação.

#### **Receber e Atender a uma Chamada Privada (Somente Modo Troncalizado)**

Uma Chamada Privada é uma chamada de um rádio individual para outro rádio individual.

As chamadas entre dois rádios não são ouvidas pelas outras pessoas na chamada em grupo em

andamento. O rádio que originou a chamada verifica automaticamente que o rádio que recebe está ativo no sistema e pode exibir a ID de chamada.

#### **Observação:**

Com o timer de inatividade habilitado (opcional), quando não há resposta do rádio receptor, o rádio que está chamando encerra a chamada com o tom de Saída de Menu Inativo após a contagem do timer chegar ao fim.

Quando uma Chamada Privativa for recebida, você ouvirá dois tons de alerta e o LED pisca em verde. O visor exibe Cham receb e o ícone de chamada recebida pisca.

- **1** Execute uma das seguintes ações:
	- Aperte o botão **Selecionar Menu** logo abaixo de Resp.
	- Pressione o botão **Atender Chamada** em até 20 segundos depois que se iniciarem os indicadores de chamada.

Se a pessoa que faz a chamada estiver na lista de chamada, o visor exibe o alias dela durante a chamada.

Se a pessoa que faz a chamada não estiver na lista de chamada, o visor exibe o seu ID.

- **2** Mantenha pressionado o botão **PTT** para falar. Solte o botão **PTT** para ouvir.
- **3** Pressione **n** ou o botão **Responder Chamada** para desligar e voltar à tela Inicial.

Consulte também *[Fazer uma Chamada Privativa](#page-69-0) [\(modo troncalizado somente\)](#page-69-0)* na página 68 para obter detalhes sobre como fazer uma Ligação Privada.

## **Receber e Atender a uma Chamada Telefônica (Somente Modo Troncalizado)**

Este recurso permite receber chamadas semelhantes às ligações padrão de um telefone fixo.

## **Observação:**

Com o timer de inatividade ativo (opcional), se não houver resposta à chamada após sua contagem chegar ao fim, o rádio encerra a chamada com o tom de Saída de Menu Inativo.

Quando você recebe uma Chamada Telefônica, um toque tipo de telefone será emitido e o LED irá piscar

**66**

<span id="page-68-0"></span>em verde. A luz de fundo da tela e a barra ficam verdes.O visor exibe Chamada telef e o ícone de chamada telefônica recebida pisca.

- **1** Pressione o botão **Atender Chamada** em até 20 segundos depois que se iniciarem os indicadores de chamada.
- **2** Mantenha pressionado o botão **PTT** para falar. Solte o botão **PTT** para ouvir.
- **3** Pressione **n** ou Atender Chamada para desligar e voltar à tela Inicial.

Consulte também *[Fazer uma Chamada Telefônica](#page-71-0) [\(Somente Modo Troncalizado\)](#page-71-0)* na página 70 para detalhes sobre como fazer uma Chamada Telefônica.

## **Métodos para fazer uma Chamada de Rádio**

Você pode selecionar uma zona, canal, ID de rádio, ou grupo de conversação utilizando:

- A chave **Zona** pré-programada.
- O **Botão de Canal Seletor de 16 Posições**.
- O botão de **Chamada de Um Toque**.

• A lista Contatos (consulte *[Exibir Detalhes de um](#page-88-0) [Contato](#page-88-0)* na página 87).

## **Observação:**

O rádio sai automaticamente do recurso, se o timer de inatividade estiver habilitado, quando o rádio é deixado inativo e o temporizador expira. Você ouvirá o toque de saída de Menu Inativo ao sair do recurso.

#### **Criar uma Chamada de Grupo de Conversação**

Para fazer uma chamada para um grupo de usuários, o rádio deve estar configurado como parte deste grupo.

- **1** Gire o botão **Seletor de 16 Posições** para selecionar o canal com o grupo de conversação desejado.
- **2** Segure o rádio verticalmente, a uma distância de 2,5 a 5 cm (1 a 2 polegadas) de sua boca.
- **3** Pressione o botão **PTT** para fazer a chamada. O rádio exibe diferentes indicadores com base no sistema em que o rádio está configurado.

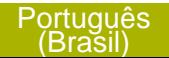

- <span id="page-69-0"></span>• Para o sistema convencional ASTRO, o LED acende em vermelho contínuo. O visor exibe o ID ou o alias do grupo de conversação.
- Para o Sistema troncalizado, LED acende em vermelho contínuo.
- **4** Fale claramente ao microfone.
- **5** Solte o botão **PTT** para ouvir.

#### **Fazer uma Chamada Privativa (modo troncalizado somente)**

O rádio deve ser pré-programado para permitir que você use este recurso.

Este recurso permite enviar uma paging ou Alerta de Chamada individual se não houver resposta do rádio de destino.

- **1** Execute uma das seguintes ações:
	- Para acessar este recurso por meio de um botão pré-programado, pressione o botão préprogramado **Chamada Seletiva de Acesso Rápido (Um Toque)** para discar o ID (número) pré-programado e iniciar uma Chamada Privativa. Vá para a etapa *5*.
- Para acessar este recurso por meio do menu, vá para a próxima etapa.
- **2 ♦** ou **para** Chamada e pressione o botão **Selecionar Menu** logo abaixo de Chamada. O visor exibe o último ID transmitido ou recebido.
- **3** Para selecionar o ID necessário, realize uma das seguintes ações:
	- Pressione o botão **Selecionar Menu** logo abaixo de Contatos para percorrer e selecionar o ID desejado.
	- Pressione o botão **Selecionar Menu** logo abaixo de Últ. para ir para o último número discado.
	- $\bullet$   $\bullet$  ou  $\bullet$  para o ID desejado.
	- Use o **teclado** para inserir o ID desejado.
- **4** Pressione o botão **PTT** para iniciar a Chamada Privativa. O visor mostra Ligando... <Número>
- **5** Segure o rádio verticalmente, a uma distância de 2,5 a 5 cm (1 a 2 polegadas) de sua boca. Quando você estiver conectado, o visor exibirá o ID do rádio de destino.

**68**

Se nenhuma confirmação for recebida, o visor exibe Não confirmado.

- **6** Mantenha pressionado o botão **PTT** para falar. Solte o botão **PTT** para ouvir.
- **7** Pressione **n** para voltar à tela **Inicial**.

#### **Fazer uma Chamada Privativa Aperfeiçoada (Somente Modo Troncalizado)**

O rádio deve ser pré-programado para permitir que você use este recurso.

Este recurso permite enviar um **Paging de Alerta de Chamada** individual se não houver resposta do rádio de destino. Consulte o *[Enviar um Paging de Alerta de](#page-93-0) [Chamada](#page-93-0)* na página 92 para obter mais informações.

- **1** Execute uma das seguintes ações:
	- Para acessar este recurso por meio do botão pré-programado, pressione o botão **Chamada Privada Aperfeiçoada de Acesso Rápido (Um Toque)** para discar o ID pré-programado (número) e iniciar a Chamada Privativa. Vá para a etapa *5*.
- Para acessar este recurso por meio do menu, vá para a próxima etapa.
- **2 ♦** ou **para** Chamada e pressione o botão **Selecionar Menu** logo abaixo de Chamada. O visor exibe o último ID transmitido ou recebido.
- **3** Para selecionar o ID necessário, realize uma das seguintes ações:
	- Pressione o botão **Selecionar Menu** logo abaixo de Contatos para percorrer e selecionar o ID desejado.
	- Pressione o botão **Selecionar Menu** logo abaixo de Últ. para ir para o último número discado.
	- $\bullet$   $\bullet$  ou  $\bullet$  para o ID desejado.
	- Use o **teclado** para inserir o ID desejado.
- **4** Pressione o botão **PTT** para iniciar a Chamada Privativa. O visor mostra Ligando... <Númbero>
- **5** Segure o rádio verticalmente, a uma distância de 2,5 a 5 cm (1 a 2 polegadas) de sua boca. Quando você estiver conectado, o visor exibirá o ID do rádio de destino.

<span id="page-71-0"></span>Se nenhuma confirmação for recebida, o visor exibe Não confirmado.

Se o rádio de destino não responder antes do tempo limite, o visor exibe Sem Resposta.

- **6** Mantenha pressionado o botão **PTT** para falar. Solte o botão **PTT** para ouvir.
- **7** Pressione **n** para voltar à tela **Inicial**.

#### **Fazer uma Chamada Telefônica (Somente Modo Troncalizado)**

Este recurso permite fazer chamadas semelhantes a ligações padrão para telefones fixos ou celulares.

- **1** Execute uma das seguintes ações:
	- Para acessar esse recurso por meio do botão pré-programado , pressione o botão préprogramado**Chamada Telefônica de Acesso Rápido (Um Toque)** para discar o número de telefone pré-programado. Vá para a etapa *5*.
	- Para acessar este recurso por meio do menu, vá para a próxima etapa.
- **2** ↓ ou para Telefone, e pressione o botão **Selecionar Menu** diretamente abaixo de Telefone. O visor exibe o último ID transmitido ou recebido.
- **3** Para selecionar o ID necessário, realize uma das seguintes ações:
	- Pressione o botão **Selecionar Menu** logo abaixo de Contatos para percorrer e selecionar o ID desejado.
	- Pressione o botão **Selecionar Menu** logo abaixo de Últ. para ir para o último número discado.
	- $\bullet$  ou  $\bullet$  para o número de telefone desejado.
	- Use o teclado para inserir o número de telefone desejado.
- **4** Pressione o botão **PTT** para discar o número de telefone.
- **5** Segure o rádio verticalmente, a uma distância de 2,5 a 5 cm (1 a 2 polegadas) de sua boca.

**70**
**6** Quando a chamada for respondida, pressione e segure o botão **PTT** para falar. Solte o botão **PTT** para ouvir.

**7** Pressione **m** para voltar à tela **Inicial**.

Consulte *[Telas e Alertas de Chamada Telefônica](#page-60-0)* na página 59 para obter mais informações se sua ligação NÃO for respondida.

# **Alternar Entre o Botão do Repetidor ou de Operação Direta**

A **Operação do Repetidor** aumenta a cobertura de rádio, conectando-o a outros rádios via repetidor. As frequências de transmissão e recepção são diferentes.

A operação **Direta** ou "talkaround" permite a conexão direta a outro rádio, sem o auxílio de repetidores. Neste modo, as frequências de transmissão e de recepção são as mesmas.

Execute uma das seguintes ações:

• Pressione o botão pré-programado **Repetidor/ Direto** para alternar entre os modos direto e repetidor.

• ou para Dirt e pressione o botão **Selecionar Menu** diretamente abaixo de Dirt.

O visor exibe Modo Repetidor se o rádio estiver atualmente no modo Repetidor.

O visor exibe Modo Direto e o ícone modo direto se o rádio estiver atualmente no modo Direto (apenas durante a operação convencional).

## **Recurso Monitor**

Usuários do rádio que migram de rádios analógicos para digitais, muitas vezes, pensam que a ausência de estática em um canal digital é uma indicação de que o rádio não está funcionando bem. Não é o que ocorre de fato.

A tecnologia digital torna a transmissão silenciosa, removendo o "ruído" do sinal e permitindo somente que a voz clara e ou as informações de dados sejam ouvidas.

Use o recurso Monitor para garantir que haja um canal livre antes de fazer a transmissão.

## **Monitorar um Canal**

Os seguintes métodos são opções de como monitorar um canal. O resultado de todos os métodos é o mesmo. Você pode usar as opções alternadamente, dependendo da sua preferência e das funções programadas.

- **•** Monitorar um Canal com o botão **Ajuste de Volume**.
	- a) Selecione a zona e o canal desejados.
	- b) Mantenha pressionado o botão **Ajuste de Volume** para ouvir o tom de ajuste do volume.
	- c) Ajuste o **Botão Controle de Volume** se necessário.
	- d) Solte o botão **Ajuste de Volume**.
	- e) Mantenha pressionado o botão **PTT** para transmitir.
		- O LED se acende em vermelho contínuo.
	- f) Solte o botão **PTT** para receber (ouvir).
- **•** Monitorar um Canal com o botão **Monitor**.
	- a) Pressione o botão pré-programado **Monitor.**
	- b) Ajuste o **Botão Controle de Volume** se necessário.
- c) Mantenha pressionado o botão **PTT** para transmitir.
	- O LED se acende em vermelho contínuo.
- d) Solte o botão **PTT** para receber (ouvir). O indicador de Silenciador da Operadora aparece no visor quando você monitora um canal através do botão pré-programado **Monitor**.
- **•** Monitorar um Canal por meio de um canal de zona selecionado.
	- a) Selecione a zona e o canal desejados.
	- b) Verifique se há transmissão.
	- c) Ajuste o **Botão Controle de Volume** se necessário.
	- d) Mantenha pressionado o botão **PTT** para transmitir.
		- O LED se acende em vermelho contínuo.
	- e) Solte o botão **PTT** para receber (ouvir).

## **Monitorar o Modo Convencional**

O rádio pode ser pré-programado para receber chamadas de Linha Privada® (PL).

**1** Momentaneamente pressione o botão **Monitor** para verificar se há atividade no canal.

**72**

O indicador de Silenciador da Operadora aparecerá no visor.

- **2** Mantenha pressionado o botão **Monitor** para definir a operação contínua do monitor. A duração do pressionamento do botão é programável.
- **3** Pressione o botão **Monitor** novamente, ou o botão **PTT**, para voltar à configuração original de silenciador.

Se você transmitir em um canal somente de recepção, ouvirá um toque de operação inválida até soltar o botão **PTT**.

# **Recursos Avançados**

# **Recursos Avançados de Chamada**

# **Chamada Seletiva (somente ASTRO convencional)**

Esse recurso permite receber uma chamada de uma pessoa específica ou chamar uma pessoa específica. Destina-se a dar privacidade e eliminar o incômodo de ter que ouvir as conversas que não são do seu interesse.

#### *Receber uma Chamada Seletiva*

Quando você recebe uma Chamada Seletiva, o rádio indica uma das seguintes opções:

- São emitidos dois tons de alerta e o LED acende em amarelo contínuo para indicar que o rádio transmissor continua enviando um sinal. O ícone de chamada recebida pisca e o visor exibe Cham receb.
- O LED pisca uma vez em verde para indicar que o rádio transmissor receberá um sinal.
- O som do alto-falante é ativado.
- **1** Segure o rádio verticalmente, a uma distância de 2,5 a 5 cm (1 a 2 polegadas) de sua boca.
- **2** Mantenha pressionado o botão **PTT** para falar. Solte o botão **PTT** para ouvir.

## *Fazer uma Chamada Seletiva*

- **1** Execute uma das seguintes ações:
	- Para acessar este recurso por meio de um botão pré-programado, pressione o botão préprogramado **Chamada Seletiva de Acesso Rápido (Um Toque)** para discar o ID préprogramado. Vá para a etapa *[4](#page-76-0)*.
	- Para acessar este recurso por meio do menu, vá para a próxima etapa.
- **2 ♦** ou para Ligação, e pressione o botão **Selecionar Menu** diretamente abaixo de Ligação. O visor exibe o último ID transmitido ou recebido.
- **3** Para selecionar o ID necessário, realize uma das seguintes ações:

**74**

- <span id="page-76-0"></span>• Pressione o botão **Selecionar Menu** logo abaixo de Contatos para percorrer a lista e selecionar o ID necessário.
- Pressione o botão **Selecionar Menu** logo abaixo de Últ. para ir para o último número discado.
- $\bullet$  ou  $\bullet$  para o ID desejado.
- Use o teclado para inserir o ID desejado.
- **4** Segure o rádio na posição vertical a uma distância de 2,5 a 5 cm (1 a 2 polegadas) da boca.
- **5** Mantenha pressionado o botão **PTT** para iniciar a Chamada Seletiva. O visor exibe o ID do rádio de destino.
- **6** Solte o botão **PTT** para ouvir.
- **7** Pressione **n** para voltar à tela **Inicial**.

## **Recurso de Chamadas de Conversação em Grupo (Somente Operação Convencional)**

Este recurso permite a você definir um grupo de usuários do sistema convencional para compartilhar o uso de um canal convencional.

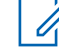

# **Observação:**

Chaves criptográficas são associadas aos grupos de conversação. Quando grupos de conversação estão associados, as chaves criptográficas são trocadas ao se alterar o grupo de conversação ativo. Consulte o *[Operações Seguras](#page-127-0)* na página 126 para obter mais informações.

## *Selecionar um Grupo de Conversação*

- **1** ou para Tgrp e pressione o botão **Selecionar Menu** diretamente abaixo de Tgrp. O visor mostra o último Grupo de Conversação selecionado e armazenado.
- **2** Execute uma das seguintes ações:
	- $\triangle$  ou  $\blacktriangleright$  para Preprogrm para o Grupo de Conversação predefinido e pré-programado.
	- ou  $\rightarrow$  para o Grupo de Conversação solicitado.
	- Use o **teclado** para inserir o número do Grupo de Conversação correspondente na lista.

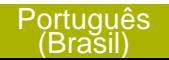

**3** Pressione to botão **Selecionar Menu** logo abaixo de Sel para salvar o Grupo de Conversação selecionado no momento e voltar à tela **Inicial**. Se a chave criptográfica associada ao novo Grupo de Conversação for apagada, um breve tom de erro de chave será emitido e o visor exibe Erro na chave.

Se a chave criptográfica associada ao novo Grupo de Conversação não for aceita, um breve tom de erro de chave será emitido e o visor exibe Chav Incor.

**Pressione n** para voltar à tela **Inicial**.

#### **Enviar uma Chamada de Status**

Este recurso permite a você enviar chamadas de dados ao operador de despacho sobre um status predefinido.

Cada status tem um nome de até 14 caracteres. São permitidas no máximo oito condições de status.

#### **Observação:**

O rádio sai automaticamente do recurso, se o timer de inatividade estiver habilitado, quando o rádio é deixado inativo e o temporizador

expira. Você ouvirá o toque de saída de Menu Inativo ao sair do recurso.

- **1** Execute uma das seguintes ações:
	- Pressione o botão pré-programado de **Status**.
	- ou para Sts e pressione o botão **Selecionar Menu** logo abaixo de Sts.

O visor exibe a última chamada de status com recebimento confirmado ou o primeiro status da lista.

- **2** Realize uma das seguintes ações:
	- Use o **teclado** para inserir um número correspondente ao local na lista de status.
- **3** Pressione o botão **PTT** para enviar o status. Quando o operador de despacho confirmar o recebimento da mensagem, você ouvirá quatro tons, e o visor exibirá a mensagem Confirmado. O rádio volta à operação normal de despacho.

Se nenhuma confirmação for recebida, um tom grave será emitido, e o visor mostrará Não confirmado.

**4** Pressione **n** para voltar à tela **Inicial**.

Não é possível ouvir nenhum tráfego nos canais do modo troncalizado enquanto a função de Chamadas de Status estiver selecionada. Se o rádio não detectar nenhuma atividade da função Chamada de Status, um tom de alerta soará até você pressionar o botão no botão **PTT**.

# **Responder ao Recurso Reagrupamento Dinâmico (Somente Modo Troncalizado)**

Este recurso permite ao operador de despacho reatribuir temporariamente rádios selecionados a um canal específico no qual podem se comunicar entre si. Este é normalmente usado em operações especiais e é ativado por um técnico de rádio qualificado.

Você não vai notar se o rádio tem este recurso ativado até que um comando de reagrupamento dinâmico seja enviado pelo operador de despacho.

#### **Observação:**

Se você tentar acessar uma zona ou canal reservado pelo operador de despacho como de reagrupamento dinâmico para outros usuários, um tom de inválido soará.

Quando o seu rádio é reagrupado dinamicamente, ele passa automaticamente para o canal designado. Um tom de "Campainha" soará e o visor exibirá o nome do canal reagrupado dinamicamente.

Pressione o botão **PTT** para falar. Solte o botão **PTT** para ouvir.

Quando o operador de despacho cancela o reagrupamento dinâmico, o rádio automaticamente volta à zona e ao canal que você estava utilizando antes do rádio ter sido dinamicamente reagrupado.

## *Solicitar Reprogramação (Somente Modo Troncalizado)*

Este recurso permite notificar o operador de despacho quando desejar uma nova atribuição de reagrupamento dinâmico.

Execute uma das seguintes ações:

- Pressione o botão pré-programado **Solicitar Reprogramação** para enviar uma solicitação de reagrupamento ao operador de despacho.
- ou para Sol Repr e pressione o botão**Selecionar Menu** logo abaixo de Sol Repr para enviar uma solicitação de reparação para o operador do despacho.

O visor exibe Solic reprog e Espere.

**77**

Se você ouvir cinco bipes, o operador de despacho recebeu a solicitação de reprogramação. O visor exibe Confirmado e o rádio volta à tela **Inicial**.

Se o operador de despacho não confirmar a solicitação o reprogramação em seis segundos, um tom de alerta grave será emitido e o visor exibirá a mensagem Não Confirm. Tente novamente ou pressione **m** para cancelar e voltar à tela **Inicial**.

## *Classificação de Rádios Reagrupados*

O operador de despacho pode classificar rádios reagrupados em uma das seguintes categorias:

**Seleção Habilitada** Os rádios com seleção habilitada são livres para alterar qualquer canal disponível, incluindo o canal de reagrupamento dinâmico, depois que o usuário tiver selecionado a posição de reagrupamento dinâmico.

**Seleção Desativada** Os rádios com seleção desativada não podem mudar os canais enquanto estiverem reagrupados dinamicamente. O operador de despacho forçou o rádio a manter o canal no reagrupamento dinâmico.

O recurso Varredura ou Chamada Privada não podem ser selecionados enquanto o rádio estiver em modo de Seleção Desabilitada.

# **Programação da Zona Dinâmica (DZP)**

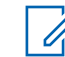

# **Observação:**

O rádio deve ser pré-programado para permitir que você use este recurso. Este recurso funciona com a condição de que, pelo menos, uma zona no rádio seja uma zona não dinâmica.

Este recurso oferece uma ou mais Zonas Dinâmicas para armazenar os canais usados com mais frequência, sejam eles convencionais ou com entroncamento. Esses canais dinâmicos são salvos a partir de canais pré-existentes (não dinâmicos) no rádio. Com isso, economizam-se tempo e esforço na navegação regular em canais e zonas de trabalho. O usuário também pode excluir ou atualizar a lista na Zona Dinâmica.

# *Inserir a Zona Dinâmica para Selecionar um Canal Dinâmico*

**1** ou para Zona então pressione o botão **Selecionar Menu** logo abaixo de Zona.

**78**

## O visor exibe a tela **Zona**.

- 2 **△ OU <del>▼</del> para <N° Canais de Zona** Dinâmica>. [2]
- **3** Execute uma das seguintes ações:
	- Pressione o botão **Selecionar Menu** abaixo de Sel para selecionar.
	- Pressione o botão **Selecionar Menu**, abaixo de Sair, para sair.

Se você tiver selecionado umas das listas de Canais de Zona Dinâmica, o visor volta à tela **Inicial** com os <N° Canais de Zona Dinâmica> exibidos na tela.[2]

Se você tiver selecionado Sair sem selecionar nenhuma da lista de Canais de Zona Dinâmica, o visor volta à tela**Inicial** sem nenhuma alteração.

# *Salvar um Canal na Zona Dinâmica a partir da Seleção da Lista*

O rádio deve estar na zona dinâmica para que essa operação seja executada.

- **1** ou para Programar zona. Pressione o botão **Selecionar Menu** logo abaixo de Programar zona para acessar a tela **Programar Zona**.
- **2** Pressione o botão **Selecionar Menu** logo abaixo de Editar. O visor mostrará a tela **Opcs. Pesquisa**.
- **3** △ ou <del>◆</del> para Selecao lista. Pressione o botão **Selecionar Menu** logo abaixo Sel. O visor mostra a tela **Selecionar Zona**.
- **4 △** ou <del>▼</del> para a zona desejada. Pressione o botão **Selecionar Menu** logo abaixo Sel. O visor mostra a tela **Selec Can**.
- **5**  $\triangle$  ou  $\blacktriangleright$  para o canal desejado. Pressione o botão **Selecionar Menu** logo abaixo Sel. O visor mostra Can. atualizado.

 $2$  # Indica o número do canal do Seletor de 16 posições, que são numeradas de 1 a 16.

**6** Pressione o botão **Selecionar Menu** logo abaixo de Sair para voltar à tela **Inicial**.

## *Salvar um Canal na Zona Dinâmica a partir do Nome do Canal*

O rádio deve estar na zona dinâmica para que essa operação seja executada.

- 1  $\triangleleft$ ou para Programar Zona então pressione o botão **Selecionar Menu** logo abaixo de Programar Zona para acessar a tela **Programar Zona**.
- **2** Pressione o botão **Selecionar Menu** logo abaixo de Editar.

O visor mostrará a tela **Opcs. Pesquisa**.

- **3** △ ou <del>◆</del> para Nome do Canal então pressione o botão **Selecionar Menu** logo abaixo de Sel. O visor exibe um cursor piscando na tela **Nome do Canal**.
- **4** Use o **teclado** para digitar ou editar o nome do canal.

**5** Pressione o botão **Selecionar Menu** logo abaixo de Buscar ao finalizar a digitação para iniciar a busca.

É possível cancelar essa operação nesta etapa pressionando o botão **Selecionar Menu** logo abaixo de Cancelar para voltar à tela **Opcs. Pesquisa**.

O visor exibe a mensagem Pesquisando.... Uma vez encontrado, o visor exibe Canal atualizado.

Se o rádio tiver sido acionado para procurar uma entrada vazia, o visor mostrará Entrada invál.

Se nada for encontrado, o visor exibe Nome do canal não encontrado. Repita a partir da etapa *4* ou *5* para pesquisar novamente.

**6** Pressione **m** para voltar à tela **Inicial**.

## *Excluir um Canal na Zona Dinâmica*

O rádio deve estar na zona dinâmica para que essa operação seja executada.

**1** ou para Programar Zona então pressione o botão **Selecionar Menu** logo abaixo de

**80**

Programar Zona para acessar a tela **Programar Zona**.

O visor mostra a lista de canais dinâmicos.

**2 △** ou <del>▼</del> para o canal dinâmico salvo então pressione o botão **Selecionar Menu** logo abaixo de Apagar.

O visor exibe a tela **Canal excluído**.

**3** Pressione o botão **Selecionar Menu** logo abaixo de Sair para voltar à tela **Inicial**. A tela **Início** exibe <Canais de Zona Dinâmica>.

Se o canal excluído for o Inicial, a tela **Inicial** exibe <Nome da Zona>+"Branco".

# **Contatos**

Este recurso oferece a capacidade de "agenda" em seu rádio. Cada entrada corresponde a um alias (nome) ou ID (número de identificação) usado para iniciar uma chamada.

Os dados dos contatos são classificados em ordem alfabética de acordo com a entrada do alias. Cada alias pode ter até cinco IDs de tipos de chamadas diferentes associadas a ele.

Além disso, cada entrada, dependendo do contexto (convencional, de modo troncalizado ou telefone), é associada a um ou mais dos seguintes tipos de chamadas: chamadas telefônicas, chamadas seletivas, chamadas privadas ou alertas de chamadas.

Cada entrada dos Contatos contém as seguintes informações:

- Alias da Chamada (Nome)
- ID da Chamada (Número)
- Tipo de Chamada (Ícone)
- ID de WACN (Somente para IDs de Modo Troncalizado do Astro 25)
- ID do Sistema

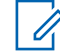

# **Observação:**

O rádio deve ser pré-programado para permitir a você adicionar, editar ou excluir as entradas de contatos.

O rádio também oferece suporte a 50 listas de chamadas, no máximo. Cada lista pode armazenar até 100 IDs (números).

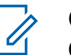

# **Observação:**

O rádio é pré-programado com certo número de contatos em cada Lista de Chamadas.

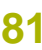

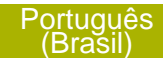

Obtenha mais informações com seu revendedor ou administrador do sistema.

O rádio sai automaticamente do recurso, se o timer de inatividade estiver habilitado, quando o rádio é deixado inativo e o temporizador expira. O toque de saída de Menu Inativo é emitido ao sair da função.

## **Fazer uma Chamada Privada em Contatos**

O rádio deve ser pré-programado para permitir que você use este recurso.

1  $\{ou\}$  para Cont e pressione o botão **Selecionar Menu** diretamente abaixo de Cont.

As entradas estão em ordem alfabética.

- **2 △** ou <del>▼</del> para o alias de rádio obrigatório.
- **3** Execute uma das seguintes ações:
	- Pressione o botão **Selecionar Menu** logo abaixo de Opção e vá para a próxima etapa.
	- ou para percorrer todos os IDs disponíveis para o alias de rádio selecionado e vá para a etapa *6*.
- **4 △** ou <del>▼</del> para Ligação e pressione o botão **Selecionar Menu** diretamente abaixo de Sel.
- **5**  $\triangle$  ou  $\blacktriangleright$  para selecionar o tipo de ligação.
- **6** Segure o rádio verticalmente, a uma distância de 2,5 a 5 cm (1 a 2 polegadas) de sua boca.
- **7** Pressione o botão **PTT** para iniciar a chamada. Durante a chamada, o visor exibe o alias do rádio.
- **8** Mantenha pressionado o botão **PTT** para falar. Solte o botão **PTT** para ouvir. O LED se acende permanentemente em vermelho quando o botão **PTT** é pressionado.

Se não houver atividade de voz por um período préprogramado de tempo, a chamada será encerrada.

Se a chamada atingir o tempo máximo de toque da campainha, a chamada é encerrada.

## **Adicionar um Novo Contato**

1  $\bullet$  ou  $\bullet$  para Contatos e pressione o botão **Selecionar Menu** logo abaixo de Contatos. As entradas estão em ordem alfabética.

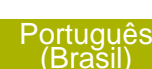

- **2 △ ou <del>▼</del> para [Novo Contato] e pressione o** botão **Selecionar Menu** diretamente abaixo de Sel.
- **3 △** ou <del>▼</del> para Nome e pressione o botão **Selecionar Menu** logo abaixo de Editar. O visor mostra Editar Nome e um cursor aparece piscando.
- **4** Use o **teclado** para digitar o nome e pressione o botão **Selecionar Menu** logo abaixo de Ok quando tiver digitado o nome.

Para cancelar essa operação, pressione o botão **Selecionar Menu** logo abaixo de Cnc1 para voltar à tela anterior.

- **5** A ou <del>V</del> para [Adicionar Número] e pressione o botão **Selecionar Menu** diretamente abaixo de Sel.
- **6**  $\triangle$  ou  $\blacktriangleright$  para Número 1 e pressione o botão **Selecionar Menu** diretamente abaixo de Editar. O visor exibe Editar Número 1 e um cursor piscando aparece.

**7** Use o **teclado** para digitar o número e pressione o botão **Selecionar Menu** logo abaixo de Ok quando tiver digitado o número.

Para cancelar essa operação, pressione o botão **Selecionar Menu** logo abaixo de Cnc1 para voltar à tela anterior.

- **8** Execute uma das seguintes ações para cada informação que você precise adicionar ao nome atual:
	- $\triangle$  ou  $\blacktriangleright$  para Tipo 1 e pressione o botão **Selecionar Menu** logo abaixo de Editar.
		- $\triangle$  Ou  $\blacktriangleright$  para o modo requisitado e pressione o botão **Selecionar Menu** logo abaixo de Ok.
	- Repita as Etapas *6* até *7* para inserir ou editar os IDs existentes do sistema.
	- Repita as Etapas *5* até *7* para adicionar um novo número.
- **9** Pressione o botão **Selecionar Menu** logo abaixo de Concluído quando tiver concluído. O visor exibe a mensagem <Entrada> Armazenada, confirmando que o contato foi adicionado.

O rádio volta à tela principal **Contatos**.

# **Excluir um Contato**

- 1  $\triangleleft$ ou para Contatos e pressione o botão **Selecionar Menu** logo abaixo de Contatos. As entradas estão em ordem alfabética.
- **2** ↓ou para a entrada que você deseja apagar e pressione o botão **Selecionar Menu** logo abaixo de Opc.
- **3**  $\bigcirc$  ou para Apag e pressione o botão **Selecionar Menu** logo abaixo de Sel. O visor exibe Apagar <Entrada>confirmar?.
- **4** Selecione o botão **Selecionar Menu** logo abaixo de Não para apagar a entrada ou Sim para cancelar e voltar para a tela principal de Contatos. O visor exibe <Entrada> apagada e o rádio volta para a tela principal de Contatos.

# **Adicionar um Contato a uma Lista de Chamada**

**1** Ou para Contatos e pressione o botão **Selecionar Menu** logo abaixo de Contatos. As entradas estão em ordem alfabética.

- **2 △** ou <del>▼</del> para a entrada que você deseja adicionar e pressione o botão **Selecionar Menu** logo abaixo de Opc.
- **3 △ OU <del>▼</del> para Adicionar à Lista de Chamadas** e pressione o botão **Selecionar Menu** diretamente abaixo de Sel.
- **4** Execute uma das seguintes ações:
	- $\bullet$  ou  $\bullet$  para a lista de chamada solicitada e pressione o botão **Selecionar Menu** logo abaixo de Adicionar para adicionar à Lista de Chamada.
	- $\bullet$  ou  $\bullet$  para Cncl cancelar e voltar à tela principal de Contatos.

O visor exibe momentaneamente Espere antes de exibir <Entrada> adicionado à Lista de Chamadas, confirmando a adição do contato à lista.

O rádio volta ao visor principal de **Contatos**.

**84**

## **Remover um Contato de uma Lista de Chamada**

- 1  $\bullet$  ou  $\bullet$  para Contatos e pressione o botão **Selecionar Menu** logo abaixo de Contatos. As entradas estão em ordem alfabética.
- **2 △** ou <del>▼</del> para a entrada que você deseja apagar e pressione o botão **Selecionar Menu** logo abaixo de Opc.
- **3 △ OU**  para Rem das Chamad e pressione o botão **Selecionar Menu** logo abaixo de Sel. O visor mostrará Remover <Entrada>da Lista de Chamadas?.
- **4** Pressione o botão **Selecionar Menu** logo abaixo de Sim para remover a entrada de uma Lista de Chamada ou Não para cancelar e voltar à tela principal de **Contatos**.

O visor exibe momentaneamente Espere antes de exibir <Entrada> removido da Lista de Chamadas, confirmando a remoção do contato da lista.

O rádio volta ao visor principal de **Contatos**.

## **Métodos de Edição de um Contato em uma Lista de Chamada**

#### *Editar o Alias de uma Entrada*

- **1** ↓ ou para Contatos e pressione o botão **Selecionar Menu** logo abaixo de Contatos. As entradas estão em ordem alfabética.
- **2** △ ou <del></del> para a entrada que você deseja editar e pressione o botão **Selecionar Menu** logo abaixo de Opc.
- **3 △** ou <del>▼</del> para Editar e pressione o botão **Selecionar Menu** logo abaixo de Sel.
- **4 △** ou <del>◆</del> para o alias de uma entrada que você deseja alterar e pressione o botão **Selecionar Menu** logo abaixo de Editar. É exibido um cursor piscando.
- **5** Use o **teclado** para editar o nome e pressione o botão **Selecionar Menu** logo abaixo de Ok quando tiver concluído. O visor volta para a tela **Editar Contato**.

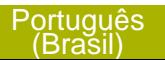

**6** Pressione o botão **Selecionar Menu** logo abaixo de Concluído para salvar as alterações e voltar à tela principal de **Contatos**.

#### *Editar o ID de uma Entrada*

- **1**  $\bigcup$  **ou**  $\bigtriangledown$  para Contatos e pressione o botão **Selecionar Menu** logo abaixo de Contatos. As entradas estão em ordem alfabética.
- **2 △** ou <del>▼</del> para a entrada que você deseja editar e pressione o botão **Selecionar Menu** logo abaixo de Opc.
- **3 △** ou <del>▼</del> para Editar e pressione o botão **Selecionar Menu** logo abaixo de Sel.
- **4 △** ou <del>▼</del> para o ID de uma entrada que você deseja alterar e pressione o botão **Selecionar Menu** logo abaixo de Editar. É exibido um cursor piscando.
- **5** Use o teclado para editar o nome e pressione o botão **Selecionar Menu** logo abaixo de Ok quando tiver concluído.

O visor volta para a tela **Editar Contato**.

**6** Pressione o botão **Selecionar Menu** logo abaixo de Concluído para salvar as alterações e voltar à tela principal de **Contatos**.

## *Editar Tipos de Chamada*

- **1** ↓ ou para Contatos e pressione o botão **Selecionar Menu** logo abaixo de Contatos. As entradas estão em ordem alfabética.
- **2** △ ou <del></del> para a entrada que você deseja editar e pressione o botão **Selecionar Menu** logo abaixo de Opc.
- **3 △** ou <del>▼</del> para Editar e pressione o botão **Selecionar Menu** logo abaixo de Sel.
- **4 △** ou <del>▼</del> para Tipo e pressione o botão **Selecionar Menu** diretamente abaixo de Editbar.
- **5**  $\triangle$  ou  $\blacktriangleright$  para escolher a partir de uma lista de tipos de chamada e pressione o botão **Selecionar Menu** logo abaixo de Ok. O visor volta para a tela **Editar Contato**.

**86**

**6** Pressione o botão **Selecionar Menu** logo abaixo de Concluído para salvar as alterações e voltar à tela principal de **Contatos**.

## **Exibir Detalhes de um Contato**

- **1** ↓ ou para Contatos e pressione o botão **Selecionar Menu** logo abaixo de Contatos. As entradas estão em ordem alfabética.
- **2 △** ou <del>▼</del> para a entrada que você deseja visualizar e pressione o botão **Selecionar Menu** logo abaixo de Opc.
- **3 △** ou <del>▼</del> para Visualizar e pressione o botão **Selecionar Menu** logo abaixo de Sel.

O visor mostra todos os números associados à entrada.

# **Listas de Varredura**

As listas de varredura podem ser criadas e atribuídas a grupos/canais individuais. O rádio buscará atividade de voz, percorrendo toda a sequência de canal/grupo especificada na lista de varredura atual.

O rádio tem suporte para diferentes tipos de Listas de Varredura:

- Lista de Varredura do Monitor Prioritário do Modo Troncalizado
- Lista de Varredura Convencional
- Lista de Varredura do Grupo de Conversação

Consulte um técnico de rádio qualificado para saber o número máximo de Listas de Varredura que podem ser programadas no seu rádio. Essas listas devem ser pré-programadas por um técnico de rádio qualificado.

## **Exibir uma Lista de Varredura**

- 1  $\{ou\}$  para Lista de varredura e pressione o botão **Selecionar Menu** logo abaixo de Lista de varredura.
- $2 \triangle$  ou  $\triangle$  para visualizar os membros na lista.
- **3** Pressione **n** para sair da exibição atual e voltar para a tela Inicial.

# **Editar a Lista de Varredura**

Esta função permite modificar os membros e as prioridades da lista de varredura.

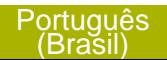

- **1** Execute uma das seguintes ações:
	- Dê um pressionamento longo no botão **Programação de Lista de Varredura** (botão lateral).
	- Coloque a chave pré-programada **Programação da Lista de Varredura** na posição de programação.
	- ou para Lista de varredura então pressione o botão **Selecionar Menu** logo abaixo de Lista de varredura.

O visor exibe as listas que podem ser alteradas.

- **2** △ ou <del></del> para a entrada que você deseja editar.
- **3** Execute uma das seguintes ações:
	- Pressione o botão **Selecionar Menu** logo abaixo de Sel para adicionar e/ou alterar a prioridade do canal atualmente exibido na lista de varredura.
	- Pressione o botão **Selecionar Menu** logo abaixo de Apag para apagar o canal atualmente exibido na lista de varredura.
- Pressione o botão **Selecionar Menu** logo abaixo de Recuperar para visualizar o próximo membro na lista de varredura.
- **4** Execute uma das seguintes ações para selecionar outro canal que precise ser adicionado ou apagado e então, repita a etapa *3*. Caso contrário, vá para a próxima etapa.
	- $\triangle$  ou  $\blacktriangleright$  para o canal desejado.
	- Use o teclado para inserir o nome do canal desejado.
	- Use o botão **Seletor de 16 Posições** para selecionar o canal.
- **5** Execute uma das seguintes ações:
	- Retire a chave **Programação da Lista de Varredura** da posição de programação.
	- Pressione  $\widehat{\mathbf{m}}$  para sair da programação da lista de varredura e voltar para a tela Inicial.

Consulte *[Exibir e Alterar o Status de Prioridade](#page-90-0)* na página 89 para mais informações sobre como adicionar e/ou alterar a prioridade do canal atualmente exibido na lista de varredura.

**88**

## <span id="page-90-0"></span>**Modificar o Status na Lista de Varredura**

- **1** Execute uma das seguintes ações:
	- Dê um pressionamento longo no botão **Programação de Lista de Varredura** (botão lateral).
	- Mova a chave **Programação de Lista de Varredura** pré-programada para programas a posição.

O visor exibe o ícone de modo de programação e o primeiro membro da lista.

- **2** △ ou <del></del> para o membro que você deseja editar.
- **3** Execute uma das seguintes ações:
	- Pressione o botão **Selecionar** uma vez para adicionar o canal exibido no momento à lista de varredura.
	- Pressione o botão **Selecionar** uma ou mais vezes para alterar o ícone de status da lista de varredura do canal exibido atualmente.
- **4** Execute uma das seguintes ações:
	- $\bullet$  ou  $\bullet$  para selecionar mais membros da lista cujo status você deseja alterar.
- Use o **teclado** para ir até o membro desejado da lista de varredura.
- Use o botão **Seletor de 16 Posições** para selecionar outro membro da lista de varredura.
- **5** Retire a chave **Programação da Lista de Varredura** da posição de programação.

## **Exibir e Alterar o Status de Prioridade**

Execute uma das seguintes ações:

- Pressione o botão **Selecionar Menu** logo abaixo de Sel uma ou mais vezes para alterar o status de prioridade do canal atualmente exibido.
- Pressione o botão **Selecionar** uma ou mais vezes para alternar entre os status diferentes do ícone de status da Lista de Varredura do canal atualmente exibido.

O rádio exibe um dos seguintes status de prioridade e cenários:

• Um ícone de Varredura indica que o canal atual está na lista de varredura como um canal sem prioridade. O LED fica aceso em verde contínuo.

- Um ícone de Varredura de Canal de Prioridade 2 indica que o canal atual está na lista de varredura como um Canal de Prioridade 2. O LED pisca em verde.
- Um ícone de Varredura de Canal de Prioridade 1 indica que o canal atual está na lista de varredura como um Canal com Prioridade 1. O LED piscar em verde rapidamente. Você ouve todo o tráfego no canal de Prioridade 1, independentemente do tráfego nos canais sem prioridade.
- A ausência de ícone indica que o canal atual foi excluído da lista de varredura.

# **Varredura**

Este recurso permite monitorar o tráfego nos diferentes canais, varrendo uma lista de canais préprogramados.

# **Ativar ou Desativar a Varredura**

Execute uma das seguintes ações:

• Pressione o botão pré-programado **Varredura** para alternar entre Varredura ativada ou

Varredura desativada para iniciar ou paralisar a varredura.

- Gire a chave **Varredura** para a posição **Varredura ativada** ou **Varredura desativada** para iniciar ou paralisar uma varredura.
- ou para Varredura e pressione o botão **Selecionar Menu** diretamente abaixo de Varredura.

Se a varredura estiver habilitada, o visor exibe Varredura ativada e o ícone de status de varredura.

Se a varredura estiver desabilitada, o visor exibe Varredura desativada.

O rádio volta à tela inicial.

## **Fazer uma Alteração de uma Prioridade Dinâmica (Somente Varredura Convencional)**

Enquanto o rádio está fazendo a varredura, o recurso de alteração de prioridade dinâmica permite que você modifique temporariamente qualquer canal em uma lista de varredura (exceto o canal de Prioridade 1) para o canal de Prioridade 2.

**90**

Essa alteração permanece em vigor até que a varredura seja desativada. A varredura então reverte para a configuração (original) pré-programada.

Fazer uma Alteração de Prioridade Dinâmica por meio do botão **Prioridade Dinâmica**:

a) Quando o rádio ficar travado no canal designado como novo canal de Prioridade 2, pressione o botão pré-programado **Prioridade Dinâmica**.

O rádio continua a fazer a varredura dos canais remanescente na lista.

## **Exclusão de um Canal de Indesejado**

Se um canal gerar constantemente chamadas indesejadas ou ruído (chamado canal "indesejado"), você poderá remover o canal indesejado da lista de varredura.

Este recurso não se aplica aos canais com prioridade ou ao canal designado para transmissão.

Quando o rádio estiver bloqueado no canal a ser excluído, realize uma das seguintes ações:

• Pressione o botão pré-programado **Excluir Indesejado**.

• ou para Apin e pressione o botão **Selecionar Menu** diretamente abaixo de Apin.

O rádio continua a fazer a varredura dos canais remanescente na lista.

## **Restaurar um Canal Indesejado**

Para restaurar um canal indesejado excluído, realize uma das seguintes ações:

- Pare e reinicie a varredura.
- Altere o modo para outro canal e retorne ao canal original.
- Desligue e ligue novamente o rádio.

A exclusão do modo indesejado pode ser desativada pelo administrador do sistema.

# **Paging de Alerta de Chamada**

Este recurso permite que o seu rádio funcione como um pager.

Mesmo se os outros usuários estiverem longe dos seus rádios ou não puderem ouvi-los, você poderá enviar a eles um paging de alerta de chamada

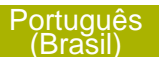

individual. É possível também verificar se um rádio está ativo no sistema.

Dependendo de como seu rádio estiver programado, quando você fizer uma Chamada Privada Avançada, ele enviará automaticamente um paging de alerta de chamada se não houver resposta após o tempo máximo de toque de campainha ou quando você pressionar o botão **PTT**.

## **Observação:**

Este recurso deve ser pré-programado por um técnico de rádio qualificado.

# **Receber um Paging de Alerta de Chamada**

Ao receber um paging de Alerta de Chamada, você ouvirá quatro toques de alerta repetidos, e o LED verde piscará. Os ícones de chamada recebida piscam e o visor exibe Pag receb.

Pressione qualquer botão para limpar o paging de Alerta de Chamada.

Consulte *[Criar uma Chamada de Grupo de](#page-68-0) [Conversação](#page-68-0)* na página 67 ou *[Fazer uma Chamada](#page-69-0) [Privativa \(modo troncalizado somente\)](#page-69-0)* na página 68 para mais informações sobre como retornar uma chamada.

## **Enviar um Paging de Alerta de Chamada**

Os seguintes métodos são opções de como enviar um paging de alerta de chamada. O resultado de todos os métodos é o mesmo. Você pode usar as opções alternadamente, dependendo da sua preferência e das funções programadas.

# **Observação:**

- Se a função do timer de inatividade estiver ativada, o rádio automaticamente sairá da função ao permanecer ocioso por tempo suficiente para o prazo expirar. O toque de saída de Menu Inativo é emitido ao sair da função.
- **•** Enviar um paging de alerta de chamada por meio do botão pré-programado **Paging de Alerta de Chamada de Acesso Rápido (Um Toque)**:
	- a) Pressione o botão pré-programado **Paging de Alerta de Chamada de Acesso Rápido (Um Toque)** para enviar um paging para o ID préprogramado.

O visor exibe Paging...<Número>.

Se o paging de alerta de chamada for enviado com sucesso, um tom soará, e o visor exibe Confirmado. O rádio volta à tela inicial.

Se o paging de alerta de chamada não for confirmado, um tom baixo é emitido e o visor exibe Sem Confirmação. Pressione o botão **Selecionar Menu** diretamente abaixo de Ok para voltar à tela principal dos Contatos.

- **•** Enviar um paging de alerta de chamada por meio do menu do rádio Página:
	- a)  $\{ou\}$  para Página.
	- b) Pressione o botão **Selecionar Menu** logo abaixo Página.
	- c) Pressione o botão **Selecionar Menu** logo abaixo de Cnts para visualizar o ID obrigatório,  $\triangle$  ou  $\blacktriangleright$  para o ID obrigatório, ou use o **teclado** para inserir o ID obrigatório.
	- d) Pressione o botão **PTT** para enviar a página.

O visor exibe Paging...<Número>.

Se o paging de alerta de chamada for enviado com sucesso, um tom soará, e o visor exibe Confirmado. O rádio volta à tela inicial.

Se o paging de alerta de chamada não for confirmado, um tom baixo é emitido e o visor exibe Sem Confirmação. Pressione o botão **Selecionar Menu** logo abaixo de Ok para voltar à tela principal de **Contatos**.

- **•** Enviar um paging de alerta de chamada por meio do menu do rádio Chamada:
	- a)  $\{ou\}$  para Chamada.
	- b) Pressione o botão **Selecionar Menu** logo abaixo Chamada.
	- c)  $\triangle$  ou  $\triangle$  para selecionar o alias ou ID e pressione o botão **PTT** para iniciar a chamada. Se o rádio de destino não responder após um período pré-programado de tempo, o visor exibe Enviar paging?.
	- d) Para enviar um paging de alerta de chamada, pressione o botão **Selecionar Menu** logo abaixo de Sim. Para sair da tela sem enviar um paging de alerta de chamada, pressione o botão **Selecionar Menu** logo abaixo de Não. O visor exibe Paging...<Alias>.

Se o paging de alerta de chamada for enviado com sucesso, um tom soará, e o visor exibe Confirmado. O rádio volta à tela inicial.

Se o paging de alerta de chamada não for confirmado, um tom baixo é emitido e o visor exibe Sem Confirmação. Pressione o botão **Selecionar Menu** logo abaixo de Ok para voltar à tela principal de **Contatos**.

# **Chamada Rápida II (Entroncamento Digital e Convencional no ASTRO P25)**

Este recurso permite que o usuário transmita uma série de tons distintos e reconhecidos antes de uma transmissão de voz de um operador de despacho ou um rádio.

O operador de despacho ou usuário do rádio transmitindo podem selecionar essa transmissão de tom de alerta para ser enviada para um Grupo de Conversação individual ou para todo sistema. Um tom específico ou uma série de tons estão préprogramados nos rádios para permitir que o operador de despacho ou supervisor selecionem uma lista de tons para transmitir antes de fazer a transmissão de voz. Cada tom é diferente para indicar uma situação diferente ou diferentes emissores. O rádio transmissor também reproduz os tons para que o emissor escute.

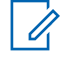

# **Observação:**

Os rádios recebendo devem estar configurados com o tom da Chamada Rápida II, de modo que o rádio emita o tom selecionado e também um tom de alerta préconfigurado após o tom selecionado ter sido emitido.

## **Iniciar uma Transmissão de Chamada Rápida II**

O rádio transmitindo deve estar pré-programado para que seja possível ver o tom na lista de tom da Chamada Rápida II. O rádio fazendo a recepção também deve estar pré-programado para decodificar o tom de modo a transmiti-lo.

- **1** ou para QCII, e pressione o botão **Selecionar Menu** logo abaixo de QCII.
- $2 \rightarrow \infty$  para selecionar o tom a ser transmitido.
- **3** Pressione o **PTT** para transmitir o tom selecionado, ou pressione e segure o PTT para transmitir o tom selecionado juntamente com sua transmissão de voz.

O tom selecionado será emitido pelo rádio. Você pode iniciar a chamada após o tom cessar.

**94**

<span id="page-96-0"></span>**4** Solte o botão **PTT** para ouvir.

# **Operação de Emergência**

O recurso Emergência é usado para indicar uma situação crítica.

Se o botão **Superior (Laranja)** for pré-programado para enviar um sinal de emergência, este sinal anula qualquer outra comunicação no canal selecionado.

O seu rádio tem suporte para os seguintes modos de Emergência:

- Alarme de Emergência
- Chamada de Emergência (Somente Modo Troncalizado)
- Alarme de Emergência com Chamada de Emergência
- Alarme de Emergência Silencioso

Obtenha junto ao seu revendedor ou administrador do sistema mais informações sobre a programação desse recurso.

Cada canal pode ser atribuído a apenas um dos modos de Emergência acima. O rádio responde

diferentemente quando o botão **Emergência** préprogramado é pressionado em cada canal.

# **Observação:**

Para sair do modo emergência a qualquer momento, mantenha pressionado o botão Emergência pré-programado por cerca de um segundo. Ele pode ser programado com os valores de 0 a 6250 milissegundos por um técnico de rádio qualificado.

O rádio funciona no modo normal de despacho estando em uma Chamada de Emergência. Porém, se habilitado, retornará para um dos seguintes:

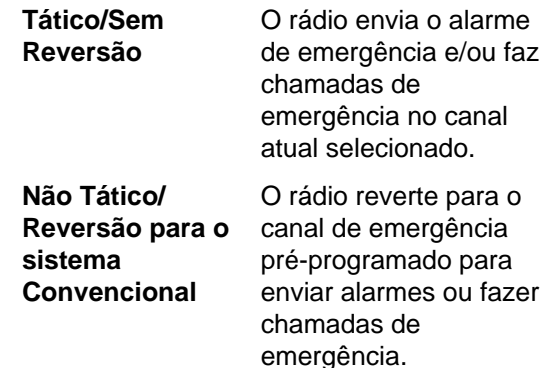

<span id="page-97-0"></span>**Não Tático/ Reversão para o sistema Troncalizado**

O rádio reverte para o grupo de conversação de emergência préprogramado para enviar alarmes ou fazer chamadas de emergência.

Man Down é uma maneira alternativa de ativar a função Emergência, sob a condição de que é necessário configurar Emergência para que Man Down funcione.

Consulte a *[Man Down](#page-101-0)* na página 100 para obter detalhes.

# **Enviar um Alarme de Emergência**

Este recurso permite enviar uma transmissão de dados que identifica o rádio que está enviando a emergência ao operador de despacho.

# **Observação:**

O timer padrão do pressionamento do botão de Emergência para ativar a emergência é de 50 milissegundos. Ele pode ser programado com os valores de 50 a 6200 milissegundos por um técnico de rádio qualificado.

Pressione o botão pré-programado **Emergência**.

Um dos seguintes cenários irá acontecer:

- O visor exibe Emerg na zona e canal atuais. Um tom curto de timbre médio será emitido, e o LED vermelho piscará rapidamente.
- Um tom curto e grave soará para indicar que o canal selecionado não tem suporte para o modo de emergência e que a inicialização desse modo foi recusada.

Quando você receber a confirmação do operador do despacho, o visor exibirá Confirmado. Quatro tons soam, o alarme termina e o rádio sairá do modo Alarme de Emergência.

Se nenhuma confirmação for recebida, o visor exibe Não Confirmado. O alarme é encerrado quando o timer chega ao final de sua contagem e o rádio sai do modo de Alarme de Emergência.

# **Enviar uma Chamada de Emergência (Somente Modo Troncalizado)**

Este recurso dá acesso prioritário ao rádio em um grupo de conversação.

**1** Pressione o botão pré-programado **Emergência**.

<span id="page-98-0"></span>Um dos seguintes cenários irá acontecer:

- O visor exibe Emerg na zona e canal atuais. Um tom curto de timbre médio será emitido, e o LED vermelho piscará rapidamente.
- Você ouvirá o rádio emitir um tom grave curto para indicar que o canal selecionado não suporta a emergência e rejeitar a inicialização do modo de emergência
- **2** Segure o rádio na posição vertical de 2,5 a 5 cm da boca.
- **3** Mantenha pressionado o botão **PTT**. Fale claramente ao microfone.
- **4** Solte o botão **PTT** para encerrar a transmissão e esperar uma resposta do operador de despacho.
- **5** Para sair da Chamada de Emergência, mantenha pressionado o botão pré-programado **Emergência** por cerca de um segundo.

## **Enviar um Alarme de Emergência com Chamada de Emergência**

Este recurso dá acesso prioritário ao rádio em um canal de um sistema convencional e em um grupo de conversação de um sistema de entroncamento.

**1** Pressione o botão pré-programado **Emergência**.

Se houver sucesso, o visor exibe Emerg no canal e zona atuais. Um tom de timbre médio curto é emitido e o LED vermelho piscará rapidamente.

O rádio deixa o Alarme de Emergência e entra no estado de Chamada de Emergência quando um dos seguintes cenários ocorrem:

- Você recebe a confirmação do operador de despacho. O visor mostra Confirmado.
- Não é recebida nenhuma confirmação. O visor exibe Não Confirmado.
- Você pressiona o botão **PTT** estando no modo Alarme de Emergência.

Se não houver sucesso, um tom curto e grave soará para indicar que o canal selecionado não tem suporte para o modo de emergência e que a inicialização desse modo foi recusada.

- <span id="page-99-0"></span>**2** Segure o rádio na posição vertical a uma distância de 2,5 a 5 cm (1 a 2 polegadas) da boca.
- **3** Mantenha pressionado o botão **PTT**. Fale claramente ao microfone.
- **4** Solte o botão **PTT** para encerrar a transmissão e esperar uma resposta do operador de despacho.
- **5** Para sair da Chamada de Emergência, mantenha pressionado o botão pré-programado **Emergência** por cerca de um segundo.

Desligar o rádio também cancela o estado de emergência.

## **Enviar um Alarme de Emergência Silencioso**

Este recurso permite enviar um Alarme de Emergência a outro rádio sem indicadores de áudio ou visual.

**1** Pressione o botão pré-programado **Emergência**. O visor não mostra nenhuma alteração, o LED não acende e você não ouve nenhum tom. O estado de emergência silencioso continua até que você realize a próxima etapa.

- Mantenha pressionado o botão préprogramado **Emergência** por cerca de um segundo para sair do modo Alarme de Emergência Silencioso.
- Pressione e solte o botão **PTT** para sair do modo Alarme de Emergência Silencioso e entrar no despacho normal ou no modo Chamada de Emergência.

#### **Trocar Canais durante Emergência**

Para TODAS as transmissões de Emergência, ao mudar de canais:

- Se o novo canal também estiver pré-programado para Emergência, você pode mudar de canal estando em operação de Emergência. O alarme ou a chamada de emergência continua no novo canal.
- Se o novo canal **não** for pré-programado para Emergência, to visor exibe Sem emergência e um tom inválido é emitido até que você saia do estado de Emergência ou mude para um canal préprogramado para Emergência.

**2** Execute uma das seguintes ações:

**98**

## **Recurso Manter Vivo em Emergência**

Este recurso, quando ativado, evita que o rádio seja desligado pelo botão **Controle Ligar/Desligar** quando o rádio estiver no estado de Emergência.

#### **Observação:**

O rádio só sai do estado de Emergência por uma das formas mencionadas nas seções anteriores.

Consulte *[Enviar um Alarme de Emergência](#page-97-0)* na página 96, *[Enviar uma Chamada de](#page-97-0) [Emergência \(Somente Modo Troncalizado\)](#page-97-0)* na página 96, *[Enviar um Alarme de Emergência](#page-98-0) [com Chamada de Emergência](#page-98-0)* na página 97 ou *[Enviar um Alarme de Emergência](#page-99-0) [Silencioso](#page-99-0)* na página 98.

## **Emergência Encontre-me**

O recurso EFM (Emergency Find Me, emergência encontre-me) é um recurso de emergência adicional que fornece informações aos rádios nas proximidades, utilizando a transmissão BT-LE (Bluetooth Low Energy, Bluetooth de baixa energia) de um rádio. Em uma situação de emergência, quando o usuário pressiona o botão de Emergência pré-programado, sinais periódicos de Emergência

Encontre-me serão transmitidos pelo rádio, junto com as outras atividades de emergência existentes. Os rádios que estiverem perto do rádio transmissor e receberem os sinais BT-LE podem receber a transmissão do sinal. O alcance do sinal de EFM depende do ambiente em que os rádios estão localizados.

Obtenha junto ao seu revendedor ou administrador do sistema mais informações sobre a programação desse recurso.

## *Enviar e Receber o Sinal de Emergência Encontre-me*

**1** Pressione o botão de **Emergência** préprogramado para transmitir o sinal de EFM.

O rádio receptor exibe SINAL RXe o ID de Contato ou o alias do rádio transmissor no visor do rádio. No caso de vários rádios transmitindo ao mesmo tempo, o rádio receptor exibe VÁRIOS SINAIS RX.

**2** Pressione o menu Sinal. O rádio receptor exibe o ID de Contato dos rádios transmissores e um dos seguintes valores de RSSI com base na força do sinal recebido:

- <span id="page-101-0"></span>• RSSI-Excelente
- RSSI-Bom
- RSSI-Moderado
- RSSI-Fraco

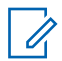

## **Note:**

RSSI-Fraco será mostrado se a distância entre o rádio transmissor e o receptor for maior que 8 a 10 metros em ambiente aberto.

# **Man Down**

A condição de Man Down é determinada com base no ângulo de inclinação do rádio ou em uma combinação desse ângulo e da falta de movimentação do rádio.

A função Man Down é uma maneira alternativa de ativar a função Emergência se a última tiver sido programada no rádio.

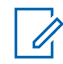

## **Observação:**

Esta função pode ser pré-programada para todos os canais que suportam recurso Emergência ou pode ser pré-programada

especificamente para uma zona e canal que tenham o recurso Emergência. Consulte seu agente ou técnico qualificado para mais detalhes.

O rádio ativa automaticamente a Chamada ou Alarme de Emergência quando o rádio atinge ou ultrapassa um limite de ângulo de inclinação ou uma combinação de limite do ângulo mais movimentação do rádio abaixo do nível de sensibilidade de movimentação, dependendo de como o rádio é programado. É necessário que o rádio permaneça nessa condição pela quantidade de tempo préprogramada para que a Chamada ou Alarme de Emergência seja ativada.

# **Observação:**

Recomenda-se a pré-programação de um botão Emergência para que o usuário possa sair da condição de emergência.

A função Man Down oferece uma função **Apagar** ao usuário. Após ser detectada uma condição Man Down, o usuário pode pressionar o botão **Apagar** pré-programado ou o botão **Selecionar Menu** préprogramado para cancelar a condição. O rádio permanece no estado Man Down sem que seja disparada uma condição de emergência até que o

**100**

rádio seja retirado desse estado, quando a funcionalidade Man Down é reiniciada.

A função Man Down é composta por três fases:

- **1** O rádio detecta percebe a condição Man Down, e o Timer Pré-alerta é iniciado.
- **2** A condição Man Down continua durante o tempo definido no campo Timer Pré-alerta. No final da contagem, o rádio alerta o usuário sobre o status do Man Down com um tom de alerta sonoro e o texto Man-Down na tela. O Timer Pós-alerta também é iniciado nesse momento.
- **3** A condição Man Down, continua durante o tempo definido no campo Timer Pós-alerta. Após o fim da contagem do timer, o alarme de Emergência é transmitido. A função Apagar Man Down é usada nessa fase para cancelar a condição Man Down.

Os cenários a seguir afetam os timers:

- Pressionar o botão **PTT** suspende os timers de Man Down; soltar o botão **PTT** reinicia o Timer pré-alerta.
- Pressionar outros botões do rádio não afeta esses timers.
- O reposicionamento do rádio encerra a função Man Down, que interrompe e restaura os timers.

• Pressionar um botão **Apagar** pré-programado ou um botão **Selecionar Menu** pré-programado para **Apagar** interrompe e restaura os timers. Os timers não são reiniciados enquanto o rádio não mudar de posição.

# **Observação:**

95.

É necessário configurar a Emergência para que essa função funcione. Para obter detalhes sobre como operar os alertas de Emergência,

Se o rádio estiver pré-programado como somente horizontal, ele deverá ser guardado em uma posição vertical. Caso contrário, o alerta Man Down poderá ser acionado acidentalmente.

consulte *[Operação de Emergência](#page-96-0)* na página

Quando o rádio é programado com a função Man Down, é necessário cuidado especial ao carregá-lo com um carregador de parede. Consulte a *[Formas Adequadas de Manusear](#page-205-0) [o Rádio](#page-205-0)* na página 204 para obter detalhes.

#### **Timer Pré-alerta**

Esse timer define a quantidade de tempo durante a qual a condição Man Down deve ocorrer antes que o usuário do rádio seja alertado sobre ela.

Quando o rádio detecta que retornou à posição vertical ou quando o rádio detecta movimento, o Timer pré-alerta é interrompido e restaurado.

O Timer pré-alerta é reiniciado quando o rádio detecta que está novamente na posição horizontal ou sem movimentação.

## **Timer Pós-alerta**

Esse timer define a quantidade de tempo durante a qual o rádio deve permanecer na condição Man Down antes que o alarme de Emergência seja transmitido. Quando o Timer Pós-Alerta for iniciado, o rádio informa o usuário com um alerta sonoro e exibe o texto "Man-Down."

Consulte *[Sair da função Man Down](#page-105-0)* na página 104 para sair da função Man Down.

## **Alertas do Rádio Quando a Função Man Down é Disparada**

O volume do tom de alerta Man Down está diretamente relacionado ao volume do alto-falante do rádio. Certifique-se de que o volume do alto-falante do rádio esteja alto o bastante para que o usuário perceba o tom do Pós-alerta.

# **Observação:**

Se o rádio estiver programado com Emergência silenciosa, ele inibe o tom de alerta e o alerta visual associados à função de emergência.

Se o rádio estiver programado no Modo Vigilância, o rádio inibe todos os tons e luzes do rádio, incluindo os tons de Man Down.

# **Disparar a Emergência**

Quando o usuário não apaga a condição Man Down e o Timer Pós-alerta encerra sua contagem, a chamada ou o Alarme de Emergência é disparado. O rádio envia uma mensagem de emergência às unidades do mesmo Grupo de conversação. Além disso, o rádio também envia um número ID e as coordenadas de GPS ao operador de despacho se essas funções estiverem ativadas. O usuário pode

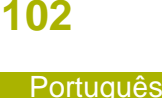

(Brasil)

sair da Emergência após o procedimento de Emergência. Consulte a *[Operação de Emergência](#page-96-0)* na página 95 para obter detalhes.

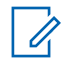

## **Observação:**

Nesse momento, a função Man Down está concluída. Use procedimentos normais de Emergência para cancelar transmissões de Emergência.

## **Alertas do Rádio Quando a Função Man Down Avançada é Disparada**

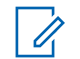

## **Observação:**

Este recurso deve ser pré-programado especificamente para uma zona e canal que dão suporte ao recurso de Emergência.

O volume e a duração da repetição do tom de alerta da função Man Down Avançada podem ser personalizados e pré-programados para se adequar à situação necessária.

Consulte seu agente ou técnico qualificado para mais detalhes.

Quando o rádio inicia a função Man Down Avançada, o tom de alerta Crítico e Contínuo de Man Down é emitido pelo alto-falante do rádio. O volume desse tom é configurado como valor mais alto do nível

mínimo pré-programado ou nível atual do alto-falante do rádio. Isso funciona com um sinal audível para encontrar o rádio.

# **Observação:**

Se o rádio estiver programado com Emergência silenciosa, ele inibe o tom de alerta e o alerta visual associados à função de emergência.

Se o rádio estiver programado no Modo de Vigilância, o tom de alerta pode ser ouvido do alto-falante.

Uma vez que o tom de alerta estiver ativo, ir para outro canal com uma configuração diferente dispara uma resposta diferente do rádio, conforme descrito a seguir.

- O tom de alerta é inibido quando você vai para um canal sem o recurso Emergência.
- O tom de alerta é inibido quando você vai para um canal com o recurso Emergência, mas não há o recurso Man Down.
- O tom de alerta atual é inibido e substituído por um tom de alerta diferente quando você vai para um canal com uma configuração diferente de Emergência e Man Down.

<span id="page-105-0"></span>• O tom de alerta continua quando você vai para um canal com uma configuração similar de Emergência e Man Down.

## **Sair da função Man Down**

Caso não esteja em uma situação real de Man Down, realize a operação a seguir para sair dessa função e impedir que o estado de emergência seja iniciado.

Execute uma das seguintes ações:

- Mude o rádio de posição ou balance-o (quando o sensor de movimento estiver ativado).
- Pressione o botão **Limpar Man Down** préprogramado para sair.
- Pressione o botão **Selecionar Menu**, abaixo de Limpar, para sair.

# **Reiniciar Man Down**

Após sair da Operação de Emergência com o rádio ainda na condição Man Down (inclinação atingindo o limite de ângulo de inclinação ou sem movimentação), é necessário que o usuário primeiro saia da condição Man Down para então reiniciar essa função.

Retorne o rádio à posição vertical ou balance-o (quando o sensor de movimento estiver ativado).

## **Testar a Função Man Down**

Ative a função Emergência com Alarme Silencioso desativado, mas não no Modo Vigilância, antes de realizar esse teste no rádio.

- **1** Ligue o rádio e o coloque na posição vertical por ao menos 5 segundos.
- **2** Coloque o rádio na posição horizontal.
- **3** Aguarde o tom de alerta.

Um dos seguintes cenários irá acontecer:

- O rádio emite um alerta sonoro e exibe Man-Down.
- Caso nenhum tom seja ouvido, confirme se a função Man Down está ativada no rádio. Se a função Man Down não tiver sido habilitada, ative-a e repita as etapas*1* a *3*.
- Se a função Man Down estiver habilitada e nenhum tom for emitido, envie o rádio para um técnico qualificado.

**104**

# **Serviço de Registro Automático (ARS)**

Este recurso fornece um registro de aplicação de dados automático para o rádio. Quando o rádio é ligado, o dispositivo é automaticamente registrado junto ao servidor.

As aplicações de dados dentro da rede fixa podem determinar a presença de um dispositivo no sistema e enviar dados ao dispositivo. Por exemplo: TMS (Text Messaging Service, serviço de mensagens de texto).

O serviço de registro automático do rádio consiste em dois (2) modos:

- Modo de Servidor ARS (Automatic Registration Service, serviço de registro automático) (modo padrão)
- Modo Não Servidor ARS

# **Observação:**

O modo ARS padrão pode ser alterado por um técnico de rádio qualificado utilizando o software de programação do rádio.

# **Selecionar ou Alterar o Modo ARS**

Os seguintes métodos são opções de como selecionar ou alterar o Modo ARS. O resultado de todos os métodos é o mesmo. Você pode usar as opções alternadamente, dependendo da sua preferência e das funções programadas.

- **•** Selecionar ou Alterar o Modo ARS por meio do botão **Seletor de 16 Posições**:
	- a) Uma vez que a zona desejada é exibida, gire o botão pré-programado d**Seletor de 16 Posições** para o modo desejado.
- **•** Selecionar ou Alterar o modo ARS por meio do menu do rádio:
	- a)  $\{ou\}$  para Canal.
	- b) Pressione o botão **Selecionar Menu** logo abaixo Canal.

O visor exibe o nome do canal atual.

- c)  $\triangle$  ou  $\triangle$  para o canal ou modo obrigatório. Uma dos seguintes cenários ocorre:
	- Em um Modo de Servidor ARS, o visor exibe a zona e o canal de servidor ARS
	- Em um Modo Não Servidor ARS, o visor exibe a zona e o canal não servidor ARS

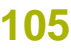

- Se o canal ou modo selecionado estiver desprogramado, visor exibe Desprogramado. Repita esta etapa.
- d) Pressione Sel para confirmar o canal selecionado.

## **Recurso de Login do Usuário**

Este recurso permite que você, como usuário, seja associado ao rádio. Com essa associação, todas as aplicações de dados (por exemplo, o serviço de mensagens de texto) adotam um apelido como seu nome de usuário.

É possível enviar mensagens de texto sem fazer login como usuário. O recurso de login de usuário somente permite ao destinatário da mensagem identificar você como o remetente, por meio da atribuição de um nome de usuário à sua mensagem.

## **Observação:**

Um nome de usuário predefinido com mais do que o número máximo permitido de caracteres é um nome inválido.

# *Fazer Login Como Usuário*

**1** Execute uma das seguintes ações:

- Pressione o botão pré-programado **Login de Usuário** .
- Ou para Usuário e pressione o botão **Selecionar Menu** logo abaixo de Usuário.

O visor exibe a tela de Login de Usuário.

- **2** Execute uma das seguintes ações:
	- ▲ ou <del>V</del> para [Entr. de ID] e pressione o botão **Selecionar Menu** logo abaixo de Editar para inserir o ID. Um cursor piscando será exibido na tela. Use o **teclado** para digitar ou editar um nome de usuário. Pressione o botão **Selecionar Menu** logo abaixo de Ok para enviar.
	- $\bullet$  ou  $\bullet$  para percorrer a lista de nomes de usuários predefinidos. Pressione o botão **Selecionar Menu** logo abaixo de Sel para selecionar o nome de usuário predefinido.
	- Pressione e segure  $\triangle$  ou  $\blacktriangleright$  para percorrer a lista de nomes de usuários predefinidos de maneira mais rápida. Pressione o botão **Selecionar Menu** logo abaixo de Sel para selecionar o nome do usuário predefinido.

**106**

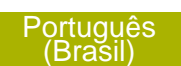
Se o ID for inválido, o visor exibe momentaneamente ID Inválido.Se o nome de usuário predefinido tiver mais de oito (8) caracteres ou um caractere inválido nele, o visor exibe momentaneamente

- **3** Informe seu Número de Identificação Pessoal (PIN).
- **4** Pressione o botão **Selecionar Menu** logo abaixo de Login.

Um dos seguintes cenários irá acontecer:

- No Modo de Servidor ARS, o visor exibe o ícone do Indicador de Login de Usuário, o ID e Em progresso, com Cncl.
- No Modo Não Servidor ARS, o visor exibe o ícone do Indicador de Login de Usuário, o ID e Conectado, com logout e Sair.
- No Modo Não Servidor ARS, o visor exibe Desconectado, com logout e Sair.No Modo Não Servidor ARS, o visor exibe

Um dos seguintes cenários irá acontecer:

• Se o nome de usuário for inválido, o login falhará e o ícone de indicador de falha de login de usuário (indicador de IP) será exibido piscando. O visor também exibe momentaneamente Falha login.

- Se o PIN for inválido, o login falhará e o ícone de indicador de falha de login de usuário (indicador de IP) será exibido piscando. O visor também exibe momentaneamente Falha login.
- Aguarde a tela de confirmação de login ser exibida. Se o processo de login for feito com sucesso, o visor exibe o ícone de sucesso de login de usuário (indicador de IP) e Conectado, com logout e Sair.

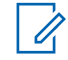

## **Observação:**

Para cancelar o processo de login e voltar à tela inicial de login de usuário, pressione o botão **Selecionar Menu** logo abaixo de Cncl.

#### *Fazer Logout*

Quando você estiver logado ou estiver usando o modo Offline, é possível fazer o logout.

# **Observação:**

Dados privativos se referem a todas as mensagens na pasta **Caixa de Entrada**, **Rascunhos** e **Enviadas**. O próximo usuário é capaz de acessar as mensagens na **Caixa de**

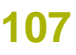

**Entrada**, **Rascunhos** e **Enviadas** se os dados privativos não forem apagados.

**1** Pressione o botão **Selecionar Menu** diretamente abaixo de Logt.

Um dos seguintes cenários ocorre:

- O visor exibe Apagar info privada?. Vá para a próxima etapa.
- Se a função Excluir Mensagens no Final da Sessão estiver ativada, o rádio apaga os dados privativos volta à tela de **Login de Usuário**.
- **2** Execute uma das seguintes ações:
	- Selecione Sim para apagar todos os seus dados privativos. O visor exibe momentaneamente Info privada apagada.
	- Selecione Não para manter seus dados privativos.

# **Serviço de Mensagem de Texto (TMS)**

Este recurso permite que você rapidamente envie e receba mensagens e execute consultas a bancos de dados diretamente do rádio. O tamanho máximo de caracteres para uma mensagem de texto é de 200.

Os tipos de mensagens de texto disponíveis são estes:

- Uma nova mensagem de texto (mensagem de formato livre).
- Uma mensagem predefinida (mensagem de texto rápido).
- Uma mensagem de texto rápido editada.
- Uma consulta (Solução Avançada de Mensagens do ASTRO 25).

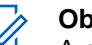

# **Observação:**

A consulta é suportada apenas na Solução Avançada de Mensagens do ASTRO 25. Consulte *[Autenticação de Dois Fatores](#page-122-0)* na página 121 e *[Solução Avançada de](#page-121-0) [Mensagens do ASTRO 25](#page-121-0)* na página 120 para obter detalhes.

O menu principal possui as seguintes opções:

- Caixa de entrada
- **Escrever**
- Rascunhos
- **Enviadas**

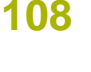

<span id="page-110-0"></span>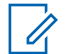

#### **Observação:**

Consulte *[Ícones de Status](#page-45-0)* na página 44 para mais informações sobre os ícones do TMS e *[Opções de Menu de TMS](#page-51-0)* na página 50 para mais informações sobre cada opção do menu.

#### **Acessar Funções de Mensagens**

- **1** Execute uma das seguintes ações:
	- Pressione o botão **Recurso de Dados** ou o botão pré-programado **Função TMS** para acessar a tela da função TMS.
	- Mantenha pressionado o botão **Recurso de Dados** ou o botão pré-programado **Função TMS** para acessar a Caixa de Entrada.
	- Siga o procedimento descrito a seguir para acessar este recurso por meio do menu do rádio.

# $2 \times 1$  ou para TMS.

- **3** Pressione o botão **Selecionar Menu** logo abaixo de TMS para acessar a tela da função TMS.
- **4 △** ou <del>▼</del> para percorre as opções do menu principal.

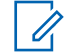

## **Observação:**

O rádio sai automaticamente do recurso, se o timer de inatividade estiver habilitado, quando o rádio é deixado inativo e o temporizador expira. Você ouvirá o toque de saída de Menu Inativo ao sair do recurso.

Pressione o botão **Selecionar Menu** logo abaixo de Volt a qualquer momento para voltar à tela anterior.

### **Escrever e Enviar uma Nova Mensagem de Texto**

No modo de maiúsculas e minúsculas, tentar usar a função multitoque do teclado somente faz passar de uma letra para outra. Por exemplo, A->B->C, a->b->c.

No modo numérico, exceto para  $\bigcup_{i=1}^n$ , pressionar o teclado apenas insere dígitos numéricos. Pressionar a mesma tecla vezes seguidas somente insere o mesmo dígito na mensagem de texto (não há multitoque).

# **1** ou para TMS.

**2** Pressione o botão **Selecionar Menu** logo abaixo de TMS para acessar a tela da função TMS.

**109**

- **3** Execute uma das seguintes ações:
	- $\bullet\quad \blacktriangle$  ou  $\blacktriangleright$  para Escrever e pressione o botão **Selecionar Menu** logo abaixo de Sel.
	- Pressione o botão **Selecionar Menu** logo abaixo de Sair para voltar à tela **Inicial**.
- **4** A ou <del>V</del> para Mensagem de Texto e pressione o botão **Selecionar Menu** logo abaixo de Sel para escrever uma nova mensagem. Um cursor piscando será exibido na tela Escrever.
- **5** Use o teclado para digitar ou editar a sua mensagem.
- **6** Pressione o botão **Selecionar Menu** logo abaixo de Opc uma vez que a mensagem estiver pronta.
- **7** A ou <del>▼</del> para Enviar Mensagem e pressione o botão **Selecionar Menu** diretamente abaixo de Sel.
- **8** Execute uma das seguintes ações:
	- $\bullet$  ou  $\bullet$  para percorrer a lista de endereço e realçar o endereço desejado.
- ▲ ou **→** para [Outro Dest] e pressione o botão **Selecionar Menu** logo abaixo de Editar. Quando um cursor piscando aparecer na tela Inserir Endereço, use o **teclado** para digitar o endereço.
- **9** Pressione o botão **Selecionar Menu** logo abaixo de Enviar ou pressione o botão PTT para enviar a mensagem.

O visor exibe a tela Enviar Mensag e a mensagem Enviando msg.

Se a mensagem for enviada, você ouvirá um tom, e o visor exibe Msg enviada.

Se a mensagem não for enviada, você ouvira um tom baixo e o visor exibe Falha de envio e volta para a tela principal da função TMS.

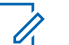

### **Observação:**

É possível anexar um status de prioridade e/ou uma solicitação de resposta à mensagem. Consulte o *[Status de](#page-113-0) [Prioridade e Resposta de Solicitação de](#page-113-0) [uma Nova Mensagem de Texto](#page-113-0)* na página 112 para obter mais informações.

**110**

Você também pode selecionar a opção Salv em Rasc para salvar a mensagem na pasta Rascunhos e enviá-la mais tarde. Consulte o *[Acessar a Pasta Rascunhos](#page-118-0)* na página 117 para obter mais informações.

#### **Enviar uma Mensagem de Texto Rápido**

As mensagens de texto rápido são mensagens predefinidas e normalmente consistem em mensagens usadas com maior frequência.

Cada mensagem de Texto Rápido ou Consulta tem no máximo 50 caracteres. É possível selecionar o texto desejado a partir do Texto Rápido ou da Consulta.

- **1** Execute uma das seguintes ações:
	- Para acessar este recurso por meio de botão pré-programado, pressione o botão préprogramado **Texto Rápido** e vá para a Etapa 4.
	- Para acessar este recurso por meio do menu, vá para a próxima etapa.
- **2**  $\bigcirc$  **d** ou  $\bigcirc$  para ™S e pressione o botão **Selecionar Menu** logo abaixo de TMS para acessar a tela da função TMS.
- **3** Execute uma das seguintes ações:
	- ▲ ou <del>→</del> para Escrever e pressione o botão **Selecionar Menu** diretamente abaixo de Sel.
	- Pressione o botão **Selecionar Menu** diretamente abaixo de Sair para voltar à tela Inicial.
- **4** A ou <del>V</del> para Texto Rápido e pressione o botão **Selecionar Menu** diretamente abaixo de Sel para ter uma mensagem predefinida.
- $5 \nightharpoonup$  ou  $\blacktriangleright$  para percorrer uma lista de mensagens e pressione o botão **Selecionar Menu** logo abaixo de Sel para selecionar a mensagem desejada. A mensagem é exibida na tela Escrever, com um cursor piscando no final dela. Use o teclado para editar a mensagem, se necessário.
- **6** Pressione o botão **Selecionar Menu** logo abaixo Opc.

- <span id="page-113-0"></span>**7** A ou <del>▼</del> para Enviar Mensagem e pressione o botão **Selecionar Menu** diretamente abaixo de Sel.
- **8** Execute uma das seguintes ações:
	- $\bullet$  ou  $\bullet$  para percorrer a lista de endereco e realçar o endereço desejado.
	- A ou me para [Outro Dest] e pressione o botão **Selecionar Menu** logo abaixo de Editar. Quando um cursor piscando aparece na tela Digitar Endereço. Use o teclado para digitar o endereço.
- **9** Pressione o botão **Selecionar Menu** logo abaixo de Enviar ou pressione o botão PTT para enviar a mensagem.

O visor exibe a tela Enviar Mensag e a mensagem Enviando msg.

Se a mensagem for enviada, você ouvirá um tom, e o visor exibe Msg enviada.

Se a mensagem não for enviada, você ouvira um tom baixo e o visor exibe Falha de envio e volta para a tela principal da função TMS.

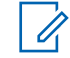

## **Observação:**

É possível anexar um status de prioridade e/ou uma solicitação de resposta à mensagem. Consulte o *Status de Prioridade e Resposta de Solicitação de uma Nova Mensagem de Texto* na página 112 para obter mais informações.

### **Status de Prioridade e Resposta de Solicitação de uma Nova Mensagem de Texto**

Antes de enviar a sua mensagem, é possível anexar um status de prioridade e/ou uma solicitação de resposta à mensagem.

#### *Adicionar um Status de Prioridade a uma Mensagem de Texto*

Certifique-se de que uma mensagem enviada esteja pronta para que você seja capaz de realizar esse procedimento. Consulte o *[Escrever e Enviar uma](#page-110-0) [Nova Mensagem de Texto](#page-110-0)* na página 109 para obter mais informações.

# **Observação:**

O ícone de Status de Prioridade em uma mensagem não significa que ela receberá prioridade mais alta do que as outras mensagens ao ser transmitida. É somente

**112**

uma indicação que pode ser incluída em uma mensagem para que o destinatário saiba que se trata de uma mensagem importante.

- **1** Pressione o botão **Selecionar Menu** logo abaixo Opc.
- **2** △ ou <del>◆</del> para Marcar Importante e pressione o botão **Selecionar Menu** logo abaixo de Sel para indicar que a mensagem é importante.

O ícone de status de prioridade será exibido ao lado do ícone de mensagem normal na barra de rótulos.

#### *Remover um Status de Prioridade de uma Mensagem de Texto*

Certifique-se de que há uma mensagem enviada pronta para que você seja capaz de realizar esse procedimento. Consulte o *[Escrever e Enviar uma](#page-110-0) [Nova Mensagem de Texto](#page-110-0)* na página 109 para obter mais informações.

**1** Pressione o botão **Selecionar Menu** logo abaixo Opc.

**2 △ OU <del>▼</del> para Marcar Normal e pressione o** botão **Selecionar Menu** logo abaixo de Sel para remover o status de prioridade da mensagem.

O visor exibe o ícone de mensagem normal na barra de rótulos.

#### *Adicionar uma Solicitação de Resposta a uma Mensagem de Texto*

Certifique-se de que uma mensagem enviada esteja pronta para que você seja capaz de realizar esse procedimento. Consulte *[Escrever e Enviar uma Nova](#page-110-0) [Mensagem de Texto](#page-110-0)* na página 109 para obter mais informações.

- **1** Pressione o botão **Selecionar Menu** logo abaixo Opc.
- **2** △ ou <del>◆</del> para Solic Resp e pressione o botão **Selecionar Menu** logo abaixo de Sel para solicitar uma resposta.

O ícone de solicitar resposta é exibido ao lado do ícone de mensagem normal na barra de título.

#### *Remover uma Solicitação de Resposta de uma Mensagem de Texto*

Certifique-se de que uma mensagem enviada esteja pronta para que você seja capaz de realizar esse procedimento. Consulte o *[Escrever e Enviar uma](#page-110-0) [Nova Mensagem de Texto](#page-110-0)* na página 109 para obter mais informações.

- **1** Pressione o botão **Selecionar Menu** logo abaixo Opc.
- **2 △ ou <del>▼</del> para Sem Solic Resp e pressione o** botão **Selecionar Menu** logo abaixo de Sel para remover o status de prioridade da mensagem.

O visor exibe o ícone de mensagem normal na barra de rótulos.

#### *Adicionar um Status de Prioridade e uma Solicitação de Resposta a uma Mensagem de Texto*

Certifique-se de que uma mensagem enviada esteja pronta para que você seja capaz de realizar esse procedimento. Consulte o *[Escrever e Enviar uma](#page-110-0) [Nova Mensagem de Texto](#page-110-0)* na página 109 para obter mais informações.

- **1** Pressione o botão **Selecionar Menu** logo abaixo Opc.
- **2** △ ou <del>◆</del> para Marcar Importante e pressione o botão **Selecionar Menu** logo abaixo de Sel para indicar que a mensagem é importante.
- **3 △ ou <del>▼</del> para Solic Resp e pressione o botão Selecionar Menu** logo abaixo de Sel para solicitar uma resposta.

Os ícones de status de prioridade e de solicitar resposta serão exibidos ao lado do ícone de mensagem normal na barra de rótulos.

#### *Remover um Status de Prioridade e uma Solicitação de Resposta de uma Mensagem de Texto*

Certifique-se de que uma mensagem enviada esteja pronta para que você seja capaz de realizar esse procedimento. Consulte o *[Escrever e Enviar uma](#page-110-0) [Nova Mensagem de Texto](#page-110-0)* na página 109 para obter mais informações.

**1** Pressione o botão **Selecionar Menu** logo abaixo Opc.

**114**

- **2 △ OU <del>▼</del> para Marcar Import e pressione o** botão **Selecionar Menu** logo abaixo de Sel para remover o ícone de status de prioridade.
- **3 △ OU ▼ para** Sem Solic Resp **e pressione o** botão **Selecionar Menu** logo abaixo de Sel para remover o ícone de status de resposta.

O visor exibe o ícone de mensagem normal na barra de rótulos.

#### *Receber uma Mensagem de Texto*

# **Observação:**

Ao receber uma mensagem marcada com o ícone de "Solicitação de resposta", é necessário responder manualmente ao remetente, informando que recebeu a mensagem. O sistema não enviará automaticamente uma notificação para confirmar que a mensagem foi recebida.

Os seguintes métodos são opções de como receber uma mensagem de texto. O resultado de todos os métodos é o mesmo. Você pode usar as opções alternadamente, dependendo da sua preferência e das funções programadas.

- **•** Receber uma mensagem de texto por meio do botão **Função de Dados** o botão **Função TMS**:
	- a) Ao receber uma mensagem, pressione e segure o botão **Função de Dados** préprogramado ou o botão **Função TMS** para acessar a Caixa de Entrada.

O visor mostra uma lista de aliases ou IDs com o remetente da última mensagem recebida no alto.

- **•** Receber uma mensagem de texto por meio do menu do rádio:
	- a) Quando um ícone de nova mensagem aparece e o visor exibe momentaneamente Nova msg, pressione o botão **Selecionar Menu** logo abaixo de TMS para acessar a Caixa de Entrada.

O visor mostra uma lista de aliases ou IDs com o remetente da última mensagem recebida no alto.

#### *Exibir uma Mensagem de Texto na Caixa de Entrada*

A Caixa de Entrada pode armazenar até 30 mensagens.

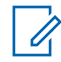

#### **Observação:**

 $\sim$  ou  $\sim$  para ler a mensagem se o conteúdo ocupar mais de uma tela.

- **1** Execute uma das seguintes ações:
	- Pressione o botão **Função de Dados** préprogramado ou o botão **Função TMS** para acessar a tela da função TMS.  $\triangle$  ou  $\blacktriangleright$  para Caixa de Entrada e pressione o botão **Selecionar Menu** abaixo de Sel.
	- Mantenha pressionado o botão préprogramado **Função de Dados** ou o botão **Função TMS** para acessar a Caixa de Entrada.
	- ou para TMS e pressione o botão **Selecionar Menu** logo abaixo de TMS para acessar a tela da função TMS. ou v para Caixa de Entrada e pressione o botão **Selecionar Menu** abaixo de Sel.

O visor mostra uma lista de aliases ou IDs com o remetente da última mensagem recebida no alto.

**2 △** ou <del>▼</del> para o alias ou ID desejados e pressione o botão **Selecionar Menu** abaixo de Sel para visualizar a mensagem.

Enquanto estiver na tela de exibição de mensagem o botão **Selecionar Menu** logo abaixo de Opc, Del, ou Voltar para acessar a opção.

- Selecione Opc para ajustar as configurações de mensagem.
- Selecione Apag para excluir a mensagem.
- Selecione Voltar para voltar à tela anterior.

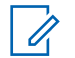

# **Observação:**

O ícone no canto superior direito da tela indica o status da mensagem. Consulte o *[Indicadores de Serviço de Mensagem de](#page-50-0) [Texto \(TMS\)](#page-50-0)* na página 49 para obter mais informações.

#### *Responder a uma Mensagem de Texto Recebida*

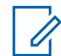

#### **Observação:**

- O registro de hora e data, o endereço e o conteúdo da mensagem original são automaticamente adicionados à mensagem de resposta.
- **■** ou <del>▼</del> para o alias ou ID desejados e pressione o botão **Selecionar Menu** abaixo de Sel para visualizar a mensagem.

**116**

- <span id="page-118-0"></span>**2** Pressione o botão **Selecionar Menu** logo abaixo de Responder para responder a uma mensagem.
- **3** Execute uma das seguintes ações:
	- ▲ OU <del>V</del> para Enviar Mensagem de Texto e pressione o botão **Selecionar Menu** diretamente abaixo de Sel.
	- $\triangle$  ou  $\blacktriangleright$  para Texto Rápido e pressione o botão **Selecionar Menu** diretamente abaixo de Sel para uma mensagem predefinida.
	- $\bullet$  ou  $\bullet$  para percorrer uma lista de mensagens e pressione o botão **Selecionar Menu** logo abaixo de Sel para selecionar a mensagem desejada.

Um dos seguintes cenários irá acontecer:

- Um cursor piscando será exibido na tela Escrever.
- A mensagem predefinida será exibida na tela Escrever, com um cursor piscando no final.
- **4** Use o teclado para digitar ou editar a sua mensagem.
- **5** Pressione o botão **Selecionar Menu** logo abaixo de Opc uma vez que tiver concluído a mensagem.
- **6 △ OU ▼ para Enviar Mensagem e pressione o** botão **Selecionar Menu** diretamente abaixo de Sel para enviar a mensagem.

O visor exibe a tela Enviar Mensagem e Enviando msg.

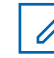

#### **Observação:**

Pressione o botão **Selecionar Menu** logo abaixo de Voltar a qualquer momento para voltar à tela anterior.

É possível anexar um status de prioridade e/ou uma solicitação de resposta à mensagem. Consulte o *[Status de Prioridade e](#page-113-0) [Resposta de Solicitação de uma Nova](#page-113-0) [Mensagem de Texto](#page-113-0)* na página 112 para obter mais informações.

#### *Acessar a Pasta Rascunhos*

Essa pasta armazena as mensagens previamente salvas. A pasta Rascunhos pode armazenar até 10 mensagens. O rascunho mais antigo na pasta será excluído quando a 11ª mensagem for recebida.

# **1**  $\triangleleft$  ou  $\triangleright$  para TMS.

- **2** Pressione o botão **Selecionar Menu** logo abaixo de TMS para acessar a tela da função TMS.
- **3 △ ou <del>▼</del> para Rascunhos e pressione o botão Selecionar Menu** abaixo de Sel. O visor exibe uma lista de rascunhos, com a última mensagem de texto rascunhada no início.
- **4 △** ou <del>▼</del> para a mensagem de texto desejada e pressione o botão **Selecionar Menu** logo abaixo de Sel para visualizar a mensagem.

Pressione o botão **Selecionar Menu** logo abaixo de Editar, Apag, ou Voltar para acessar a opção.

- Selecione Editar para editar a mensagem antes de enviá-la.
- Selecione Apag para excluir a mensagem.
- Selecione Voltar para voltar à tela anterior.

#### *Mensagens de Texto Enviadas*

Após uma mensagem ser enviada para outro rádio, ela é salva na pasta Enviadas. A mais recente

mensagem de texto enviada é sempre adicionada no topo da lista Enviadas.

A pasta Enviadas é capaz de armazenar no máximo as 10 últimas mensagens enviadas. Se a pasta estiver cheia, a mensagem mais antiga será excluída quando a 11ª mensagem for armazenada.

#### **Visualizar uma Mensagem de Texto Enviada**

- **1** Execute uma das seguintes ações:
	- Pressione o botão **Função de Dados** préprogramado ou o botão **Função TMS** para acessar a tela da função TMS.
	- $\bullet$  ou  $\bullet$  para TMS e pressione o botão **Selecionar Menu** logo abaixo de TMS para acessar a tela da função TMS.
- **2** △ ou <del>◆</del> para Enviar e pressione o botão **Selecionar Menu** abaixo de Sel. O visor mostra uma lista de aliases ou IDs com o destinatário da última mensagem recebida no início.
- **3**  $\triangle$  ou  $\blacktriangleright$  para o alias ou ID desejados e pressione o botão **Selecionar Menu** abaixo de Sel para visualizar a mensagem.

**118**

Enquanto na tela de exibição de mensagem, pressione o botão **Selecionar Menu** logo abaixo de Opc, Apag ou Voltar para acessar a opção.

- Selecione Opc para ajustar as configurações de mensagem.
- Selecione Apag para excluir a mensagem.
- Selecione Voltar para voltar à tela anterior.

#### **Observação:**

O ícone no canto superior direito da tela indica o status da mensagem. Consulte o *[Indicadores de Serviço de Mensagem de](#page-50-0) [Texto \(TMS\)](#page-50-0)* na página 49 para obter mais informações.

#### **Enviar uma Mensagem de Texto Enviada**

- **1** Pressione o botão **Selecionar Menu** logo abaixo de Opc enquanto visualiza a mensagem.
- **2 △ OU <del>▼</del> para Enviar Mensagem e pressione o** botão **Selecionar Menu** diretamente abaixo de Sel.
- **3** Execute uma das seguintes ações:
- $\bullet$  ou  $\bullet$  para percorrer a lista de endereço e realçar o endereço desejado.
- ou para [Outro Dest] e pressione o botão **Selecionar Menu** logo abaixo de Editar. Quando um cursor piscando aparecer na tela Inserir Endereço, use o **teclado** para digitar o endereço.
- **4** Pressione o botão **Selecionar Menu** abaixo de Enviar ou o botão **PTT** para enviar a mensagem.

O visor exibe a tela Enviar Mensag e a mensagem Enviando msg.

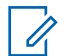

## **Observação:**

Pressione o botão **Selecionar Menu** logo abaixo de  $U_01$ tar a qualquer momento para voltar à tela anterior.

É possível anexar um status de prioridade e/ou uma solicitação de resposta à mensagem. Consulte o *[Status de](#page-113-0) [Prioridade e Resposta de Solicitação de](#page-113-0) [uma Nova Mensagem de Texto](#page-113-0)* na página 112 para obter mais informações.

#### <span id="page-121-0"></span>*Apagar uma Mensagem de Texto*

- **1** Na tela **Caixa de Entrada**, **Rascunho**, ou **Enviadas,**  $\rightarrow$  ou  $\rightarrow$  para percorrer todas as mensagens.
- **2** Pressione o botão**Selecionar Menu** logo abaixo de Apag para apagar a mensagem atual.

#### *Excluir Todas as Mensagens de Texto*

- **1** Execute uma das seguintes ações:
	- Pressione o botão **Recurso de dados** ou botão pré-programado da **Função TMS** para acessar a tela de recurso de mensagem.
	- ou para TMS e pressione o botão **Selecionar Menu** logo abaixo de TMS para acessar a tela da função TMS.
- **2** △ OU <del>◆</del> para Caixa de Entrada OU Enviar e pressione o botão **Selecionar Menu** abaixo de Apag para selecionar todas as mensagens na pasta selecionada.

O visor exibe Apagar Todos?.

**3** Execute uma das seguintes ações:

- Pressione o botão**Selecionar Menu** logo abaixo de Sim para apagar todas as mensagens da pasta selecionada.
- Pressione o botão **Selecionar Menu** logo abaixo de Não para voltar à tela principal da função **TMS**.

# **Solução Avançada de Mensagens do ASTRO 25**

A Solução Avançada de Mensagens do ASTRO 25 permite que você rapidamente envie e receba mensagens, bem como execute consultas de bancos de dados diretamente de seus rádios bidirecionais da Motorola habilitados para dados. Um mandato federal exige uma Autenticação de Dois Fatores ao consultar bancos de dados Federais e Estaduais. Com esta solução avançada de mensagens, é possível habilitar a Autenticação de Dois Fatores.

Com a consulta e a Autenticação de Dois Fatores, você pode usar um logon de sistema seguro para iniciar e receber informações chave sobre pessoas, propriedades e veículos ao fazer patrulhamentos regulares de segurança. É possível acessar bancos de dados locais ou externos, como NCIC (National Crime Information Center, centro nacional de

**120**

<span id="page-122-0"></span>informações sobre crimes), para resultados precisos sobre antecedentes e mandatos. A Consulta e a Autenticação de Dois Fatores estão em conformidade com a segurança dos CJIS (Criminal Justice Information Services, serviços de informações da justiça criminal) para consultas.

Com esta solução avançada de mensagens, a funcionalidade ARS divide-se em dois protocolos:

- ARS para Registro de Dispositivo
- Autenticação de Novo Usuário para Login de Usuário

A funcionalidade TMS divide-se em dois protocolos:

- TMS para mensagens
- Anúncio de Novo Serviço para disponibilidade de serviços

O rádio com recursos de Dois Fatores contam com compatibilidade retroativa com os servidores TMS e o sistema de registro existente do dispositivo.

#### **Configurar Sistema para a Solução Avançada de Mensagens do ASTRO**

É preciso fornecer seu nome de usuário, o ID da unidade e a senha no PremierOne™. Sua conta de usuário no PremierOne precisa estar associada a

uma conta RSA que especifica um token a ser usado com a senha de Dois Fatores.

Os rádios armazenam em cache o nome do usuário, o ID da unidade e/ou a senha de Fator Único no codeplug. Com isso, o rádio pode automaticamente fazer login para usar a autenticação de Fator Único ao ligar ou na alteração de modo. A senha de Dois Fatores não é armazenada no codeplug. É possível atualizar a sessão de Fator Único para uma sessão de Dois Fatores. Para isso, basta digitar somente a senha de Dois Fatores. Após uma interrupção (por exemplo, alteração de modo, troca de DSR, perda de energia), o rádio é capaz de restaurar a sessão ativa em seu estado atual, contanto que a sessão esteja ativa no servidor.

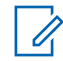

# **Observação:**

Perda de energia e desligamento são atividades diferentes; o desligamento ocorre

quando o usuário intencionalmente desliga o rádio; perda de energia é quando a bateria acaba ou é removida da unidade.

#### **Autenticação de Dois Fatores**

A Autenticação de Dois Fatores é uma extensão da operação existente de TMS e ARS. Este recurso

permite que você se autentique com um nome de usuário, o ID de unidade e a senha.

O objetivo deste recurso é permitir que o remetente de uma mensagem de texto lide com um usuário específico do rádio, de modo que a mensagem seja entregue ao usuário, e não ao rádio que pode estar sendo usado por qualquer usuário no momento da entrega da mensagem.

Além disso, este recurso oferece suporte aos requisitos de autenticação de consulta, de modo que o serviço de consulta saiba qual usuário originou uma consulta.

É possível enviar mensagens de texto sem fazer login como usuário. O recurso de login de usuário somente permite ao destinatário da mensagem identificar você como o remetente, por meio da atribuição de um nome de usuário à sua mensagem.

#### **Observação:**

Um nome de usuário predefinido com mais do que o número máximo permitido de caracteres é um nome inválido.

#### *Conectar-se por meio de Autenticação de Dois Fatores*

- **1** Execute uma das seguintes ações:
	- Pressione o botão pré-programado **Login de Usuário** .
	- ou para Usuário e pressione o botão **Selecionar Menu** logo abaixo de Usuário.

O visor exibe a tela **Login de Usuário**.

- **2** Execute uma das seguintes ações:
	- ▲ ou <del>↓</del> para [Entr. de ID] e pressione o botão **Selecionar Menu** logo abaixo de Editar. É exibido um cursor piscando. Use o **teclado** para digitar ou editar um nome de usuário. Pressione o botão **Selecionar Menu** logo abaixo de Ok para enviar.
	- $\triangle$  ou  $\blacktriangleright$  para percorrer a lista de nomes de usuário predefinidos. Pressione o botão **Selecionar Menu** logo abaixo de Sel para selecionar o nome de usuário predefinido.
	- Pressione e segure  $\triangle$  ou  $\blacktriangleright$  para percorrer a lista de usuários predefinidos mais rápido. Pressione o botão **Selecionar Menu** logo

**122**

abaixo de Sel para selecionar o nome de usuário predefinido.

Se o nome de usuário predefinido selecionado tiver mais do que o número máximo permitido de caracteres ou contiver um caractere inválido, o visor exibe momentaneamenteID Inválido.

- **3** Para um rádio com ID de unidade, realize uma das seguintes ações:
	- ou para [Entr. IDunid] e pressione o botão **Selecionar Menu** logo abaixo de Editar. É exibido um cursor piscando. Use o **teclado** para digitar ou editar um ID de unidade. Pressione o botão **Selecionar Menu** logo abaixo de Ok para enviar.
	- $\bullet$  ou  $\bullet$  para percorrer uma lista de IDs de unidade predefinidos. Pressione o botão **Selecionar Menu** logo abaixo de Sel para selecionar o ID de unidade predefinido.
	- Pressione e segure  $\triangle$  ou  $\blacktriangleright$  para percorrer a lista de IDs de unidade predefinidos mais rápido. Pressione o botão **Selecionar Menu** logo abaixo de Sel para selecionar o ID de unidade predefinido.

Se o ID de Unidade predefinido selecionado tiver mais do que o número máximo permitido de caracteres ou contiver um caractere inválido, o visor exibe momentaneamente ID Unid Invál.

- **4** Digite sua senha quando você ver o cursor piscando.
- **5** Pressione o botão **Selecionar Menu** logo abaixo de Logn (Login) ou Ok. Se apenas um fator estiver ativado, o visor exibe Conectado 1F no status. A operação de login está concluída.

Se o login falhar, o visor exibe momentaneamente Falha login. O visor volta para a tela de **Login de Usuário**.

- **6** Para um rádio com login de dois fatores, insira a senha quando você ver um cursor piscando.
- **7** Pressione o botão **Selecionar Menu** logo abaixo de Logn (login). O visor exibe Em progresso.

Se o login falhar, o visor exibe momentaneamente Falha senha 2F. Pressione o botão **Selecionar Menu** logo abaixo de Pscd (Senha) para inserir a

senha novamente. Se houver êxito, o visor exibe a tela de **Login de Usuário** com o statusConectado 2F para indicar a conclusão da Autenticação de Dois Fatores.

#### *Desconectar da Autenticação de Dois Fatores*

#### **Observação:**

Dados privativos se referem a todas as mensagens na pasta **Caixa de Entrada**, **Rascunhos** e **Enviadas**. O próximo usuário é capaz de acessar as mensagens na **Caixa de Entrada**, **Rascunhos** e **Enviadas** se os dados privativos não forem apagados.

O rádio que tiver feito login com êxito no sistema protegido receberá a informação do servidor que o acesso aos dados de consulta está ativado.

- **1** Pressione o botão **Selecionar Menu** logo abaixo de Logt (logout). Um dos seguintes cenários irá acontecer:
	- O visor exibe Apagar info privada?.
	- Se a função Excluir Mensagens no Final da Sessão estiver ativada, o visor mostrará

momentaneamente a mensagem Info privada apagada.

**2** Selecione Simpara apagar todos os dados privados ou Não para manter os dados privados. Se você selecionar Sim, o visor exibe momentaneamente Info privada apagada.

#### **Enviar uma Consulta**

Este recurso está disponível para usuários de rádio que tiverem feito login bem-sucedido com a Autenticação de Dois Fatores. Consulta é uma forma especial de Texto Rápido marcado com um identificador que é respondido ou despachado em uma mensagem de TMS normal. O modelo de consulta deve estar configurado na lista de teste rápido do CPS. Você pode escolher entre a lista de texto rápido, incluindo consultas se houver.

Você receberá uma mensagem de aviso de serviço para indicar que a Consulta estará disponível depois do login bem-sucedido no rádio com uma Autenticação de Dois Fatores.

**124**

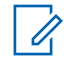

#### **Observação:**

O servidor de consultas deve ser selecionado como o destino para que ele possa receber a mensagem de consulta e responder à consulta com mensagem de texto. O servidor de consultas deve ser uma entrada na lista de usuários de dados no CPS.

- **1** Execute uma das seguintes ações:
	- Para acessar este recurso por meio do botão pré-programado, pressione o botão **Consulta TMS** e vá para a Etapa *5*.
	- Para acessar este recurso por meio do menu, vá para a próxima etapa.
- **2**  $\bigwedge$  ou  $\bigtriangledown$  para ™S e pressione o botão Selecionar **Menu** logo abaixo de TMS para acessar a tela da função TMS.
- **3** Execute uma das seguintes ações:
	- ou para Escrever e pressione o botão **Selecionar Menu** logo abaixo de Sel.
	- Pressione o botão **Selecionar Menu** diretamente abaixo de Sair para voltar para a tela Inicial.
- **4** △ ou <del>◆</del> para Consulta e pressione o botão **Selecionar Menu** logo abaixo de Sel para a mensagem predefinida.
- ou <del>•</del> para percorrer a lista de mensagens e pressione o botão **Selecionar Menu** logo abaixo de Sel para selecionar a mensagem desejada. A mensagem é exibida na tela Escrever, com um cursor piscando no final dela.
- **6** Use o teclado para editar a mensagem, se necessário.
- **7** Pressione o botão **Selecionar Menu** logo abaixo de Opc.
- 8  $\triangle$  ou  $\blacktriangleright$  para Enviar Mensagem e pressione o botão **Selecionar Menu** logo abaixo de Sel.
- **9** Execute uma das seguintes ações:
	- $\bullet$  ou  $\bullet$  para percorrer a lista de endereço e realçar o endereço desejado.
	- ou para [Outro Dest] e pressione o botão **Selecionar Menu** logo abaixo de Editar. Um cursor piscando será exibido na

tela Digite Ender. Use o teclado para digitar o endereço.

**10** Pressione o botão **Selecionar Menu** abaixo de Enviar ou o botão **PTT** para enviar a mensagem.

O visor exibe a tela Enviar Mensag e a mensagem Enviando msg.

Se a mensagem for enviada, você ouvirá um tom, e o visor exibe Msg enviada.

Se a mensagem não for enviada, você ouvira um tom baixo e o visor exibe Falha de envio e volta para a tela principal da função TMS.

#### **Observação:**

O servidor responde sua consulta com o relatório necessário em mensagens de texto.

É possível anexar um status de prioridade e/ou uma solicitação de resposta à mensagem. Consulte o *[Status de](#page-113-0) [Prioridade e Resposta de Solicitação de](#page-113-0) [uma Nova Mensagem de Texto](#page-113-0)* na página 112 para obter mais informações.

#### **Receber uma Consulta**

Você receberá as informações solicitadas no formato do TMS.

Quando você recebe uma consulta, um apito de toque agudo exclusivo e o visor exibe o ícone de mensagem marcado com "Prioridade". O visor exibe momentaneamente Mensagem Nova.

Para acessar a **Caixa de entr.**, pressione e segure o botão de **Recurso de Dados** ou botão pré-programado **Função TMS** ou pressione o botão Selecionar Menu logo abaixo de TMS.

O visor mostra uma lista de aliases ou IDs com o remetente da última mensagem recebida no alto.

# **Operações Seguras**

A operação de rádio segura oferece o nível mais alto de segurança de voz disponível comercialmente em canais convencionais e troncalizados.

Ao contrário de outras formas de segurança, a criptografia digital da Motorola oferece uma sinalização que torna virtualmente impossível a decodificação de qualquer parte de uma mensagem criptografada.

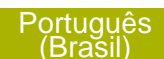

#### **Selecionando Transmissões Seguras**

Gire a chave pré-programada **Segura/Clara** para a posição segura.

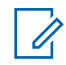

#### **Observação:**

Se o canal selecionado estiver préprogramado para operação modo Clear, quando você pressionar o botão **PTT**, um tom de modo inválido será emitido e o visor exibe Apenas TX claro.

O rádio não faz transmissões até que a chave **Segura/Clara** seja colocada na posição clara.

Se a opção de programação "Ignorar Chave **Segura/Clara** quando Vinculada" estiver ativada, o rádio transmite sem exibir as mensagens apresentadas no modo de operação vinculado, independentemente da definição da chave **Segura/Clara**. Essa opção deve ser préprogramada por um técnico de rádio qualificado.

A chave **Segura/Clara** se aplica somente quando o rádio estiver transmitindo.

#### **Selecionar Transmissões Claras**

Gire a chave pré-programada **Segura/Clara** para a posição clara.

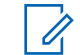

## **Observação:**

Se o canal selecionado estiver préprogramado para somente modo seguro, quando você pressionar o botão **PTT**, um tom de modo inválido é emitido e o visor exibe Só TX segura.

O rádio não faz transmissões até que a chave **Segura/Clara** seja colocada na posição de segura.

Você pode solicitar que o rádio seja configurado para ignorar a voz clara ou transmissão insegura quando estiver em transmissão segura. Verifique com seu agente para obter detalhes.

Se a opção de programação "Ignorar Chave **Segura/Clara** quando Vinculada" estiver ativada, o rádio transmite sem exibir as mensagens apresentadas no modo de operação vinculado, independentemente da definição da chave **Segura/Clara**. Essa opção deve ser pré-

**127**

programada por um técnico de rádio qualificado.

A chave **Segura/Clara** se aplica somente quando o rádio estiver transmitindo.

#### **Gerenciar a Criptografia**

### *Como Carregar uma Chave de Criptografia*

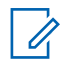

## **Observação:**

Consulte o manual do carregador de chave variável (KVL) para mais informações sobre a configuração e conexões do equipamento.

- **1** Conecte o KVL ao seu rádio. O visor mostra Carregando CHV e todas as outras funções do rádio, exceto desligar, luz de fundo e o volume, ficam bloqueadas.
- **2** Selecione as chaves desejadas e pressione o botão **Selecionar Menu** logo abaixo de CARREGAR no KVL.

As chaves criptográficas serão carregadas no seu rádio.

Quando a chave for carregada com sucesso, uma das seguintes situações irá ocorrer:

- Um tom curto será emitido pelos rádios com chave única.
- Um tom alternado será emitido pelos rádios com várias chaves.

O KVL indica que o carregamento da chave foi bemsucedido.

### *Função Multichaves*

Este recurso permite que o rádio seja equipado com chaves criptográficas diferentes, com suporte ao algoritmo DES-OFB.

Existem dois tipos:

**Multichave convencional** As chaves criptográficas podem ser vinculadas (presas), uma a cada canal, através do Software de Programação do Cliente. Além disso, estão disponíveis chaves, conjuntos de chaves e apagamento de chaves selecionáveis pelo operador. Se os grupos de conversação estiverem ativados no modo convencional, as chaves criptográficas serão

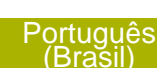

vinculadas aos grupos de conversação.

**Multichave em** Se o rádio for utilizado para **Modo Troncalizado**

aplicações convencionais e de modo troncalizado, será necessário vincular as chaves criptográficas para modo troncalizado por grupo de conversação ou por grupo de avisos. Além disso, é possível vincular uma chave diferente a outras funções, como, por exemplo, reagrupamento dinâmico, failsoft ou grupo de conversação de emergência. Também é possível apagar chaves selecionadas pelo operador.

#### *Selecionar uma Chave Criptográfica*

- **1** ou para Chave.
- **2** Pressione o botão **Selecionar Menu** logo abaixo de Chave.

O visor exibirá a última chave criptográfica selecionada e armazenada pelo usuário e as opções de menu disponíveis.

- **3** △ ou <del></del> para percorrer as chaves de encryption ou usar o teclado para digitar o número da chave desejada.
- **4** Execute uma das seguintes ações:
	- Pressione o botão **Selecionar Menu** logo abaixo de Sel para salvar a chave recémselecionada e voltar à tela **Inicial**.
	- Pressione **n.**, o botão **PTT** ou o botão **Selecionar Menu** logo abaixo de Sair.
	- Gire o botão **Seletor de 16 Posições** para sair.

# **Observação:**

Quando a chave selecionada for apagada, um tom de erro de chave momentâneo será emitido, e o visor exibirá a mensagem Falha acesso.

Quando a chave selecionada não for autorizada, um tom de chave incorreta

momentâneo será emitido, e o visor mostrará Chav Incor.

#### *Selecionar um Conjunto de Chaves*

Este recurso permite a você selecionar um ou mais grupos de chaves criptográficas dentre as chaves disponíveis armazenadas no rádio.

Por exemplo, você pode ter um grupo de três chaves estruturadas em um conjunto de chaves e outro grupo de três chaves diferentes estruturadas em outro conjunto de chaves; trocando os conjuntos, você passará automaticamente de um conjunto de chaves para o outro.

Cada canal ao qual uma das chaves originais estava vinculada agora possui a nova chave equivalente em seu lugar.

1  $\triangleleft$  ou  $\triangleright$  para TCLS e pressione o botão **Selecionar Menu** diretamente abaixo de TCLS. O visor exibirá o último grupo de chaves selecionado e armazenado pelo usuário e as opções de menu de conjunto de chaves disponíveis.

- **2 △** ou <del>▼</del> para percorrer os conjuntos de teclas ou usar o teclado para digitar o número desejado do conjunto de teclas.
- **3** Pressione o botão **Selecionar Menu** logo abaixo de Sel para salvar o conjunto de chaves recémselecionado.

O rádio sai da seleção do conjunto de chaves e volta para a tela **Inicial**.

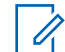

#### **Observação:**

Pressione **n.** o botão **PTT** ou Sair de selecionar menu ou gire o botão **Seletor de 16 Posições** para sair desse menu a qualquer momento sem mudar a seleção de conjunto de chaves.

#### *Apagar as Chaves Criptográficas Selecionadas*

Este recurso permite apagar todas as chaves criptográficas ou somente as chaves selecionadas.

Os seguintes métodos são opções de como apagar as chaves criptográficas selecionadas. O resultado de todos os métodos é o mesmo. Você pode usar as opções alternadamente, dependendo da sua preferência e das funções programadas.

- **•** Apagar as chaves criptográficas por meio do menu do rádio:
	- a)  $\mathbf{I}$ ou  $\mathbf{I}$  para Apag e pressione o botão Selecionar Menu diretamente abaixo de Apaq. O visor exibirá a última chave criptográfica selecionada e armazenada pelo usuário e as opções de menu disponíveis.
	- b)  $\triangle$  ou  $\blacktriangleright$  para a chave de encryption desejada ou se o teclado para digitar o número da chave desejada.
	- c) Pressione o botão **Selecionar Menu** logo abaixo Opc.

O visor mostra as opções de apagar chave disponíveis.

- d)  $\rightarrow$  ou  $\rightarrow$  para a opção desejada e pressione o botão **Selecionar Menu** logo abaixo de Sel.
- e) Selecione Apagar todas as chaves? ou Apagar chave única? pressionando o botão **Selecionar Menu** abaixo de Sim para apagar as chaves de encryption no rádio.

É possível votar à tela anterior pressionando o botão **Selecionar Menu** abaixo de Não.

**•** Apagar uma única chave em rádios com uma opção de chave única e apagar todas as chaves em rádios com opção de várias chaves por meio do botão pré-programado**Lateral Superior (Selecionar)** e o botão **Superior (Laranja)**:

- a) Mantenha pressionado o botão **Lateral Superior (Selecionar).**
- b) Segurando o botão **Lateral Superior (Selecionar)**, pressione o botão **Superior (Laranja)**.

O visor exibe Espere. Quando todas as chaves criptográficas tiverem sido apagadas, o visor exibe Todas as chaves apagadas.

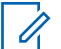

#### **Observação:**

**Não** pressione o botão **Superior (Laranja)** antes de pressionar o botão **Lateral Superior (Selecionar)**, a menos que você esteja em uma situação de emergência, pois o rádio enviará um alarme de emergência.

#### *Solicitar uma Troca de Chave de Criptografia Via Ar (ASTRO, somente modo convencional)*

Certifique-se de que a Unique Shadow Key seja carregada no rádio com o carregador de chave variável (KVL) antes que a solicitação de troca de chave possa ser enviada. Consulte o seu supervisor

de gerenciamento de chaves local para mais informações.

Essa função, também conhecida como OTAR, permite ao operador de despacho reprogramar as chaves criptográficas do rádio à distância. O operador de despacho realiza a operação de troca de chave depois de receber uma solicitação do usuário.

- **1**  $\{ou\}$  para Retc.
- **2** Pressione o botão **Selecionar Menu** logo abaixo de Troca de chave.
- **3** Execute uma das seguintes ações:
	- Pressione o botão **PTT** para enviar o pedido de troca de chave.
	- **Pressione o botão PTT** novamente ou m ou o botão **Emergência** para deixar a função e transmitir no modo normal.

Se a operação de solicitação de acesso falhar, um tom de erro de chave será emitido e o visor mostrará Falha acesso.

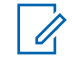

#### **Observação:**

A falha da operação de troca de chave indica que o seu rádio não possui a USK (Unique Shadow Key, chave-sombra exclusiva).

#### *Página OTAR (Over-the-Air Rekeying, troca de chave de criptografia via ar) MDC*

Este recurso permite exibir ou definir os recursos de Troca de Chave de Criptografia via Ar MDC. Aplicase apenas ao operar o modo seguro criptografado e apenas para comunicações convencionais. Além da Solicitação de Troca de Chave, as transmissões OTAR incluem Confirmações Atrasadas e Confirmações de Inicialização.

Algumas das opções selecionadas talvez também precisem ser configuradas no site de KMC (Key Management Controller, controlador de gerenciamento de chaves) para que funcionem corretamente.

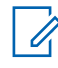

## **Observação:**

Este recurso deve ser pré-programado por um técnico de rádio qualificado. Obtenha mais informações com seu revendedor ou administrador do sistema.

**132**

#### *Reter UKEK Infinita*

Esta função permite que a UKEK (Unique Key Encryption Key, chave de criptografia exclusiva) seja permanentemente armazenada no rádio, mesmo quando todas as chaves de criptografia forem apagadas. Sem essa chave UKEK, o rádio não pode ser rechaveado Over The Air (pelo ar).

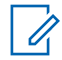

#### **Observação:**

Este recurso deve ser pré-programado por um técnico de rádio qualificado. Obtenha mais informações com seu revendedor ou administrador do sistema.

## *Limpar Áudio*

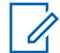

#### **Observação:**

Este recurso deve ser pré-programado por um técnico de rádio qualificado. Obtenha mais informações com seu revendedor ou administrador do sistema.

Há dois componentes para Limpar Áudio.

**Compressão/ Expansão** Reduz o ruído do canal, por exemplo, transmissão OTA, que, em sua maioria, está presente em **Cancelador de Ruído FMA Aleatório (Eliminador de Flutuação)**

Reduz os efeitos indesejados de pulsos de ruído FM aleatórios causados por variação de volume do canal sob condições de S/N (Signal-to-Noise, Sinal-Ruído) alto como ao se mover durante o transporte. Os efeitos de variação de volume, ouvidos como estouros e estalos, são cancelados sem afetar o sinal do áudio desejado.

canais UHF2 e 900 MHz, com as seguintes funções.

- **Compressor** Reduz o fluxo de ruído de fundo e o sinal de voz no rádio que faz a transmissão.
- **Expansor** Expande a voz enquanto o fluxo de ruído permanece igual no rádio receptor.

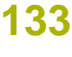

Portugu<u>es</u> (Brasil)

O Cancelador de Ruído FM Aleatório opera somente no modo de recepção.

# <span id="page-135-0"></span>**Segurança**

## **Travar o Rádio**

Este recurso muda o seu rádio para um sistema de segurança mais rígido que protege o uso das chaves criptográficas seguras.

Se este recurso for habilitado no rádio por um técnico de rádio qualificado, quando você ligar o rádio, o visor mostrará Rádio travad.

#### *Destravar o Rádio*

**1** Insira a senha numérica.

Rádios equipados com segurança - 6 a 8 caracteres.

Rádios limpos - 0 a 8 caracteres.

- **2** Execute uma das seguintes ações:
	- Pressione o botão **Selecionar Menu** logo abaixo de Sel para inserir o código.
- Pressione o botão **Selecionar Menu** logo abaixo de Apag para apagar os caracteres indesejados.
- Pressione o botão **Selecionar Menu** logo abaixo de Cncl para sair do recurso.

Se a senha estiver correta, o rádio é destravado.

Se a senha estiver incorreta, o visor mostrará Senha incorreta, e o rádio continuará travado.

Se você inserir a senha incorreta três vezes em sequência, o visor exibe Travado. Desligue o rádio e ligue-o novamente, e recomece na Etapa *1*.

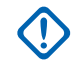

# **Importante:**

Somente para Rádios Seguros - Após um total de 17 senhas incorretas consecutivas (desligar e ligar o rádio não redefine esse número), o rádio apagará todas as chaves criptográficas e mostrará Travado. Procure um técnico de rádio qualificado.

Se você esquecer a senha, digite \*\*\*\*\*\*\*\* para apagar todas as chaves e voltar à senha padrão 01234567.

**134**

#### <span id="page-136-0"></span>*Alterar sua Senha*

- 1 **fou** para Senha.
- **2** Pressione o botão **Selecionar Menu** logo abaixo de Senha.

O visor exibe a tela **Alterar Senha**.

- **3**  $\triangle$  OU  $\blacktriangleright$  para Senha desbloq.
- **4** Pressione o botão **Selecionar Menu** logo abaixo Sel.
- **5** Insira a senha antiga.
- **6** Pressione o botão **Selecionar Menu** logo abaixo de Ok.
- **7** Insira a nova senha.
- **8** Pressione o botão **Selecionar Menu** logo abaixo de Sel.
- **9** Insira mais uma vez a nova senha.
- **10** Pressione o botão **Selecionar Menu** logo abaixo de Sel.

A senha é atualizada.

Se duas senhas não correspondem, repita as Etapas *5* até *10*..

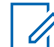

#### **Observação:**

Se você inserir três senhas antigas incorretas, o rádio sai do recurso de senha. Você não pode acessar este recurso novamente até desligar e ligar novamente o rádio.

#### *Alterar a Senha de Inibição Tática*

- **1** ou para Senha.
- **2** Pressione o botão **Selecionar Menu** logo abaixo de Senha. O visor exibe a tela **Alterar Senha**.
- **3 △ OU → para** Senh Cod In Tátic.
- **4** Pressione o botão **Selecionar Menu** logo abaixo Sel.
- **5** Insira a senha antiga.
- **6** Pressione o botão **Selecionar Menu** logo abaixo de Ok.

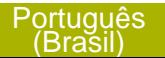

- **7** Insira a nova senha.
- **8** Pressione o botão **Selecionar Menu** logo abaixo Sel.
- **9** Insira mais uma vez a nova senha.
- **10** Pressione o botão **Selecionar Menu** logo abaixo Sel.

A senha é atualizada.

Se as duas senhas não coincidirem, repita as Etapas *[5](#page-136-0)* até *10*.

#### **Observação:**

Se você inserir três senhas antigas incorretas, o rádio sai do recurso de senha. Você não pode acessar este recurso novamente até desligar e ligar novamente o rádio.

#### *Habilitar ou Desabilitar o Recurso de Bloqueio de Rádio (Rádios Seguros Somente)*

Este recurso permite que você habilite ou desabilite o recurso de bloqueio do rádio. Ela é programada por um técnico de rádio qualificado.

# $1 \times$ ou para Logf.

**2** Pressione o botão **Selecionar Menu** logo abaixo de logout.

Um dos seguintes resultados ocorre:

- O visor exibe Senha habiltada, indicando que o recurso de bloqueio do rádio está habilitado.
- O visor exibe Senha desabilitada, indicando que o recurso de bloqueio do rádio está desabilitado.

# **Paralisar e Inutilizar o Rádio**

#### **Paralisar o Rádio**

Este recurso permite que você paralise outro rádio enviando um comando aéreo usando o menu do rádio. Este recurso impede que um usuário não autorizado use o rádio. Uma vez paralisado o rádio, é necessário usar uma senha para reativá-lo.

## *Usar a Paralisação do Rádio*

**1** ou para Paralisar.

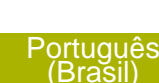

**136**

- **2** Pressione o botão **Selecionar Menu** logo abaixo de Paralisar. O visor mostrará Digitar Senha.
- **3** Use o **teclado** para digitar a Senha de Codificação de Inibição Tática.
- **4** Pressione o botão **Selecionar Menu** logo abaixo de Ok.

O visor mostra os IDs de Contato do rádio.

- **5** Execute uma das seguintes ações:
	- $\bullet$  ou  $\bullet$  para o ID desejado.
	- Pressione o botão **Selecionar Menu** logo abaixo de Últ. para ir para o último número discado.
	- Use o **teclado** para inserir o ID desejado.
	- Pressione o botão **Selecionar Menu** logo abaixo de Enviar para iniciar o comando.

Se o rádio receptor não tiver a chave de criptografia para decodificar o comando recebido, o display do rádio mostrará C/Confirm.

Se o rádio receptor não tiver a chave de criptografia para decodificar o comando recebido, o visor do rádio mostrará Falha ao decodificar.

Se o rádio receptor estiver desligado, o visor mostrará S/Confirm.

Quando o rádio receptor recebe o comando, a tela é bloqueada e solicita a senha.

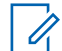

### **Observação:**

Para retirar o rádio do estado de paralisação, siga o procedimento em *[Destravar o Rádio](#page-135-0)* na página 134.

#### **Inutilização do Rádio**

Este recurso permite tornar seu rádio ou outro rádio inoperante se o rádio estiver no local errado ou perdido. Quando um rádio é inutilizado, o visor fica em branco e todas as funções do rádio não podem ser usadas.

O rádio inutilizado só pode ser recuperado com um dispositivo especial. Consulte um técnico autorizado e qualificado para obter detalhes.

#### *Usar a Inutilização Remota para Deixar Outro Rádio Inoperante*

A Inutilização Remota permite que você torne outro rádio inoperante enviando um comando aéreo usando o menu do rádio.

- 1  $\{ou\}$  para Inutilizar.
- **2** Pressione o botão **Selecionar Menu** logo abaixo de Inutilizar. O visor mostrará Digitar Senha.
- **3** Use o teclado para digitar a Senha de Codificação de Inibição Tática.
- **4** Pressione o botão **Selecionar Menu** logo abaixo de Ok.

O visor mostra os IDs de Contato do rádio.

- **5** Execute uma das seguintes ações:
	- $\bullet$  ou  $\bullet$  para o ID desejado.
	- Pressione o botão **Selecionar Menu** logo abaixo de Últ. para ir para o último número discado.
	- Use o **teclado** para inserir o ID desejado.

• Pressione o botão **Selecionar Menu** logo abaixo de Enviar para iniciar o comando.

Se o rádio receptor receber o comando, o visor mostrará Confirmado.

Se o rádio receptor não tiver a chave de criptografia para decodificar o comando recebido, o visor do rádio mostrará Falha ao decodificar.

Se o rádio receptor estiver desligado ou já inutilizado, o visor mostrará Nenhuma Confirmação.

Quando o rádio receptor receber o comando, a tela ficará em branco e o rádio inutilizado ficará inoperante.

#### *Usar Inutilização Direta no Rádio*

A Inutilização Direta permite tornar seu próprio rádio inoperante.

Pressione e segure o botão **Lateral Superior**e pressione o botão **Laranja** até que o visor fique branco e inoperante.

# **Sistema de Posicionamento Global / Sistema de Navegação Global por Satélite**

Sistema de Navegação Global por Satélite (GNSS) no rádio utiliza as informações do GPS (Sistema de Posicionamento Global) para determinar a localização geográfica aproximada do rádio. A localização geográfica em é expressa no formato de latitude e longitude ou do Sistema de Referência de Grade Militar (MGRS), conforme a solicitação dos clientes.

#### **Observação:**

Esse recurso é chamado de GPS em todo o manual, visto que a nomenclatura convencionada dos botões e das sequências permanece inalterada conforme o recurso herdado de GPS.

A disponibilidade e a precisão das informações de localização (e o tempo que leva para calcular a localização) variam em função do ambiente em que você está utilizando o GPS.

Por exemplo, é difícil obter os pontos de localização do GPS em ambientes fechados, locais cobertos, entre edifícios altos ou em outras situações em que não haja uma visão ampla e nítida do céu.

Assim que o GPS estiver habilitado, o visor exibe o ícone do GPS na tela. O operador do despacho sempre pode solicitar que o sistema determine as coordenadas de localização em tempo real do rádio.

#### **Funcionamento do GPS**

A tecnologia GPS utiliza sinais de rádio de satélites que orbitam a terra para estabelecer coordenadas de localização. Portanto, maximizar a sua visualização do céu desobstruído é essencial para um melhor desempenho.

Quando não há sinais adequados de satélites disponíveis (em geral porque você não conseguiu obter uma visualização de áreas amplas do céu aberto), os recursos de GPS do rádio não funcionam. Essas situações incluem, entre outras:

- Subsolos
- Dentro de edifícios, trens ou veículos cobertos
- Sob qualquer tipo de teto ou estrutura em metal ou concreto
- Entre edifícios altos ou embaixo de árvores copadas
- Em temperaturas extremas fora dos limites operacionais do seu rádio

Mesmo quando se consegue calcular a localização nessas situações, pode haver demora e a estimativa pode não ser tão precisa. Por isso, em uma situação de emergência, sempre informe a sua localização ao despachador.

Lembre-se de que uma localização precisa e o tempo necessário para obtê-la variam com as circunstâncias, principalmente com a capacidade de receber sinais de um número suficiente de satélites.

#### **Observação:**

Mesmo quando há sinais adequados de vários satélites à disposição, os recursos de GPS só oferecem a localização aproximada, em geral a 10 metros da sua localização real, mas às vezes bem mais distante.

Os satélites usados pelo recurso GPS são controlados pelo governo dos EUA e estão sujeitos às alterações implementadas de acordo com a política de usuários de GPS do Departamento de Defesa e do Plano Federal de Radionavegação. Essas alterações podem afetar o desempenho do recurso de GPS do seu rádio.

#### **Melhoria do Desempenho do GPS**

Às vezes, o recurso GPS não consegue completar o cálculo da localização. Será exibida uma mensagem indicando que o rádio não consegue se conectar a satélites visíveis suficientes.

Para aumentar a capacidade do rádio de determinar uma correção, observe as seguintes orientações:

- Para a correção inicial, segure o rádio de frente.
- Permaneça ao ar livre. O recurso GPS funciona melhor quando não há nada entre seu rádio e o céu aberto.

# **Recurso de Localização a Céu Aberto (Utilizando GPS)**

Este recurso permite a você determinar a sua localização atual utilizando um menu de localização, assim como a sua distância atual e as suas coordenadas em relação a outro local. A localização do rádio pode ser solicitada e informada pelo ar.

O seu rádio pode armazenar no máximo 60 (sessenta) coordenadas de localização programáveis, também chamadas de pontos de rota. Quando a memória está cheia, os pontos de rota mais recentes automaticamente substituem no rádio os mais antigos.

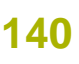

Também estão armazenados no rádio quatro (4) pontos de rota pré-programados. Essas coordenadas não podem ser apagadas.

A tabela a seguir mostra as diferenças entre os pontos de rota programáveis e os pré-programados.

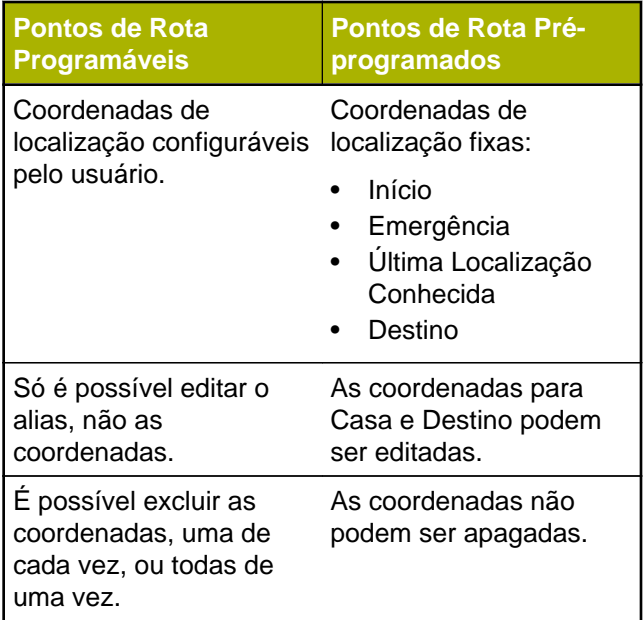

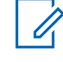

# **Observação:**

O rádio sai automaticamente do recurso, se o timer de inatividade estiver habilitado, quando o rádio é deixado inativo e o temporizador expira. O toque de saída de Menu Inativo é emitido ao sair da função.

#### **Coordenadas do Sistema de Referência de Grade Militar (MGRS)**

Este recurso só pode ser ativado através da configuração do CPS. Quando a coordenada MGRS é ativada, todas as coordenadas de localização são exibidas no formato MGRS, incluindo localizações editáveis no GPS.

# **Acessar a Função de Localização a Céu Aberto**

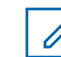

# **Observação:**

Um menu de rádio **LIGADO** pode aparecer na tela do menu de Localização se estiver programado pelo revendedor ou administrador do sistema.

Pressione o botão pré-programado **GPS** para mudar a função de Localização a Céu Aberta para ativa ou seguir o procedimento abaixo para acessar essa função por meio do menu do rádio.

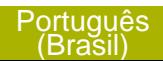

- **1**  $\{ou\}$  para Loc1.
- **2** Pressione o botão **Selecionar Menu** logo abaixo de Loc.

O visor exibe Localização desligada.

- **3** Execute uma das seguintes ações:
	- Para obter uma correção de localização, pressione o botão **Selecionar Menu** logo abaixo de Ligar.
	- Pressione o botão **Selecionar Menu** logo abaixo de Opc.  $\triangle$  ou  $\blacktriangleright$  para Ligar GPS e pressione o botão **Selecionar Menu** logo abaixo de Sel.

O visor dianteiro exibe o MGRS ou latitude/ longitude, hora e data da última correção de localização bem-sucedida.

**4** Para obter uma nova correção de localização, pressione o botão **Selecionar Menu** logo abaixo de Atlz.

A linha superior exibe temporariamente a mensagem Aguarde enquanto a nova localização está sendo determinada. Enquanto isso, o sinal de localização pode ser exibido como um ícone fixo ou piscando.

Depois que as coordenadas de localização são corrigidas, o visor exibe a localização atual, juntamente com a data e a hora UTC (Zulu) em que a correção de localização foi obtida.

As coordenadas de localização serão atualizadas automaticamente a cada cinco segundos, enquanto o sinal de localização estiver presente.

Se o rádio não conseguir obter uma correção de localização, o visor exibe Sem serviço e retorna à tela anterior.

**5** Para voltar à tela **Inicial**, pressione **n**, o botão **PTT**, o botão pré-programado **GPS** ou o botão **Selecionar Menu** logo abaixo de Sair.

#### **Salvar um Ponto de Rota**

Certifique-se de que o rádio esteja exibindo a localização atual na tela.

- **1** Pressione o botão **Selecionar Menu** logo abaixo de Opc.
- **2** Execute uma das seguintes ações:

**142**
- ou para Salvar como Ponto de Rota e pressione o botão **Selecionar Menu** diretamente abaixo de Sel.
- ou para Salvar como Início e pressione o botão **Selecionar Menu** diretamente abaixo de Sel e siga para a etapa *5*.
- ou para Salvar como Dest. e pressione o botão **Selecionar Menu** diretamente abaixo de Sel e siga para a etapa *5*.

Um cursor piscando será exibido na tela.

- **3** Use o **teclado** para editar o ponto de rota gerado automaticamente se for necessário, ou pressione o botão **Selecionar Menu** logo abaixo de Cncl para voltar à tela principal de Localização.
- **4** Pressione o botão **Selecionar Menu** logo abaixo de Ok assim que tiver finalizado. Uma dos seguintes cenários ocorre:
	- O visor exibe Loc atual salva como <Nome do ponto de rota>.
	- O visor exibe Loc atual salva como [Casa].
- O visor exibe Loc atual salva como [Destino].
- **5** Para voltar à tela Inicial, pressione  $\mathbf{\widehat{m}}$ , o botão**PTT**o botão pré-programado **GPS** ou o botão **Selecionar Menu** logo abaixo de Sair.

#### **Visualizar um Ponto de Rota Salvo**

Certifique-se de que o rádio esteja exibindo a localização atual na tela.

- **1** Pressione o botão **Selecionar Menu** logo abaixo de Opc.
- **2 △ ou <del>▼</del> para Pontos de Rota e pressione o** botão **Selecionar Menu** diretamente abaixo de Sel.

O visor mostra uma lista de pontos de rota.

- **3** Execute uma das seguintes ações:
	- $\triangle$  ou  $\blacktriangleright$  para percorrer a lista.
	- $\bullet$  ou  $\bullet$  para selecionar um ponto de rota para visualizar todas as informações de localização.

Portugu<u>es</u> **Brasil** 

- **4** Pressione o botão **Selecionar Menu** logo abaixo de Opc.
- **5** Para visualizar MGRS ou latitude/longitude, hora e data do ponto de rota selecionado,  $\triangle$  ou  $\blacktriangleright$  para Visualizar e pressione o botão **Selecionar Menu** logo abaixo de Sel.
- **6** Para voltar à tela anterior, pressione o botão **Selecionar Menu** logo abaixo de Voltar, ou para voltar à tela Inicial, pressione **m**, o botão **PTT** ou botão pré-programado **GPS**.

#### **Editar o Alias de um Ponto de Rota**

Certifique-se de que o rádio esteja exibindo a localização atual na tela.

- **1** Pressione o botão **Selecionar Menu** logo abaixo de Opc.
- **2 △ OU <del>▼</del> para Pontos de Rota e pressione o** botão **Selecionar Menu** diretamente abaixo de Sel.
	- O visor mostra uma lista de pontos de rota.
- **3**  $\triangle$  ou  $\blacktriangleright$  para o ponto de rota salvo obrigatório, e pressione o botão **Selecionar Menu** diretamente abaixo de Opções.
- **4** △ ou <del>◆</del> para Editar nome e pressione o botão **Selecionar Menu** diretamente abaixo de Sel. Um cursor piscando aparece na tela Editar Nome.
- **5** Use o **teclado** para editar o alias.
- **6** Execute uma das seguintes ações:
	- Pressione o botão **Selecionar Menu** logo abaixo de Ok quando tiver concluído.
	- Pressione o botão **Selecionar Menu** logo abaixo de Cncl para voltar à tela principal de Pontos de rota.
- **7** O visor exibe <Nome do ponto de rota> Atualizado e o rádio volta para a tela principal de Ponto de rota.
- **8** Execute uma das seguintes ações:
	- Pressione o botão **Selecionar Menu** logo abaixo de Volt para retornar à tela anterior.

**144**

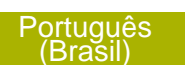

**Pressione m**, o botão PTT ou o botão préprogramado **GPS** para voltar à tela Inicial.

#### **Editar as Coordenadas de um Ponto de Rota**

#### **Observação:**

Somente coordenadas pré-programadas de Início e Destino podem ser editadas pelo usuário.

Certifique-se de que o rádio esteja exibindo a localização atual na tela.

- **1** Pressione o botão **Selecionar Menu** logo abaixo de Opc.
- **2 △ ou <del>▼</del> para Pontos de Rota e pressione o** botão **Selecionar Menu** diretamente abaixo de Sel.

O visor mostra uma lista de pontos de rota.

- **3** Execute uma das seguintes ações:
	- $\bullet$   $\bullet$  ou  $\bullet$  para [Casa] e pressione o botão **Selecionar Menu** logo abaixo de Opc.
	- ou para [Destino] e pressione o botão **Selecionar Menu** logo abaixo de Opc.

**4** △ **ou** ▼ para Editar localização e pressione o botão **Selecionar Menu** diretamente abaixo de Sel.

O primeiro número começará a piscar.

- **5** Use os seguintes botões de controle para selecionar o número/coordenadas se necessário e pressione o botão **Selecionar Menu** logo abaixo de Editar para alterar número/coordenadas.
	- Pressione *I* para ir para número/coordenadas anterior.
	- Pressione *para* ir para próximo número/ coordenadas.

Um cursor piscando aparece na tela Editar local.

- **6** Use os seguintes botões de controle ou menu para alterar número/coordenadas se necessário e pressione o botão **Selecionar Menu** logo abaixo de Ok uma vez.
	- Pressione *I* para mover um espaço para a esquerda.
	- Pressione *para* mover um espaço para a direita.

- Pressione o botão **Selecionar Menu** logo abaixo de Apag para apagar todos os caracteres indesejados.
- Pressione o botão **Selecionar Menu** logo abaixo de Cncl para voltar à tela anterior
- **7** Pressione to botão **Selecionar Menu** logo abaixo de Ok quando tiver finalizado a configuração do novo Início e Destino.

Um dos seguintes cenários irá acontecer:

- O visor exibe [Casa] Atualizado e o rádio retornará à tela principal dos Pontos de Rota.
- O visor exibe [Destino] Atualizado e o rádio retornará à tela principal dos Pontos de Rota.

## **Excluir um Único Ponto de Rota Salvo**

Certifique-se de que o rádio esteja exibindo a localização atual na tela.

- **1** Pressione o botão **Selecionar Menu** logo abaixo de OPC.
- **2 △ ou <del>▼</del> para Pontos de Rota e pressione o** botão **Selecionar Menu** diretamente abaixo de Sel.

O visor mostra uma lista de pontos de rota.

- **3** Execute uma das seguintes ações:
	- $\bullet$  ou  $\bullet$  para o ponto de rota salvo obrigatório, e pressione o botão **Selecionar Menu** diretamente abaixo de Opções.  $\triangle$  ou  $\blacktriangleright$  para Editar Nome e pressione o botão **Selecionar Menu** logo abaixo de Apag.
	- Pressione o botão **Selecionar Menu** diretamente abaixo de Apag.
- **4** O visor exibe Apagar <Nome do ponto de rota> Confirmar?.
- **5** Pressione o botão **Selecionar Menu** logo abaixo de Sim para apagar o ponto de rota ou pressione o botão **Selecionar Menu** logo abaixo de Não para voltar à tela principal de Pontos de Rota.

O visor exibe <Nome do ponto de rota>apagado.

## **Excluir Todos os Pontos de Rota Salvos**

Certifique-se de que o rádio esteja exibindo a localização atual na tela.

**146**

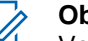

#### **Observação:**

Você não pode excluir nenhum dos pontos de rota pré-programados.

- **1** Pressione o botão **Selecionar Menu** logo abaixo de OPC.
- **2 △ ou <del>▼</del> para Pontos de Rota e pressione o** botão **Selecionar Menu** diretamente abaixo de Sel.

O visor mostra uma lista de pontos de rota.

- **3**  $\triangle$  ou  $\blacktriangleright$  para o ponto de rota salvo obrigatório, e pressione o botão **Selecionar Menu** diretamente abaixo de Opções.
- **4** △ ou <del></del> para Apagar Todas e pressione o botão **Selecionar Menu** diretamente abaixo de Sel. O visor exibe Apagar Todos os pontos de rota salvos?.
- **5** Pressione o botão **Selecionar Menu** logo abaixo de Sim para apagar todos os pontos de rota ou pressione o botão **Selecionar Menu** logo abaixo de Não para voltar à tela principal de Pontos de Rota.

O visor exibe Tds pts salvos apagados.

## **Medir a Distância e as Coordenadas de um Ponto de Rota Salvo**

Certifique-se de que o rádio esteja exibindo a localização atual na tela.

- **1** Pressione o botão **Selecionar Menu** logo abaixo de OPC.
- **2** △ ou <del>◆</del> para Dist daqui e pressione o botão **Selecionar Menu** diretamente abaixo de Sel. O visor mostra uma lista de pontos de rota.
- **3 △** ou <del>◆</del> para o ponto de rota obrigatório e pressione o botão **Selecionar Menu** diretamente abaixo de Sel.

O visor mostra a distância e as coordenadas do ponto atual para as coordenadas selecionadas.

## **Recurso de Localização no Modo Emergência**

Quando o recurso Emergência é ativado através do botão de emergência, o rádio sai do menu Localização e volta à tela Inicial (padrão), para que você possa identificar o canal que está transmitindo o sinal de emergência.

**147**

No entanto, é possível voltar ao menu Localização mesmo estando no modo emergência, desde que o modo emergência silencioso não tenha sido ativado.

Se você tiver desligado o recurso de Localização utilizando a tecla **LIG/DES** do menu, ele será automaticamente reativado quando o modo de Emergência for ativado.

Se houver um sinal de localização claro enquanto o rádio estiver no modo de emergência, a estação base corrente e as informações de localização recebidas serão salvas como pontos de rota de Emergência e de Último Local Conhecido, respectivamente.

#### **Localização de Par no Visor (apenas no ASTRO convencional)**

Este recurso está disponível apenas para transmissões de voz entre rádios, chamadas de despacho e seletivas em um sistema ASTRO convencional. Para uma transmissão entre rádios, de maneira a permitir que o rádio mostre sua localização de par, a voz deve ser enviada diretamente de um rádio para outro sem passar através de nenhuma instalação de infraestrutura tais como repetidores, telefone ou sistema DVRS. Tanto o rádio que transmite quanto aquele que recebe devem ser

configurados para permitir o envio e/ou recebimento das coordenadas do GPS. Você pode entrar em contato com o técnico qualificado mais próximo para obter mais detalhes.

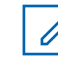

## **Observação:**

Se o rádio receptor estiver funcionando em um canal de Modo Misto e a transmissão de voz for feita através de um sistema convencional ASTRO, então o rádio poderá receber as coordenadas de localização de seus pares.

Este recurso também é operável em um canal de Varredura Ativa ou Varredura Durante Resposta.

Ao receber uma transmissão de voz com as coordenadas GPS ativadas no rádio receptor, o visor exibe as coordenadas disponíveis de maneira curta ou longa. Há dois tipos de formatos diferentes disponíveis. Consulte a seguinte lista para os detalhes exibidos no texto rápido de Localização de Par. Consulte seu agente para escolher o melhor formato para configurar seu rádio.

### **Coordenadas de localização longas**

- PTT ID (isso é opcional.)
- Longitude e latitude

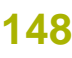

• Distância relativa ou direção.

#### **Coordenadas de localização curtas**

- PTT ID (isso é opcional.)
- Longitude e latitude

## **Observação:**

Se o rádio transmissor estiver interrompido em sua localização após um período de tempo, o display do rádio receptor exibe ID:<PTT ID> Última Loc Conhecida: <Coordinates>. O ID:<PTT ID> e <distância> são detalhes opcionais dependendo dos requisitos de utilização.

Se o rádio transmissor não tiver GPS ou o rádio recebedor não puder decodificar o sinal GPS do sinal receptor, o display do rádio recebedor exibe ID:<PTT ID> Loc Desconhecida. O PTT ID é de exibição opcional no visor, de acordo com os requisitos de utilização.

# **Cerca Geográfica (Sistema de Entroncamento do ASTRO 25)**

A Cerca Geográfica é um perímetro virtual com base no GPS que define uma área geográfica na terra.

Quando o rádio entra em uma área predefinida de Cerca Geográfica, ele recebe um comando do Reagrupamento Dinâmico do sistema e imediatamente se conecta com um grupo de conversação do reagrupamento dinâmico. O display do rádio exibe o novo grupo de conversão do Reagrupamento Dinâmico com uma iluminação inteligente verde para chamar sua atenção.

Além disso, função adicionais são o Anúncio de Voz do novo canal e também a exibição direta do conteúdo de uma mensagem de texto para indicar que você está atualmente na área da Cerca Geográfica. Consulte o técnico qualificado mais próximo para saber mais sobre os requisitos para que essas melhorias funcionem na Cerca Geográfica.

Todos as novas mensagens recebidas na Cerca Geográfica deverão ter seu conteúdo exibido imediatamente no display do rádio.

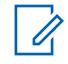

#### **Observação:**

Se o rádio estiver configurado em DVRS, apenas o rádio móvel tem o suporte dessa função.

## **Inserir a Área da Cerca Geográfica**

O Anúncio de Voz e a exibição TMS nesse recurso são opcionais. Eles devem ser configurados para permitir que você veja e escute esse indicadores.

Quando o rádio entrar na área da Cerca Geográfica, ele envia imediatamente uma mensagem Confirmação de volta para o sistema.

O rádio procura a zona atual para o canal com o mesmo grupo de conversação atribuído ao Grupo de Conversação Dinâmico e também com o mesmo ID do sistema troncalizado atual. Quando correspondidos, o display do rádio exibe o primeiro alias correspondido e conectado do canal.

Se não houver canais com correspondentes com o ID do Grupo de Conversação e do sistema troncalizado, o display do rádio exibirá o alias do canal de <grupo de conversação DINÂMICO>.

Assim que o rádio estiver conectado, um tom de reagrupamento dinâmico é emitido e o display do rádio exibe <canal DINÂMICO> com uma luz de fundo inteligente temporária na cor verde e um Anúncio de Voz é emitido.

## **Observação:**

Quando o rádio perde o sinal do GPS, o ícone do GPS pisca e o rádio emite dois toques agudos repetidamente para indicar a falha no funcionamento do GPS. O display do rádio exibe a luz inteligente vermelha.

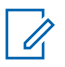

## **Observação:**

Se o primeiro canal correspondido não estiver configurado com o Anúncio de Voz, nenhum Anúncio de Voz é reproduzido.

O sistema envia uma mensagem para o rádio. O display do rádio exibe um conteúdo de mensagem de texto direta, sem que o usuário faça nenhuma operação. Essa mensagem indica que você está atualmente em uma área da Cerca Geográfica. Este TMS permanece aberto no visor até que o usuário pressione sair/início para sair da tela.

## **Observação:**

Se houver outra mensagem de texto recebida antes de você sair da mensagem anterior, a

**150**

tela de mensagem deverá ser atualizada para exibir a mensagem mais recente.

O procedimento a seguir mostra o que deve ser feito para sair de uma mensagem recebida.

Pressione o botão **Selecionar Menu** abaixo de Sair ou **m** para voltar ao **Início**.

As outras operações são as mesmas do comando normal do reagrupamento dinâmico.

Quando o rádio sai da área da Cerca Geográfica, o rádio volta para o canal original ou o grupo de conversação recém-atribuído. O display do rádio exibe o novo canal junto com o Anúncio de Voz para indicar as alterações. O Anúncio de Voz do novo canal apenas funciona se este estiver configurado com o Anúncio de Voz.

## **Controles do Sistema Troncalizado**

#### **Operar em Sistema Failsoft**

O sistema de failsoft garante comunicações de rádio contínuas durante uma falha do sistema troncalizado. Se ocorrer uma falha total do sistema troncalizado, o rádio entrará no modo failsoft e passará a usar o canal failsoft automaticamente.

Durante o modo failsoft, o rádio transmite e recebe no modo de operação convencional em uma frequência pré-determinada. Você ouve um tom de timbre médio o visor exibe Failsoft.

Quando o sistema troncalizado volta ao funcionamento normal, o rádio deixa o modo failsoft automaticamente e volta ao funcionamento em modo troncalizado.

Para continuar a se comunicar com outros grupos de conversação em Failsoft, use o procedimento a seguir.

- **1** Gire o **Botão de Modo** para alterar para uma frequência diferente do repetidor.
- **2** Pressione o botão **PTT** para falar e solte o botão para ouvir.

#### **Rádio Fora de Alcance**

Quando o rádio está fora do alcance do sistema, ele não pode mais encontrar um canal de controle.

Um tom grave será emitido e/ou o visor exibe a combinação de zona/canal selecionada no momento e a mensagem Fora alcan. O rádio permanecerá na condição de fora de alcance até que ele encontre um

**151**

canal de controle, em um canal failsoft ou seja desligado.

## **Função Site Trunking**

Se o controlador da zona perder a comunicação com um site, este passará a funcionar no modo de entroncamento de site.

O visor exibe a combinação de canal/zona atualmente selecionada e Entrocamento de site.

#### **Observação:**

Quando isso acontecer, você somente poderá se comunicar com outros rádios dentro do seu modo de entroncamento de site.

## **Travar e Destravar um Site**

Este recurso permite que o seu rádio se trave exclusivamente em um site específico, sem poder fazer roaming por sites de grupo de conversação remotos. Este deve ser usado com cuidado, pois inibe o roaming para outros sites em um sistema remoto.

É possível boquear e desbloquear o estado de travamento pressionando o botão **Bloqueio/ Desbloqueio do site**.

Siga o procedimento para bloquear e desbloquear um site por meio do menu do rádio.

- 1  $\{$ ou para Site.
- **2** Pressione o botão **Selecionar Menu** logo abaixo de Site.
- **3** Execute uma das seguintes ações:
	- Para bloquear o site, pressione **Selecionar Menu** logo abaixo de Bloquear. O visor exibe Local bloq.
	- Para desbloquear o site, pressione o botão **Selecionar Menu** logo abaixo de Desbloquear. O visor exibe Local Desbq.

O rádio salva o novo estado de bloqueio no site e volta à tela Inicial.

## **Botão Pesquisar e Exibição do Site**

O botão **Exibição do Site** e **Pesquisar Site** permite que você visualize o nome do site atual ou faz com que o rádio mude para um novo.

#### *Visualizar o Site Atual*

Execute uma das seguintes ações:

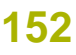

- Pressione o botão pré-programado **Exib/Busc Site** .
- $\{ou\}$  para RSSI e pressione o botão **Selecionar Menu** logo abaixo de RSSI.

O visor exibirá momentaneamente o nome do site atual e seu indicador de intensidade de sinal recebido (RSSI) correspondente.

#### *Mudar o Site Atual*

Execute uma das seguintes ações:

- Mantenha pressionado o botão préprogramado **Exib/Busc Site**.
- Pressione e mantenha pressionado o botão **Selecionar Menu** logo abaixo de RSSI.

Um tom será emitido e o visor exibe momentaneamente Varredura no Site.

Quando o rádio encontrar um site novo, ele voltará à tela Inicial.

# **Recursos Sem Fio Essenciais - Bluetooth® -**

Esta função permite ao rádio estender sua funcionalidade por meio da conexão com acessórios externos da Motorola.

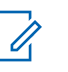

# **Observação:**

Recomenda-se que os dispositivos de Recursos Sem Fio Essenciais da Motorola (MCW) sejam utilizados com os rádios APX durante operações de Aplicação Essencial visto que outros dispositivos Bluetooth® talvez não satisfaçam os padrões para tais aplicações.

O rádio deve ser pré-programado para permitir que você use este recurso.

O uso desta função requer a placa de expansão "Full Feature" (Todas Funções) e o software Bluetooth.

A configuração padrão de rádios com conexão Bluetooth é o Bluetooth ativado. Consulte *[Desligar o](#page-155-0) [Bluetooth](#page-155-0)* na página 154 para desligar o Bluetooth.

Atualmente o rádio dá suporte aos seguintes dispositivos ou perfis Bluetooth.

- Fone de ouvido (HSP)
- Rede Discada (DUN)
- Rede de Área pessoal (PAN)
- Porta Serial (SPP)
- Perfil de acesso genérico (GAP)

#### <span id="page-155-0"></span>**Ligar o Bluetooth**

Os seguintes métodos são opções de como ativar o Bluetooth. O resultado de todos os métodos é o mesmo. Você pode usar as opções alternadamente dependendo de sua preferência e das funções programadas.

- **•** Ativar o Bluetooth por meio do menu rádio BT:
	- a)  $\langle \circ \rangle$  para BT. Para acessar a tela da função Bluetooth, pressione o botão **Selecionar Menu** logo abaixo de BT.
	- b)  $\triangle$  ou  $\blacktriangleright$  para Status e pressione o botão **Selecionar Menu** logo abaixo de Ativar.

O visor exibe Status Ativo, e  $\mathcal V$  aparece.

Se houver uma falha ao iniciar o Bluetooth, o visor exibe Falha na ativação do Bluetooth.

- c) Para voltar a tela Inicial, pressione o botão **Selecionar Menu** logo abaixo de Sair.
- **•** Ativar o Bluetooth por meio botão préprogramado:
	- a) Pressionar o botão pré-programado para ativar o Bluetooth.

Um tom curto de timbre médio será emitido. O visor exibe momentaneamente Bluetooth

ativado, e $\mathcal{\mathcal{P}}$  aparece.

Se houver uma falha ao iniciar o Bluetooth, o visor exibe Falha na ativação do Bluetooth.

#### **Desligar o Bluetooth**

Os seguintes métodos são opções de como desativar o Bluetooth. O resultado de todos os métodos é o mesmo. Você pode usar as opções alternadamente, dependendo da sua preferência e das funções programadas.

- **•** Desativar o Bluetooth por meio do menu rádio BT:
	- a)  $\bullet$  ou  $\bullet$  para BT. Para acessar a tela da função Bluetooth, pressione o botão **Selecionar Menu** logo abaixo de BT.
	- b)  $\triangle$  ou  $\blacktriangleright$  para Status e pressione o botão **Selecionar Menu** logo abaixo de Desativar.

O visor exibe Status Desat, e  $\mathcal V$  desaparece.

c) Para voltar a tela Inicial, pressione o botão **Selecionar Menu** logo abaixo de Sair.

**154**

- **•** Desativar o Bluetooth por meio botão préprogramado:
	- a) Pressionar o botão pré-programado para desativar o Bluetooth. Um tom curto de timbre médio será emitido. O visor exibe momentaneamente Bluetooth

desativado e  $\mathcal B$  desaparece.

#### **Timer de Novo Emparelhamento**

Há duas opções para configurar o tipo de emparelhamento Bluetooth do rádio. O tipo define a duração pela qual o rádio e o acessório mantêm a informação de emparelhamento.

**Imediata** (Apenas para acessórios MCW.) Quando o rádio e/ou dispositivo for desligado após o emparelhamento, as chaves são perdidas. Assim, quando o rádio e o dispositivo são ligados novamente, eles não conseguem restabelecer a conexão. É necessário que o usuário emparelhe novamente os dispositivos para restabelecer um novo conjunto de chaves de emparelhamento. Consulte *[Emparelhar com a Função de](#page-159-0)*

*[Emparelhamento de Baixa Frequência de](#page-159-0) [Proximidade Motorola \(LF-MPP\)](#page-159-0)* na página 158 e *[Recurso de](#page-160-0) [Emparelhamento Padrão](#page-160-0)* na página 159.

**Infinito** (Para todos os dispositivos Bluetooth.) Quando o rádio e/ou dispositivo for desligado após o emparelhamento, as chaves **não** são perdidas. Quando o rádio e o dispositivo forem ligados novamente, eles poderão retomar a conexão Bluetooth sem intervenção do usuário.

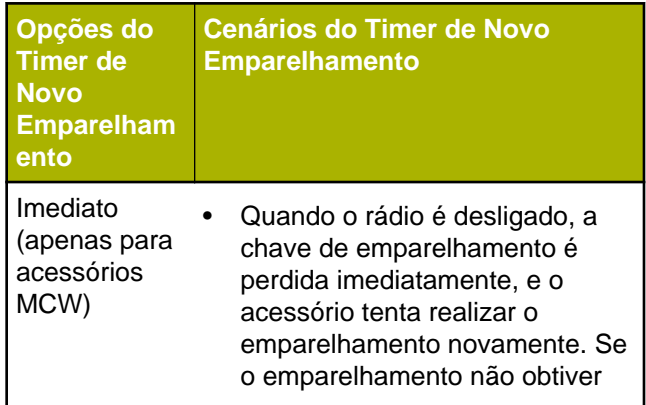

**155**

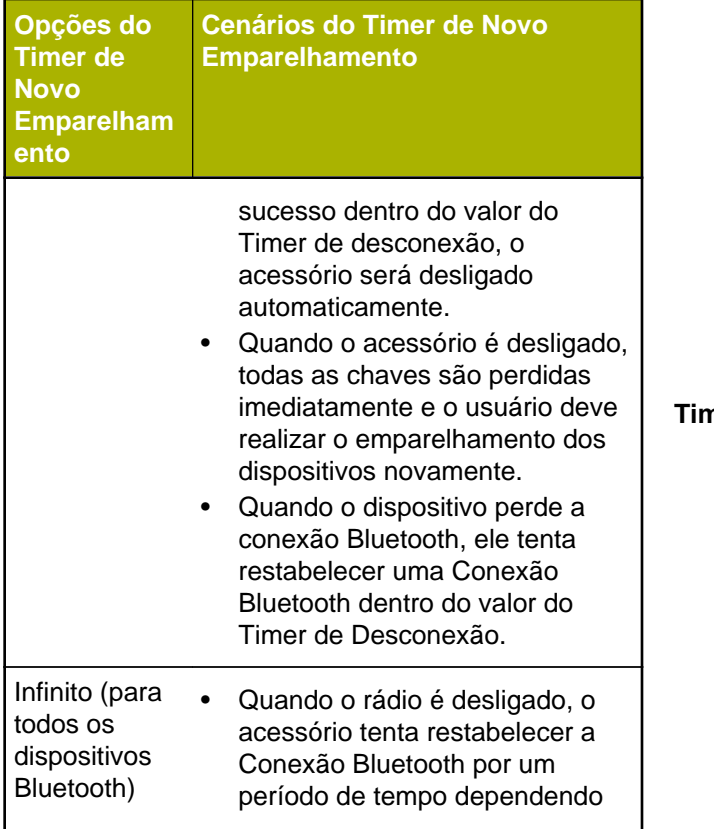

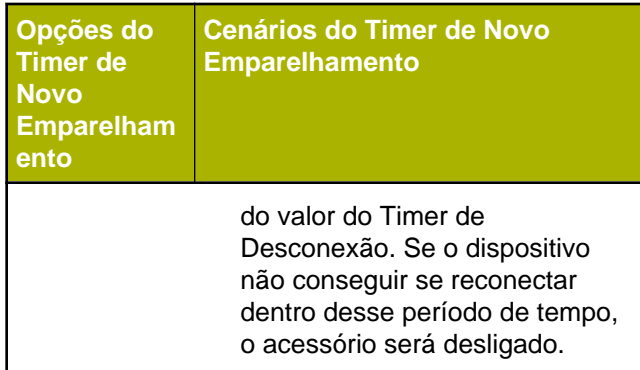

### **Timer de Desconexão Bluetooth**

O Timer de Desconexão Bluetooth possui duas configurações e funções diferentes, dependendo da seleção do Timer de Novo Emparelhamento.

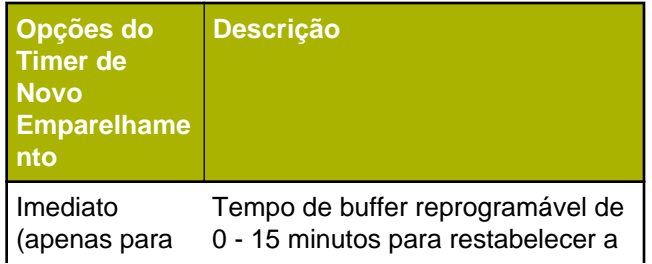

**156**

**157**

**Portugues** (Brasil)

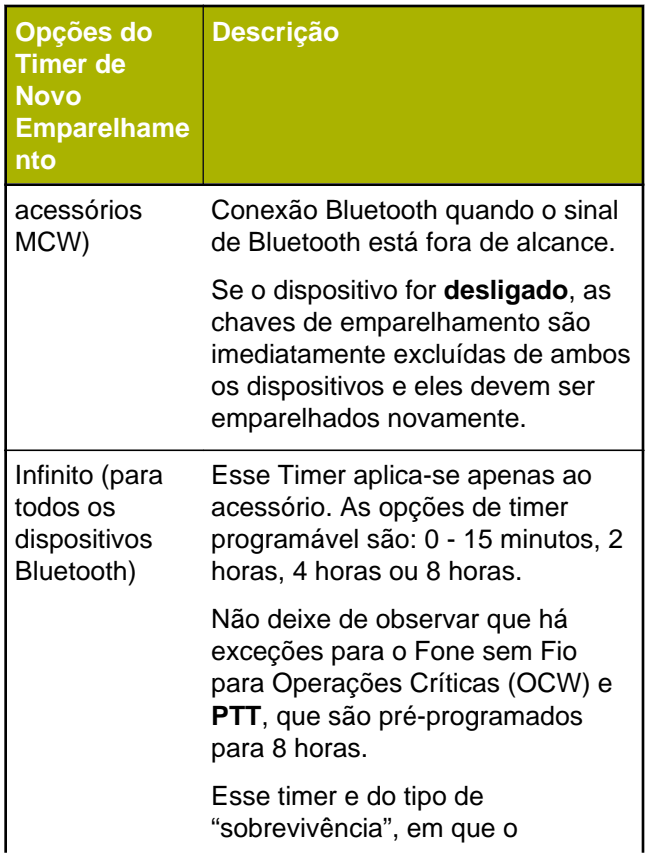

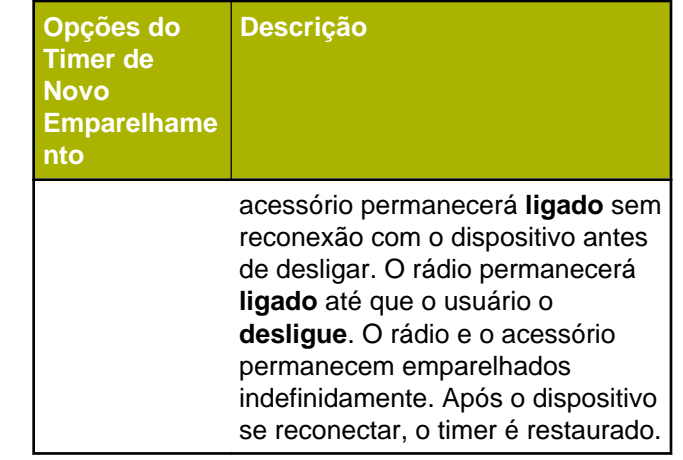

O rádio não é capaz de controlar o Timer de Desconexão de Rede de Área Pessoal (PAN), Rede Discada (DUN), Comercial Fora de Prateleira (COTS) e de serviços de dados. Isso depende das especificações desses dispositivos externos.

Obtenha mais informações sobre esses timers com o revendedor ou administrador do sistema.

Para estabelecer a Conexão Bluetooth, consulte *[Emparelhar com a Função de Emparelhamento de](#page-159-0) [Baixa Frequência de Proximidade Motorola \(LF-MPP\)](#page-159-0)* <span id="page-159-0"></span>na página 158 ou *[Recurso de Emparelhamento](#page-160-0) [Padrão](#page-160-0)* na página 159.

#### **Emparelhar com a Função de Emparelhamento de Baixa Frequência de Proximidade Motorola (LF-MPP)**

Certifique-se de que a função Bluetooth do rádio esteja ativada, bem como os tons.

É necessário que os tons de Bluetooth, menu de Bluetooth e os botões pré-programados sejam préprogramados por um técnico de rádio qualificado. Obtenha mais informações com seu revendedor ou administrador do sistema.

A operação de Bluetooth tem um alcance de comunicação de 10 metros quando o acessório MCW é utilizado. Esse valor se refere a um caminho desobstruído entre o local do transmissor do sinal (o rádio) e o local do receptor (o dispositivo ou acessório).

Obstáculos capazes de causar uma obstrução na linha de visão incluem árvores, construções, montanhas, carros etc.

Para ter um alto grau de confiabilidade, a Motorola recomenda **NÃO** separar o rádio e o acessório.

Nas áreas de recepção onde o sinal é fraco, a qualidade de voz e de som será afetada, ficando "distorcida" ou com interrupções. Para corrigir isso, basta aproximar o acessório do rádio (dentro da faixa de alcance de 10 metros) para que seja restabelecida uma recepção clara de áudio.

## **Observação:**

Assim que o fone de ouvido COTS estiver emparelhado com o rádio, ele ficará sempre conectado. Portanto, a vida útil da bateria do acessório está relacionada ao consumo de energia do Tempo e Conversa, não ao consumo do Tempo de Espera.

Ligue o acessório. Depois, coloque-o perto do rádio, alinhando a Localização de Emparelhamento de Bluetooth (um ponto azul) no rádio com a Localização de Emparelhamento de Bluetooth (um ponto azul) no acessório.

Se o processo de emparelhamento obtiver sucesso, será emitido um tom de timbre cada vez mais agudo. O rádio começa a se conectar ao dispositivo.

Se o processo de emparelhamento falhar, será emitido um tom grave e curto. O visor exibe a

**158**

<span id="page-160-0"></span>mensagem Falha no emparelhamento Bluetooth. Repita esta etapa.

O rádio tenta estabelecer uma conexão com o dispositivo que estava emparelhado.

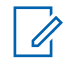

#### **Observação:**

Se em 6 segundos a conexão falhar, você ouvirá um toque de timbre cada vez mais agudo para indicar que o dispositivo não foi emparelhado. O visor exibe <Tipo de Dispositivo> Não emparelhado. Repita esta etapa para reiniciar o processo de emparelhamento.

Se a conexão obtiver sucesso, será emitido um tom de timbre cada vez mais agudo. O visor exibe <Tipo de Dispositivo> conectado e o ícone do

Bluetooth passa do  $\frac{1}{2}$  para  $\frac{1}{2}$ .

Se o rádio tiver registros de emparelhamento do dispositivo e o processo de conexão falhar, será emitido um tom grave e curto. O visor exibe <<Tipo de Dispositivo> Falha na conexão.

**Indicações do Rádio de que a Conexão Bluetooth foi Perdida**

O rádio exibe  $\ddot{\mathbf{c}}$  quando o dispositivo possui uma conexão Bluetooth. Abaixo estão as indicações do rádio quando a conexão é interrompida.

O  $\overleftrightarrow{B}$  começa a piscar por até 10 segundos. Um toque de timbre cada vez mais agudo será emitido. O visor exibe <Tipo de Dispositivo> alternando com desconectado.

Se o dispositivo Bluetooth se reconectar com sucesso antes da contagem do temporizador de 10 segundos de Reconexão chegar ao fim, o visor exibe momentaneamente <Tipo do Dispositivo>

conectado, e  $\ddot{\mathbf{z}}$  para de piscar ou se o dispositivo

Bluetooth não se reconecta em 10 segundos,  $\mathcal{B}$ 

piscando é substituído por um persistente $\mathcal{\mathscr{V}}$ .

#### **Recurso de Emparelhamento Padrão**

## **Observação:**

É necessário que os tons de Bluetooth, menu de Bluetooth e os botões pré-programados

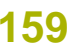

<span id="page-161-0"></span>sejam pré-programados por um técnico de rádio qualificado. Obtenha mais informações com seu revendedor ou administrador do sistema.

Assim que o fone de ouvido COTS estiver emparelhado com o rádio, ele ficará sempre conectado. Portanto, a vida útil da bateria do acessório está relacionada ao consumo de energia do tempo de Conversação, não ao consumo do tempo de Espera.

A função de Emparelhamento Bluetooth Padrão permite que seu rádio Bluetooth procure outros dispositivos detectáveis e habilitados para Bluetooth. Quando o dispositivo é detectado, é possível iniciar o rádio para que ele envie uma solicitação de emparelhamento com o dispositivo.

Este recurso também permite que seu rádio Bluetooth fique visível para outros dispositivos Bluetooth e receba solicitações de emparelhamento de outros dispositivos.

O recurso de Emparelhamento Bluetooth Padrão dá suporte ao Número Pessoal para Autenticação de Emparelhamento ou PIN, o que garante que o rádio irá reconhecer o dispositivo correto a ser emparelhado. O PIN deve ser trocados com o rádio

ou o dispositivo antes do emparelhamento ser concluído. O rádio solicita o PIN da Autenticação quando necessário. Se necessário, consulte o manual do dispositivo para obter detalhes sobre o PIN da Autenticação do Bluetooth.

#### *Pesquisar e Emparelhar Dispositivo Bluetooth*

Certifique-se de que o Bluetooth no dispositivo esteja **ativado** e configurado como **Detectável**, para que o rádio possa detectar o dispositivo Bluetooth.

A Pesquisa de Bluetooth no método Padrão de Emparelhamento Bluetooth é utilizada para verificar a presença de outros dispositivos Bluetooth próximos. Ela permanece desativada por padrão.

- **1** Execute uma das seguintes ações:
	- Pressione o botão pré-programado **Pesquisa de Bluetooth**.
	- ou para BT. Pressione o botão **Selecionar Menu** logo abaixo de BT para acessar a tela da função Bluetooth. ou v para Pesquisar Dispositivos e pressione o botão**Selecionar Menu** logo abaixo de Ativar.

Sem bem-sucedida, o visor exibe Pesquisando dispositivo BT seguido dos nomes dos

dispositivo Bluetooth encontrados, caso haja algum. Quando a contagem do temporizador chegar ao fim, a tela **Disp Disponível** exibe uma lista de dispositivos Bluetooth encontrados. Para interromper a pesquisa antes que a contagem do temporizador chegue ao fim, pressione o botão **Pesquisa de Bluetooth** ou **Selecionar Menu** logo abaixo Parar.

Se houver uma falha na inicialização do recurso, o rádio emite um tom grave e curto. A tela exibe Pesquisa BT falhou. Pressione o botão **Selecionar Menu** abaixo de Voltar para retornar a tela da função Bluetooth ou pressione  $\blacksquare$  ou o botão **Selecionar Menu** abaixo de Sair para voltar para a tela **Inicial**.

**2 △** ou <del>▼</del> para o nome do dispositivo e pressione o botão **Selecionar Menu** logo abaixo de Sel para conectar o dispositivo.

O rádio começa o emparelhamento com o dispositivo.

Para continuar com o emparelhamento Bluetooth, consulte *[Emparelhar com a Função de](#page-159-0) [Emparelhamento de Baixa Frequência de](#page-159-0) [Proximidade Motorola \(LF-MPP\)](#page-159-0)* na página 158.

#### *Como Ligar a Visibilidade do Bluetooth*

Ativar a visibilidade do Bluetooth permite que outros dispositivos Bluetooth pesquisem pelo rádio. A visibilidade do Bluetooth é definida como desativada por padrão.

Os seguintes métodos são opções de como ativar a visibilidade do Bluetooth. O resultado de todos os métodos é o mesmo. Você pode usar as opções alternadamente, dependendo da sua preferência e das funções programadas.

- **•** Ativar a visibilidade do Bluetooth por meio do menu rádio BT:
	- a)  $\triangleleft$  ou  $\triangleright$  para BT. Pressione o botão **Selecionar Menu** logo abaixo de BT para acessar a tela da função Bluetooth.
	- b)  $\triangle$  ou  $\blacktriangleright$  para Visibilidade e pressione o botão **Selecionar Menu** logo abaixo de Ativar.

O status é alterado para Visível a todos. O modo de visibilidade está ativado.

Quando a contagem do temporizador chegar ao fim, o status muda para Falha ao ativar

visibilidade. Repita o procedimento para ativar a visibilidade do Bluetooth.

- **•** Ativar a visibilidade do Bluetooth por meio de botão pré-programado.
	- a) Pressione o botão pré-programado para ativar o recurso de visibilidade do Bluetooth. Um tom curto de timbre médio será emitido. O visor exibe momentaneamente Visível a todos. O modo de visibilidade está ativado.

Quando a contagem do temporizador chega ao fim, o visor exibe momentaneamente Falha na visibilidade. Repita o procedimento para ativar a visibilidade do Bluetooth.

#### **Observação:**

Pressione o botão pré-programado para alternar a ativação e desativação da visibilidade do Bluetooth.

## *Receber Solicitação de Emparelhamento de outros Dispositivos*

Quando o rádio recebe uma solicitação de emparelhamento de outro dispositivo, o visor exibe <Nome Amigável do Dispositivo>solicitação de emparelhamento.

Pressione o botão **Selecionar Menu** abaixo de Ok para aceitar ou Cncl para negar a solicitação de emparelhamento.

#### *Como Desligar a Visibilidade do Bluetooth*

Certifique-se que a Visibilidade do Bluetooth esteja ativada.

Os seguintes métodos são opções de como desativar a visibilidade do Bluetooth. O resultado de todos os métodos é o mesmo. Você pode usar as opções alternadamente, dependendo da sua preferência e das funções programadas.

- **•** Desativar a visibilidade do Bluetooth por meio do menu rádio BT:
	- a)  $\triangleleft$  ou  $\triangleright$  para BT. Pressione o botão **Selecionar Menu** logo abaixo de BT para acessar a tela da função Bluetooth.
	- b)  $\rightarrow$  00  $\rightarrow$  para Visibilidade e pressione o botão **Selecionar Menu** logo abaixo de Desativar.

O visor exibe Visibilidade Desativada.

Quando a contagem do temporizador chegar ao fim, o status muda para Falha ao

**162**

desativar visibilidade. Repita esta etapa para desativar a visibilidade do Bluetooth.

- c) Para voltar a tela **Inicial**, pressione o botão **Selecionar Menu** logo abaixo de Sair.
- **•** Para desativar a visibilidade do Bluetooth, pressione o botão pré-programado.

Um tom curto de timbre médio será emitido. O visor exibe momentaneamente Visibilidade Desativada. Modo de visibilidade está desativado.

Quando a contagem do temporizador chegar ao fim, o status muda para Falha ao desativar visibilidade. Repita esta etapa para desativar a visibilidade do Bluetooth.

#### **Autenticação de PIN no Emparelhamento**

Para a segurança do rádio, o recurso de PIN do Emparelhamento Bluetooth foi projetado para permitir que o rádio verifique o dispositivo correto a ser emparelhado antes de iniciar o processo. Autenticação de PIN é utilizada para a verificação.

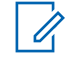

## **Observação:**

O método de autenticação de PIN de emparelhamento apenas se aplica à versão Bluetooth 2.1 ou posterior.

#### *Emparelhamento do PIN de Autenticação ao Receber uma Solicitação de Emparelhamento*

- **1** Quando o display do rádio exibe <Nome amigável do dispositivo> solicitação de emparelhamento, realize uma das seguintes ações:
	- Para aceitar, pressione o botão **Selecionar Menu** logo abaixo de Ok.
	- Para rejeitar, pressione o botão **Selecionar Menu** logo abaixo de Cnc1.

O rádio só oferece suporte aos perfis Bluetooth HSP, DUN, GAP, PAN e SPP.

Quando a contagem do temporizador do emparelhamento chegar ao fim, o visor exibe <Nome Amigável do Dispositivo> emparelhamento cancelado e volta para a tela Inicial.

Se você escolher aceitar o processo de emparelhamento, o visor exibe Comparar PIN: XXXXXX.

Se você escolher rejeitar o processo de emparelhamento, visor exibe Cancelamento do emparelhamento em progresso... seguido por <Nome Amigável do Dispositivo> emparelhamento cancelado e volta para a tela Inicial.

- **2** Execute uma das seguintes ações quando o visor exibir Comparar PIN: XXXXXX.:
	- Pressione o botão **Selecionar Menu** abaixo de Ok se o PIN estiver correto.
	- Pressione o botão **Selecionar Menu** abaixo de Cncl para rejeitar se o número PIN estiver incorreto. O visor exibe Cancelamento de emparelhamento em progresso... seguido por <Nome Amigável do Dispositivo> emparelhamento cancelado e volte para a tela Inicial.

Quando a contagem do temporizador do PIN de autenticação chegar ao fim, o visor exibe <Nome Amigável do Dispositivo> emparelhamento cancelado e volta para a tela Inicial.

Sem bem-sucedido, o visor exibe

Emparelhamento em progresso....,<Nome amigável do dispositivo> emparelhado, seguido por <Nome amigável do dispositivo>conectado.

Se bem-sucedido, um dos seguintes cenários irá acontecer:

- O visor exibe <Nome amigável do dispositivo> falha ao emparelhar (se o temporizador do emparelhamento chegar ao fim).
- O visor exibe <Nome amigável do dispositivo> falha ao conectar (se o temporizador da conexão chegar ao fim).

Se o PIN estiver correto mas os perfis não houver suporte para os perfis, o visor exibe Perfis BT não suportados. O visor retorna à tela Inicial.

#### *Emparelhar o PIN da Autenticação com o PIN Numérico Gerado*

Siga o procedimento em*[Pesquisar e Emparelhar](#page-161-0) [Dispositivo Bluetooth](#page-161-0)* na página 160 para pesquisar novos dispositivos Bluetooth disponíveis. Iniciar

emparelhamento com PIN de Autenticação seguindo as etapas descritas a seguir.

**1** ou para o dispositivo exigido. Pressione o botão **Selecionar Menu** logo abaixo de Sel para iniciar o emparelhamento.

O rádio só oferece suporte aos perfis Bluetooth HSP, DUN, GAP, PAN e SPP.

Se bem-sucedido, o visor exibe Emparelhamento em andamento... seguido por um PIN numérico gerado aleatoriamente, Comparar PIN: XXXXXX.

Se houver falha, o visor exibe Perfis BT não suportados. O visor exibe a tela **Disp Disponível**.

**2** Pressione Ok para continuar o emparelhamento do rádio e do dispositivo.

O processo de emparelhamento pode ser cancelado pressionando o botão **Selecionar Menu** abaixo de Cncl.

Sem bem-sucedido, o visor exibe Emparelhamento em progresso,<Nome amigável do dispositivo> emparelhado, Conexão em progresso... seguindo por <Nome amigável do dispositivo>conectado. O visor volta à tela da função Bluetooth.

Se bem-sucedido, um dos seguintes cenários irá acontecer:

- O visor exibe <Nome amigável do dispositivo> falha ao emparelhar (se os números de PIN forem diferentes).
- <Nome amigável do dispositivo> falha ao conectar (se a conexão falhar).

O visor exibe a tela **Disp Disponível**.

## **Ligar o Áudio Bluetooth (Direcionar o Áudio do Rádio para o Fone de Ouvido)**

Os seguintes métodos são opções de como ativar o Áudio Bluetooth. O resultado de todos os métodos é o mesmo. Você pode usar as opções alternadamente, dependendo da sua preferência e das funções programadas.

- **•** Ativar o áudio Bluetooth por meio do menu rádio BT:
	- a)  $\triangleleft$  ou  $\triangleright$  para BT. Pressione o botão **Selecionar Menu** logo abaixo de BT para acessar a tela da função Bluetooth.

**165**

- b)  $\triangle$  ou  $\blacktriangleright$  para Alto-fal Bluetooth e pressione o botão **Selecionar Menu** logo abaixo de Ligar. O visor exibe Lig.
- c) Para voltar a tela Inicial, pressione o botão **Selecionar Menu** logo abaixo de Sair.
- **•** Ativar o áudio Bluetooth por meio botão préprogramado:
	- a) Para direcionar o áudio do rádio para o fone de ouvido, pressione rapidamente o botão préprogramado.

Um tom curto de timbre médio será emitido. O visor exibe Headset ligado.

## **Desativar o Áudio Bluetooth (Direcionar o Áudio do Fone de Ouvido para o Rádio)**

Os seguintes métodos são opções de como desativar o Áudio Bluetooth. O resultado de todos os métodos é o mesmo. Você pode usar as opções alternadamente, dependendo da sua preferência e das funções programadas.

**•** Desativar o áudio Bluetooth por meio do menu rádio BT:

- a)  $\triangleleft$  ou  $\triangleright$  para BT. Pressione o botão **Selecionar Menu** logo abaixo de BT para acessar a tela da função Bluetooth.
- $b) \triangleq 00$   $\blacktriangleright$  para Alto-fal Bluetooth e pressione o botão **Selecionar Menu** logo abaixo de Desligar.  $\Omega$  visor exibe Desl.
- c) Para voltar a tela Inicial, pressione o botão **Selecionar Menu** logo abaixo de Sair.
- **•** Desativar o áudio Bluetooth por meio botão préprogramado:
	- a) Para direcionar o áudio do fone de ouvido para o rádio, pressione o botão pré-programado. Um tom curto de timbre médio será emitido. O visor exibe Alto-fal ligado.

#### **Ajustar o Volume do Rádio Usando o Dispositivo de Áudio Bluetooth**

Certifique-se de que um dispositivo de áudio Bluetooth esteja conectado ao rádio.

O rádio é capaz apenas de controlar o volume de um dispositivo de áudio Bluetooth MCW e OCW. Se o rádio estiver emparelhado com outro dispositivo de áudio Bluetooth, seu volume será independente do

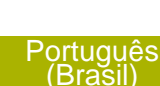

**166**

rádio APX. Nesse caso, o volume só pode ser ajustado no próprio dispositivo.

Aumentar/reduzir o volume no dispositivo de áudio Bluetooth.

O display do rádio exibe Volume XX e um tom de timbre médio curto é emitido.

#### **Visualizar e apagar as informações de dispositivo Bluetooth**

- 1  $\triangleleft$ ou  $\triangleright$  para BT. Pressione o botão **Selecionar Menu** logo abaixo de BT para acessar a tela da função Bluetooth.
- **2** A **OU**  $\blacktriangleright$  **para Dispositivos.** Assim que o visor destacar Dispositivos, ele exibe XX conectado se alterna com XX emparelhado.
- **3** Pressione o botão **Selecionar Menu** logo abaixo de Sel.
- **4** Se houver dispositivos sendo emparelhados ou conectados,  $\triangle$  ou  $\blacktriangleright$  junto com a lista de  $\triangle$ Nome Amigável do Dispositivo> para visualizar o status de cada dispositivo.

Se não houver dispositivos Bluetooth ativos sendo emparelhados e conectados, visor exibe Sem dispositivos.

- **5** Execute uma das seguintes ações:
	- Para apagar o dispositivo da lista,  $\triangle$  ou  $\blacktriangleright$ para o dispositivo solicitado, pressione o botão **Selecionar Menu** logo abaixo de Clr.
	- Para sair dessa função, pressione **Selecionar Menu** logo abaixo de Voltar para retornar à tela anterior sem apagar o nome do dispositivo.

Se Clr for selecionado, o visor exibe Apagar<Nome Amigável do Dispositivo>?.

**6** Pressione o botão **Selecionar Menu** diretamente abaixo de Sim ou Não para prosseguir com a exclusão do dispositivo ou sair dessa função e voltar à tela anterior.

Se o dispositivo for excluído com sucesso, o visor exibirá <Nome Amigável do Dispositivo> apagado para indicar que a exclusão foi bemsucedida.

Se o dispositivo não for apagado com sucesso, um tom grave e curto será emitido. O visor mostrará

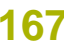

Falha ao limpar <Nome Amigável do Dispositivo>. O visor retorna à tela anterior.

## **Observação:**

Se o Timer de Novo Emparelhamento estiver configurado como infinito e você excluir as chaves do rádio, será necessário excluir também as chaves de todos os dispositivos emparelhados anteriormente. (Para obter detalhes, consulte o manual do acessório.)

## **Apagar Todas as Informações de Dispositivo Bluetooth**

Os seguintes métodos são opções de como apagar informações de dispositivo Bluetooth. O resultado de todos os métodos é o mesmo. Você pode usar as opções alternadamente, dependendo da sua preferência e das funções programadas.

- **•** Apagar as informações de dispositivo Bluetooth por meio do botão **Ativar/Desativar Bluetooth**:
	- a) Dê um pressionamento longo no botão préprogramado **Ativar/Desativar Bluetooth**.

Um tom curto de timbre médio será emitido. O visor exibe Espere para indicar que o apagamento está em progresso.

Se bem-sucedido, o visor exibe Todos dispositivos BT apagados.

Se houver falha, um tom grave e curto será emitido pelo rádio. O visor exibe Falha ao apagar todos os disp BT. O visor volta para a tela da função Bluetooth.

- **•** Apagar todas as informações de dispositivo Bluetooth por meio do menu Apag:
	- a)  $\triangle$  ou  $\blacktriangleright$  para Dispositivos pressione o botão **Selecionar Menu** logo abaixo de Apag. Um tom curto de timbre médio será emitido. O visor exibe Apagar todos dispos BT?.
	- b) Pressione o botão **Selecionar Menu** logo abaixo de Sim para continuar.

O visor exibe Espere para indicar que o apagamento está em progresso.

Se bem-sucedido, o visor exibe Todos dispositivos BT apagados.

Se houver falha, um tom curto e grave será emitido pelo rádio. O visor exibe Falha ao apagar todos os disp BT. O visor volta à tela da função Bluetooth.

**168**

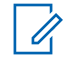

#### **Observação:**

Se o Timer de Novo Emparelhamento estiver configurado como infinito e você excluir as chaves do rádio, será necessário excluir também as chaves de todos os dispositivos emparelhados anteriormente. (Para obter detalhes, consulte o manual do acessório.)

#### **Editar o Nome Amigável do Bluetooth**

O rádio deve ser pré-programado para permitir que você use este recurso.

- 1  $\triangleleft$ ou  $\triangleright$  para BT. Pressione o botão **Selecionar Menu** logo abaixo de BT para acessar a tela da função Bluetooth.
- **2 △ ou**  $\blacktriangleright$  para Nome amigável e pressione o botão **Selecionar Menu** logo abaixo de Editar. Um cursor piscando será exibido na tela Nome Amigável.
- **3** Use o **teclado** para editar o texto.
- **4** Execute uma das seguintes ações:
- Pressione o botão **Selecionar Menu** logo abaixo de Ok para salvar o novo Nome Amigável e retornar à tela da função Bluetooth.
- Pressione o botão **Selecionar Menu** logo abaixo de Cncl para voltar à tela da função Bluetooth.

# **Programação Over-the-Air (POP 25, ASTRO 25 ASTRO Convencional)**

Este recurso permite que a configuração de dados e do firmware seja atualizada over-the-air (pelo ar) em seu rádio. O uso integral do rádio fica restrito durante a transferência de dados, sem interromper a comunicação. Para o ASTRO 25 e o ASTRO Convencional, a atualização é pausada para priorizar chamadas de voz e continua após a chamada de voz ter sido concluída. Para Wi-Fi® , o processo de atualização é executado ao mesmo tempo em que as chamadas de voz.

Após a atualização da configuração ser baixada em seu rádio, você pode instalar as novas mudanças imediatamente ou posteriormente, quando seu rádio estiver sendo iniciado.

O seu rádio também pode ser configurado para permitir que você aceite ou rejeite uma atualização.

# **Observação:**

Este recurso deve ser pré-programado por um técnico de rádio qualificado. Obtenha mais informações com seu revendedor ou administrador do sistema.

## **Responder à Notificação de Atualização**

- **1** O visor exibe Atualizar? e dois tons curtos e de timbre médio soam a cada 30 segundos até que o usuário escolha aceitar, atrasar ou rejeitar a solicitação
- **2** Execute uma das seguintes ações:
	- Pressione o botão **Selecionar Menu** abaixo de Aceitar para aceitar a solicitação e atualizar imediatamente.
	- Pressione o botão **Selecionar Menu** abaixo de Adiar para adiar a solicitação de atualização.
	- Pressione o botão **Selecionar Menu** abaixo de Rejeitar para rejeitar a solicitação de atualização.

Um dos seguintes cenários irá acontecer:

• Se você optar por aceitar, o visor mostra Programando não desligue para indicar que a atualização está prestes a ser iniciada. O rádio é redefinido para instalar a atualização. No caso da atualização de dados de configuração, o processo leva somente alguns segundos. No caso da atualização do firmware, a instalação demora um pouco mais.

## **Observação:**

- O rádio não pode ser usado normalmente enquanto a atualização está sendo instalada. Portanto, só aceite a atualização em uma hora conveniente quando a utilização imediata do rádio não for necessária.
- Se você optar por adiar, a atualização de dados de configuração será instalada automaticamente na próxima vez que o aparelho for ligado. No entanto, no caso de uma atualização de firmware, o rádio mostrará Atualizar? novamente na próxima vez que for ligado.
- Se você escolher rejeitar, o visor exibe Upgrd Cancel. O rádio continuará funcionando com a configuração atual até que ele seja reprogramado.

**170**

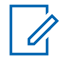

#### **Observação:**

Se rádio tiver problemas com a atualização over-the-air, consulte um técnico qualificado para obter detalhes.

# **Notificação de Voz**

Este recurso permite que o rádio indique sonoramente o modo de função, zona ou canal que o usuário acabou de selecionar. Esse indicador sonoro pode ser personalizado de acordo com os requisitos do cliente. Isto costuma ser útil em situações em que o usuário tem dificuldade para ler o conteúdo exibido no visor.

Cada notificação de voz é feito dentro do limite máximo de três segundos. A duração somada de todos as notificações de voz diferentes em um rádio não deve exceder 1.000 segundos.

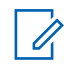

#### **Observação:**

Este recurso deve ser pré-programado por um técnico de rádio qualificado.

Verifique com o agente se a Notificação de Voz está disponível no recurso de que você precisa.

As duas opções de prioridade para Notificação de Voz disponíveis são:

- **Alta** Ativa a função de voz para fazer notificações mesmo quando o rádio está recebendo chamadas.
- **Baixa** Não permite que a função de voz faça notificações quando o rádio está recebendo chamadas.

Você ouvirá uma notificação de voz quando as funções abaixo forem pré-programadas no rádio.

- O rádio é ligado. O rádio anuncia a zona e o canal atuais nos quais está transmitindo.
- Pressione o botão de notificação de voz préprogramado (especificamente programado para transmitir sonoramente a zona e o canal atuais). O rádio anuncia a zona e o canal atuais nos quais está transmitindo.

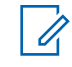

## **Observação:**

Pressionar esse botão de reprodução sonora pré-programado ativa a função de voz para fazer notificações na prioridade Alta.

Todos os três botões programáveis na lateral do rádio oferecem suporte a esse recurso.

- Mudar para uma nova zona. O rádio anuncia a zona e o canal atuais nos quais está transmitindo.
- Mudar para um novo canal permanecendo na zona atual. O rádio anuncia o canal atual.
- Pressione o botão **Selecionar Menu** ou uma chave ou um botão pré-programado do rádio para iniciar ou encerrar as funções de Varredura, LP Desabilitada, Modo Talkaround/Direto ou Inibir Transmissão. O rádio anunciará a ativação ou desativação do recurso correspondente.

# **Alertas Selecionáveis pelo Site (ASTRO 25)**

Um Alerta Selecionável pelo Sie (SSA) é um indicador da Iluminação Inteligente junto com o alerta de áudio, enviado para rádios em um ou alguns sites, para notificar os usuários quando há uma situação especial de que eles precisem estar cientes. Apenas rádios autorizados são capazes de enviar SSA.

Quando um SSA é ativado, os rádios receptores exibem o alias do alerta e geram um tom de alerta periódico.

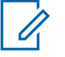

## **Observação:**

O alias do alerta, tom de alerta e o período de sua duração podem ser programados. O período do alerta é aquele em que o rádio repete o tom de alerta. Um intervalo de 5 segundos talvez tenha um impacto na vida útil da bateria do rádio. Obtenha mais detalhes com seu revendedor ou administrador do sistema.

Quando o SSA é emitido enquanto um áudio de voz é recebido, o volume do alerta SSA é reduzido para garantir que a mensagem de voz possa ser ouvida de maneira clara. Portanto, é importante que os arquivos de áudio do SSA sejam criados com um áudio alto e claro para garantir que possam ser ouvidos de maneira clara mesmo ao serem reproduzidos em volumes baixos.

# **Enviar Notificação SSA a um Único Site**

- **1**  $\triangleleft$  ou  $\triangleright$  para SSA.
- **2** Pressione o botão **Selecionar Menu** logo abaixo de SSA.

O visor exibe a tela **Alerta do Site**.

**172**

**3 △ OU**  para Iniciar Alerta e pressione o botão **Selecionar Menu** diretamente abaixo de Sel.

O visor exibe a tela **Selecionar Site**.

**4 △** ou <del>◆</del> para o Alias do Site desejado. Pressione o botão **Selecionar Menu** diretamente abaixo de Sel.

O visor exibe a tela **Selecionar Alerta**.

**5**  $\triangle$  ou  $\blacktriangleright$  para selecionar o Alias de Alerta desejado e pressione o botão **Selecionar Menu** diretamente abaixo de Enviar. O visor exibe Enviando solic.

Se um rádio estiver fora de alcance, em roaming em um sistema estrangeiro ou em uma situação de failsoft, o visor exibe Falha ao solic.

Se a solicitação for bem-sucedida, o visor exibe Sucesso solic.

Se o site não estiver disponível, o visor exibe <Alias do Site> não disponível.

Se o site não exite, o visor exibe <Alias do Site> não existe.

**6** Para voltar à tela Inicial, pressione o botão **Selecionar Menu** logo abaixo de Sair.

Se você estiver no site designado para receber este alerta, é possível ouvir um tom de alerta repetido periodicamente. O visor exibe o <Alias do Alerta> com a iluminação inteligente na tela Inicial.

#### **Enviar Notificação SSA para um Único Site Via Entrada Manual**

- $1 \times \cup \cup \cdot \text{para}$  SSA.
- **2** Pressione o botão **Selecionar Menu** logo abaixo de SSA. O visor exibe a tela **Alerta do Site**.
- **3 △**  $\omega$  **v** para Iniciar Alerta e pressione o botão **Selecionar Menu** diretamente abaixo de Sel.

O visor exibe a tela **Selecionar Site**.

**4 △** ou <del>▼</del> para [Ins. SiteID] para enviar o alerta via entrada manual. Pressione o botão **Selecionar Menu** diretamente abaixo de Editar. O visor exibe a tela **Inserir SiteID**.

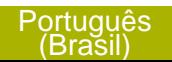

**5** Digite o Site ID exigido e pressione o botão **Selecionar Menu** logo abaixo de Ok. Se um Site ID correto for inserido, o visor exibe a tela **Selecionar Alerta**.

Se um Site ID incorreto for inserido, o visor exibe ID Inválido e solicita que o Site ID seja inserido novamente.

**6**  $\triangle$  ou  $\blacktriangleright$  para selecionar o Alias de Alerta desejado e pressione o botão **Selecionar Menu** diretamente abaixo de Enviar. O visor exibe Enviando solic.

Se um rádio estiver fora de alcance, em roaming em um sistema estrangeiro ou em uma situação de failsoft, o visor exibe Falha ao solic.

Se a solicitação for bem-sucedida, o visor exibe Sucesso solic.

Se o site não estiver disponível, o visor exibe <Site ID> não disponível.

Se o site não exite, o visor exibe <Si te ID> não existe.

**7** Para voltar à tela Inicial, pressione o botão **Selecionar Menu** logo abaixo de Sair.

Se você estiver no site designado para receber este alerta, é possível ouvir um tom de alerta repetido periodicamente. O visor exibe o <Alias do Alerta> com a iluminação inteligente na tela Inicial.

### **Enviar Notificação SSA a Todos os Sites**

- $1 \times \cup \cup \cdot \text{para}$  SSA.
- **2** Pressione o botão **Selecionar Menu** logo abaixo de SSA.

O visor exibe a tela **Alerta do Site**.

**3 △**  $\omega$  **v** para Iniciar Alerta e pressione o botão **Selecionar Menu** diretamente abaixo de Sel.

O visor exibe a tela **Selecionar Site**.

**4 △ OU ▼ para [Todos Sites] e pressione o** botão **Selecionar Menu** logo abaixo de Sel. O visor exibe a tela **Selecionar Alerta**.

**174**

**5**  $\triangle$  ou  $\blacktriangleright$  para selecionar o Alias de Alerta desejado e pressione o botão **Selecionar Menu** diretamente abaixo de Enviar. O visor exibe Enviando solic.

Se um rádio estiver fora de alcance, em roaming em um sistema estrangeiro ou em uma situação de failsoft, o visor exibe Falha ao solic.

Se a solicitação for bem-sucedida, o visor exibe Sucesso solic.

Se um ou mais sites não estiverem disponíveis, o visor exibe Nem todos os sites disponíveis. Repita *3*.

**6** Para voltar à tela Inicial, pressione o botão **Selecionar Menu** logo abaixo de Sair.

Se você estiver no site designado para receber este alerta, é possível ouvir um tom de alerta repetido periodicamente. O visor exibe o <Alias do Alerta> com a iluminação inteligente na tela Inicial.

## **Enviar Notificação SSA a Todos os Sites Disponíveis**

**1** ou para SSA.

**2** Pressione o botão **Selecionar Menu** logo abaixo de SSA.

O visor exibe a tela **Alerta do Site**.

- **3 △**  $\omega$  **v** para Iniciar Alerta e pressione o botão **Selecionar Menu** diretamente abaixo de Sel. O visor exibe a tela **Selecionar Site**.
- **4 △ OU ▼ para [Todos Dispon] e pressione o** botão **Selecionar Menu** diretamente abaixo de Sel.

O visor exibe a tela **Selecionar Alerta**.

**5**  $\triangle$  ou  $\blacktriangleright$  para selecionar o Alias de Alerta desejado e pressione o botão **Selecionar Menu** diretamente abaixo de Enviar. O visor exibe Enviando solic.

Se um rádio estiver fora de alcance, em roaming em um sistema estrangeiro ou em uma situação de failsoft, o visor exibe Falha ao solic.

Se a solicitação for bem-sucedida, o visor exibe Sucesso solic.

**6** Para voltar à tela Inicial, pressione o botão **Selecionar Menu** logo abaixo de Sair.

Se você estiver no site designado para receber este alerta, é possível ouvir um tom de alerta repetido periodicamente. O visor exibe o <Alias do Alerta> com a iluminação inteligente na tela Inicial.

## **Parar Notificação SSA de um Único Site**

- **1**  $\triangleleft$  ou  $\triangleright$  para SSA.
- **2** Pressione o botão **Selecionar Menu** logo abaixo de SSA.

O visor exibe a tela **Alerta do Site**.

**3** △ **ou** ▼ para Interromper Alerta e pressione o botão **Selecionar Menu** diretamente abaixo de Sel.

O visor exibe a tela **Selecionar Site**.

**4** ou para selecionar o Alias Local desejado e pressione o botão **Selecionar Menu** diretamente abaixo de Enviar.

O visor exibe Enviando solic.

Se um rádio estiver fora de alcance, em roaming em um sistema estrangeiro ou em uma situação de failsoft, o visor exibe Falha ao solic.

Se a solicitação for bem-sucedida, o visor exibe Sucesso solic.

Se o site não estiver disponível, o visor exibe <Alias do Site> não disponível.

Se o site não exite, o visor exibe <Alias do Site> não existe.

**5** Para voltar à tela Inicial, pressione o botão **Selecionar Menu** logo abaixo de Sair.

O Alerta SSA para o site designado é interrompido.

#### **Parar Notificação SSA de um Único Site Via Entrada Manual**

- **1**  $\bigcup$  ou para SSA.
- **2** Pressione o botão **Selecionar Menu** logo abaixo de SSA.

O visor exibe a tela **Alerta do Site**.

**176**

<span id="page-178-0"></span>**3** △ Ou <del>◆</del> para Interromper Alerta e pressione o botão **Selecionar Menu** diretamente abaixo de Sel.

O visor exibe a tela **Selecionar Site**.

**4** △ OU <del>◆</del> para [Entrada do ID do Site] e pressione o botão **Selecionar Menu** diretamente abaixo de Editar.

O visor exibe a tela **Inserir SiteID**.

**5** Digite o Site ID exigido e pressione o botão **Selecionar Menu** logo abaixo de Enviar.

Uma dos seguintes cenários ocorre:

- Se um Site ID incorreto for inserido, o visor exibe ID Inválido e solicita que o Site ID seja inserido novamente.
- Se um Site ID correto for inserido, o visor exibe Enviando solic.
- Se a solicitação for bem-sucedida, o visor exibe Sucesso solic.
- Se o site não estiver disponível, o visor exibe <Site ID> não disponível.
- Se o site único não exite, o visor exibe  $\leq i$  te ID> não existe.

**6** Para voltar à tela Inicial, pressione o botão **Selecionar Menu** logo abaixo de Sair.

O Alerta SSA para o site designado é interrompido.

## **Parar Notificação SSA de Todos os Sites**

- **1**  $\triangleleft$  ou  $\triangleright$  para SSA.
- **2** Pressione o botão **Selecionar Menu** logo abaixo de SSA. O visor exibe a tela **Alerta do Site**.
- **3** △ ou <del>◆</del> para Interromper Alerta e pressione o botão **Selecionar Menu** diretamente abaixo de Sel.

O visor exibe a tela **Selecionar Site**.

**4 △ ou**  para [Todos os Sites] e pressione o botão **Selecionar Menu** diretamente abaixo de Enviar.

O visor exibe Enviando solic.

Se um rádio estiver fora de alcance, em roaming em um sistema estrangeiro ou em uma situação de failsoft, o visor exibe Falha ao solic.

Se a solicitação for bem-sucedida, o visor exibe Sucesso solic.

Se um ou mais sites não estiverem disponíveis, o visor exibe Nem todos os sites disponíveis. Repita a etapa *[3](#page-178-0)*.

**5** Para voltar à tela Inicial, pressione o botão **Selecionar Menu** logo abaixo de Sair.

O Alerta SSA para todos os sites é interrompido.

## **Parar Notificação SSA de Todos os Sites Disponíveis**

- **1**  $\triangleleft$  ou  $\triangleright$  para SSA.
- **2** Pressione o botão **Selecionar Menu** logo abaixo de SSA.

O visor exibe a tela **Alerta do Site**.

**3** △ Ou <del>◆</del> para Interromper Alerta e pressione o botão **Selecionar Menu** diretamente abaixo de Sel.

O visor exibe a tela **Selecionar Site**.

**4 △ OU ▼ para [Todos Dispon] e pressione o** botão **Selecionar Menu** diretamente abaixo de Enviar.

O visor exibe Enviando solic.

Se um rádio estiver fora de alcance, em roaming em um sistema estrangeiro ou em uma situação de failsoft, o visor exibe Falha ao solic.

Se a solicitação for bem-sucedida, o visor exibe Sucesso solic.

**5** Para voltar à tela Inicial, pressione o botão **Selecionar Menu** logo abaixo de Sair.

O Alerta SSA para todos os sites disponíveis é interrompido.

## **Wi-Fi**

Este recurso ligar ou desligar o Wi-Fi®. O Wi-Fi pode ser usado para a programação sem fio do rádio com a ferramenta de Gerenciamento do Rádio.

## **Observação:**

O Nome da Rede Wi-Fi (SSID) para que o rádio seja conectado deve ser programada por um técnico de rádio qualificado. Obtenha mais informações com seu revendedor ou administrador do sistema

**178**
#### **Ativar ou Desativar o Wi-Fi**

Os seguintes métodos são opções de como ativar ou desativar o Wi-Fi® . O resultado de todos os métodos é o mesmo. Você pode usar as opções alternadamente, dependendo da sua preferência e das funções programadas.

- **•** Ativar ou desativar o Wi-Fi por meio de botão préprogramado:
	- a) Para ativar e desativar o Wi-Fi, pressione o botão pré-programado **Wi-Fi**.

Esse botão deve ser pré-programado por um técnico de rádio qualificado. Obtenha mais informações com seu revendedor ou administrador do sistema.

- **•** Ativar ou desativar o Wi-Fi por meio de botão préprogramado:
	- a)  $\{ou\}$  para WiFi e pressione o botão **Selecionar Menu** logo abaixo de WiFi.
	- Se o visor exibir Status Wi-Fi sendo desligado, pressione o botão **Selecionar Menu** logo abaixo de Ativar.
	- Se o visor exibir Status Wi-Fi como Procurando, Conectando, Conectado ou

Sem serviço , pressione o botão **Selecionar Menu** logo abaixo de Desligar para desativar o Wi-Fi.

#### **Verificar a Configuração Wi-Fi e o Status do Rádio**

- **1** Execute uma das seguintes ações:
	- Dê um pressionamento longo no botão préprogramado **Wi-Fi**.
	- ou para WiFi e pressione o botão **Selecionar Menu** logo abaixo de WiFi.

O visor mostra o status atual do Wi-Fi® conforme descrito a seguir.

- **Buscando** Procurando por redes Wi-Fi disponíveis que foram préprogramadas no rádio.
- **Conectando** Durante o processo de conexão com redes Wi-Fi encontradas.
- **Conectado** Conectado a uma das redes Wi-Fi pré-programadas.
- **Sem serviço** Não há redes disponíveis ou a conexão com uma delas falhou.

Se o rádio estiver conectado pelo Wi-Fi, você verá um indicador de intensidade de sinal do Wi-Fi,

 $\equiv$  no visor frontal.Além disso, o menu do WiFi mostra o estado conectado abaixo do cabeçalho de Status da conexão, a qual rede você está conectado no cabeçalho Rede e a intensidade do sinal para essa rede no cabeçalho Força do Sinal.

**2** Pressione **n** para sair.

## **Utilitários**

#### **Exibir as Últimas Chamadas**

Este recurso permite visualizar informações sobre as chamadas recebidas e efetuadas dos seguintes tipos:

- Alerta de Chamada
- Chamada Seletiva
- Chamada privada
- Chamada Telefônica (Somente Efetuadas)
- Chamada de Emergência (Somente Recebida)

#### **Observação:**

O rádio também pode ser pré-programado para registrar os IDs de rádios associados às chamadas de despacho recebidas. Obtenha

mais informações com seu revendedor ou administrador do sistema.

Os seguintes métodos são opções de como visualizar chamadas recentes. O resultado de todos os métodos é o mesmo. Você pode usar as opções alternadamente, dependendo da sua preferência e das funções programadas.

- **•** Visualizar chamadas recentes por meio do botão pré-programado **Chamadas Recentes**:
	- a) Pressione o botão pré-programado **Chamadas Recentes**.
	- b)  $\triangle$  ou  $\blacktriangleright$  para percorrer a lista.
	- c) Para voltar à tela Inicial, pressione o botão **Selecionar Menu** logo abaixo de Sair, pressione m ou o botão **PTT**.
- **•** Visualizar as chamadas recentes por meio do menu do rádio:
	- a)  $\{$ ou  $\}$  para Rect.
	- b) Pressione o botão **Selecionar Menu** diretamente abaixo de Rect para acessar a tela da função Chamadas Recentes.
	- c)  $\triangle$  ou  $\triangle$  para percorrer a lista.

**180**

d) Para voltar à tela Inicial, pressione o botão **Selecionar Menu** logo abaixo de Sair, **n**ou o botão **PTT**.

O rádio sai automaticamente do recurso, se o timer de inatividade estiver habilitado, quando o rádio é deixado inativo e o temporizador expira. Você ouvirá o toque de saída de Menu Inativo ao sair do recurso.

#### **Usar o Visor Invertido**

Esse recurso permite virar de cabeça para baixo o conteúdo do visor superior. É especialmente útil quando você quer ler a parte superior do visor e o rádio ainda está no suporte de transporte preso em seu cinto.

Para virar de cabeça para baixo o visor, pressione e segure o botão pré-programado **Luz/Inverter**

#### **Selecionar um Banco de Zonas Básico**

A função Seleção Zona Básica deve ser préprogramada para a chave de **3 posições A-B-C**, ao passo que a função Banco De Zona Básico deve ser pré-programada para qualquer botão **Lateral** ou **Superior (Laranja)** antes que essa função seja utilizada.

Esta função permite acessar o dobro de zonas com uma chave, duplicando a quantidade de posições das chaves.

Use o botão pré-programado **Banco de Zona Básico** para alternar a posição entre o Banco 1 e o Banco 2.

O visor superior exibe os ícones de status (A, B, C, D, E ou F) ou o nome da zona com base na posição do banco e da chave selecionados.

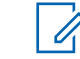

#### **Observação:**

Consulte os ícone *[Banco de Zona Básico 1](#page-47-0)* e *[Banco de Zona Básico 2](#page-47-0)* para mais informações sobre os ícone de status.

#### **Selecionar o Nível de Potência**

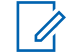

#### **Observação:**

Este recurso deve ser pré-programado por um técnico de rádio qualificado.

Este recurso permite reduzir a potência de transmissão para casos específicos que exijam uma menor nível de potência. É possível selecionar o nível de potência para as transmissões de rádio. Ao ser ligado, o rádio sempre funcionará na configuração padrão. Essas configurações de nível de potência de **181** transmissão reduzida não afetam o desempenho de recepção do rádio e nem diminuem a qualidade geral do áudio e da funcionalidade de dados do rádio sob as condições abaixo.

Nível de potência Baixo permite uma distância de transmissão mais curta e economiza energia. Nível de potência Alto permite uma distância maior de transmissão.

Os seguintes métodos são opções de como selecionar o nível de potência. O resultado de todos os métodos é o mesmo. Você pode usar as opções alternadamente, dependendo da sua preferência e das funções programadas.

- **•** Selecionar o Nível de Potência por meio da chave do**Nível de Potência de Transmissão**:
	- a) Use a chave pré-programada do **Nível de Potência de Transmissão** para alternar entre nível de potência alto e baixo.
- **•** Selecionar o Nível de Potência por meio do menu do rádio:
	- a)  $\{ou\}$  para Pot.
	- b) Pressione o botão **Selecionar Menu** diretamente abaixo de Pot.

O visor exibe Baixa potência e o ícone de baixa potência ou o visor exibe Alta potência e o ícone de alta potência.

#### **Selecionar um Perfil de Rádio**

Este recurso permite trocar manualmente as configurações visuais e de áudio do rádio. O visor, a luz de fundo, os tons de alerta e as configurações de áudio são definidos de acordo com as configurações de rádio pré-programadas de cada perfil de rádio.

Consulte um técnico qualificado para obter mais informações.

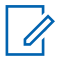

## **Observação:**

O rádio sai automaticamente do recurso, se o timer de inatividade estiver habilitado, quando o rádio é deixado inativo e o temporizador expira. Você ouvirá o toque de saída de Menu Inativo ao sair do recurso.

Os seguintes métodos são opções de como selecionar um perfil do rádio. O resultado de todos os métodos é o mesmo. Você pode usar as opções alternadamente, dependendo da sua preferência e das funções programadas.

**182**

- **•** Selecionar um perfil do rádio por meio do botão pré-programado **Perfil**:
	- a) Pressione o botão pré-programado **Perfil**.
	- b)  $\triangle$  ou  $\blacktriangleright$  para percorrer as seleções de menu.
	- c) Pressione o botão **Selecionar Menu** logo abaixo de Sel para selecionar o perfil do rádio desejado ou pressione o botão **Selecionar Menu** logo abaixo de Sair para sair da tela sem fazer nenhuma alteração.

O rádio volta à tela inicial. O nome de perfil na tela inicial indica o perfil do rádio selecionado.

- **•** Selecionar o perfil do rádio por meio do menu do rádio:
	- a)  $\mathbf{Q}_0$  para Perf e pressione o botão **Selecionar Menu** diretamente abaixo de Perf para acessar a tela de função Perfis.
	- b)  $\triangle$  ou  $\blacktriangleright$  para percorrer as seleções de menu.
	- c) Pressione o botão **Selecionar Menu** logo abaixo de Sel para selecionar o perfil do rádio desejado ou pressione o botão **Selecionar Menu** logo abaixo de Sair para sair da tela sem fazer nenhuma alteração.

O rádio volta à tela inicial. O nome de perfil na tela inicial indica o perfil do rádio selecionado.

#### *Selecionar um Banco de Zonas Aprimorado*

Este recurso foi criado para permitir que usuários se comuniquem em mais zonas. Um **Banco de Zonas Aprimorado (EZB)** é composto por três zonas. Isso também significa que cada ícone A, B, C, ... ou Y consiste de três zonas. É possível usar a chave préprogramada de **3 posições A-B-C** para selecionar a primeira, segunda ou terceira zona em um EZB.

Este recurso permite navegar a partir de até 75 zonas em 25 EZBs.

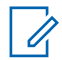

## **Observação:**

- O recurso de Seleção de Zona deve ser préprogramado para a chave de **3 posições A-B-C**, ao passo que o recurso de Banco de Zonas Aprimorado deve ser pré-programado para qualquer botão **lateral** ou **Superior (Laranja)** antes que você use este recurso.
- **1** Pressione o botão **EZB Para Cima** ou **EZB Para Baixo** para percorrer o EZB para cima ou para baixo ou pressione e segure o botão préprogramado **EZB Para Cima** ou **EZB Para Baixo**

para percorrer rapidamente o EZB para cima ou para baixo.

**2** Gire a chave pré-programada de **3 posições A-B-C** para selecionar a primeira, segunda ou terceira zona na EZB selecionada.

#### **Habilitar e Desabilitar o Alias do Rádio**

Este recurso permite exibir ou ocultar o alias (nome) do rádio.

Pressione o botão **Selecionar Menu** logo abaixo de Meu ID.

O visor exibe momentaneamente ID Rádio desl e o alias do rádio desaparece da tela Inicial ou o visor exibe momentaneamente ID Rádio lig e o alias do rádio aparece na tela Inicial.

#### **Selecionar o Alto-falante**

O rádio deve ser pré-programado para permitir que você use este recurso.

Este recurso permite selecionar a rota do alto-falante para o áudio do rádio do alto-falante principal ou secundário, utilizando as configurações do perfil do rádio. Embora ambos os alto-falantes funcionem

juntos com o alto-falante secundário aumentando a inteligibilidade do áudio recebido durante a operação típica do rádio, cada alto-falante tem uma operação de ajuste independente de resposta de frequência e operação em nível de volume.

O alto-falante secundário também tem um modo "sussurro" com um abafador de volume para modos de operação mais silenciosos.

## **Observação:**

Se um acessório de alto-falante externo ou microfone for conectado ao rádio, nenhum dos alto-falantes externos fica operacional, pois o áudio é roteado para o acessório.

Os seguintes métodos são opções de como selecionar um alto-falante. O resultado de todos os métodos é o mesmo. Você pode usar as opções alternadamente, dependendo da sua preferência e das funções programadas.

- **•** Selecione o alto-falante por meio do botão préprogramado **Perfil**:
	- a) Pressione o botão pré-programado **Perfil**.
	- b)  $\triangle$  ou  $\blacktriangleright$  para percorre as seleções de menu.
	- c) Pressione o botão **Selecionar Menu** logo abaixo de Sel para selecionar o perfil do rádio

**184**

com o direcionamento do alto-falante desejado ou pressione o botão **Selecionar Menu** logo abaixo de Sair para sair da tela sem fazer nenhuma alteração.

O rádio volta à tela inicial. O nome de perfil na tela inicial indica o perfil do rádio selecionado.

- **•** Selecione o alto-falante por meio do menu do rádio Prfl:
	- a)  $\{ou\}$  para Prfl.
	- b) Para acessar a tela da função Perfis, pressione o botão **Selecionar Menu** logo abaixo de Prfl.
	- c)  $\triangle$  ou  $\triangle$  para percorre as selecões de menu.
	- d) Pressione o botão **Selecionar Menu** logo abaixo de Sel para selecionar o perfil do rádio com o direcionamento do alto-falante desejado ou pressione o botão **Selecionar Menu** logo abaixo de Sair para sair da tela sem fazer nenhuma alteração.

O rádio volta à tela inicial. O nome de perfil na tela inicial indica o perfil do rádio selecionado.

#### **Controlar a Luz de Fundo do Visor**

É possível ativar ou desativar a luz de fundo do rádio conforme necessário, se condições de iluminação insuficientes façam que seja difícil ler o teclado ou o visor.

Dependendo de como o rádio estiver préprogramado, talvez seja possível também manter um nível de luz de fundo mínimo no visor frontal do rádio.

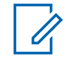

#### **Observação:**

A configuração da luz de fundo também afeta a iluminação de fundo dos botões **Selecionar Menu**, **Navegação** e do **teclado**.

A luz de fundo permanece acesa durante o período pré-programado antes de ser automaticamente desligada ou voltar ao nível mínimo de intensidade.

O botão pré-programado **Luz/Inverter** dos acessórios conectados ao rádio, como o Display do Microfone de Alto-falante Remoto (DRSM) é desativado quando o rádio está no Modo de Exibição NVG.

Execute uma das seguintes ações:

- Para ativar e desativar a luz de fundo, pressione o botão pré-programado **Luz/ Inverter**.
- Para ligar a luz de fundo, pressione qualquer tecla do **teclado**, os botões **Selecionar Menu** ou **Navegação** ou quaisquer controles ou botões programáveis do rádio.

#### **Configurar o Display do Rádio e os Indicadores Visuais para se Adequar a Lentes Noturnas**

Durante operações táticas noturnas de entidades militares no mundo todo, lentes noturnas (NVG) são usadas para enxergar no escuro. O rádio possui NVG da 3ª geração. Quando o rádio estiver no modo de exibição NVG, os visores frontal e superior do rádio emitirão uma luz de fundo muito baixa para permitir que o usuário use o rádio usando as lentes.

# **Atenção:**

Não use o NVG se o rádio estiver funcionado com um modo de exibição não compatível com NVG. Usar o NVG em um modo de exibição não compatível com ele pode causar danos à visão.

O acessório conectado ao rádio em um modo de exibição NVG, como Display do Microfone de Altofalante Remoto (DRSM), tem sua luz de fundo sempre apagada.

Indicadores inteligentes de iluminação, os LEDs TX e RX são todos desativados no rádio e no acessório conectado quando o rádio está em modo de exibição NVG.

# **Observação:**

Familiarize-se com o recurso NVG e a operação do rádio antes de usá-lo com suas lentes noturnas.

Os seguintes métodos são opções de como configurar o display do rádio e os indicadores visuais. O resultado de todos os métodos é o mesmo. Você pode usar as opções alternadamente, dependendo da sua preferência e das funções programadas.

- **•** Configurar o display do rádio e indicadores visuais por meio do botão pré-programado **Perfil**:
	- a) Pressione o botão pré-programado **Perfil**.
	- b)  $\triangle$  ou  $\triangle$  para o perfil NVG designado.
	- c) Para selecionar o perfil do rádio desejado, pressione o botão **Selecionar Menu** logo abaixo de Sel ou para sair da tela sem fazer nenhuma alteração, pressione o botão **Selecionar Menu** logo abaixo de Sair.

**186**

O rádio retorna à tela Inicial com o modo de exibição NVG. O nome de perfil na tela inicial indica o perfil do rádio selecionado.

- **•** Configurar o display do rádio e indicadores visuais por meio do menu do rádio Prfl:
	- a)  $\{ou\}$  para Prfl.
	- b) Para acessar a tela Perfis, pressione o botão **Selecionar Menu** logo abaixo de Prfl.
	- c)  $\triangle$  ou  $\triangle$  para o perfil NVG designado.
	- d) Para selecionar o perfil do rádio desejado, pressione o botão **Selecionar Menu** logo abaixo de Sel ou para sair da tela sem fazer nenhuma alteração, pressione o botão **Selecionar Menu** logo abaixo de Sair. O rádio retorna à tela Inicial com o modo de exibição NVG. O nome de perfil na tela inicial indica o perfil do rádio selecionado.

#### **Bloquear e Desbloquear o Teclado e Controles**

Você pode bloquear o teclado, botões programáveis, botões giratórios e chaves do rádio para evitar um pressionamento acidental. Consulte o revendedor ou entre em contato com um técnico qualificado para conhecer a melhor opção que se adapte ao seu uso.

- **1** Alterne o botão ou chave do **Bloqueio do Teclado/Controles** para a posição ligada. O visor mostra Tec/Ctrl bloq.
- **2** Alterne novamente para destravar os controles.

#### **Ativar ou Desativar os Controles e Tons dos Botões do Teclado**

É possível ativar e desativar os tons dos botões de navegação, controles e teclado se necessário.

- **•** Ativar ou desativar os tons por meio do botão **Mudo** pré-programado:
	- a) Para ativar ou desativar os tons, pressione o botão **Mudo** pré-programado.
- **•** Ativar ou desativar os tons por meio do menu do rádio:
	- a)  $\{$ ou para Mudo.
	- b) Pressione o botão **Selecionar Menu** logo abaixo de Mudo.

O visor exibe momentaneamente Tons desativados, indicando que os tons estão desativados ou o visor exibe momentaneamente Tons ativados, e você irá

ouvir um tom curto indicando que os tons estão ativados.

#### **Ativar e Desativar a Função Voz Muda**

É possível ativar e desativar a transmissão de voz, se necessário.

Os seguintes métodos são opções de como ativar ou desativar a função Voz Muda. O resultado de todos os métodos é o mesmo. Você pode usar as opções alternadamente, dependendo da sua preferência e das funções programadas.

- **•** Ativar e desativar a função Voz Muda por meio do botão pré-programado **Voz Muda**:
	- a) Para ativar e desativar a função, pressione o botão pré-programado **Voz Muda**.
- **•** Ativar e desativar a função Voz Muda por meio do menu do rádio:
	- a)  $\{ou\}$  para UMud.
	- b) Pressione o botão **Selecionar Menu** diretamente abaixo de VMuda.

O visor exibe momentaneamente Voz muda desativada, e é emitido um tom curto indicando que a função está desativada ou o visor exibe momentaneamente Voz muda ativada, e é emitido um tom curto indicando que a função está ativada.

#### **Utilizar o Timer de Tempo Limite**

Este recurso desliga o transmissor do rádio. Não é possível efetuar transmissões além do período configurado.

Se você tentar fazer isso, o rádio interromperá automaticamente a transmissão e será emitido um tom operação proibida.

A configuração padrão do timer é de 60 segundos, mas ele pode ser pré-programado para 3 a 120 segundos em intervalos de 15 segundos, ou pode ser totalmente desativado para cada modo do rádio, por um técnico de rádio qualificado.

## **Observação:**

- Será emitido um tom grave e curto, quatro segundos antes da transmissão ser encerrada.
- **1** Pressione o botão **PTT** por um período de tempo maior do que o período pré-programado.

**188**

Será emitido um tom grave e curto, a transmissão será encerrada e o LED ficará apagado até você soltar o botão **PTT**.

- **2** Solte o botão **PTT**. O timer será reinicializado.
- **3** Para transmitir novamente, pressione o botão **PTT**.

O timer de tempo limite será reiniciado e o LED se acende em vermelho contínuo.

#### **Configuração de Hora e Data**

Você pode ajustar a data e a hora do seu rádio.

## Configurações:

- A configuração de hora padrão é o relógio de 12 horas. O visor exibe 12:00AM.
- A seleção AM/PM não está disponível para a configuração de relógio de 24 horas.
- A configuração padrão para data local é MDA.

#### **Observação:**

Verifique com seu revendedor ou administrador do sistema as configurações programáveis adicionais para este recurso.

### *Editar a Data e a Hora*

- $1 \times \text{ou}$  para Clique.
- **2** Pressione o botão **Selecionar Menu** logo abaixo de Clique. O visor exibe a configuração atual do rádio.
- **3** Pressione o botão **Selecionar Menu** logo abaixo de Editar. O primeiro item pisca.
- **4** Execute uma das seguintes ações:
	- $\bullet$  ou  $\bullet$  para alterar o item selecionado.
	- $\overline{\mathcal{A}}$  ou  $\overline{\mathcal{B}}$  uma ou mais vezes para ir para um item que você deseja alterar.  $\triangle$  ou  $\blacktriangleright$  para alterar o item selecionado.
	- Pressione o botão **Selecionar Menu** logo abaixo de Sair para sair da tela sem fazer nenhuma alteração e voltar à tela Inicial.
- **5** Execute uma das seguintes ações:
	- Pressione o botão **Selecionar Menu** logo abaixo de Ok após concluir, para salvar as suas alterações e voltar à tela Inicial.

• Pressione o botão **Selecionar Menu** logo abaixo de Cncl para descartar todas as alterações e voltar à tela Inicial.

Pressione  $\overline{\mathbf{m}}$  a qualquer momento para voltar à tela Inicial sem salvar suas alterações.

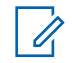

#### **Observação:**

Se uma chamada chegar enquanto o rádio estiver no menu de configuração do relógio, ele sai dessa configuração e exibe as informações da chamada. As alterações feitas antes da chamada **NÃO** serão salvas.

#### **Usar os Recursos de Operação de Silenciador Convencional**

ecursos Avançados Recursos Avançados  $\tilde{\bm{\alpha}}$ 

Este recurso permite filtrar chamadas indesejadas e com baixa intensidade de sinal ou canais com ruído de fundo acima do normal.

### *Opções Analógicas*

A Linha Privada de Tom (PL), a Linha Privada Digital (DPL) e o silenciador da operadora podem ser disponibilizados (pré-programados) por canal.

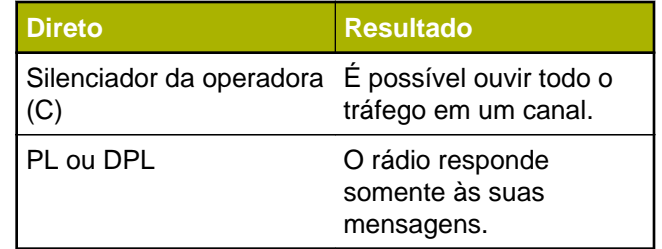

#### *Opções Digitais*

Uma ou mais das seguintes opções podem ser préprogramadas no rádio. Obtenha mais informações com seu revendedor ou administrador do sistema.

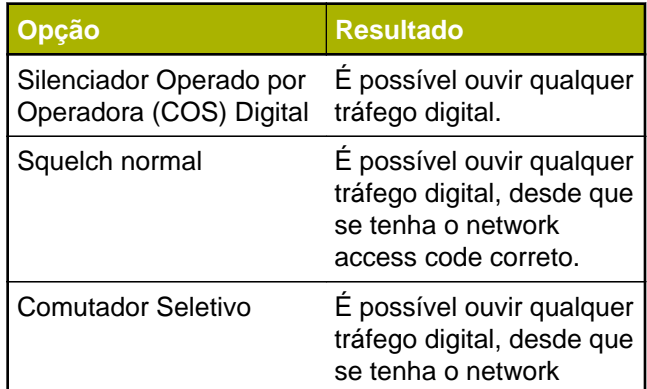

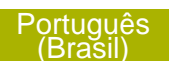

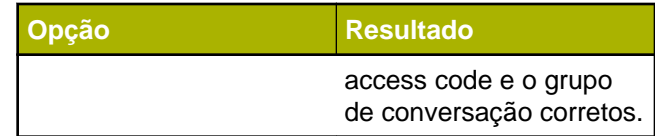

#### **Usar a Função Desativar PL**

Este recurso permite a você substituir todos os silenciadores codificados (DPL ou PL) que possam estar pré-programados para um canal. O rádio também fica mudo para qualquer atividade digital em um canal digital.

Posicione a chave **Desativar PL** na posição Desativar PL.

Um dos seguintes cenários irá acontecer:

- Você ouvirá todas as atividades no canal.
- Se nenhuma atividade estiver presente, o som do rádio está mudo.

### **Observação:**

Quando este recurso está ativada, o indicador de status do Silenciador da Operadora é exibido.

#### **Suporte a ID de PTT Digital**

Este recurso permite ver o ID (número) do rádio do qual você está recebendo uma transmissão neste momento. Esse ID tem no máximo oito caracteres e pode ser visualizado tanto pelo rádio receptor, como pelo operador de despacho.

O número ID do rádio é também enviado automaticamente toda vez que o botão **PTT** for pressionado. Este é um recurso por canal. Para transmissões de voz digitais, o ID do rádio é enviado de maneira contínua durante a mensagem de voz.

### **Função Smart PTT (Somente Modo Convencional)**

Smart **PTT** é uma função programável por personalidade, usada em sistemas de rádio convencionais para evitar a sobreposição de conversações de rádio entre os usuários.

Quando a função Smart **PTT** estiver ativada no seu rádio, você não poderá fazer transmissões em um canal ativo.

Se você tentar fazer transmissões em um canal smart-**PTT** ativo, será emitido um tom de alerta e a transmissão será inibida. O LED se acende em

amarelo contínuo indicando que o canal está ocupado.

A tabela a seguir mostra as variações de smart **PTT**:

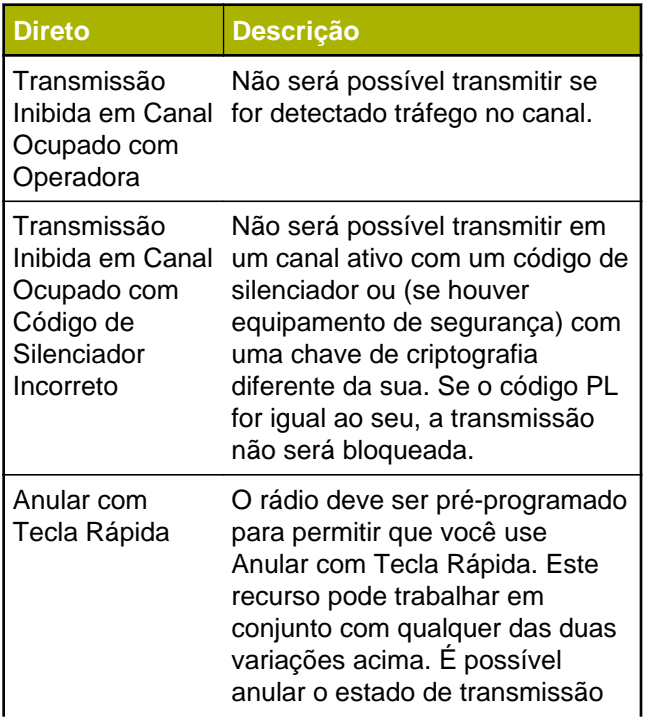

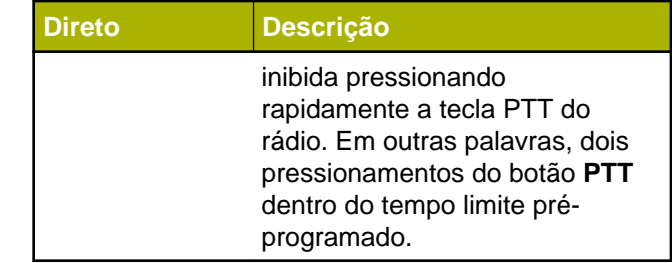

#### **Inibição de transmissão**

Este recurso está disponível para o entrocamento APCO 25, entrocamento Tipo II e operações Convencionais em todos os rádios APX.

Quando o recurso de Inibição de Transmissão estiver ativado, o rádio para todas as transmissões, inclusive as de voz e dados. O rádio é capaz de receber mensagens, mas não responde à solicitação de reconhecimento da mensagem recebida.

Com este recurso, o usuário é capaz de controlar fisicamente a transmissão do rádio, especialmente durante a operação em ambientes perigosos. Um ambiente é considerado perigoso quando a potência emitida pelo amplificador de potência do rádio pode ser suficiente para iniciar uma explosão ou outras reações perigosas.

Quando o recurso de Inibição de Transmissão estiver desativado, o rádio funciona de acordo com suas operações normais.

O rádio emite um tom de alerta quando o usuário acessa ou sai do recurso e também quando **PTT** é pressionado.

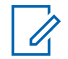

#### **Observação:**

O reconhecimento de quaisquer mensagens necessárias do rádio não será transmitido se a Inibição de Transmissão estiver ativada.

#### *Ativar a Inibição de Transmissão*

Execute uma das seguintes ações:

- Coloque a chave pré-programada de Inibição de Transmissão na posição ativada.
- ou para Intr. Pressione o botão **Selecionar Menu** abaixo de Intr.
- Pressione o botão programável de Inibição de Transmissão.

#### **Observação:**

Se o usuário tiver desativado a Inibição TX por meio do menu e colocar a chave na posição onde a Inibição TX está ativada, o novo valor substituirá o valor do menu.

O visor exibe Inibi Tx lig. Serão emitidos uma sequência de tons curtos, altos e baixos para indicar que a transmissão está inibida.

Pressionar **PTT** faz com que o rádio emita um tom grave e curto e constante (tom de rejeição).

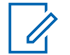

## **Observação:**

O status da Inibição de Transmissão não se altera após o rádio ser ligado.

### *Desativar a Inibição de Transmissão*

Execute uma das seguintes ações:

- Coloque a chave pré-programada de Inibição de Transmissão na posição desativada.
- ou para INTR. Pressione o botão **Selecionar** abaixo de Intr.
- Pressione o botão programável de Inibição de Transmissão.

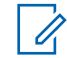

## **Observação:**

Se um usuário tiver desativado a Inibição TX por meio de uma tecla programável e mover a chave para a posição onde a Inibição TX está ativada, o novo valor substitui o valor do menu.

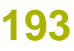

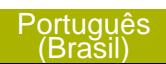

<span id="page-195-0"></span>O visor exibe Inb Tx Deslg. Você ouvirá uma sequência de um tom curto, alto e baixo (tom da Inibição de Transmissão desativada) para indicar que a transmissão voltou à operação normal.

#### **Anunciador de Bateria IMPRES**

Este recurso exibe a capacidade atual e os ciclos de cargas de sua bateria quando uma Bateria IMPRES ™ estiver alimentando seu rádio. É necessário ativar esse recurso no rádio para ver as informações.

As informações exibidas são:

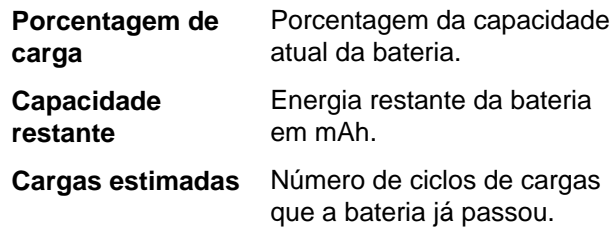

#### *Acessar a Tela de Informações da Bateria*

- **1** ou para Bat.
- **2** Pressione o botão **Selecionar Menu** logo abaixo de Bat.

O visor exibe as informações detalhadas da bateria.

**3** Para voltar a tela Inicial, pressione o botão **Selecionar Menu** logo abaixo de Sair.

#### **Informações Gerais do Rádio**

O seu rádio contém informações do tipo:

- Informações do rádio
- Visor de IP
- Atribuições dos Controles
- ID Soft (Se Habilitado)

## **Observação:**

O rádio sai automaticamente do recurso, se o timer de inatividade estiver habilitado, quando o rádio é deixado inativo e o temporizador expira. O toque de saída de Menu Inativo é emitido ao sair da função.

#### *Acessar Informações do Rádio*

Este recurso exibe as seguintes informações de rádio:

- Versão de Host
- Versão de Segurança

Português (Brasil)

- Número do Modelo
- ESN
- Código Flash
- Versão do Sintonizador
- Endereço Bluetooth
- Tipo placa expansão
- Versão de DSP
- KG (Algoritmo Seguro)
- Número Serial
- Tamanho e Tipo de Flash
- Banda(s) RF
- Versão do Processador
- Versão e ID de Pacote de Idioma (somente quando o idioma do visor estiver configurado para um idioma diferente do inglês)
- Endereço MAC

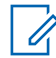

#### **Observação:**

Para voltar à tela Inicial, pressione  $\overline{\mathbf{m}}$  a qualquer momento.

- **1** Execute uma das seguintes ações:
	- Pressione o botão pré-programado Info.
- ou para Info e pressione o botão **Selecionar Menu** logo abaixo de Info.
- 2 **△ OU <del>▼</del> para Informações do Rádio e** pressione o botão **Selecionar Menu** diretamente abaixo de Sel. O visor exibe a tela de Informações.
- **3** Execute uma das seguintes ações:
	- $\bullet$   $\bullet$  ou  $\bullet$  para percorrer as várias informações.
	- Para voltar à tela anterior, pressione o botão **Selecionar Menu** logo abaixo de Voltar.
	- Pressione  $\overline{\mathbf{n}}$  para voltar à tela Inicial.

### *Visualizar Informações de IP*

Este recurso exibe o nome de dispositivo, o endereço IP e o status do seu rádio.

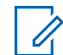

## **Observação:**

- O nome de dispositivo do seu rádio é préprogramado. Obtenha mais informações com seu revendedor ou administrador do sistema.
- **1** Execute uma das seguintes ações:
	- Pressione o botão pré-programado **Info**.

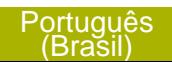

- ou para Info e pressione o botão **Selecionar Menu** logo abaixo de Info.
- **2** A ou <del>V</del> para Informações de IP e pressione o botão **Selecionar Menu** diretamente abaixo de Sel.

O visor mostra a tela Informações de IP.

- **3** Execute uma das seguintes ações:
	- $\bullet$   $\bullet$  ou  $\bullet$  para percorrer as várias informações.
	- Pressione o botão **Selecionar Menu** logo abaixo de Volt para retornar à tela anterior.
	- Pressione  $\overline{m}$  para voltar à tela Inicial.

#### *Exibir as Atribuições dos Controles*

Este recurso exibe as funções de rádio programáveis atribuídas aos controles do seu rádio para o canal selecionado.

Consulte *[Recursos Programáveis](#page-32-0)* na página 31 para mais informações sobre os vários recursos programáveis do rádio.

- **1** Execute uma das seguintes ações:
	- Pressione o botão pré-programado Info.
- ou para Info e pressione o botão **Selecionar Menu** logo abaixo de Info.
- **2** △ ou <del>◆</del> para Mapa controle e pressione o botão **Selecionar Menu** logo abaixo de Sel. O visor mostra a tela Mapa de Controle.
- **3** Execute uma das seguintes ações:
	- $\sim$  ou  $\rightarrow$  para percorrer as várias informações.
	- Pressione o botão **Selecionar Menu** logo abaixo de Volt para retornar à tela anterior.
	- Pressione  $\blacksquare$  para voltar à tela Inicial.

#### *Editar o ID Soft*

O rádio deve ser pré-programado para permitir que você use este recurso.

Este recurso permite alterar o nome do usuário.

- **1** Execute uma das seguintes ações:
	- Pressione o botão pré-programado **Info**.
	- ou para Info e pressione o botão **Selecionar Menu** logo abaixo de Info.

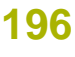

- **2 △** ou <del>◆</del> para ID soft e pressione o botão **Selecionar Menu** logo abaixo de Sel. O visor mostra o ID Soft atual.
- **3** Execute uma das seguintes ações:
	- Pressione o botão **Selecionar Menu** logo abaixo de Editar para editar o ID Soft atual.
	- Pressione o botão **Selecionar Menu** logo abaixo de Volt para retornar à tela anterior.

Um cursor piscando aparecerá na tela Editar ID Soft.

- **4** Use o teclado para editar o texto.
- **5** Execute uma das seguintes ações:
	- Pressione o botão **Selecionar Menu** logo abaixo de Ok para salvar o novo ID Soft e voltar para a tela anterior.
	- Pressione o botão **Selecionar Menu** logo abaixo de Cncl para voltar à tela anterior.

# **Sugestões**

## **Cuidados com o Rádio**

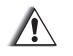

## **Atenção:**

• O rádio possui um respiro que permite a equalização da pressão do rádio. Nunca insira nesse respiro  $\Theta$  nenhum tipo de objeto como agulhas, pinças ou chaves de fenda.Isso pode criar pequenas aberturas no rádio e fazer com que sua capacidade de ficar submerso seja perdida.

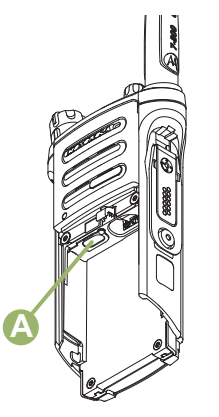

- O rádio foi projetado para suportar uma submersão a uma profundidade máxima de 1 metro e 80 cm, por no máximo 2 horas. Se o limite máximo for excedido, o rádio pode ser danificado.
- Materiais com tecnologia de elastômetro utilizados para as vedações em rádios de alta resistência e portáteis podem envelhecer com o tempo e a exposição ao ambiente. Portanto, a Motorola recomenda que os rádios de alta resistência sejam verificados anualmente como medida preventiva para garantir a integridade da vedação à prova d'água do rádio. A Motorola detalha os procedimentos de desmontagem, teste e remontagem, juntamente com o equipamento de teste necessário, para inspecionar, manter e consertar as vedações do rádio em seu respectivo manual de manutenção.
- Se os terminais de contato da bateria do rádio ficarem submersos na água, seque e limpe os contatos da bateria antes de colocá-la no rádio. Caso contrário, a água poderá causar curto circuito no rádio.

Sugestões

**198**

- Se o rádio tiver sido imerso em água, sacuda-o bem para que qualquer quantidade de água presa dentro da grade do alto-falante e da porta de microfone possa ser removida. Caso contrário, a água prejudicará a qualidade de áudio do rádio.
- **Não** desmonte o rádio. Isso pode danificar as vedações do rádio e criar canais de vazamento para dentro do rádio. Qualquer manutenção do rádio deve ser realizada somente por um técnico de rádio qualificado.

#### **Limpar seu Rádio**

#### **Atenção:**

**Não** use solventes na limpeza do rádio, já que a maioria dos produtos químicos pode danificar permanentemente o invólucro e a estruturas do rádio.

**Não** coloque o rádio dentro da solução de detergente.

Para limpar as superfícies externas do rádio, siga o procedimento descrito abaixo.

- **1** Misture uma colher de chá de detergente de louça suave em uma medida de um galão de água (solução a 0,5%).
- **2** Aplique uma quantidade pequena da solução com uma escova dura, não metálica de cerdas curtas, certificando-se de que o detergente não entre nos conectores, controles e fendas. Seque bem o rádio com um pano macio e sem fiapos.
- **3** Limpe os contatos da bateria com um pano sem fiapos para remover a poeira e a gordura.

## **Preparação para Lavar o Rádio e Peças**

É possível remover a bateria e Tampa do Conector Universal do rádio e limpá-los com uma escova e lavá-los com água e detergente.

Prepare os seguintes materiais, aparelhos ou equipamentos antes de começar lavar o rádio e peças.

- Um recipiente com água limpa (a altura da água deve ser de pelo menos 5 centímetros acima da altura do rádio).
- Um recipiente com 0,5 % de solução de detergente líquido (1 colher de chá de detergente **199**

líquido recomendado para 1 galão de água ou 1 parte do detergente líquido recomendado para 200 partes de água; a altura da água deve ser de pelo menos 5 centímetros acima da altura do rádio).

- Uma escova pequena
- Uma escova de dentes
- Fonte de água corrente
- Toalha para secar

#### *Lavar o Rádio*

**1** Mergulhe o rádio (com a bateria acoplada) totalmente na água da torneira agitando-o por aproximadamente 20 segundos.

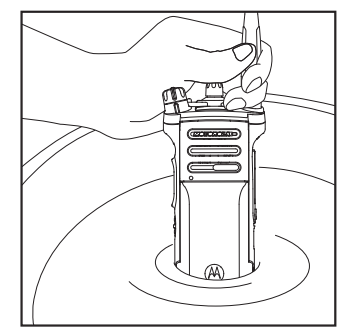

- **2** Retire o rádio da água e realize o seguinte. Gire o botão de frequência da posição 1 para 15 e novamente para a posição 1 duas vezes.
	- a) Gire o botão de volume totalmente da posição mínima para sua posição de volume máximo e de volta, duas vezes.
	- b) Gire a chave pré-programada de 3 posições A/B/C de A para C e de volta para A, duas vezes.
	- c) Deslize a Chave de Segurança para trás e para frente duas vezes. Mergulhe o rádio na água mais uma vez.

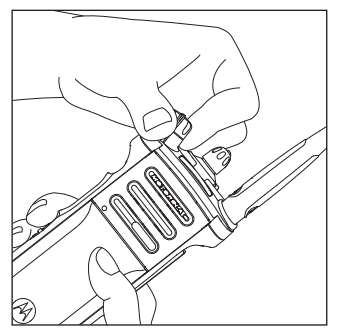

**3** Mergulhe o rádio completamente na solução detergente e repita a ação de giro dos dois

**200**

botões, da chave de 3 posições A/B/C e da Chave de Segurança.

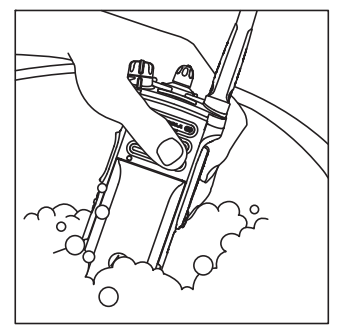

**4** Esfregue levemente a área de plástico (planos frontal, traseiro, inferior, superior e lateral) do rádio com a escova pequena. Tenha cuidado redobrado ao redor da grade do alto-falante e das aberturas da porta do microfone.

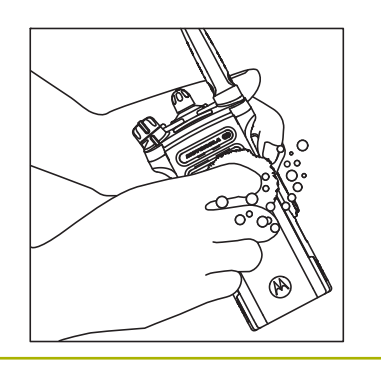

**5** Use a escova de dentes para escovar levemente os vãos na base dos botões e ao redor dos botões. Tenha cuidado redobrado ao redor da Grade do Alto-falante e das aberturas da porta do Microfone.

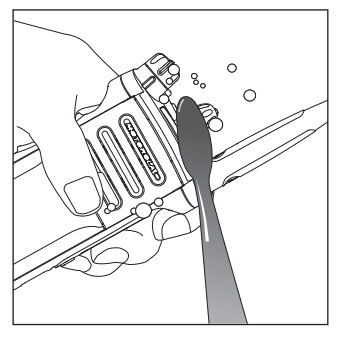

- **6** Mergulhe o rádio em água limpa e agite-o para remover o detergente.
- **7** Após remover o rádio da água, lave o rádio em água corrente para remover qualquer excesso de detergente. Tenha cuidado redobrado para remover bem a solução detergente da área da grade do alto-falante.

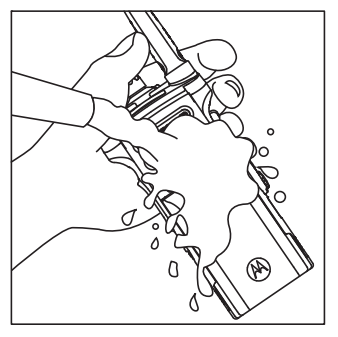

**8** Agite o aparelho para retirar o excesso de água e seque o rádio com uma toalha seca. Tenha cuidado redobrado para retirar os resíduos de água da área da grade do alto-falante.

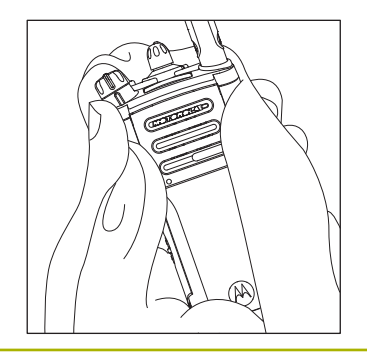

#### *Como Lavar a Bateria*

**1** Lave a bateria em água corrente para remover qualquer excesso de sujeira.

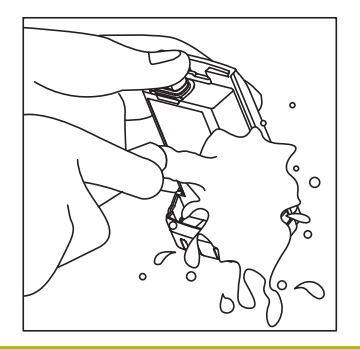

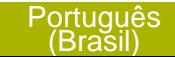

- **2** Usando a escova pequena mergulhada na solução detergente, esfregue levemente a parte frontal, inferior e as laterais da bateria.
- **3** Use a escova de dentes para escovar as partes traseira e superior da bateria. Tenha cuidado para evitar arranhões nos contatos da bateria.
- **4** Usando a escova pequena, esfregue as travas completamente para remover os resíduos acumulados entre a trava e carcaça.

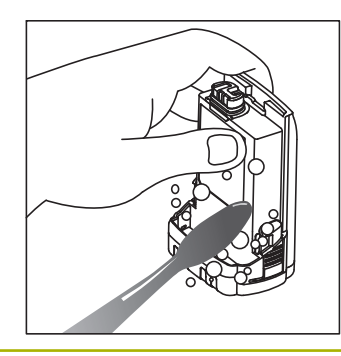

**5** Lave a bateria em água corrente para remover qualquer excesso de detergente.

#### *Lavar a Tampa do Conector Universal*

**1** Mergulhe a tampa do conector universal em água limpa e adicione a solução detergente.

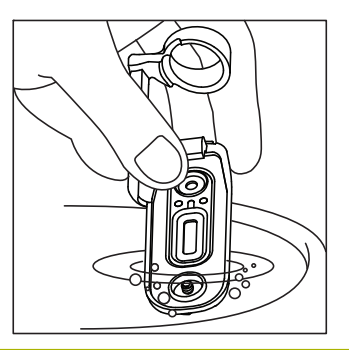

**2** Use o polegar ou o dedo indicador para esfregar ligeiramente e limpar a vedação de borracha.

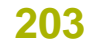

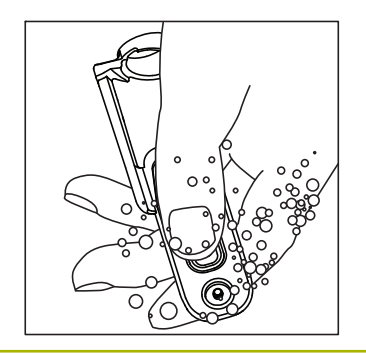

**3** Use a escova de dentes para remover sujeira ou objetos estranhos dos nichos do retentor da parte superior e do parafuso borboleta.

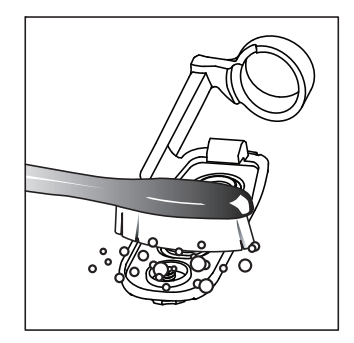

- **4** Enxágue a tampa em água corrente para remover o detergente.
- **5** Seque-a com uma toalha.

#### **Formas Adequadas de Manusear o Rádio**

- **Não** bata, deixe cair nem jogue o rádio desnecessariamente. Nunca segure o rádio pela antena.
- Evite expor o rádio a excesso de líquidos. O rádio **não** deve ser submerso, a menos que ele seja de um modelo com resistência especial.
- Evite expor o rádio a corrosivos, solventes ou produtos químicos.
- **Não** desmonte o rádio.
- **Atenção:**
	- **Não** utilize o rádio sem um conector acessório ou uma tampa contra poeira, visto que contaminação pode se acumular nos contatos.
- Ao carregar o rádio com um carregador de parede, é necessário desligá-lo. Caso contrário, o alerta Man Down e Emergência pode ser disparado acidentalmente.

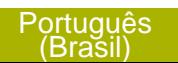

#### **Serviço e Reparo do Rádio**

Os procedimentos adequados de reparo e manutenção garantem a operação eficiente e a duração deste produto. Um acordo de manutenção da Motorola fornecerá serviços especializados para manter este e todos os outros equipamentos de manutenção em perfeitas condições operacionais. A Motorola oferece uma organização de manutenção que abrange todo o país para dar suporte aos serviços de manutenção. Por meio do programa de manutenção e instalação, a Motorola disponibiliza os melhores serviços para quem deseja garantir uma comunicação confiável e ininterrupta por contrato. Para fazer um contrato de serviço, entre em contato com o representante de assistência técnica ou vendas da Motorola, ou com um revendedor autorizado Motorola.

## **Manutenção da Bateria**

#### **Status de Carga da Bateria**

O rádio pode indicar o status da carga da bateria através:

- do LED e dos sons.
- o ícone de medidor da bateria no visor.

Você também pode verificar o status da carga da bateria pela entrada do menu. Consulte o *[Anunciador](#page-195-0) [de Bateria IMPRES](#page-195-0)* na página 194 para obter mais informações.

#### *LED e Sons*

Quando a bateria está fraca:

- O LED vermelho pisca quando o botão **PTT** é pressionado.
- Você ouve um "apito" (curto e agudo) de bateria fraca.

## *Ícone de Medidor de Bateria*

Um ícone de medidor de bateria piscando  $\Box$ ) só é exibido quando a tensão da bateria cai a um nível baixo. Neste caso, substitua a bateria por uma totalmente carregada.

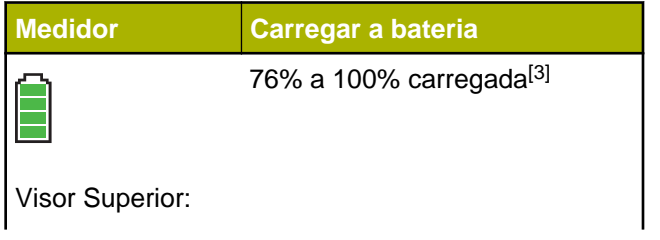

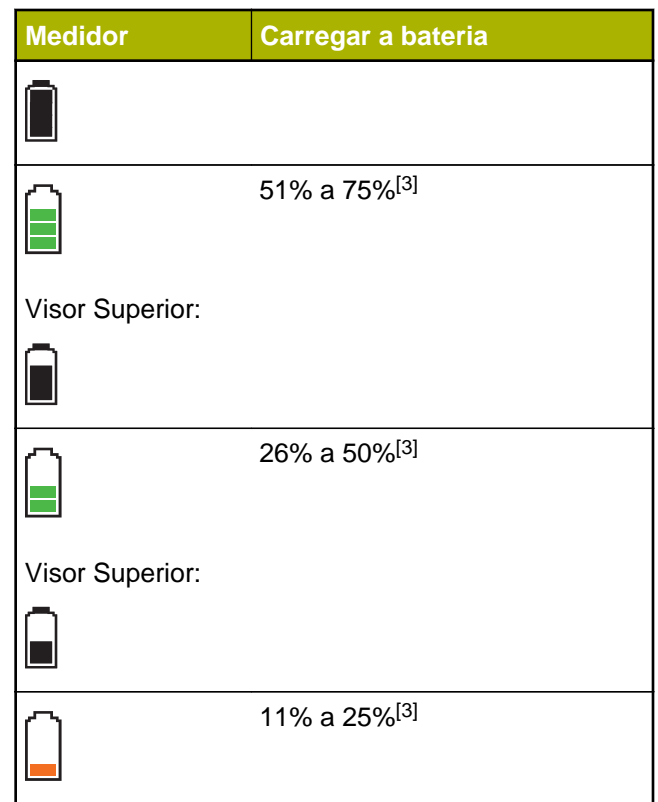

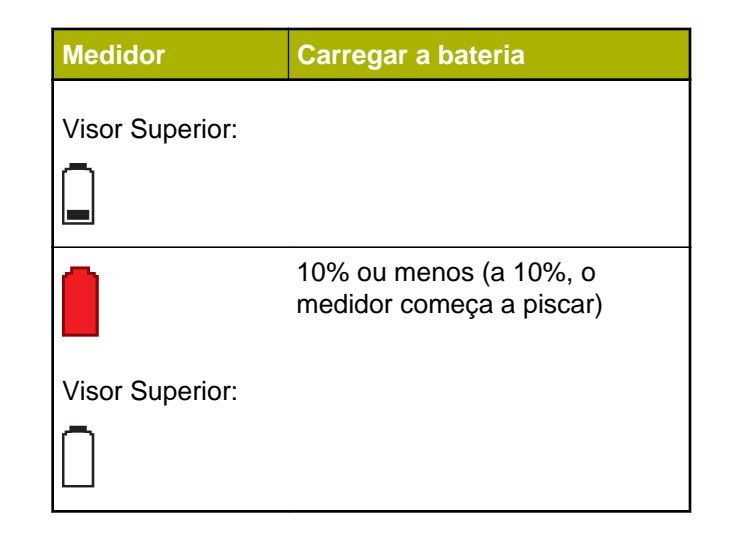

#### **Reciclar e Descartar a Bateria**

Nos EUA e no Canadá, a Motorola participa do programa nacional Rechargeable Battery Recycling Corporation (RBRC) para a coleta e reciclagem de baterias. Muitas lojas e revendedores participam do programa.

<sup>3</sup> Estes são apenas para a operação da bateria IMPRES™. **206**

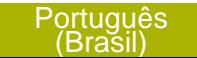

Sugestões

Para saber o local de coleta mais próximo de você, acesse o site do RBRC, *[www.rbrc.com](http://www.rbrc.com)*, ou ligue para 1-800-8-BATTERY. Esse site na Internet e o número de telefone oferecem informações úteis relativas às opções de reciclagem para consumidores, empresas e agências do governo. No Brasil, informações adicionais a respeito de programas de coleta de baterias podem ser obtidas através do número 0800-552277.

**207**

## **Acessórios**

O link para o acessório abaixo é para rádios APX. Nem todos os acessórios são certificados pela FCC para operação com todos os modelos APX e/ou divisões de faixa. Consulte as páginas de preço de rádio APX específicas para obter uma lista de acessórios certificados pela FCC ou entre em contato com o representante comercial para saber mais sobre a compatibilidade de acessórios.

#### *<http://www.motorolasolutions.com/APX>*

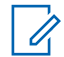

#### **Observação:**

Antena somente GPS é usada apenas em aplicações 700/800 ou UHF de banda única nas quais o PSM (Public Safety Microphone, microfone de segurança civil) é usado com a antena PSM correspondente. Essa antena serve somente para a recepção GPS e não pode ser usada para operações de recepção/ transmissão em UHF, VHF ou 700/800. Essa antena nunca deve ser usada no PSM.

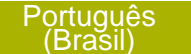

# **Uso de Rádio Marítimo na Faixa de Frequência VHF**

## **Atribuições de Canal Especial**

### **Canal de Emergência**

Se você estiver em uma situação de iminente e sério perigo no mar e necessitar de assistência de emergência, use o Canal VHF 16 para enviar um apelo de socorro às embarcações próximas e à Guarda Costeira Americana. Transmita a seguinte mensagem, nesta sequência:

- **1** "MAYDAY, MAYDAY, MAYDAY."
- **2** "THIS IS \_\_\_\_\_\_\_\_\_\_\_\_\_\_\_\_\_\_\_\_\_, CALL SIGN \_\_\_\_\_\_\_\_\_\_." ("AQUI É \_\_\_\_\_\_\_\_\_, SINAL DE CHAMADA\_\_\_\_\_\_\_\_\_".) Informe o nome da embarcação em apuros 3 vezes, seguido do sinal de chamada ou de outra identificação da embarcação, repetida 3 vezes.
- **3** Repita "MAYDAY" e o nome da embarcação.
- **4** "WE ARE LOCATED AT

\_\_\_\_\_\_\_\_\_\_\_\_\_\_\_\_\_\_\_\_\_\_\_." ("NOSSA

LOCALIZAÇÃO É \_\_\_\_\_\_\_\_\_".) Informe a posição da embarcação em apuros, utilizando todas as

informações que possam ajudar os recipientes da mensagem a localizar você, por exemplo:

- latitude e longitude
- orientação segundo a bússola (informe se você está utilizando o norte verdadeiro ou o norte magnético)
- distância em relação a um ponto de referência conhecido
- curso, velocidade ou destino da embarcação
- **5** Informe a natureza do perigo.
- **6** Especifique que tipo de assistência é necessário.
- **7** Informe o número de pessoas a bordo e o número de pessoas que necessitam de cuidados médicos, se houver.
- **8** Mencione qualquer outra informação que possa ser útil aos receptores da mensagem, como, por exemplo, o tipo da embarcação, o comprimento e/ou o peso em toneladas da embarcação, a cor do casco etc.
- **9** "OVER."

**10** Aguarde uma resposta.

**11** Se você não receber uma resposta imediata, permaneça próximo ao rádio e repita a transmissão em intervalos de tempo até receber

**209**

uma resposta. Esteja preparado para seguir todas as instruções fornecidas a você.

#### **Canal de Chamadas Não Comerciais**

Para transmissões não-comerciais, como, por exemplo, relatórios de pesca, arranjos de encontros, agendamento de reparos ou informações de acostagem, use o **Canal VHF 9.**

## **Requisitos de Frequência Operacional**

Um rádio destinado ao uso a bordo deve atender à Parte 80 das Normas da FCC (Federal Communications Commission, comissão de comunicação federal), como a seguir:

- em barcos sujeitos à Parte II do Título III do Ato de Comunicações, o rádio deve ser capaz de operar na frequência de 156,800 MHz.
- em barcos sujeitos à Convenção de Segurança, o rádio deve ser capaz de operar:
	- no modo simplex na estação do barco transmitindo frequências especificadas na banda de frequência de 156,025 - 157,425 MHz e
	- no modo semiduplex nos dois canais de frequência especificados na tabela abaixo.

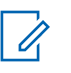

### **Observação:**

Os canais simplex 3, 21, 23, 61, 64, 81, 82 e 83 não podem ser legalmente usados pelo público em geral em águas americanas.

Informações adicionais sobre os requisitos operacionais dos Serviços Marítimos podem ser obtidas no texto completo da Parte 80 das Normas da FCC e junto à Guarda Costeira Americana.

#### **Tabela 1: Lista de Canais Marítimos VHF**

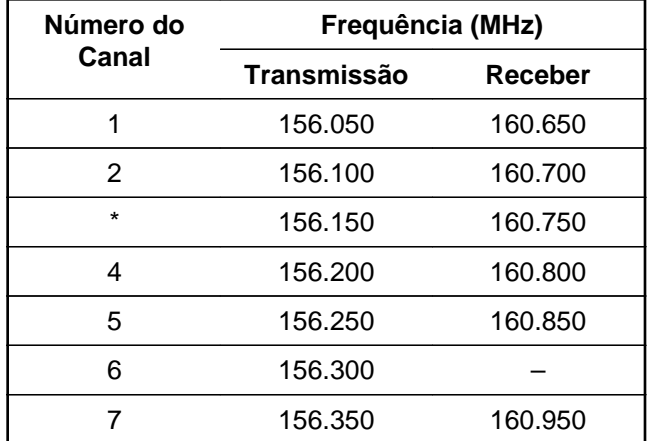

**210**

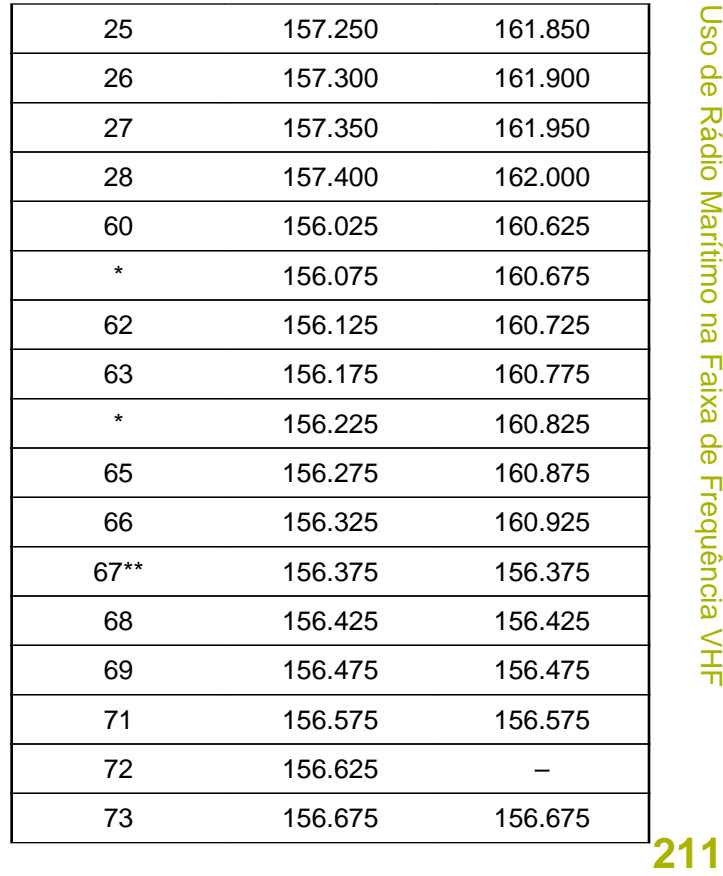

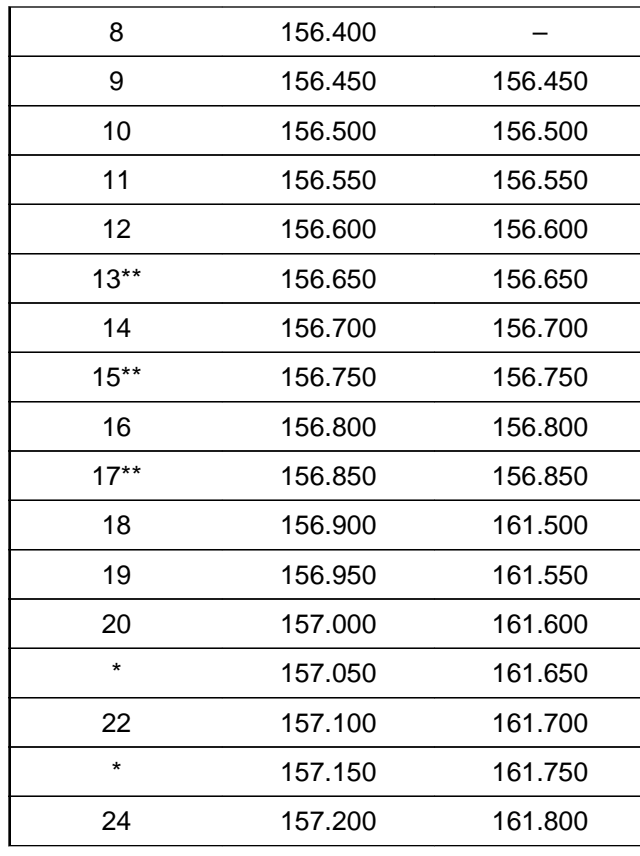

**Português** 

(Brasil)

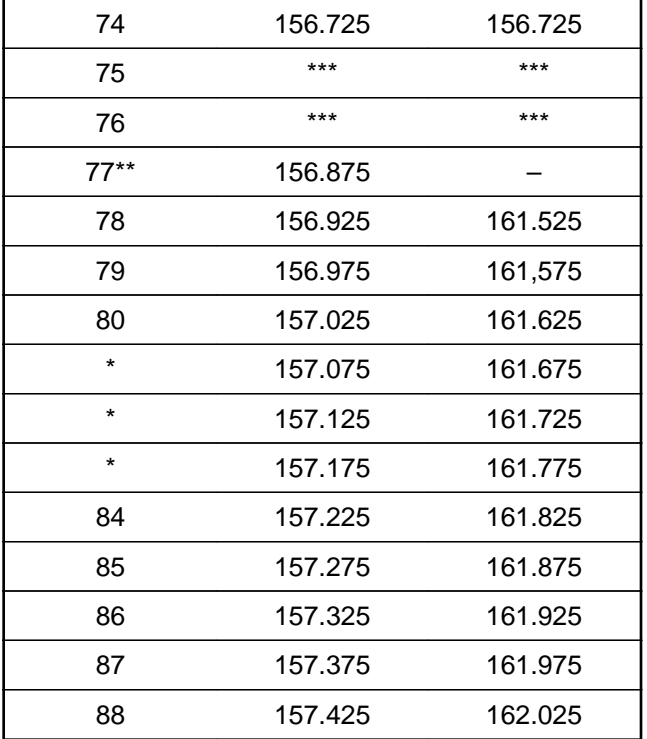

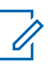

### **Observação:**

\* *Os canais simplex 3, 21, 23, 61, 64, 81, 82 e 83 não podem ser legalmente usados pelo público em geral em águas americanas.*

\*\* *Somente baixa potência (1 W).*

\*\*\**Banda de guarda.*

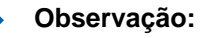

A - na coluna Receber indica que o canal é somente de transmissão.

## **Declaração de Conformidade para o Usuário de Frequências de Socorro e Segurança**

O equipamento de rádio não emprega uma modulação diferente da modulação adotada internacionalmente para uso marítimo quando opera nas frequências de socorro e segurança especificadas na seção 7.3 RSS-182

## **Parâmetros Técnicos para Interface de Fontes de Dados Externas**

**RS232 USB SB9600**

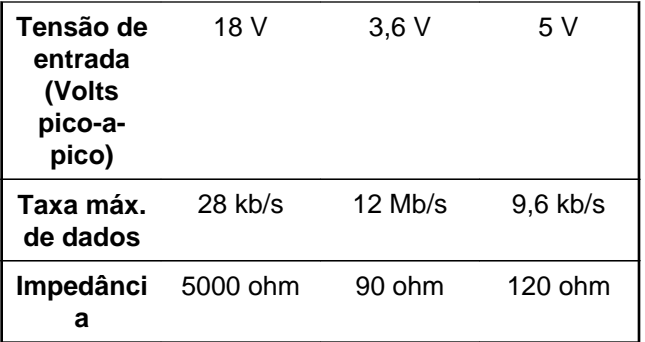

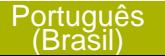

**Glossário**

Este glossário é uma lista de termos especializados usados neste manual.

**ACK** Acknowledgment of communication, confirmação de comunicação. **Canal Ativo** Um canal com tráfego. **Sinal Analógico** Um sinal de RF de natureza contínua, não pulsada nem discreta. **ARS** Automatic Registration Service, serviço de registro automático **ASTRO 25** O padrão da Motorola para comunicação por modo troncalizado digital sem fio. **ASTRO Convencional** O padrão da Motorola para comunicação por modo convencional digital sem fio. **Varredura Automática** Um recurso que permite que o rádio rastreie automaticamente **Emparelhamento Bluetooth Alerta de Chamada Silenciador da Operadora**

os membros de uma lista de varredura.

**Bluetooth** Bluetooth é uma tecnologia sem fio aberta e padrão para a troca de dados em distâncias curtas utilizando dispositivos fixos e móveis com altos níveis de segurança.

O emparelhamento Bluetooth ocorre quando dois dispositivos com essa tecnologia fazem uma troca de senhas para formar uma conexão sem fio Bluetooth.

Enviar um alerta, de modo privativo a uma pessoa, enviando um alerta sonoro.

O recurso que responde à presença de uma operadora de RF abrindo ou ativando um circuito de áudio do receptor. Um circuito silenciador emudece o rádio quando nenhum sinal está sendo

Glossário

**214**
recebido para que o usuário não fique ouvindo "ruído".

**Controlador Central** Dispositivo controlado por software, acionado por computador, que recebe e gera dados para os rádios por modo troncalizado atribuídos a ele. Monitora e direciona as operações dos repetidores por modo troncalizado.

- **Canal** Um grupo de características, como pares de frequência de transmissão/recepção, parâmetros de rádio e codificação de criptografia.
- **Canal de Controle** Em um sistema de modo troncalizado, um dos canais é usado para fornecer uma via de comunicação bidirecional/de dados contínua entre o controlador central e todos os rádios no sistema.
- **Convencional** Normalmente, refere-se à comunicação de rádio a rádio,

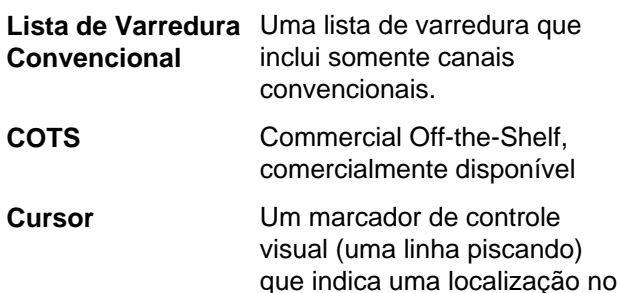

visor.

**Convencional**

**COTS** Commercial Off-the-Shelf,

**Cursor** 

**DPL (Digital Private Line, linha digital privada)**

algumas vezes, via repetidor (consulte Modo Troncalizado).

**Travado** Exibido pelo rádio depois de três tentativas malsucedidas de desbloquear o rádio. O rádio deve ser desligado e religado antes de uma nova tentativa.

> Um tipo de silenciador codificado que utiliza dados. Similar ao PL, a não ser por usar código digital em vez do tom.

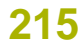

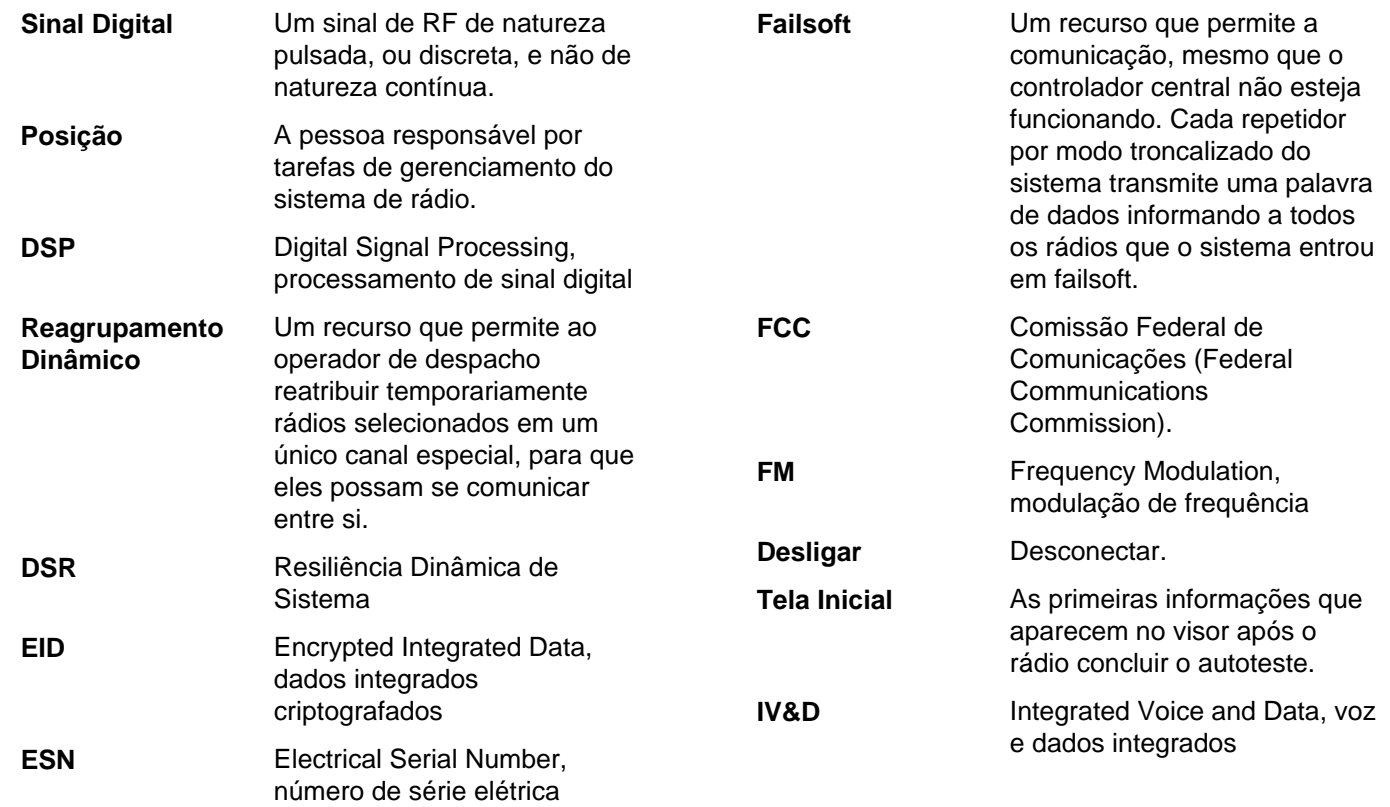

Glossário

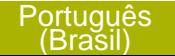

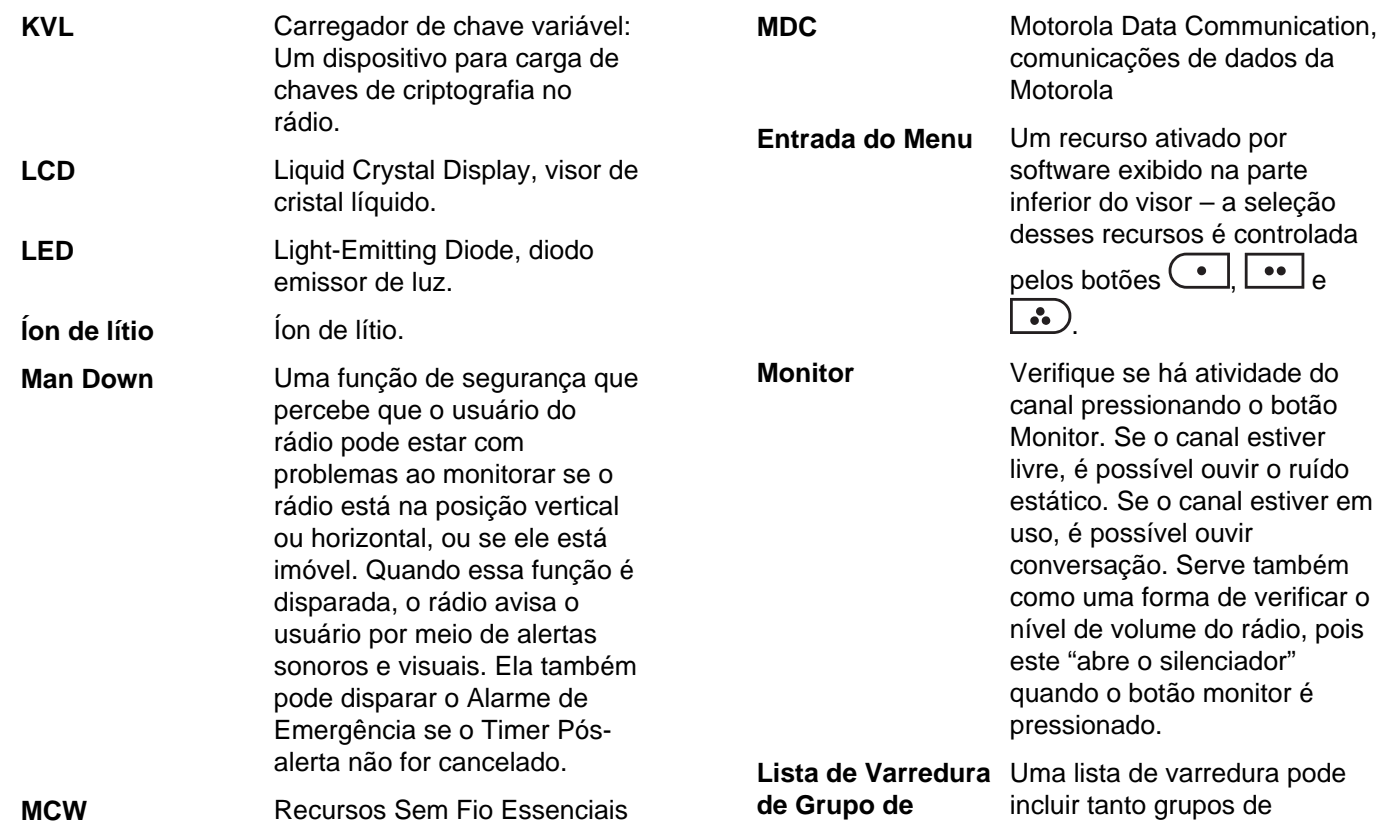

**Monitor** Verifique se há atividade do canal pressionando o botão Monitor. Se o canal estiver livre, é possível ouvir o ruído estático. Se o canal estiver em uso, é possível ouvir conversação. Serve também como uma forma de verificar o nível de volume do rádio, pois este "abre o silenciador" quando o botão monitor é pressionado.

Uma lista de varredura pode incluir tanto grupos de conversação (por modo

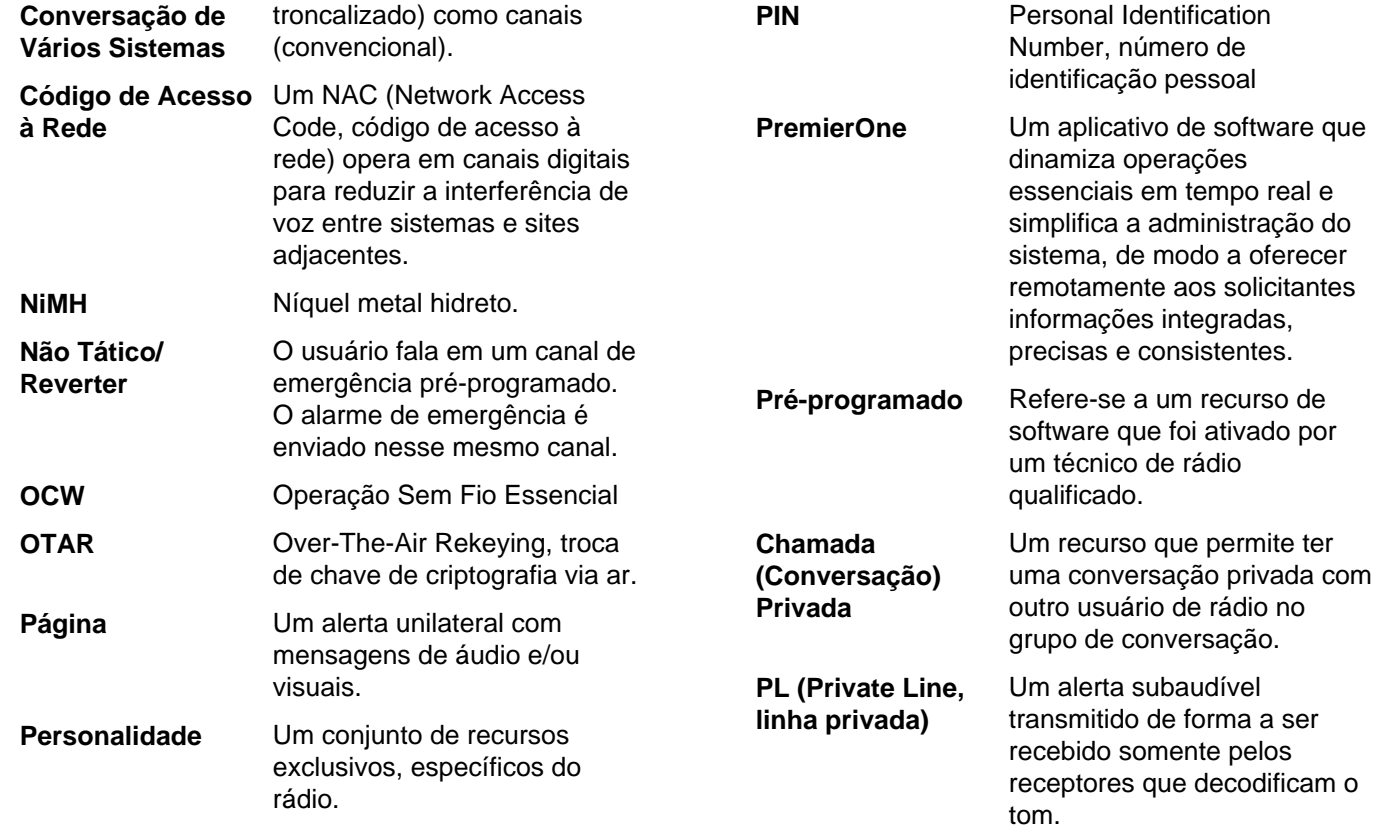

Glossário

**218**

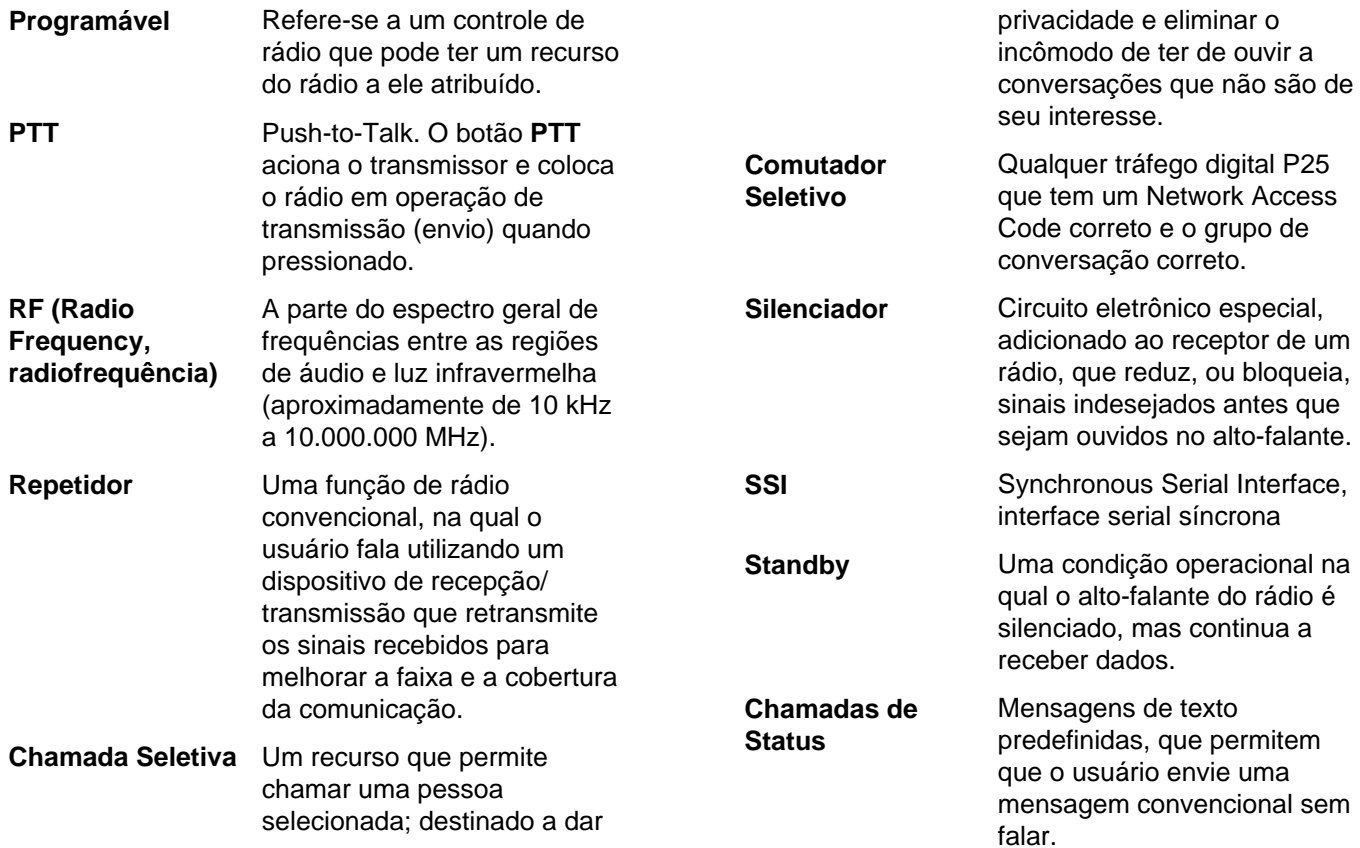

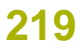

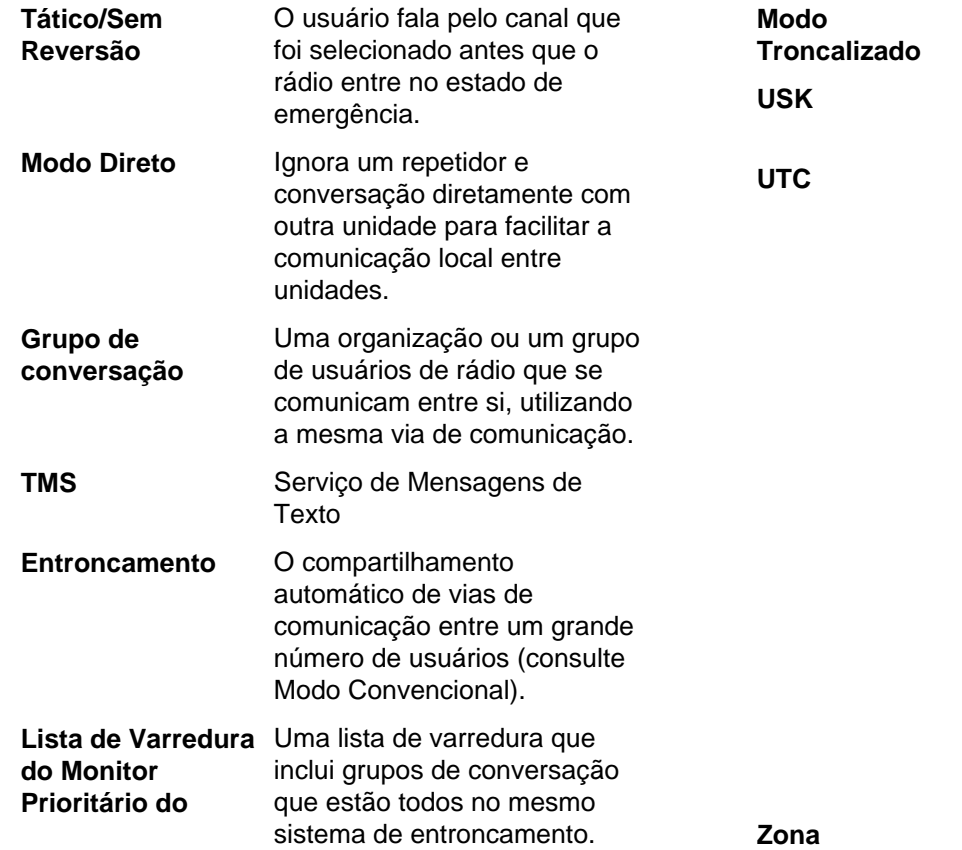

sombra exclusiva. **Universal Time Coordinated,** hora universal coordenada. O padrão de hora internacional (anteriormente Greenwich Mean Time, ou GMT). Zero hora UTC é meia-noite em Greenwich, Inglaterra, que fica localizado a 0 grau de longitude. Tudo a leste de Greenwich (até 180 graus) é mais tarde; tudo a oeste é mais cedo. Existem 42 autoridades de hora em redor do mundo, que se sincronizam uma com as outras constantemente. Abreviado como UTC (Universal Time, Coordinated, hora universal, coordenada), também conhecida como hora Zulu (Z). Um agrupamento de canais.

**Unique Shadow Key, chave-**

Glossário

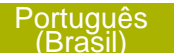

**Garantia Limitada**

# **PRODUTOS DE COMUNICAÇÃO MOTOROLA**

### **I. O QUE ESTA GARANTIA COBRE E QUAL É A SUA DURAÇÃO:**

MOTOROLA SOLUTIONS, INC. A MOTOROLA garante que os Produtos de comunicação fabricados pela MOTOROLA relacionados a seguir ("Produto") são garantidos contra defeitos de material e mão de obra sob uso e serviço normais pelo período de tempo a partir da data da compra, conforme cronograma a seguir:

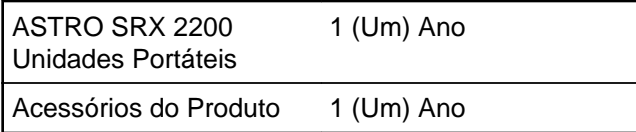

Para região LACR:

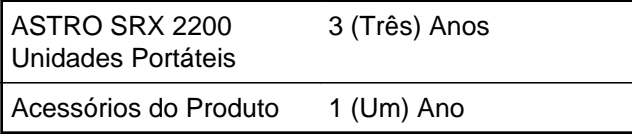

A MOTOROLA, a seu critério, consertará o Produto (com peças novas ou recondicionadas), substituirá o Produto (por um Produto novo ou recondicionado) ou reembolsará o valor da compra do Produto durante o período de garantia, sem nenhum custo adicional, desde que seja retornado de acordo com os termos desta garantia. As peças ou placas substituídas são garantidas pelo remanescente do período da garantia original aplicável. Todas as peças substituídas do Produto se tornarão propriedade da MOTOROLA.

Esta garantia limitada expressa é estendida pela MOTOROLA somente ao comprador usuário final original e não pode ser cedida ou transferida para terceiros. Esta é a garantia completa do Produto fabricado pela MOTOROLA. A MOTOROLA não assume obrigações ou responsabilidade por adições ou modificações desta garantia, a menos que sejam feitas por escrito e assinadas por um funcionário da MOTOROLA.

A menos que seja feito um acordo separado entre a MOTOROLA e o comprador usuário final original, a MOTOROLA não garante a instalação, a manutenção ou a assistência técnica do Produto.

A MOTOROLA não pode ser responsabilizada de nenhum modo por qualquer equipamento auxiliar não **221**

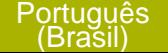

fornecido pela MOTOROLA que seja relacionado ou utilizado juntamente com o Produto ou pela operação do Produto com qualquer equipamento auxiliar, e todos esses equipamentos estão expressamente excluídos desta garantia. Como cada sistema que pode usar o Produto é único, a MOTOROLA não se responsabiliza pelo alcance, cobertura ou operação do sistema como um todo nesta garantia.

A MOTOROLA oferece os seguintes contratos opcionais de serviço estendido.

#### **SERVIÇO ABRANGENTE DESDE O INÍCIO (SfS)**

Fornece cobertura estendida para reparo no hardware, INCLUINDO DANOS PROVOCADOS POR PRODUTOS QUÍMICOS, LÍQUIDOS, INCÊNDIO, E OUTROS DANOS FÍSICOS. Ampla cobertura disponível em conjunto com Garantia Comercial padrão da MOTOROLA e é iniciada a partir do PRIMEIRO DIA em que o rádio for colocado em uso. O serviço realizado neste plano consiste no reparo ou substituição de equipamentos por ele cobertos, conforme estabelecido nos termos e condições. Reparos serão feitos somente no centro de assistência técnica designado pela MOTOROLA. Serviços locais não estão incluídos. A MOTOROLA pagará as despesas de envio até o local do reparo

apenas se o serviço de entrega designado pela MOTOROLA for utilizado. A MOTOROLA pagará os custos de envio de volta para o cliente por meio dos métodos normais de envio da MOTOROLA.

#### **SERVIÇO LIMITADO DESDE O INÍCIO (SfS)**

Oferece uma cobertura estendida para reparos de desgaste e uso normais tendo início APÓS o término da Garantia Comercial padrão da MOTOROLA. O serviço realizado neste plano consiste no reparo de equipamentos por ele cobertos, conforme estabelecido nos termos e condições. Reparos serão feitos somente no centro de assistência técnica designado pela MOTOROLA. Serviços locais não estão incluídos. A MOTOROLA pagará os custos de envio de volta para o cliente por meio dos métodos normais de envio da MOTOROLA.

## **II. DISPOSIÇÕES GERAIS:**

Esta garantia define a extensão integral das responsabilidades da MOTOROLA em relação ao Produto. O reparo, substituição ou reembolso do preço de compra, a critério da MOTOROLA, é a única reparação. ESTA GARANTIA É CONCEDIDA NO LUGAR DE OUTRAS GARANTIAS EXPRESSAS. GARANTIAS IMPLÍCITAS, INCLUINDO, SEM

LIMITAÇÃO, AS GARANTIAS IMPLÍCITAS DE COMERCIALIZAÇÃO E DE ADEQUAÇÃO A UM PROPÓSITO ESPECÍFICO, SÃO LIMITADAS À DURAÇÃO DESTA GARANTIA LIMITADA. EM HIPÓTESE ALGUMA A MOTOROLA SERÁ RESPONSABILIZADA POR DANOS EM EXCESSO AO PREÇO DA COMPRA DO PRODUTO, POR QUALQUER PERDA DE USO, PERDA DE TEMPO, INCONVENIÊNCIA, PERDA COMERCIAL, LUCROS CESSANTES OU PERDA DE ECONOMIAS OU OUTROS DANOS INCIDENTAIS, ESPECIAIS OU CONSEQUENCIAIS RESULTANTES DO USO OU DA INCAPACIDADE DE UTILIZAR ESTE PRODUTO, ATÉ O LIMITE QUE ESSES DANOS POSSAM SER ISENTOS POR LEI.

### **III. DIREITOS LEGAIS NOS ESTADOS:**

ALGUNS ESTADOS NÃO PERMITEM A EXCLUSÃO OU LIMITAÇÃO DE DANOS INCIDENTAIS OU CONSEQUENCIAIS, OU A LIMITAÇÃO DA DURAÇÃO DE UMA GARANTIA IMPLÍCITA, PORTANTO A LIMITAÇÃO OU EXCLUSÃO ACIMA PODE NÃO SER APLICÁVEL.

Esta garantia dá direitos legais específicos e podem existir outros direitos que podem variar de estado para estado.

## **IV. COMO OBTER O SERVIÇO DE GARANTIA:**

Você deve fornecer o comprovante da compra (exibindo a data de compra e o número serial do item do Produto) para obter o serviço de garantia e, também, entregar ou enviar o item do Produto, com transporte e seguro pré-pagos, a uma assistência técnica autorizada. O serviço de garantia será realizado pela MOTOROLA por meio de uma de suas assistências técnicas autorizadas. Entrar em contato inicialmente com a empresa que vendeu o Produto (por exemplo, revendedor ou provedor de serviços de comunicação), pode facilitar a obtenção do serviço de garantia. Você pode também ligar para a MOTOROLA pelo telefone 1-800-927-2744 nos EUA/ Canadá.

### **V. O QUE ESTA GARANTIA NÃO COBRE:**

- **1** Defeitos ou danos resultantes do uso do Produto de modo diferente do modo normal e costumeiro.
- **2** Defeitos ou danos resultantes de mau uso, acidentes, água ou negligência.

- **3** Defeitos ou danos resultantes de teste, funcionamento, manutenção, instalação, alteração, modificação ou ajuste inadequado.
- **4** Quebra ou danos a antenas, exceto se provocados diretamente por defeitos de material ou de mão de obra quando de sua fabricação.
- **5** Um Produto submetido a modificações, desmontagens ou reparos não autorizados (incluindo, sem limitações, a inclusão no Produto de um equipamento não fornecido pela MOTOROLA) que possa afetar negativamente o desempenho do Produto ou que possa interferir no procedimento normal por parte da MOTOROLA de inspeção e teste do Produto para a comprovação de qualquer reivindicação de garantia.
- **6** Produto cujo número serial tenha sido removido ou esteja ilegível.
- **7** Baterias recarregáveis se:
	- algum dos lacres do compartimento das células estiver quebrado ou com sinais de adulteração.
	- o defeito ou dano for provocado pelo carregamento ou uso da bateria em

equipamentos ou serviços diferentes daqueles para os quais o Produto é especificado.

- **8** Custos de frete para o depósito da assistência técnica.
- **9** Produto que, em função de alterações ilegais ou não autorizadas do software/firmware no Produto, não funcione de acordo com as especificações publicadas pela MOTOROLA ou pela etiqueta de certificação da FCC do Produto no momento em que o Produto foi inicialmente distribuído pela MOTOROLA.
- **10** Arranhões ou outros danos estéticos às superfícies do Produto que não afetem sua operação.
- **11** Uso e desgaste normais.

### **VI. DISPOSIÇÕES SOBRE PATENTES E SOFTWARE:**

A MOTOROLA defenderá, às suas próprias custas, qualquer ação legal impetrada contra o comprador usuário final, no caso de estar baseada em uma alegação de que o Produto ou determinadas peças violem uma patente nos Estados Unidos, e a MOTOROLA pagará os custos e danos finalmente conferidos ao comprador usuário final em qualquer

**224**

dessas ações que sejam atribuíveis a qualquer alegação, mas cujo pagamento e defesa estejam condicionados ao seguinte:

- **1** que a MOTOROLA será notificada imediatamente, por escrito, pelo comprador sobre qualquer aviso de tais alegações;
- **2** que a MOTOROLA terá o controle absoluto da defesa dessa ação e de todas as negociações para a decisão ou acordo; e
- **3** Se o Produto ou as peças se tornarem, ou na opinião da MOTOROLA têm probabilidade de se tornarem, matéria de uma alegação de violação de patente, se esse comprador permitir que a MOTOROLA, a seu critério e às suas custas, obtenha desse comprador o direito de continuar a usar o Produto ou as peças ou de substituir ou modificar o mesmo para que ele não viole mais a patente ou de conceder ao comprador um crédito para o Produto ou as peças, de acordo com a depreciação e aceite sua devolução. A depreciação terá um valor igual por ano em relação à vida útil do Produto ou das peças, conforme estabelecido pela MOTOROLA.

A MOTOROLA não se responsabiliza por qualquer alegação de violação de patente que se baseie na

combinação do Produto ou peças fornecidas por este instrumento com software, instrumentos ou dispositivos não fornecidos pela MOTOROLA e também não se responsabiliza pelo uso de equipamento ou software auxiliar não fornecido pela MOTOROLA que seja conectado ou usado em conexão com o Produto. O texto acima declara a responsabilidade total da MOTOROLA com respeito à violação de patentes pelo Produto ou por qualquer peça dele.

As leis dos Estados Unidos e de outros países garantem à MOTOROLA determinados direitos exclusivos para softwares MOTOROLA protegidos por direitos autorais (copyright), como direitos exclusivos de reprodução em cópias e distribuição de cópias de tal software MOTOROLA. O software MOTOROLA pode ser utilizado somente no Produto no qual o software foi originalmente instalado e esse software, nesse Produto, não pode ser substituído, copiado, distribuído, modificado de maneira alguma ou utilizado para produzir nenhum item derivado. Nenhum outro uso, incluindo, sem limitação, alteração, modificação, reprodução, distribuição ou engenharia reversa desse software MOTOROLA ou o exercício de direitos nesse software MOTOROLA, é permitido. Nenhuma licença é concedida por

implicação, preclusão ou de outra forma, sob direitos de patente ou direitos autorais da MOTOROLA.

#### **VII. LEGISLAÇÃO VIGENTE:**

Esta Garantia é regida pelas leis do Estado de Illinois, EUA.

#### **VIII. Somente para a Austrália**

Esta garantia é concedida pela Motorola Solutions Australia Pty Limited (ABN 16 004 742 312) de Tally Ho Business Park, 10 Wesley Court. Burwood East, Victoria.

Nossos produtos acompanham garantias que não podem ser excluídas em conformidade com a Lei Australiana do Consumidor. Você tem o direito a uma substituição ou um reembolso por uma falha grave e à compensação por quaisquer outros danos ou perdas razoavelmente previsíveis. Você também tem o direito ao reparo ou à substituição de produtos caso estes apresentem falhas quanto à qualidade aceitável e se a falha não caracterizar uma falha grave.

A garantia limitada da Motorola Solutions Australia acima é um adicional aos direitos e recursos que

você pode ter de acordo com a Lei Australiana do Consumidor. Em caso de dúvidas, entre em contato com a Motorola Solutions Australia pelo número 1800 457 439. Você também pode visitar nosso site: *[http://](http://www.motorolasolutions.com/XP-EN/Pages/Contact_Us) [www.motorolasolutions.com/XA-EN/Pages/](http://www.motorolasolutions.com/XP-EN/Pages/Contact_Us)*

*[Contact\\_Us](http://www.motorolasolutions.com/XP-EN/Pages/Contact_Us)* para verificar os termos de garantia mais atualizados.

**226**

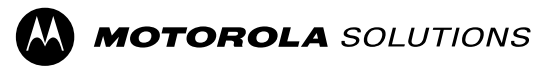

Motorola Solutions, Inc. 1303 East Algonquin Road Schaumburg, Illinois 60196 EUA.

MOTOROLA, MOTO, MOTOROLA SOLUTIONS e o logotipo "M" estilizado são marcas comerciais ou marcas registradas da Motorola Trademark Holdings, LLC e são usadas sob licença. Todas as demais marcas registradas são de propriedade de seus respectivos proprietários.

© 2013–2016 Motorola Solutions, Inc. Todos os direitos reservados. Junho de 2016

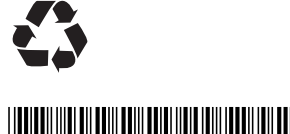

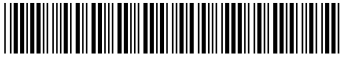

**MN000197A01-BA**